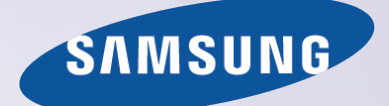

# E-MANUAL

Grazie per aver acquistato questo prodotto Samsung. Per ricevere assistenza completa, si prega di registrare il prodotto sul sito

www.samsung.com/register

modello\_\_\_\_\_\_\_\_\_\_\_\_\_\_ N. di serie\_\_\_\_\_\_\_\_\_\_\_\_\_\_

## **Contenuti**

## [Guida rapida](#page-6-0)

[Uso di Smart Hub](#page-6-0)

- [1 Connessione a Internet.](#page-6-0)
- [1 Configurazione di Smart Hub](#page-6-0)
- [1 Uso di Smart Hub](#page-6-0)

### [Controllo del televisore mediante comandi vocali](#page-7-0)

- [2 Configurazione di Riconoscimento vocale](#page-7-0)
- [3 Controllo del televisore mediante comandi vocali](#page-8-0)

### [Controllo del televisore mediante comandi gestuali](#page-9-0)

- [4 Configurazione di Contr. del movimento](#page-9-0)
- [5 Controllo del televisore mediante comandi gestuali](#page-10-0)

### [Uso di Samsung Smart Control](#page-11-0)

- [6 Uso del televisore con il tasto POINTER](#page-11-0)
- [7 Configurazione del telecomando Samsung Smart Control](#page-12-0)
- [7 Abbinamento del televisore al telecomando Samsung Smart](#page-12-0)  [Control](#page-12-0)

### [Miglioramento dell'esperienza visiva di eventi sportivi](#page-13-0)

[8 Attivazione della Mod. Sport](#page-13-0)

### [Modifica dei canali](#page-14-0)

- [9 Esecuzione della funzione Modifica canale](#page-14-0)
- [9 Nuovo ordinamento o eliminazione di canali dall'elenco](#page-14-0)

[Riproduzione di più schermate](#page-15-0)

## [Connessioni](#page-16-0)

#### [Connessione di una Antenna \(Antenna\)](#page-16-0)

#### [Connessione a Internet.](#page-17-0)

- [12 Stabilire una connessione Internet cablata](#page-17-0)
- [13 Stabilire una connessione Internet wireless](#page-18-0)

### [Connessione alla rete mediante chiavetta mobile](#page-20-0)

#### [Risoluzione dei problemi di connessione Internet](#page-21-0)

- [16 Risoluzione dei problemi di connessione cablata a Internet](#page-21-0)
- [17 Risoluzione dei problemi di connessione wireless a Internet](#page-22-0)

#### [Connessione di dispositivi video](#page-23-0)

- [18 Connessione mediante cavo HDMI](#page-23-0)
- [19 Connessione mediante cavo component](#page-24-0)
- [19 Connessione mediante cavo composito \(A/V\)](#page-24-0)

#### [Connessioni di ingresso e uscita audio](#page-25-0)

- [20 Connessione mediante cavo HDMI \(ARC\)](#page-25-0)
- [21 Connessione mediante cavo audio digitale \(ottico\)](#page-26-0)
- [21 Connessione mediante cavo audio stereo](#page-26-0)

### [Connessione di un computer](#page-27-0)

- [22 Connessione mediante porta HDMI](#page-27-0)
- [23 Connessione mediante cavo HDMI-DVI](#page-28-0)
- [23 Connessione mediante rete domestica.](#page-28-0)

### [Connessione di un dispositivo mobile](#page-29-0)

- [24 Connessione mediante cavo MHL-HDMI](#page-29-0)
- [25 Uso di Screen Mirroring](#page-30-0)
- [26 Connessione di dispositivi mobili senza l'uso di router wireless](#page-31-0)  [\(Wi-Fi Direct\)](#page-31-0)
- [27 Connessione di un dispositivo mobile mediante Samsung Smart](#page-32-0)  [View 2.0.](#page-32-0)

[Abbinamento di un laptop al televisore - Wireless PC Mirroring](#page-32-0)  [\(o KINO TV\)](#page-32-0)

[Modifica del segnale di ingresso con dispositivi esterni](#page-32-0)

#### [Note sulla connessione!](#page-33-0)

- [29 Note di connessione per HDMI](#page-34-0)
- [30 Note di connessione per dispositivi audio](#page-35-0)
- [30 Note di connessione per computer](#page-35-0)
- [31 Note di connessione per dispositivi mobili](#page-36-0)
- [31 Note di connessione per Wireless PC Mirroring \(o KINO TV\)](#page-36-0)

## [Telecomando e periferiche](#page-37-0)

[Informazioni su Samsung Smart Control](#page-37-0)

[Uso di Samsung Smart Control](#page-39-0)

- [34 Uso del televisore con il tasto POINTER](#page-39-0)
- [34 Uso del televisore mediante i tasti direzionali e il tasto Enter](#page-39-0)
- [35 Visualizzazione e uso del telecomando a schermo](#page-40-0)
- [36 Abbinamento del televisore al telecomando Samsung Smart](#page-41-0)  [Control](#page-41-0)

[Controllo dei dispositivi esterni mediante telecomando TV -](#page-42-0)  [Uso del Telecomando universale](#page-42-0)

[37 Configurazione del telecomando universale](#page-42-0)

[Controllo del televisore mediante tastiera](#page-43-0)

- [38 Collegamento di una tastiera](#page-43-0)
- [39 Uso della tastiera](#page-44-0)

[Controllo del televisore mediante mouse](#page-45-0)

- [40 Collegamento di un mouse USB](#page-45-0)
- [40 Uso del mouse](#page-45-0)
- [Connessione di un gamepad Bluetooth](#page-46-0)

[Inserimento di testo con la tastiera QWERTY a schermo](#page-46-0)

[41 Uso di funzioni aggiuntive](#page-46-0)

## [Funzioni Smart](#page-47-0)

[Visualizzazione di più schermate o funzioni con Multi-Link](#page-47-0)  [Screen](#page-47-0)

[42 Uso di Multi-Link Screen](#page-47-0)

### [Smart Hub](#page-48-0)

- [44 Rimozione o inserimento di un elemento nel gruppo Recente](#page-49-0)
- [44 Avvio automatico di Smart Hub](#page-49-0)
- [44 Verifica delle connessioni Smart Hub](#page-49-0)
- [45 Uso della guida Smart Hub](#page-50-0)
- [45 Reset di Smart Hub](#page-50-0)
- [Uso del servizio Smart Hub con un Account Samsung](#page-51-0)
- [46 Creazione di un account Samsung](#page-51-0)
- [47 Accesso all'account Samsung](#page-52-0)
- [47 Collegamento dell'account Samsung ad account di servizi](#page-52-0)  [esterni](#page-52-0)
- [48 Modifica e aggiunta di informazioni all'account Samsung](#page-53-0)
- [48 Eliminazione di un account Samsung dal televisore](#page-53-0)

#### [Uso del servizio GAMES](#page-54-0)

- [49 Gestione dei giochi con il menu Opzioni a comparsa](#page-54-0)
- [49 Visualizzazione della schermata Informazioni dettagliate](#page-54-0)
- [50 Installazione ed esecuzione di un gioco](#page-55-0)
- [50 Gestione di giochi scaricati o acquistati](#page-55-0)

#### [Uso del servizio Applicazioni](#page-57-0)

- [52 Gestione delle app scaricate con il menu Opzioni a comparsa](#page-57-0)
- [53 Installazione di un'app](#page-58-0)
- [54 Rimozione di un'app dal televisore](#page-59-0)
- [54 Blocco e sblocco delle app](#page-59-0)
- [54 Aggiornamento delle app](#page-59-0)
- [54 Ridisposizione delle app](#page-59-0)
- [54 Classificazione di app acquistate](#page-59-0)
- [54 Uso di altre caratteristiche e funzioni delle app](#page-59-0)

#### [Uso di e-Manual](#page-60-0)

- [55 Avvio dell'e-Manual](#page-60-0)
- [55 Uso dei tasti dell'e-Manual](#page-60-0)
- [Uso del browser web](#page-61-0)
- [56 Preferenze di navigazione](#page-61-0)

#### [Uso del servizio CONTENUTI PERSONALI](#page-62-0)

- [57 Leggere prima di riprodurre contenuti multimediali](#page-62-0)
- [58 Riproduzione di contenuti multimediali memorizzati su](#page-63-0)  [computer o dispositivi mobili](#page-63-0)
- [58 Riproduzione di contenuti multimediali memorizzati su un](#page-63-0)  [dispositivo USB](#page-63-0)
- [59 Tasti e funzioni disponibili durante la visione di foto](#page-64-0)
- [60 Tasti e funzioni disponibili durante la visione di video](#page-65-0)
- [62 Tasti e funzioni disponibili durante la riproduzione di musica](#page-67-0)
- [63 Ascolto della musica in HD](#page-68-0)
- [63 Funzioni della schermata Elenco contenuti multimediali](#page-68-0)

#### [Uso del servizio NewsON](#page-69-0)

- [64 Notiziari](#page-69-0)
- [64 Meteo](#page-69-0)

[Controllo del televisore mediante la voce](#page-70-0)

- [66 Leggere prima di usare il riconoscimento vocale](#page-71-0)
- [66 Apprendimento delle basi del riconoscimento vocale](#page-71-0)
- [68 Uso del riconoscimento vocale imperativo](#page-73-0)
- [68 Uso del riconoscimento vocale interattivo a breve distanza](#page-73-0)
- [68 Uso del riconoscimento vocale a lunga distanza](#page-73-0)
- [69 Uso della guida al riconoscimento vocale](#page-74-0)

[Controllo del televisore mediante comandi gestuali \(Contr. del](#page-75-0)  [movimento\)](#page-75-0)

- [70 Verifica dell'illuminazione ambientale mediante la videocamera](#page-75-0)  [TV](#page-75-0)
- [71 Attivazione del controllo del movimento](#page-76-0)
- [74 Modifica della disposizione della schermata del controllo](#page-79-0)  [gestuale](#page-79-0)

### [Uso del Riconoscimento facciale](#page-81-0)

- [76 Registrazione del volto sull'account Samsung.](#page-81-0)
- [77 Modifica del metodo di accesso utilizzando il riconoscimento](#page-82-0)  [facciale](#page-82-0)
- [77 Accedere a un account Samsung mediante il riconoscimento](#page-82-0)  [facciale](#page-82-0)

## [Visione del televisore](#page-83-0)

[Panoramica sulle trasmissioni digitali](#page-83-0)

- [78 Uso della guida](#page-83-0)
- [79 Controllo delle informazioni sul programma corrente](#page-84-0)
- [79 Modifica del segnale trasmesso](#page-84-0)
- [79 Verifica della potenza e delle informazioni del segnale di un](#page-84-0)  [canale digitale](#page-84-0)

### [Registrazione dei programmi](#page-85-0)

- [80 Registrazione dei programmi](#page-85-0)
- [81 Uso delle funzioni disponibili durante la registrazione di un](#page-86-0)  [programma](#page-86-0)
- [82 Uso dei tasti del telecomando durante la registrazione di un](#page-87-0)  [programma](#page-87-0)
- [83 Gestione dell'elenco delle registrazioni pianificate](#page-88-0)
- [83 Visione dei programmi registrati](#page-88-0)
- [85 Gestione di file registrati](#page-90-0)

#### [Impostazione della funzione Pianifica visione](#page-91-0)

- [86 Impostazione di una visione pianificata su un canale](#page-91-0)
- [87 Modifica di una visione pianificata](#page-92-0)
- [87 Annullamento di una visione pianificata](#page-92-0)

#### [Uso di Timeshift](#page-92-0)

[88 Uso dei tasti del telecomando durante la funzione Timeshift](#page-93-0)

### [Uso di Elenco canali](#page-93-0)

[Registrazione, rimozione e modifica dei canali](#page-95-0)

- [90 Registrazione e rimozione di canali](#page-95-0)
- [90 Modifica di canali registrati](#page-95-0)
- [91 Attivazione/Disattivazione della protezione con password di](#page-96-0)  [determinati canali](#page-96-0)
- [91 Blocco/sblocco dei canali](#page-96-0)
- [91 Modifica della numerazione dei canali](#page-96-0)

#### [Creazione di un Elenco personale di canali preferiti](#page-97-0)

- [92 Registrazione dei canali come preferiti](#page-97-0)
- [92 Visione e selezione solo di canali Preferiti](#page-97-0)
- [Modifica di un elenco di Preferiti](#page-98-0)
- [93 Uso delle voci di menu della schermata Modifica pref.](#page-98-0)

[I programmi sportivi saranno ancora più realistici con Mod.](#page-100-0)  [Sport](#page-100-0)

- [95 Attivazione della Modalità sport](#page-100-0)
- [95 Scegliere il tipo di sport](#page-100-0)
- [96 Notifica dell'inizio di un evento sportivo](#page-101-0)
- [96 Estrazione automatica degli highlights](#page-101-0)
- [97 Uso delle funzioni disponibili durante la visione di eventi sportivi](#page-102-0)  [in modalità Sport](#page-102-0)
- [99 Visione di un evento sportivo registrato in modalità Sport](#page-104-0)

[Visione di film con immagini e audio ottimizzati - Modalità](#page-104-0)  [cinema africano](#page-104-0)

[Funzioni di supporto alla visione TV](#page-105-0)

- [100 Lettura di testo digitale](#page-105-0)
- [100 Ricerca dei canali disponibili](#page-105-0)
- [100 Selezione del tipo di connessione dell'antenna](#page-105-0)
- [101 Selezione della lingua audio della trasmissione](#page-106-0)
- [101 Descrizione audio](#page-106-0)
- [101 Selezione genere](#page-106-0)
- [101 Uso del genere adulti](#page-106-0)
- [Uso di Impostazioni canale](#page-107-0)
- [102 Impostazione della nazione \(area\)](#page-107-0)
- [102 Sintonizzazione manuale dei segnali trasmessi](#page-107-0)
- [103 Sintonizzazione fine della schermata](#page-108-0)
- [103 Trasferimento dell'elenco canali](#page-108-0)
- [103 Eliminazione di un profilo operatore CAM](#page-108-0)
- [104 Impostazione di un sistema satellitare](#page-109-0)
- [104 Cambio della lingua del Teletext](#page-109-0)
- [104 Visualizzazione del menu common interface](#page-109-0)

## [Immagine e audio](#page-110-0)

[Regolazione della Qualità dell'immagine](#page-110-0)

- [105 Selezione della modalità immagine](#page-110-0)
- [106 Regolazione della qualità dell'immagine](#page-111-0)
- [107 Regolazione delle impostazioni avanzate](#page-112-0)
- [108 Regolazione delle opzioni immagine](#page-113-0)

### [Visione in 3D](#page-115-0)

- [111 Avvio della funzione 3D](#page-116-0)
- [112 Regolazione degli effetti 3D](#page-117-0)

### [Funzioni a supporto dell'immagine](#page-118-0)

- [113 Visione di una immagine PIP.](#page-118-0)
- [114 Modifica della dimensione e posizione dell'immagine.](#page-119-0)
- [115 Ascolto solo dell'audio \(Immagine off\)](#page-120-0)
- [115 Ripristino delle impostazioni della modalità immagine](#page-120-0)

#### [Regolazione della qualità audio](#page-121-0)

- [116 Selezione di una modalità audio](#page-121-0)
- [117 Applicazione degli effetti audio](#page-122-0)
- [118 Personalizzazione dell'audio](#page-123-0)
- [Uso delle funzioni di supporto audio](#page-124-0)
- [119 Selezione degli altoparlanti](#page-124-0)
- [119 Indicazione del tipo di installazione TV](#page-124-0)
- [119 Ascolto dell'audio TV attraverso un dispositivo audio Samsung](#page-124-0)  [Bluetooth](#page-124-0)
- [120 Ascolto dell'audio TV attraverso le cuffie Bluetooth](#page-125-0)
- [120 Ascolto dell'audio TV tramite un altoparlante compatibile](#page-125-0)  [Samsung Multiroom Link](#page-125-0)
- [122 Attivazione dell'uscita audio digitale](#page-127-0)
- [123 Ascolto di un audio 3D in modalità 3D](#page-128-0)
- [123 Ripristino di tutte le impostazioni audio](#page-128-0)

## [Sistema e supporto](#page-129-0)

[Impostazione dell'Ora e uso del timer](#page-129-0)

- [124 Impostazione dell'ora corrente](#page-129-0)
- [126 Uso dei timer](#page-131-0)

[Uso del Sistema protezione plasmi e delle funzioni di Risparmio](#page-133-0)  [energetico](#page-133-0)

- [128 Prevenzione della bruciatura plasmi](#page-133-0)
- [128 Riduzione del consumo energetico del televisore](#page-133-0)
- [Uso di Anynet+ \(HDMI-CEC\)](#page-134-0)
- [129 Configurazione di Anynet+ \(HDMI-CEC\)](#page-134-0)
- [129 Uso di Anynet+ \(HDMI-CEC\)](#page-134-0)

### [Aggiornamento del software del televisore](#page-136-0)

- [131 Aggiornamento del software del televisore alla versione più](#page-136-0)  [recente](#page-136-0)
- [131 Aggiornamento automatico del televisore](#page-136-0)
- [132 Aggiornamento manuale del televisore](#page-137-0)

### [Protezione del televisore da attacchi hacker e codice maligno](#page-137-0)

- [132 Controllo del televisore e dei dispositivi di memoria collegati](#page-137-0)  [contro codice maligno](#page-137-0)
- [133 Configurare funzioni aggiuntive](#page-138-0)
- [Uso di altre funzioni](#page-139-0)
- [134 Eseguire rapidamente le funzioni di accessibilità](#page-139-0)
- [134 Attivazione della guida vocale per le persone con deficit visivo](#page-139-0)
- [135 Regolazione della trasparenza dei menu](#page-140-0)
- [135 Testo bianco su fondo scuro \(contrasto elevato\)](#page-140-0)
- [135 Ingrandimento caratteri \(per gli utenti con deficit visivo\)](#page-140-0)
- [135 Conoscere il telecomando \(per gli utenti con deficit visivo\)](#page-140-0)
- [136 Ascolto dell'audio TV mediante cuffie Bluetooth \(per gli utenti](#page-141-0)  [con deficit uditivo\)](#page-141-0)
- [136 Modifica della lingua dei menu](#page-141-0)
- [136 Impostazione della password](#page-141-0)
- [136 Controllo delle notifiche](#page-141-0)
- [137 Blocco programma](#page-142-0)
- [137 Attivazione della modalità gioco](#page-142-0)
- [137 Colori più ricchi e qualità superiore delle immagini \(BD Wise\)](#page-142-0)
- [138 Attivazione/disattivazione del feedback audio](#page-143-0)
- [138 Blocco/Sblocco dello stick di controllo](#page-143-0)
- [138 Visualizzare/Nascondere il logo Samsung all'avvio](#page-143-0)  [dell'apparecchio](#page-143-0)
- [138 Accensione più rapida del televisore](#page-143-0)
- [139 Attivazione/Disattivazione delle spie sul pannello frontale](#page-144-0)
- [139 Eliminazione dello sfarfallio](#page-144-0)
- [139 Registrazione del televisore come dispositivo certificato DivX](#page-144-0)  [\(per la visione di film DivX a pagamento\)](#page-144-0)
- [140 Ripristino del televisore ai valori di fabbrica](#page-145-0)
- [140 Uso del televisore come modello espositivo \(per negozi\)](#page-145-0)
- [140 Backup dei dati TV mediante l'UHD Evolution Kit](#page-145-0)
- [141 Aggiornamento dei programmi registrati](#page-146-0)

[Esecuzione automatica del Servizio dati](#page-146-0)

### [HbbTV](#page-147-0)

- [Uso di una scheda per la visione TV \(scheda "CI o CI+"\)](#page-148-0)
- [143 Collegamento della scheda "CI o CI+" allo slot COMMA](#page-148-0)  [INTERFACE](#page-148-0)
- [143 Uso della scheda "CI o CI+"](#page-148-0)

[Funzioni Teletext](#page-149-0)

## [Risoluzione dei problemi](#page-151-0)

#### [Come ottenere Supporto](#page-151-0)

- [146 Supporto tramite Gestione remota](#page-151-0)
- [147 Reperimento delle informazioni di contatto per l'assistenza](#page-152-0)
- [Si è verificato un problema di immagine.](#page-153-0)
- [148 Verifica dell'immagine](#page-153-0)

### [L'audio non è chiaro](#page-155-0)

[150 Verifica dell'audio](#page-155-0)

[Le immagini 3D non sono chiare.](#page-156-0) [151 Verifica della qualità delle immagini 3D](#page-156-0) [Si è verificato un problema di trasmissione.](#page-156-0) [Il computer non riesce a collegarsi](#page-157-0) [Il televisore non si collega a Internet.](#page-157-0) [Servizio dati](#page-158-0) [La funzione Pianifica registrazione/Timeshift non è attivabile](#page-158-0) [Anynet+ \(HDMI-CEC\) non funziona](#page-159-0) [Ho problemi nell'avvio/uso delle applicazioni](#page-160-0) [Non riesco a riprodurre il file.](#page-160-0) [Voglio ripristinare il televisore alle impostazioni di fabbrica.](#page-160-0) [Altri problemi](#page-161-0) [facciale](#page-172-0) [facciale](#page-172-0) [musica](#page-178-0) [174 Sottotitoli esterni supportati](#page-179-0) [176 Codec video supportati](#page-181-0)

## [Note e precauzioni](#page-163-0)

[Prima di utilizzare le funzioni di Registrazione e Timeshift](#page-163-0)

- [158 Prima di usare le funzioni di registrazione e registrazione](#page-163-0)  [pianificata](#page-163-0)
- [159 Prima di usare la funzione timeshift](#page-164-0)

[Leggere prima di usare la Modalità 3D](#page-165-0)

- [160 Precauzioni per la visione 3D](#page-165-0)
- [Disclaimer S-Recommendation](#page-169-0)
- [164 S Recommendation con interazione vocale](#page-169-0)
- [164 S Recommendation](#page-169-0)

[Risoluzione supportate per le modalità 3D](#page-170-0)

- [165 HDMI](#page-170-0)
- [165 Component](#page-170-0)
- [165 Canale digitale](#page-170-0)
- [165 Video/Foto](#page-170-0)

[Risoluzioni supportate per i segnali in ingresso UHD](#page-171-0)

- [166 Quando HDMI UHD Color è impostato su Off](#page-171-0)
- [166 Quando HDMI UHD Color è impostato su On](#page-171-0)

[Leggere prima dell'uso dei comandi Vocal, Moviemento e](#page-172-0) 

- [167 Precauzioni per l'uso del riconoscimento vocale, gestuale e](#page-172-0)
- [168 Requisiti per l'uso del riconoscimento vocale, gestuale e facciale](#page-173-0)

[Leggere prima dell'uso di Applicazioni](#page-175-0)

[Leggere prima dell'uso del Web Browser](#page-176-0)

[Leggere prima di riprodurre file contenenti foto, video o](#page-178-0) 

- [173 Limitazioni sull'uso di foto, video e brani musicali](#page-178-0)
- 
- [174 Sottotitoli integrati supportati](#page-179-0)
- [175 Risoluzioni e formati immagine supportati](#page-180-0)
- [175 Codec e formati musicali supportati](#page-180-0)

### [Limitazioni](#page-183-0)

- [178 Limitazioni per l'uso della modalità PIP \(Picture-in-Picture\)](#page-183-0)
- [178 CI flessibile](#page-183-0)

[Leggere al termine dell'installazione TV](#page-184-0)

- [179 Formato delle immagini e segnali di ingresso](#page-184-0)
- [179 Installazione di un blocco antifurto](#page-184-0)
- [180 Leggere prima di configurare una connessione Internet wireless](#page-185-0)

[Leggere prima di collegare un computer \(Risoluzioni](#page-186-0)  [supportate\)](#page-186-0)

- [181 IBM](#page-186-0)
- [181 MAC](#page-186-0)
- [182 VESA DMT](#page-187-0)

[Risoluzioni supportate per i segnali video](#page-188-0)

[183 CEA-861](#page-188-0)

[Leggere prima dell'uso di dispositivi Bluetooth](#page-189-0)

[184 Limitazioni per l'uso di dispositivi Bluetooth](#page-189-0)

[Licenza](#page-190-0)

[Glossario](#page-192-0)

## <span id="page-6-0"></span>**Uso di Smart Hub**

## **Connessione a Internet.**

(**MENU/123**) **MENU Rete Impostazioni di rete**

Collegare il televisore alla rete Internet via cavo o wifi.

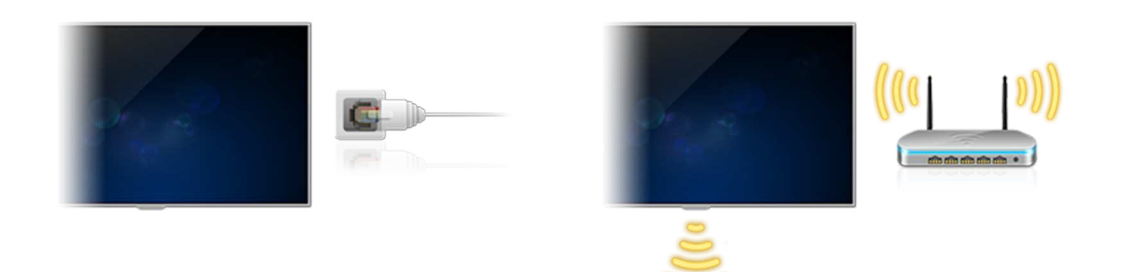

## **Configurazione di Smart Hub**

Premere il tasto sul telecomando. Alla prima attivazione di **Smart Hub**, viene visualizzata la schermata **Configura Smart Hub**. Seguire le istruzioni a schermo per completare le impostazioni richieste e terminare la configurazione.

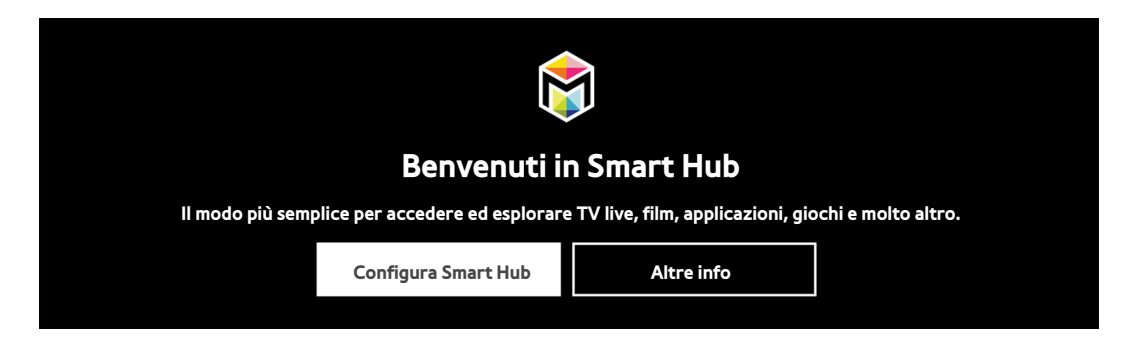

## **Uso di Smart Hub**

Utilizza le varie funzioni offerte da Smart Hub su un'unica schermata.

**Per ulteriori informazioni, vedere la sezione ["Smart Hub"](#page-48-1).** 

## <span id="page-7-0"></span>**Controllo del televisore mediante comandi vocali**

## **Configurazione di Riconoscimento vocale**

## (**MENU/123**) **MENU Sistema Riconoscimento vocale**

Completare le impostazioni richieste per il riconoscimento vocale, come ad esempio la lingua da usare e l'eventuale uso della funzione **Voce televisore**.

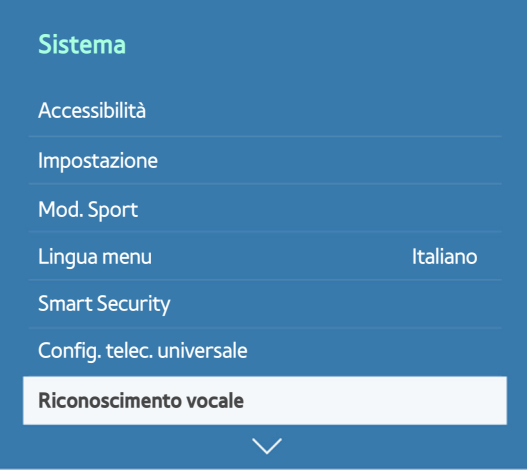

 $\mathbb Z$  Il menu del televisore può differire dall'immagine sopra riportata in base al modello TV.

## <span id="page-8-0"></span>**Controllo del televisore mediante comandi vocali**

### (**MENU/123**) **MENU Sistema Riconoscimento vocale Microfoni attivati**

Selezionare il microfono da usare, quindi pronunciare "**Smart TV**" o "**Ciao TV**" verso il microfono del televisore (per i modelli Serie 9500) oppure tenere premuto il tasto **MENU/123** sul telecomando Samsung Smart Control. Viene visualizzata la schermata Riconoscimento vocale. Alla comparsa dell'icona Riconoscimento vocale sullo schermo, pronunciare i comandi lentamente a voce moderata nel microfono del telecomando Samsung Smart Control.

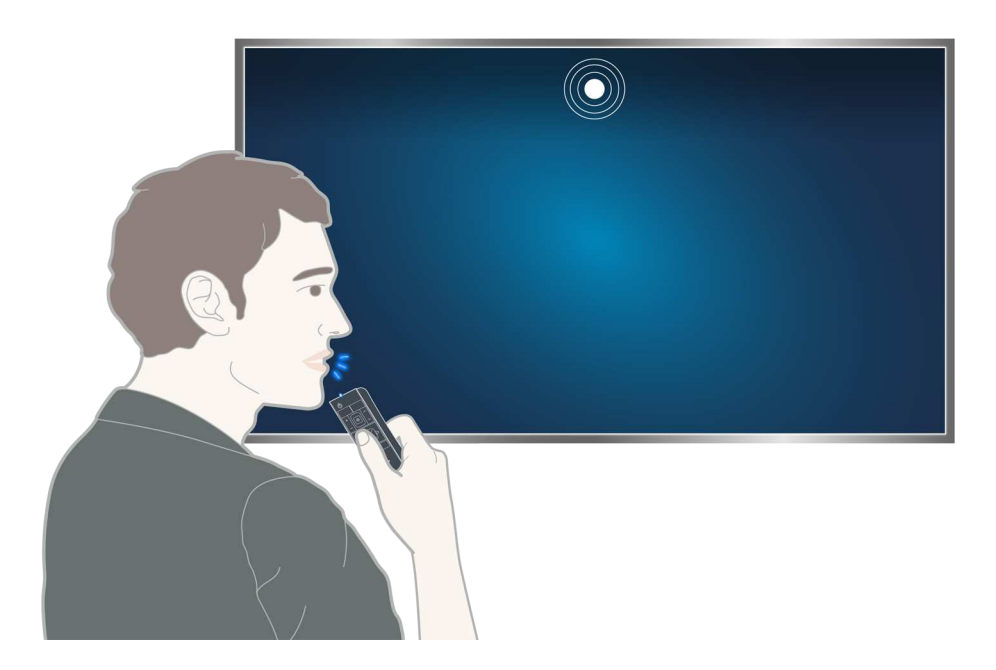

- Per i modelli Serie 9500, con la videocamera TV e il telecomando Samsung Smart Control è possibile utilizzare la funzione di riconoscimento vocale. Impostare **Microfoni attivati** su **TV e telecomando**.
- $\triangle$  Questa funzione è disponibile solo su alcuni modelli in specifiche aree geografiche.
- " Per ulteriori informazioni, vedere la sezione ["Controllo del televisore mediante la voce"](#page-70-1).

## <span id="page-9-0"></span>**Controllo del televisore mediante comandi gestuali**

## **Configurazione di Contr. del movimento**

### (**MENU/123**) **MENU Sistema Contr. del movimento**

Eseguire il **Test dell'amb. per contr. del movimento**, quindi completare le impostazioni richieste per il controllo gestuale, come ad esempio la regolazione della velocità di puntamento attraverso l'opzione **Veloc. puntat.** e l'eventuale visualizzazione della **Guida del movimento animato**.

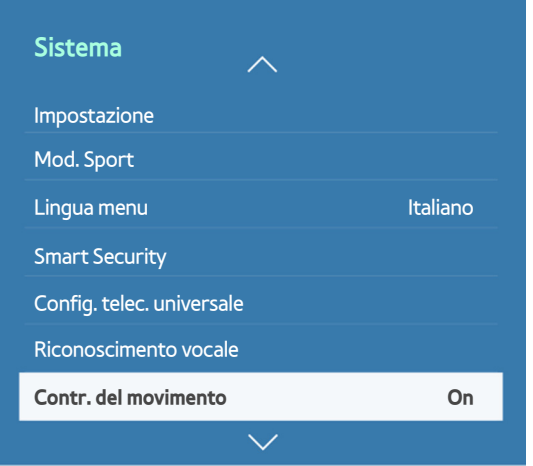

 $\mathbb Z$  Il menu del televisore può differire dall'immagine sopra riportata in base al modello TV.

## <span id="page-10-0"></span>**Controllo del televisore mediante comandi gestuali**

### (**MENU/123**) **MENU Sistema Contr. del movimento Contr. del movimento**

- 1. Impostare **Contr. del movimento** su **On**.
- 2. Rivolgersi verso la videocamera TV, sollevare una mano in una posizione confortevole, quindi estendere il dito indice e muoverlo lentamente verso sinistra o verso destra.
- 3. Spostare lentamente la mano verso sinistra o destra per muovere il puntatore e selezionare una funzione.
- 4. Piegare il dito indice per selezionare una funzione, quindi sollevarlo nuovamente per eseguirla.

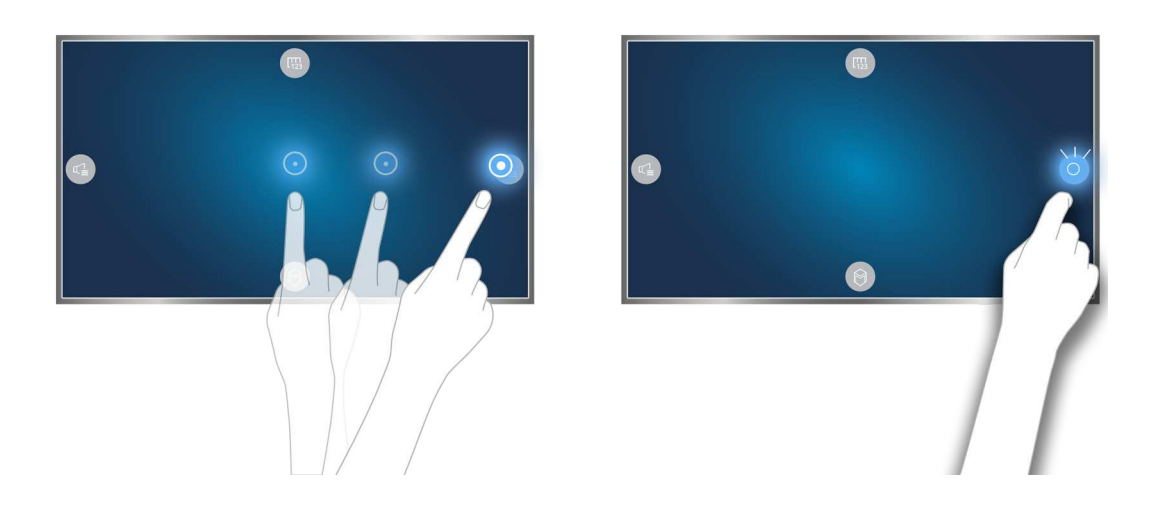

- $\ell$  Questa funzione è disponibile solo su alcuni modelli in specifiche aree geografiche.
- " La funzione **Contr. del movimento** è disponibile come controllo direzionale o modalità di puntamento del movimento.
- " I modelli 9000 devono essere collegati alla videocamera del televisore per utilizzare la funzione Contr. del movimento.
- " Quando si usa l'UHD Evolution Kit Serie SEK-3500, se il televisore non dispone di una videocamera incorporate sarà necessario acquistarne una.
- " Per ulteriori informazioni, vedere la sezione ["Controllo del televisore mediante comandi gestuali \(Contr. del movimento\)](#page-75-1)".

## <span id="page-11-0"></span>**Uso di Samsung Smart Control**

## **Uso del televisore con il tasto POINTER**

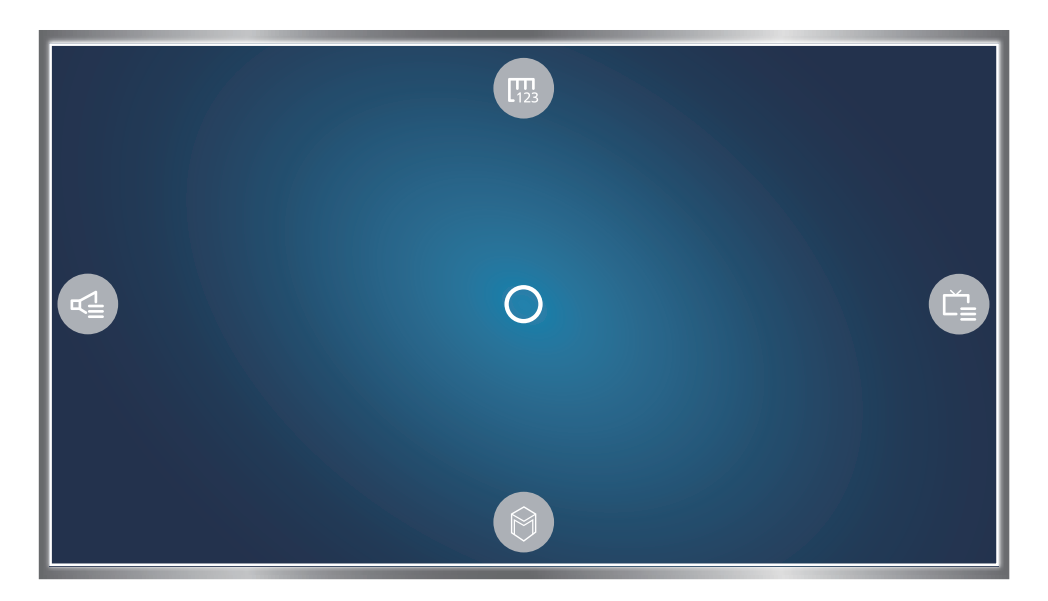

Posizionare un dito sul **POINTER** quindi muovere il telecomando Samsung Smart Control. Sullo schermo il puntatore si muove nella direzione di spostamento del telecomando Samsung Smart Control. Spostare il puntatore su una delle seguenti icone sullo schermo e premere il tasto **POINTER**.

- (哪: visualizza il telecomando a schermo.
- : permette di regolare il volume o selezionare gli altoparlanti.
- : visualizza l'elenco canali.
- **(C)**: avvia il servizio Smart Hub.

## <span id="page-12-0"></span>**Configurazione del telecomando Samsung Smart Control**

## (**MENU/123**) **MENU Sistema Impostazioni Smart Control**

Configurare le impostazioni base per l'uso del telecomando Samsung Smart Control.

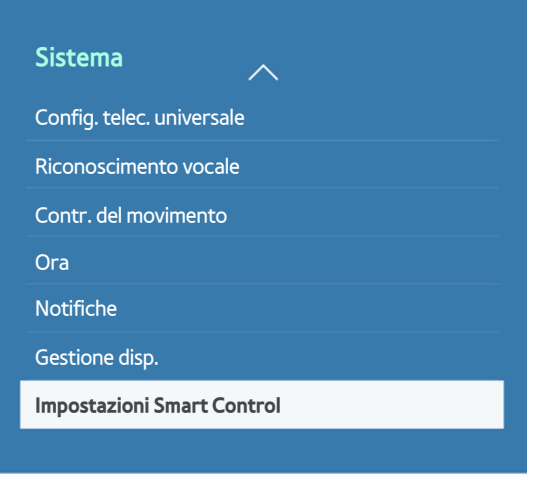

 $\mathbb Z$  Il menu del televisore può differire dall'immagine sopra riportata in base al modello TV.

## **Abbinamento del televisore al telecomando Samsung Smart Control**

Quando si accende il televisore per la prima volta, il telecomando Samsung Smart Control si abbina al televisore automaticamente. Se l'abbinamento automatico tra Samsung Smart Control e TV non dovesse avvenire, puntare il dispositivo verso il sensore del televisore e premere contemporaneamente i tasti ① e ② sul telecomando Samsung Smart Control per oltre 3 secondi.

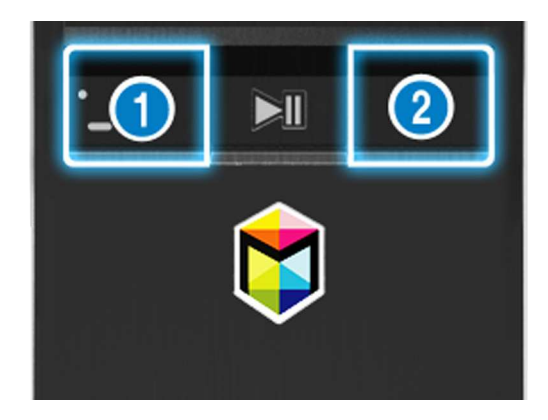

## <span id="page-13-0"></span>**Miglioramento dell'esperienza visiva di eventi sportivi**

## **Attivazione della Mod. Sport**

### (**MENU/123**) **MENU Sistema Mod. Sport**

Impostare **Mod. Sport** su **On**. Il televisore configura automaticamente le impostazioni audio e video per ottimizzare la visione delle partite di calcio.

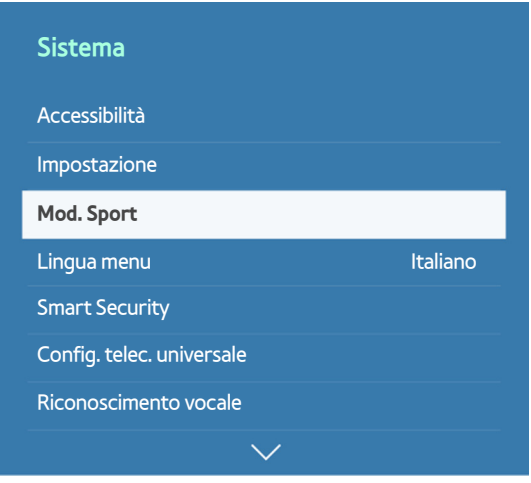

" Il menu del televisore può differire dall'immagine sopra riportata in base al modello TV.

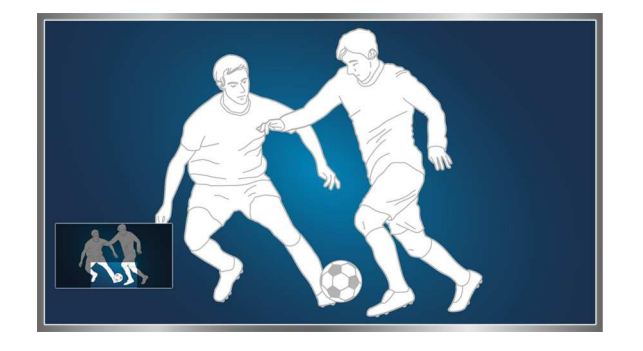

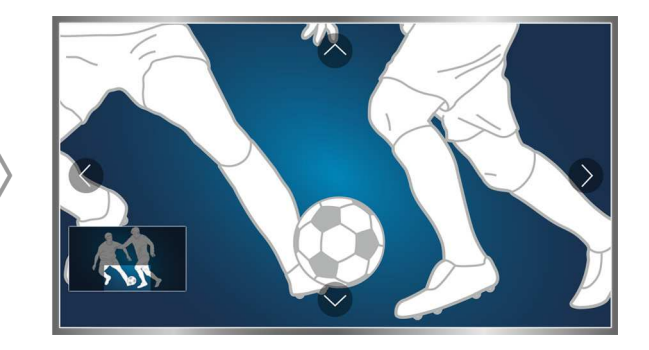

- " E' possibile zoomare un'area dello schermo durante la visione in modalità Sport. Spostare il focus sulla parte di schermo da ingrandire.
- **Per ulteriori informazioni, vedere la sezione ["I programmi sportivi saranno ancora più realistici con Mod. Sport"](#page-100-1).**
- $\triangle$  Questa funzione è disponibile solo su alcuni modelli in specifiche aree geografiche.

## <span id="page-14-0"></span>**Modifica dei canali**

## **Esecuzione della funzione Modifica canale**

## (**MENU/123**) **MENU Trasmissione Modifica canale**

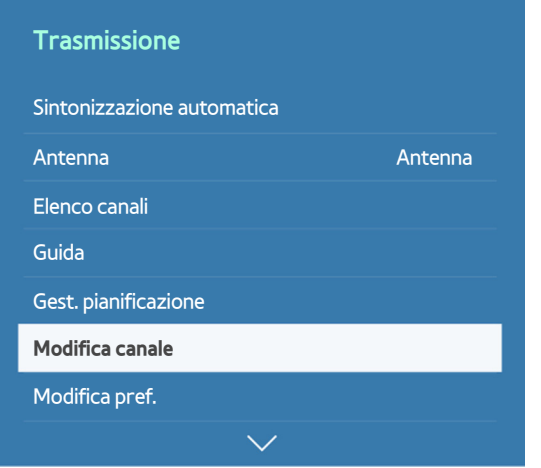

 $\triangle$  Il menu del televisore può differire dall'immagine sopra riportata in base al modello TV.

## **Nuovo ordinamento o eliminazione di canali dall'elenco**

### (**MENU/123**) **MENU Trasmissione Modifica canale Modifica numero** oppure **Elimina**

È possibile riordinare o eliminare i canali. Per modificare l'ordine di un canale, selezionarlo quindi selezionare **Modifica numero**. Per eliminare un canale, selezionarlo quindi selezionare **Elimina**.

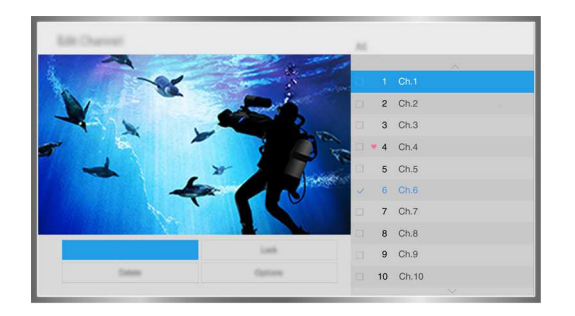

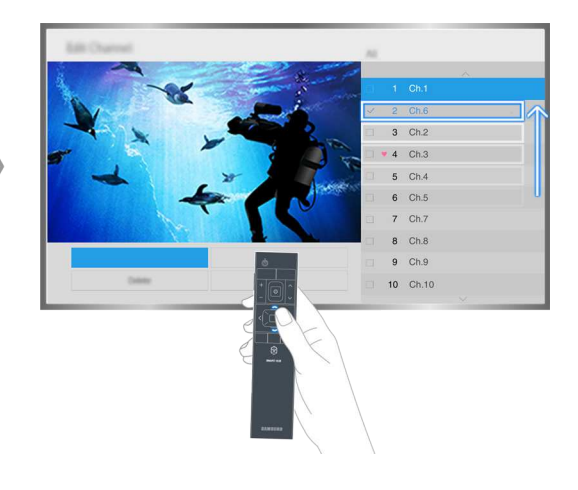

 $\triangle$  A seconda del tipo di canale alcuni canali non sono disponibili.

## <span id="page-15-0"></span>**Riproduzione di più schermate**

Durante la visione del televisore è possibile navigare nel web o eseguire un'applicazione. È possibile cambiare la dimensione di ogni schermata trascinando il cerchio dal centro dello schermo verso sinistra o destra.

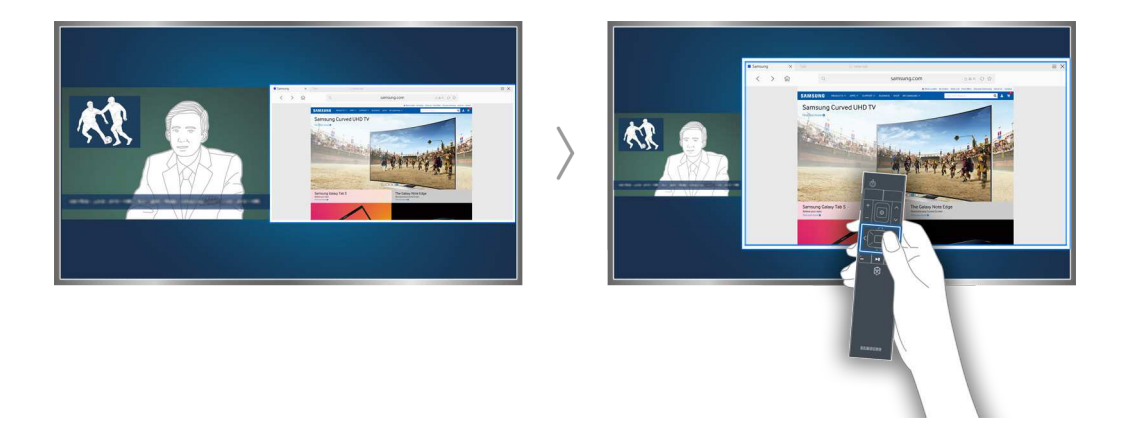

Per ulteriori informazioni, vedere la sezione ["Visualizzazione di più schermate o funzioni con Multi-Link Screen"](#page-47-1).

## <span id="page-16-0"></span>**Connessione di una Antenna (Antenna)**

Per ricevere i segnali trasmessi, collegare il televisore a una presa per trasmissioni via antenna o via cavo.

Collegare un cavo dalla presa per trasmissioni via cavo o antenna al connettore ANT IN, come mostrato nell'immagine sottostante.

Tuttavia, se si usa un ricevitore via cavo o satellitare non è necessario collegare l'antenna.

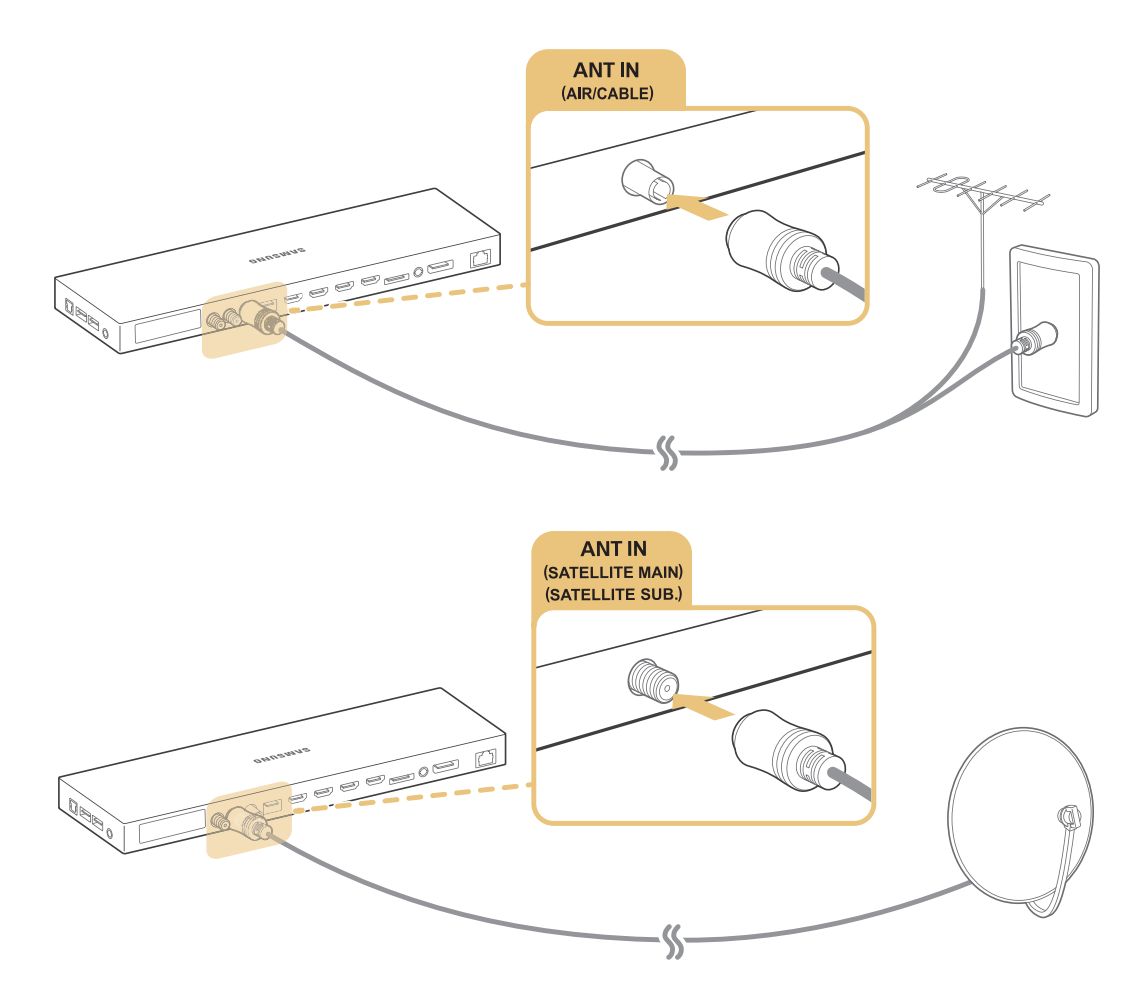

### È meglio collegare entrambi i connettori usando un Multi-Switch o un DiSEqC. Switch o altro, e impostare **Tipologia connessione antenna** su **Oscillatore doppio**.

 $\mathbb Z$  Il metodo di connessione può differire in base al modello.

 $\mathbb Z$  Il sistema DVB-T2 potrebbe non essere disponibile in alcune aree geografiche.

## <span id="page-17-0"></span>**Connessione a Internet.**

## **Stabilire una connessione Internet cablata**

## Uso di cavi LAN

Vi sono tre modi per collegare il televisore all'Access Point di Internet, come mostrato nelle seguenti illustrazioni:

● Presa LAN a parete

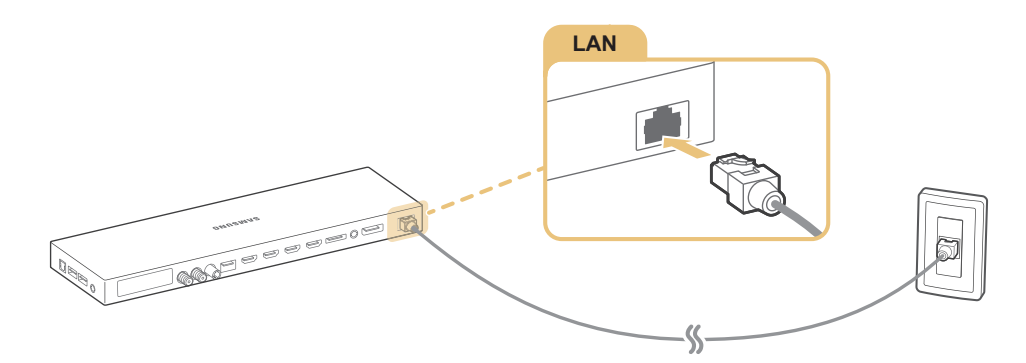

Modem esterno

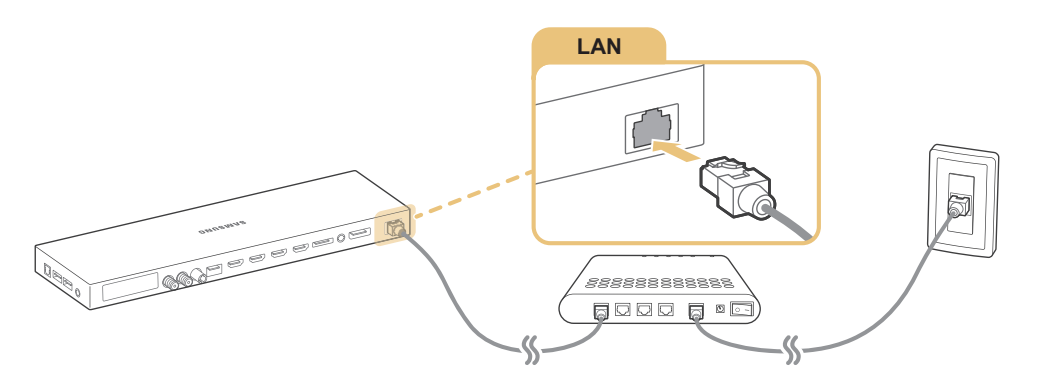

•  $\bigcirc$  Router IP +  $\bigcirc$  Modem esterno

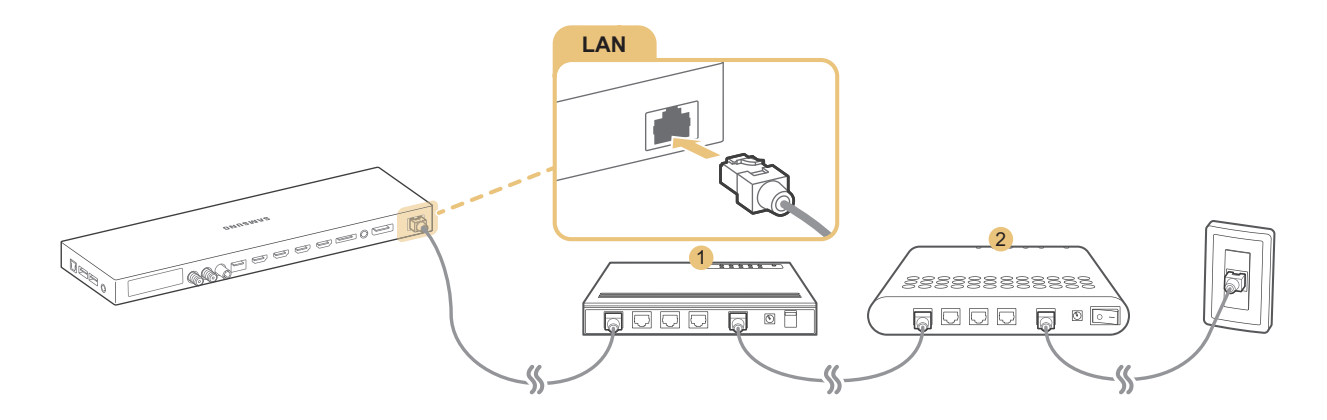

- Si consiglia l'uso di cavi LAN Cat 7 per collegare il televisore all'AP di Internet.
- $\ell$  Se la velocità di rete è inferiore a 10Mbps, il televisore non sarà in grado di collegarsi a Internet.

## <span id="page-18-0"></span>Connessione automatica a una rete Internet cablata

### (**MENU/123**) **MENU Rete Impostazioni di rete** Prova ora

Per eseguire la connessione automatica a una rete disponibile.

- 1. Selezionare **Cavo**.
- 2. Una volta stabilita la connessione di rete viene visualizzato un messaggio di conferma. Se il tentativo non riesce, riprovare o effettuare la connessione manuale.

## **Stabilire una connessione Internet wireless**

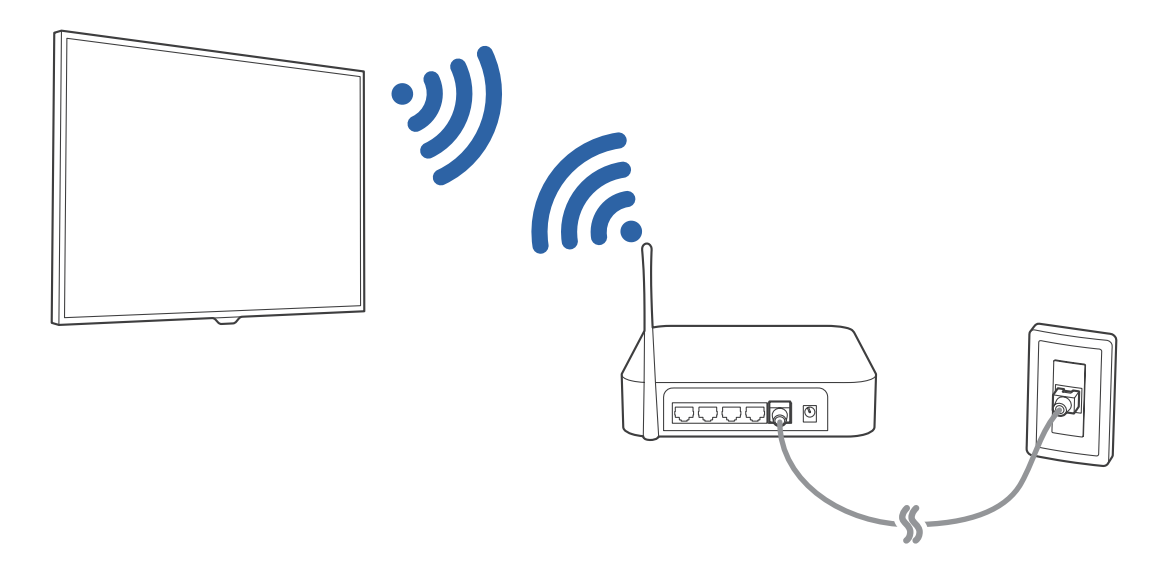

### Connessione automatica a una rete Internet wireless

### (**MENU/123**) **MENU Rete Impostazioni di rete**

Verificare l'SSID (nome) del router wireless e le impostazioni della chiave di sicurezza prima di tentare la connessione.

- 1. Selezionare **Wireless**. Il televisore visualizza automaticamente un elenco di reti wireless disponibili.
- 2. Selezionare una rete. Se la rete non compare in elenco, selezionare **Aggiungi rete** e digitare l'SSID (nome) della rete manualmente.
- 3. Se la rete è protetta da chiave di sicurezza, digitare la password. Se la rete non è protetta da chiave di sicurezza, il televisore salterà la visualizzazione della tastiera a schermo e tenterà immediatamente la connessione.

## Connessione a Internet via wireless con WPS

### (**MENU/123**) **MENU Rete Impostazioni di rete**

Se il router è dotato di un pulsante WPS (impostazione wi-fi protetta), è possibile usarlo per connettere automaticamente il televisore al router.

- 1. Selezionare **Wireless**. Il televisore visualizza automaticamente un elenco di reti wireless disponibili.
- 2. Selezionare **Arresta** quindi selezionare **WPS**.
- 3. Premere i tasti WPS o PBC sul router wireless entro due minuti.
- 4. Il televisore si collega automaticamente alla rete.

### Verifica dello stato della connessione Internet

### (**MENU/123**) **MENU Rete Stato rete** Prova ora

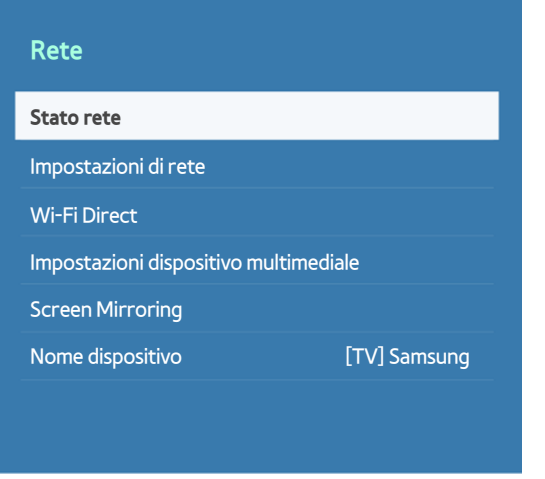

 $\triangle$  Il menu del televisore può differire dall'immagine sopra riportata in base al modello TV.

Verificare lo stato attuale di Internet e della rete.

## Selezionare il nome del televisore in rete

### (**MENU/123**) **MENU Rete Nome dispositivo** Prova ora

È possibile cambiare il nome del televisore che verrà visualizzato su dispositivi mobili e computer laptop.

- 1. Selezionare **Nome dispositivo** dal menu **Rete**.
- 2. Selezionare un nome nell'elenco visualizzato. In alternativa, selezionare **Input utente** per inserire un nome manualmente.

## <span id="page-20-0"></span>**Connessione alla rete mediante chiavetta mobile**

È possibile collegare il televisore a una rete mediante dispositivo mobile collegando una chiavetta al televisore. Collegare una chiavetta mobile alla porta USB del televisore.

- $\triangle$  Questa funzione è disponibile solo su alcuni modelli in specifiche aree geografiche.
- Se si usa una chiavetta a banda larga (scheda dati), i dispositivi USB potrebbero non funzionare in modo adeguato a causa delle interferenze tra le porte USB, oppure la rete wireless potrebbe non funzionare correttamente a causa delle interferenze ambientali o di periferiche presenti nelle vicinanze. In questo caso, utilizzare una prolunga USB.
- " La funzione **Applicazioni e Ticker legati al canale** non è disponibile quando si configura la rete mobile.
- In caso di problemi nell'uso dei servizi online contattare l'Internet Service Provider.

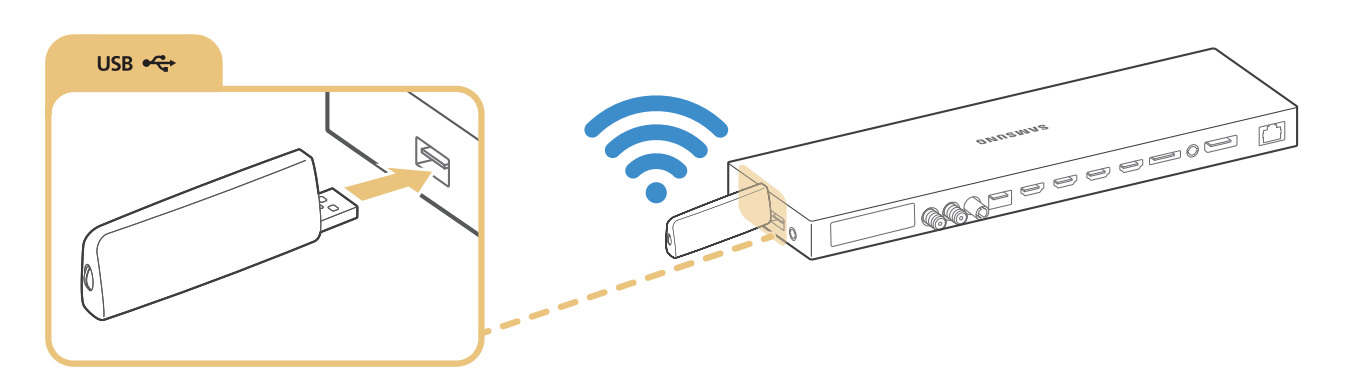

I provider di servizi mobile e i dispositivi che supportano questa funzione sono i seguenti:

- Vodacom (N. modello: K4605)
- MTN (N. modello: E3131S, E3251)
- Safaricom (N. modello: E303)

## <span id="page-21-0"></span>**Risoluzione dei problemi di connessione Internet**

## **Risoluzione dei problemi di connessione cablata a Internet** Prova ora

## Cavo di rete non trovato

Verificare che il cavo di rete sia collegato. Se è collegato, controllare che il router sia acceso. In caso positivo, provare a spegnerlo e riaccenderlo.

### Impostazione automatica IP non riuscita

Provare a eseguire i seguenti controlli o a configurare i valori del campo **Impostaz. IP** manualmente.

- 1. Verificare che il server DHCP sia attivato sul router e reimpostare il router.
- 2. Se il problema persiste, contattare l'Internet Service Provider.

### Impossibile collegarsi alla rete.

- 1. Verificare tutti i valori del campo **Impostaz. IP**.
- 2. Verificare che il server DHCP sia attivato sul router. Quindi scollegare e ricollegare il router.
- 3. Se ciò non dovesse funzionare, contattare l'Internet Service Provider.

### Connessione alla rete locale attiva ma impossibile collegarsi a Internet

- 1. Verificare che il cavo LAN Internet sia collegato alla porta LAN esterna del router.
- 2. Verificare i parametri DNS in **Impostaz. IP**.
- 3. Se il problema persiste, contattare l'Internet Service Provider.

### Impostazione di rete completata ma impossibile collegarsi a Internet

Se il problema persiste, contattare l'Internet Service Provider.

## <span id="page-22-0"></span>**Risoluzione dei problemi di connessione wireless a Internet**

### Mancata connessione di rete wireless

Se non viene individuato il router wireless selezionato, accedere a **Impostazioni di rete** e selezionare il router appropriato.

### Impossibile collegarsi a un router wireless

- 1. Verificare che il router sia acceso. In caso positivo, provare a spegnerlo e riaccenderlo.
- 2. Digitare la password, se richiesta.

## Impostazione automatica IP non riuscita

Provare a eseguire i seguenti controlli o a configurare i valori del campo **Impostaz. IP** manualmente.

- 1. Verificare che il server DHCP sia attivato sul router. Quindi scollegare e ricollegare il router.
- 2. Digitare la password, se richiesta.
- 3. Se il problema persiste, contattare l'Internet Service Provider.

### Impossibile collegarsi alla rete.

- 1. Verificare tutti i valori del campo **Impostaz. IP**.
- 2. Digitare la password, se richiesta.
- 3. Se il problema persiste, contattare l'Internet Service Provider.

## Connessione alla rete locale attiva ma impossibile collegarsi a Internet

- 1. Verificare che il cavo LAN Internet sia collegato alla porta LAN esterna del router.
- 2. Verificare i parametri DNS in **Impostaz. IP**.
- 3. Se il problema persiste, contattare l'Internet Service Provider.

### Impostazione di rete completata ma impossibile collegarsi a Internet

Se il problema persiste, contattare l'Internet Service Provider.

## <span id="page-23-0"></span>**Connessione di dispositivi video**

Il televisore dispone di una varietà di connettori per ingressi video da dispositivi esterni. Di seguito viene fornito un elenco dei connettori supportati in ordine decrescente rispetto alla qualità dell'immagine offerta.

- HDMI
- Component
- Composite (A/V)

Per ottenere la migliore qualità dell'immagine, collegare il dispositivo video al televisore mediante connettore HDMI. Se il dispositivo non è dotato di connettore HDMI, provare un connettore component.

## **Connessione mediante cavo HDMI**

Si consiglia l'uso dei seguenti tipi di cavi HDMI:

- Cavo HDMI ad alta velocità
- Cavo HDMI ad alta velocità con Ethernet

Collegare il cavo HDMI al connettore di ingresso HDMI di One Connect e al connettore di uscita HDMI del dispositivo come mostrato nell'immagine sottostante.

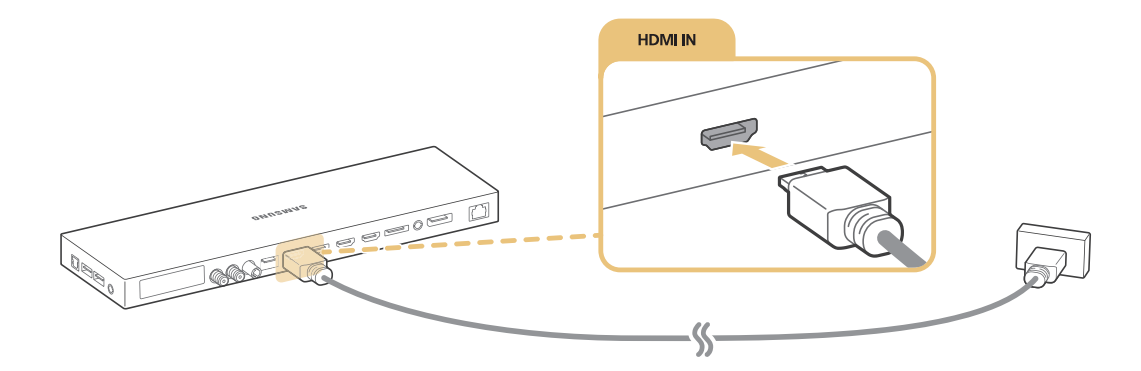

Impostare **Modifica tipo di dispositivo** su **DVI PC** se il computer è collegato via cavo HDMI-DVI, e su PC se il computer è collegato via cavo HDMI. Inoltre, impostare **Modifica tipo di dispositivo** su **Dispositivi DVI** se il dispositivo A/V è collegato via cavo HDMI-DVI.

## <span id="page-24-0"></span>**Connessione mediante cavo component**

Collegare il cavo component ai connettori di ingresso component di One Connect e i connettori di uscita component del dispositivo come mostrato nell'immagine sottostante.

Verificare che i colori del cavo corrispondano ai colori del connettore.

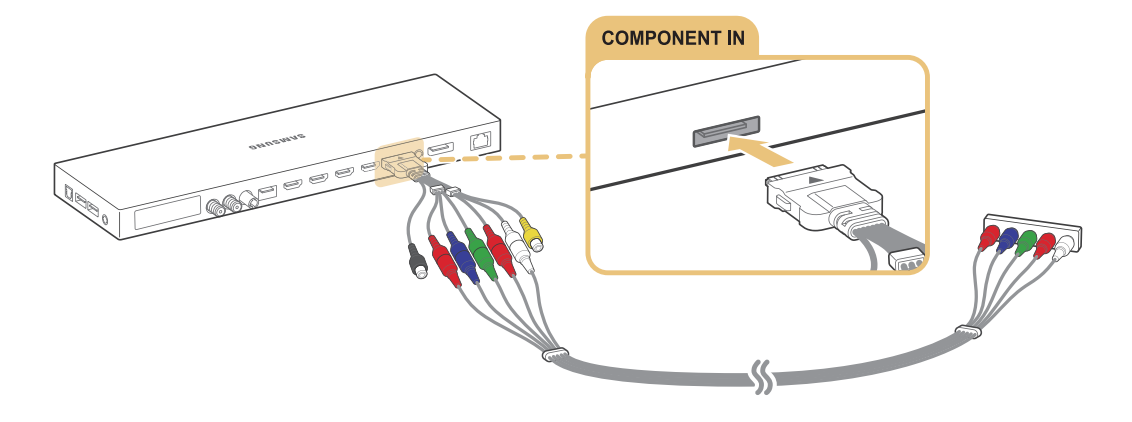

## **Connessione mediante cavo composito (A/V)**

Se si usano connettori AUDIO OUT/COMPONENT IN/AV IN 1 di One Connect, collegare il cavo AV all'adattatore AUDIO / COMPONENT / AV (accessorio) quindi ai connettori AUDIO OUT/COMPONENT IN/AV IN 1 di One Connect e ai connettori di uscita AV del dispositivo come mostrato nell'immagine sottostante.

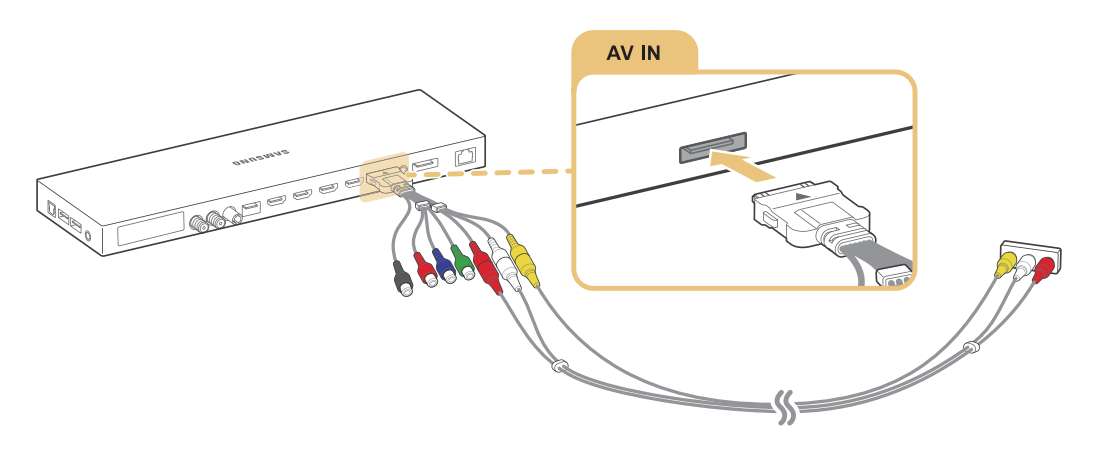

## <span id="page-25-0"></span>**Connessioni di ingresso e uscita audio**

Il televisore è dotato di diverse connessioni per l'ingresso audio di dispositivi esterni. Le connessioni sono elencate di seguito.

- HDMI/ARC (Audio Return Channel)
- **Digital Audio (Optical)**
- Audio (Analogico)

## **Connessione mediante cavo HDMI (ARC)**

ARC (Audio Return Channel) trasmette il segnale di uscita audio digitale del televisore a un dispositivo audio, inoltre trasmette il segnale di ingresso audio digitale dallo stesso dispositivo audio mediante un cavo HDMI. La connessione ARC è disponibile solo attraverso la porta HDMI (ARC) e solo quando il televisore è collegato a un ricevitore AV abilitato-ARC.

Collegare il cavo HDMI al connettore di ingresso HDMI (ARC) di One Connect e al connettore di uscita HDMI del dispositivo come mostrato nell'immagine sottostante.

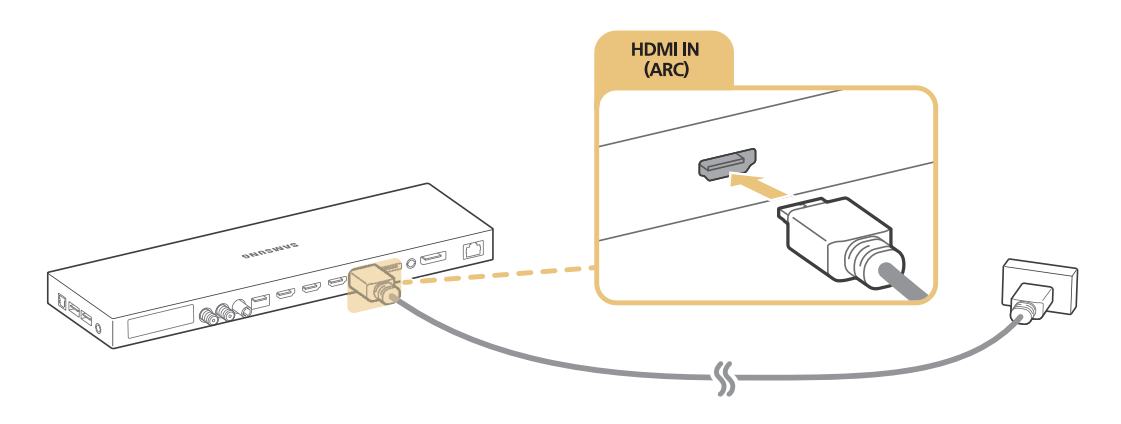

" Alcune funzioni quali Smart Hub potrebbero non essere disponibili se la Sorgente è impostata su HDMI e **Visualizz auto 3D** è impostata su **Auto1** o **Auto2**. In questo caso, impostare **Visualizz auto 3D** o **Modalità 3D** su **Off**.

## <span id="page-26-0"></span>**Connessione mediante cavo audio digitale (ottico)**

È possibile ascoltare l'audio digitale collegando un ricevitore AV al televisore mediante un connettore audio digitale (ottico).

Collegare il cavo ottico al connettore di uscita audio digitale di One Connect e al connettore di ingresso audio digitale del dispositivo come mostrato nell'immagine sottostante.

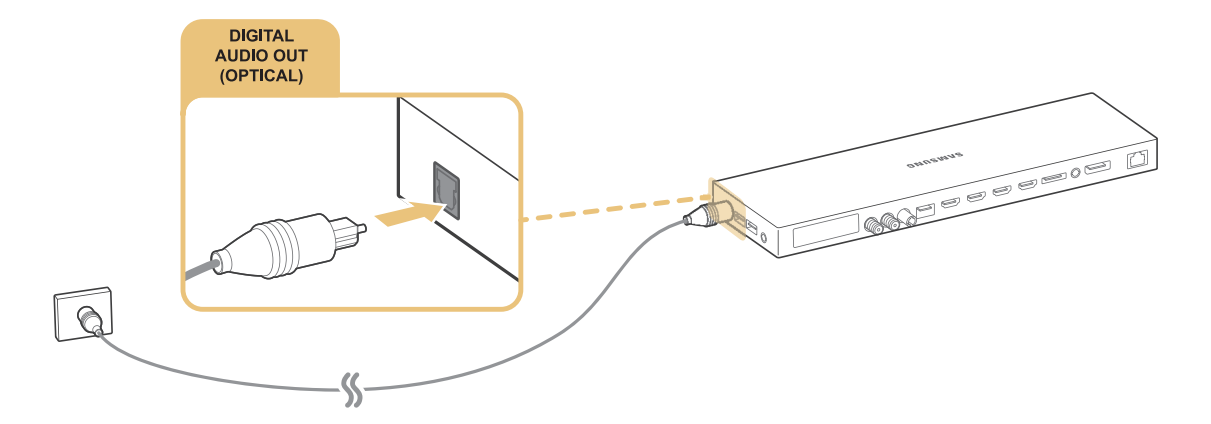

## **Connessione mediante cavo audio stereo**

Se si usano connettori AUDIO OUT/COMPONENT IN/AV IN 1 di One Connect, collegare il cavo audio all'adattatore AUDIO / COMPONENT / AV (accessorio) quindi ai connettori AUDIO OUT/COMPONENT IN/AV IN 1 di One Connect e ai connettori di uscita audio del dispositivo come mostrato nell'immagine sottostante.

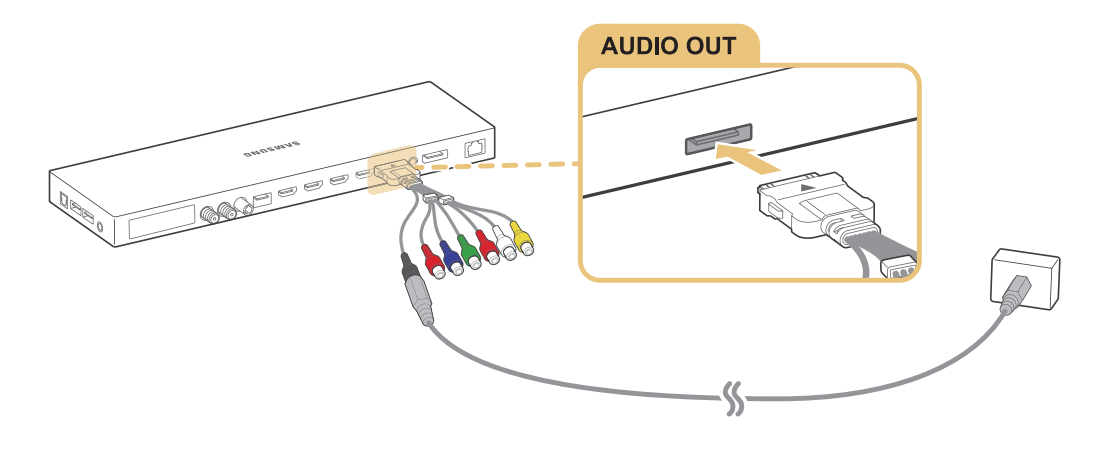

## <span id="page-27-0"></span>**Connessione di un computer**

Di seguito sono elencati i tipi di connessioni realizzabili.

### **Per usare il televisore come monitor per il computer**

- Connessione mediante porta HDMI con cavo HDMI.
- Connessione mediante porta HDMI (DVI) con cavo HDMI-DVI.

### **Per visualizzare o riprodurre sul televisore contenuti residenti sul computer.**

● Effettuare la connessione mediante rete domestica.

## **Connessione mediante porta HDMI**

Per effettuare una connessione HDMI si consiglia di usare uno dei seguenti tipi di cavi HDMI:

- Cavo HDMI ad alta velocità
- Cavo HDMI ad alta velocità con Ethernet

Collegare il cavo HDMI al connettore di ingresso HDMI di One Connect e al connettore di uscita HDMI del dispositivo come mostrato nell'immagine sottostante.

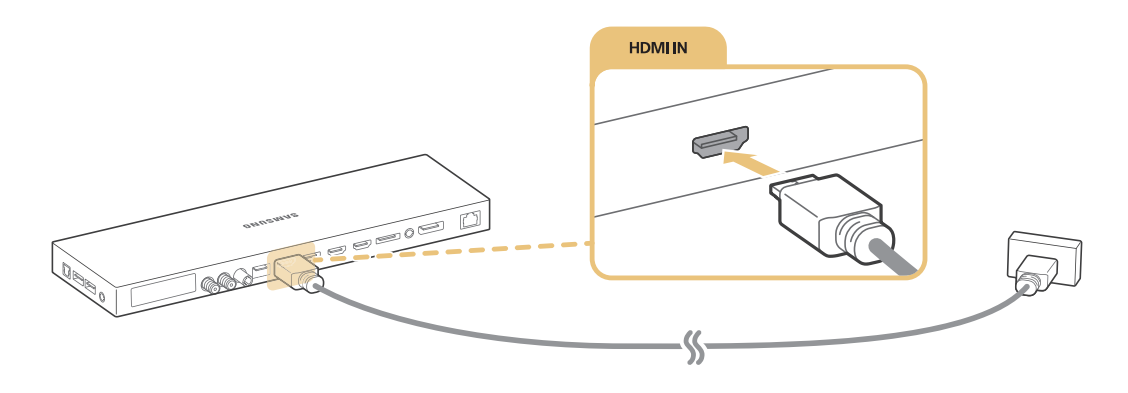

## <span id="page-28-1"></span><span id="page-28-0"></span>**Connessione mediante cavo HDMI-DVI**

Se la scheda grafica del televisore non supporta l'interfaccia HDMI, collegare il computer al televisore mediante un cavo DVI-HDMI (Digital Visual Interactive). Si prega di notare che la connessione HDMI-DVI è supportata solo dalla porta HDMI (DVI) e non supporta la trasmissione del segnale audio. Per ascoltare l'audio del computer, collegare gli altoparlanti esterni al connettore di uscita audio del computer.

Collegare il cavo HDMI-DVI alla porta HDMI (DVI) di One Connect e alla porta di uscita DVI del computer come mostrato nell'immagine sottostante.

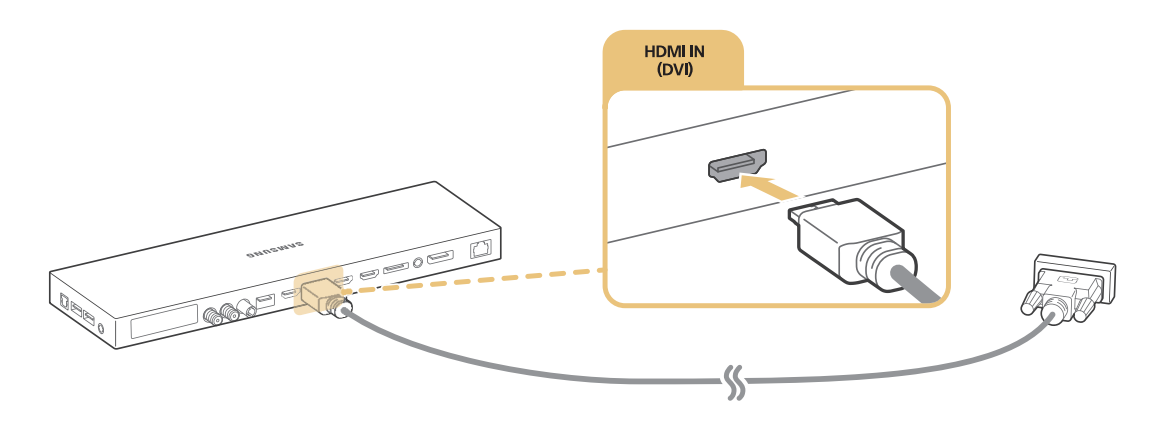

Per maggiori informazioni sulle risoluzioni supportate dal televisore, vedere la sezione "Leggere prima di collegare un [computer \(Risoluzioni supportate\)"](#page-186-1).

## **Connessione mediante rete domestica.**

È possibile accedere e riprodurre rapidamente sul televisore foto, video e musica residenti sul computer.

- 1. Collegare TV e computer allo stesso router o AP. Una volta collegati allo stesso router o AP, verrà configurata una rete domestica.
- 2. Dal computer, selezionare [Pannello di controllo]  $\triangleright$  [Rete e Internet]  $\triangleright$  [Centro connessioni di rete e condivisione] > [Modifica impostazioni di condivisione avanzate] quindi selezionare [Scegliere le opzioni dei flussi multimediali...] per attivare lo streaming di contenuti multimediali.
- 3. Dall'elenco, impostare il televisore su [Consentito].
- 4. Avviare Windows Media Player sul computer. Selezionare [Impostazioni]  $\sum$  [Library Management] (Gestione libreria) quindi aggiungere la posizione nella quale sono memorizzati foto, video e musica per visualizzare/ riprodurre i file sullo schermo del televisore. Per maggiori informazioni sulla riproduzione dei contenuti vedere la sezione ["Riproduzione di contenuti multimediali memorizzati su computer o dispositivi mobili](#page-63-1)".
- In alternativa è possibile spostare i file nella cartella predefinita specificata da Windows Media Player, quindi eseguirli o visualizzarli sul televisore.

## <span id="page-29-0"></span>**Connessione di un dispositivo mobile**

È possibile collegare un dispositivo mobile come uno smartphone o un tablet direttamente al televisore, oppure collegarlo alla rete e visualizzare lo schermo del dispositivo mobile o riprodurne il contenuto sul televisore. Di seguito sono elencati i tipi di connessioni realizzabili.

- Per visualizzare lo schermo del dispositivo mobile sul TV mediante cavo MHL-HDMI.
- Collegare via mirroring lo schermo del dispositivo mobile al televisore (Screen Mirroring).
- Collegare dispositivi mobili senza router wireless (Wi-Fi Direct)
- Collegare un dispositivo mobile mediante Samsung Smart View 2.0.

## **Connessione mediante cavo MHL-HDMI**

Per visualizzare lo schermo di un dispositivo mobile sul televisore è possibile usare la funzione Mobile Highdefinition Link (MHL). Questa funzione è disponibile solo attraverso la porta HDMI (MHL) del televisore e solo se il dispositivo mobile collegato è MHL-enabled. Per informazioni sulla configurazione MHL del proprio dispositivo mobile vedere il Manuale utente del dispositivo

" Collegando un dispositivo mobile al televisore attraverso un cavo MHL-HDMI, il televisore commuta automaticamente il formato di ogni contenuto salvato sul dispositivo mobile secondo il formato immagine originale del contenuto stesso.

Collegare il cavo MHL-HDMI al connettore di ingresso HDMI (MHL) di One Connect e alla porta USB del dispositivo mobile come mostrato nell'immagine sottostante.

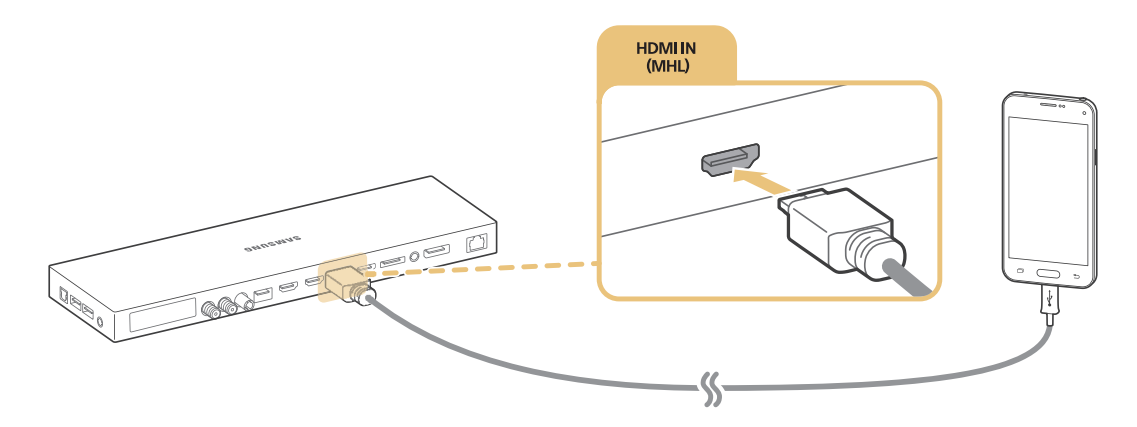

## <span id="page-30-0"></span>**Uso di Screen Mirroring**

### (**MENU/123**) **MENU Rete Screen Mirroring** Prova ora

Mediante connessione wireless è possibile collegare al televisore un dispositivo mobile abilitato per la funzione mirroring e riprodurre sul televisore i file audio e video memorizzati sul dispositivo. La funzione mirroring consente di riprodurre contemporaneamente sul televisore e sul dispositivo mobile i file audio e video memorizzati sul dispositivo mobile.

## Connessione mediante dispositivo mobile

- 1. Eseguire la funzione **Screen Mirroring** sul dispositivo mobile. Il dispositivo mobile cerca i dispositivi disponibili ai quali collegarsi.
- 2. Selezionare il televisore dall'elenco. Il televisore permette in automatico la connessione e il dispositivo la effettua.
- 3. Selezionare **Consenti** per collegare il dispositivo mobile.
	- $\sum$  Tutti i dispositivi mobili precedentemente consentiti si collegheranno automaticamente senza richiedere alcuna approvazione.
	- " Selezionando **Nega** il dispositivo non sarà in grado di collegarsi. Per cambiare lo stato della connessione di un dispositivo rifiutato, selezionare (**MENU/123**) **MENU Rete Gestione dispositivo multimediale**, selezionare il dispositivo, quindi selezionare **Consenti**.

### Connessione mediante permesso automatico alla connessione

- 1. Selezionare (**MENU/123**) **MENU Rete Screen Mirroring**. È inoltre possibile avviare il mirroring dello schermo premendo il tasto **SOURCE** sul telecomando e selezionando **Screen Mirroring** nell'elenco in alto nello schermo.
- 2. Eseguire la funzione Screen Mirroring sul dispositivo mobile. Il dispositivo mobile cerca i dispositivi disponibili ai quali collegarsi.
- 3. Selezionare il televisore dall'elenco. Il televisore permette in automatico la connessione e il dispositivo la effettua.
	- $\mathscr I$  Se il dispositivo mobile non è in grado di collegarsi, spegnere e riaccendere il televisore e il dispositivo mobile.

## <span id="page-31-0"></span>**Connessione di dispositivi mobili senza l'uso di router wireless (Wi-Fi Direct)** (**MENU/123**) **MENU Rete Wi-Fi Direct Wi-Fi Direct** Prova ora

È possibile collegare un dispositivo mobile mediante la funzione Wi-Fi Direct direttamente al televisore usando un router wireless o un AP. Collegando un dispositivo mobile al televisore mediante la funzione **Wi-Fi Direct**, è possibile riprodurre foto, video e file musicali residenti sul dispositivo mobile direttamente sul televisore.

- 1. Attivare Wi-Fi Direct sul dispositivo mobile, quindi eseguire **Wi-Fi Direct** sul televisore. Il televisore avvia automaticamente la ricerca e visualizza un elenco di dispositivi disponibili. Il nome del televisore verrà visualizzato anche sul dispositivo mobile.
- 2. Selezionare il dispositivo tra quelli in elenco per avviare una connessione. Se una richiesta di connessione viene effettuata dal televisore, comparirà un messaggio di autorizzazione sul dispositivo mobile e viceversa.
- 3. Consentire la connessione. Il televisore e il dispositivo mobile si collegano.
- " Per maggiori informazioni sui contenuti multimediali, vedere la sezione ["Riproduzione di contenuti multimediali](#page-63-1)  [memorizzati su computer o dispositivi mobili](#page-63-1)".
- " Per confermare i dispositivi mobili per consentirne o negarne la connessione, selezionare (**MENU/123**) **MENU Rete Wi-Fi Direct Gestione disp.**.
- " Quando si posiziona il dispositivo mobile vicino al televisore con la funzione Wi-Fi Direct attiva, per rendere più semplice il collegamento viene visualizzata la finestra di conferma del consenso alla connessione in fondo a sinistra dello schermo.

## Gestione dello stato della connessione di dispositivi mobili precedentemente connessi

- 1. Selezionare (**MENU/123**) **MENU Rete Wi-Fi Direct Gestione disp.**. Il televisore visualizza un elenco di dispositivi precedentemente collegati al televisore o che hanno tentato di collegarsi al televisore e sono stati rifiutati. Viene anche visualizzato lo stato della connessione (Consentita/Negata). Prova ora
- 2. Selezionare un dispositivo.
- 3. Selezionare il tipo di connessione o eliminare il dispositivo dall'elenco.
- " Questa funzione è disponibile solo se i dispositivi sono stati precedentemente connessi al televisore o hanno precedentemente tentato di connettersi ma la connessione è stata rifiutata.

## <span id="page-32-0"></span>**Connessione di un dispositivo mobile mediante Samsung Smart View 2.0.**

È possibile riprodurre il contenuto multimediale del dispositivo mobile, ad esempio video, foto e musica, al momento dell'installazione e dell'avvio di Samsung Smart View 2.0 su un dispositivo mobile collegato al televisore. E' inoltre possibile inviare messaggi di testo e controllare il televisore tramite il dispositivo mobile.

## **Abbinamento di un laptop al televisore - Wireless PC Mirroring (o KINO TV)**

E' possibile visualizzare in modalità Enhanced o Dual lo schermo del laptop collegandolo via wireless al televisore. Collegare l'adattatore Wireless PC Mirroring (o KINO KIT, VG-SWD1000) alla porta HDMI del laptop, quindi collegare il cavo USB (fornito in dotazione al televisore) alla porta USB dell'adattatore Wireless PC Mirroring (o KINO KIT, VG-SWD1000) e alla porta USB del laptop. Il messaggio di avvenuto abbinamento viene visualizzato sullo schermo TV. Consentendo l'abbinamento, lo schermo del laptop viene visualizzato sul TV.

- " Wireless PC Mirroring, KINO TV e KINO KIT utilizzano la stessa tecnologia; il nome varia in base alla regione.
- " Questa funzione è disponibile solo su alcuni modelli in specifiche aree geografiche.
- $\triangle$  Questa funzione non è disponibile su TV di altre marche o dispositivi diversi dai laptop.
- " Se due TV Samsung sono posizionati uno vicino all'altro, spegnere il televisore che non si desidera abbinare al laptop e riprovare l'abbinamento.

## **Modifica del segnale di ingresso con dispositivi esterni**

Premere il tasto **SOURCE** per accedere ai diversi dispositivi esterni collegati al televisore.

● **Opzioni**

Per visualizzare il menu Opzioni premere il tasto V. Le funzioni che compaiono nel menu Opzioni possono comprendere:

- $\sum$  I nomi dei connettori possono variare in base al prodotto.
- **Modifica tipo di dispositivo**: modifica il tipo di dispositivi esterni. Selezionare il dispositivo esterno da modificare. Ad esempio, è possibile usare un cavo HDMI per indicare un computer collegato al televisore come **PC**. È inoltre possibile usare un cavo HDMI-DVI per designare un dispositivo AV come **Dispositivi DVI**.
- <span id="page-33-0"></span>– **Modifica Nome**: è possibile rinominare i dispositivi collegati al televisore per identificare più facilmente le varie sorgenti esterne.
- **Informazioni**: per visualizzare informazioni sui dispositivi collegati.
- **Anynet+ (HDMI-CEC)**: per visualizzare l'elenco dei dispositivi conformi Anynet+ (HDMI-CEC) collegati al televisore.
	- " Questa funzione è disponibile solo quando **Anynet+ (HDMI-CEC)** è impostata su **On**.
- **Rimuovi dispositivo USB**: per eliminare un dispositivo USB collegato al televisore.
- **Rimuovi miniatura sorgente**: elimina le immagini catturate del video visualizzato più di recente e memorizzate sul dispositivo esterno collegato al televisore.
- **Elimina telecomando universale**: elimina il dispositivo esterno collegato televisore mediante la funzione Telecom. univ.
- **Config. telec. universale**: è possibile usare il telecomando TV per controllare i dispositivi esterni.
	- " Per maggiori informazioni sull'uso della funzione Telecom. univ. vedere la sezione "[Controllo dei dispositivi](#page-42-1)  [esterni mediante telecomando TV - Uso del Telecomando universale](#page-42-1)."
	- $\ell$  Questa funzione è disponibile solo su alcuni modelli in specifiche aree geografiche.

## **Note sulla connessione!**

- $\mathbb Z$  Il nome, il numero e la posizione dei connettori può variare in base al modello.
- Consultare il manuale operativo del dispositivo esterno durante la connessione del dispositivo al televisore. Il nome, il numero e la posizione dei connettori del dispositivo esterno può variare in base al produttore.

## <span id="page-34-0"></span>**Note di connessione per HDMI**

- Usare un cavo HDMI con un diametro massimo di 14mm.
- L'uso di un cavo HDMI non certificato può provocare la visualizzazione di una schermata vuota o di un errore di connessione.
- Alcuni cavi e dispositivi HDMI potrebbero non essere compatibili con il televisore a causa di specifiche HDMI diverse.
- Questo TV non supporta la funzione HDMI Ethernet Channel. Ethernet è una LAN (Local Area Network) realizzata con cavi coassiali basati su standard IEEE.
- Utilizzare un cavo di lunghezza inferiore a 3 m per ottenere la migliore qualità di visione UHD.
- HDCP 2.2 è supportato solo dalla porta HDMI (MHL) del televisore. HDCP, acronimo di High-bandwidth Digital Content Protection, è un sistema di protezione del copyright di contenuti video.
- Molte schede grafiche non dotate di porte HDMI dispongono di porte DVI. Se la scheda grafica del prodotto in uso è dotata di porta DVI, usare un cavo HDMI-DVI per collegare il computer al televisore. Per ulteriori informazioni, vedere la sezione ["Connessione mediante cavo HDMI-DVI"](#page-28-1).
- Se si usa un adattatore HDMI, il televisore riconosce il segnale come HDMI e potrebbe rispondere in modo diverso da quanto farebbe in caso di connessione con cavo MHL-HDMI.
- Alcune funzioni quali Smart Hub potrebbero non essere disponibili se la Sorgente è impostata su HDMI e **Visualizz auto 3D** è impostata su **Auto1** o **Auto2**. In questo caso, impostare **Visualizz auto 3D** o **Modalità 3D** su **Off**.

## <span id="page-35-0"></span>**Note di connessione per dispositivi audio**

- Per ottenere la migliore qualità audio si consiglia di utilizzare un ricevitore AV.
- Il collegamento di un dispositivo mediante cavo ottico non disattiva automaticamente gli altoparlanti TV. **Per disattivare gli altoparlanti TV, impostare Seleziona altoparlante ((MENU/123) > MENU > Suono > Impostazioni altoparlanti Seleziona altoparlante**) su qualsiasi altra opzione diversa da Altoparlante TV.
- Un rumore anomalo proveniente dal dispositivo audio durante l'uso può indicare un malfunzionamento del dispositivo. In tal caso, rivolgersi al costruttore del dispositivo audio per richiedere assistenza.
- Digital audio è disponibile solo con trasmissioni 5.1 CH.
- Utilizzare solo cuffie con connettori TRS (tip-ring-sleeve).
- E' possibile regolare in modo indipendente il volume delle cuffie e quello del televisore.
- Mentre le cuffie sono collegate, gli altoparlanti TV risultano disattivati così come anche alcune funzioni **Suono**.

## **Note di connessione per computer**

- Per maggiori informazioni sulle risoluzioni supportate dal televisore, vedere la sezione "[Leggere prima di](#page-186-1)  [collegare un computer \(Risoluzioni supportate\)](#page-186-1)".
- Fintanto che la condivisione dei file è attiva, è possibile l'accesso non autorizzato ai file. Se non si ha necessità di accedere ai dati, disabilitare la condivisione dei file.
- PC e Smart TV devono essere connessi alla stessa rete.
# **Note di connessione per dispositivi mobili**

- Per utilizzare la funzione Screen Mirroring, il dispositivo mobile deve supportare una funzione mirroring quale AllShare Cast o Screen Mirroring. Per verificare se il dispositivo mobile è in grado di supportare la funzione mirroring, visitare il sito web del produttore del dispositivo.
- Per utilizzare Wi-Fi Direct, il dispositivo mobile deve supportare la funzione Wi-Fi Direct. Verificare se il dispositivo mobile in uso supporta la funzione Wi-Fi Direct.
- Dispositivo mobile e Smart TV devono essere connessi l'uno all'altro sulla stessa rete.
- La riproduzione video e audio potrebbe arrestarsi a intermittenza a causa delle condizioni di rete.

## **Note di connessione per Wireless PC Mirroring (o KINO TV)**

- La distanza consigliata varia in base agli ostacoli eventualmente presenti nel locale (ad es. persone, oggetti metallici o pareti) o all'ambiente elettromagnetico. Per garantire un funzionamento stabile, tenere l'adattatore Wireless PC Mirroring (o KINO KIT, VG-SWD1000) nello stesso ambiente del televisore.
- Quando si collega l'adattatore Wireless PC Mirroring (o KINO KIT, VG-SWD1000), il televisore potrebbe non riprodurre correttamente i contenuti video se nelle vicinanze è presente un altro dispositivo che emette segnali radio.
- Non posizionare l'adattatore Wireless PC Mirroring (o KINO KIT, VG-SWD1000) vicino a una sorgente di calore, in un luogo umido o laddove sia esposto a luce solare diretta. Il mancato rispetto di questa precauzione può causare malfunzionamento o incendio.
- Non applicare nessuna delle seguenti sostanze all'adattatore Wireless PC Mirroring (o KINO KIT, VG-SWD1000): prodotti chimici (ad es., cera, benzene, diluenti, insetticidi, deodoranti, lubrificanti) o qualsiasi detergente contenente alcool o solventi, o sostanze tensioattive. In caso contrario, la superficie esterna dell'adattatore potrebbe scolorirsi oppure le etichette apposte su di esso potrebbero staccarsi.
- Non disassemblare, riparare o modificare l'adatttaore Wireless PC Mirroring (o KINO KIT, VG-SWD1000) autonomamente. Se l'adattatore risulta danneggiato o rotto, interromperne immediatamente l'uso.
- Utilizzare solo adattatori Wireless PC Mirroring (o KINO KIT, VG-SWD1000) originali forniti da Samsung Electronics.

# **Informazioni su Samsung Smart Control**

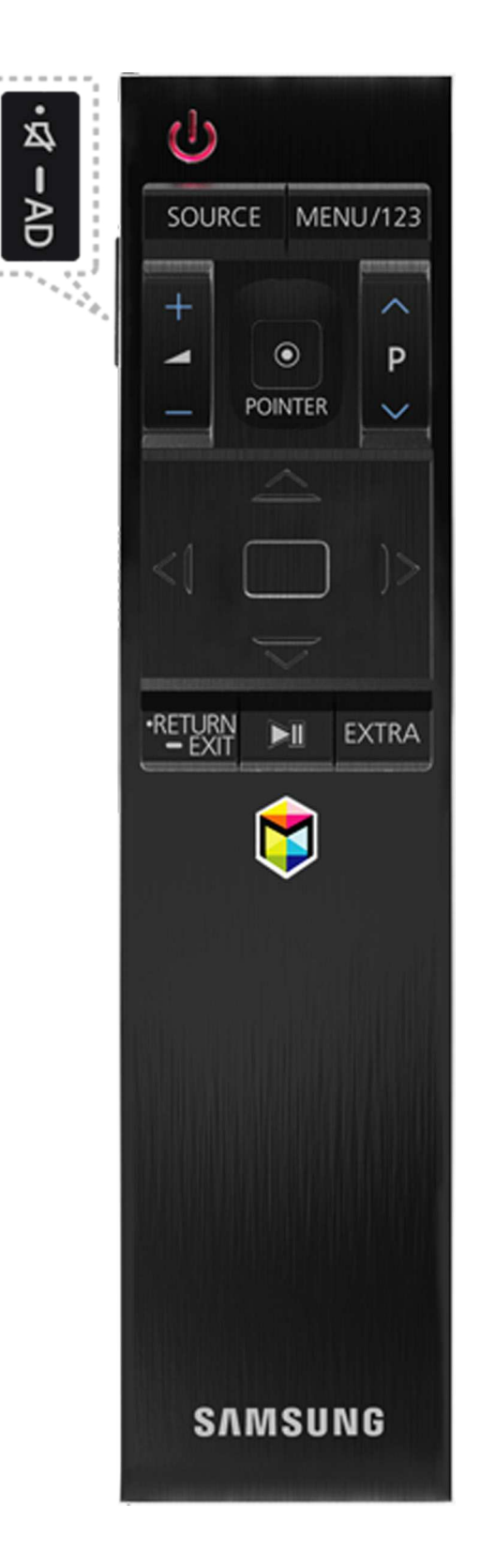

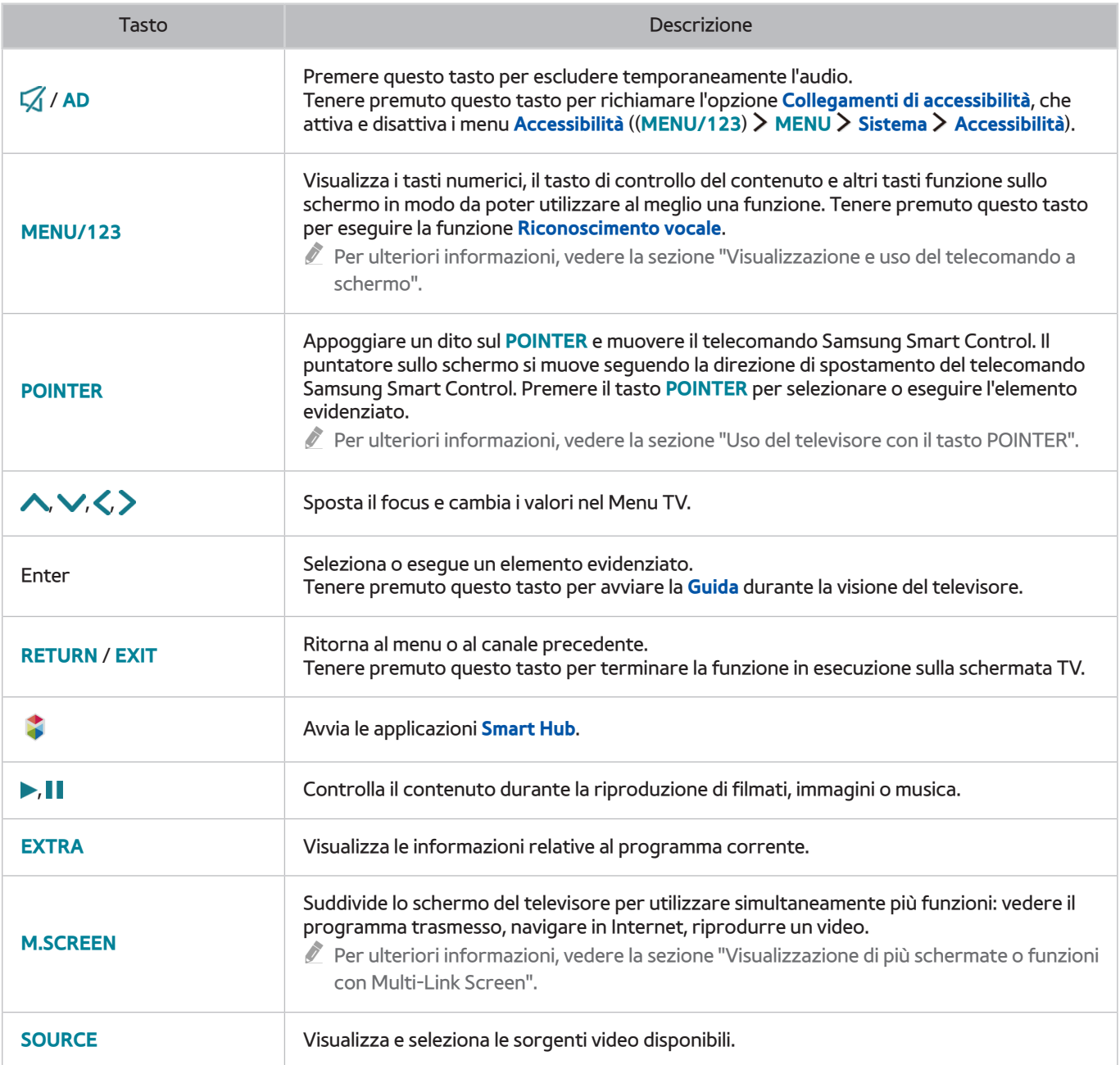

" L'immagine del telecomando Samsung Smart Control può differire in base al modello.

Itasti e le funzioni del telecomando Samsung Smart Control possono differire in base al modello.

" Usare il telecomando Samsung Smart Control entro un raggio di 6 metri. La distanza utile può variare in base alle condizioni dell'ambiente wireless.

# **Uso di Samsung Smart Control**

### <span id="page-39-0"></span>**Uso del televisore con il tasto POINTER**

Posizionare un dito sul **POINTER** quindi muovere il telecomando Samsung Smart Control. Sullo schermo il puntatore si muove nella direzione di spostamento del telecomando Samsung Smart Control. Muovere il puntatore per selezionare un elemento sullo schermo.

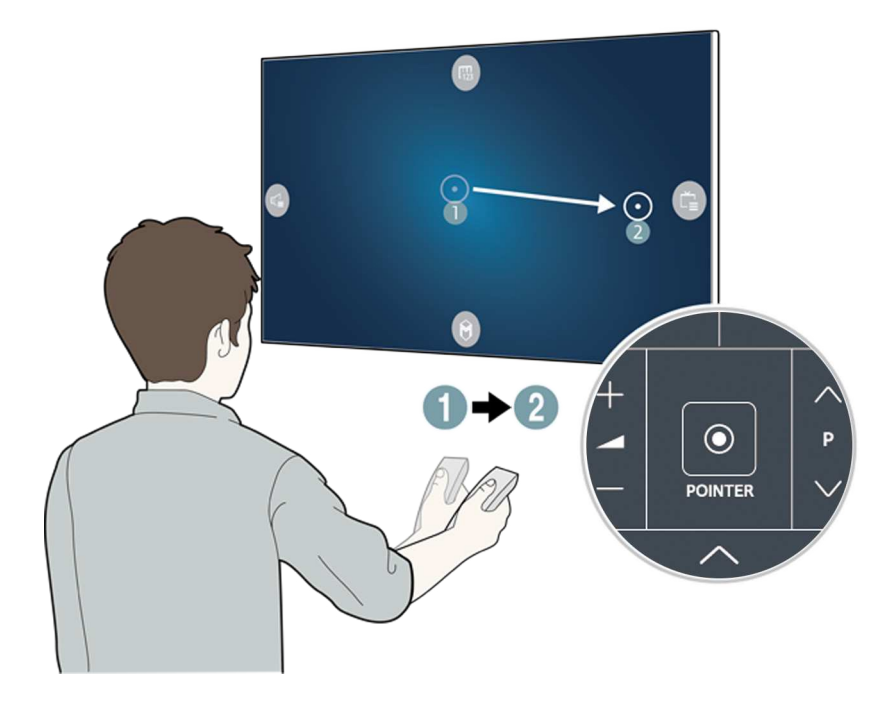

- **(F)** visualizza il telecomando a schermo.
- $\blacksquare$ : permette di regolare il volume o selezionare gli altoparlanti.
- ca: visualizza l'elenco canali.
- **8**: avvia il servizio Smart Hub.

### **Uso del televisore mediante i tasti direzionali e il tasto Enter**

Premere i tasti  $\land$ ,  $\lor$ ,  $\Diamond$  e  $>$  per spostare il focus, il puntatore o il cursore nella direzione desiderata o per cambiare una impostazione mostrata nell'elemento evidenziato. Premere il tasto Enter per selezionare un elemento o eseguire l'elemento evidenziato. Tenere premuto li tasto Enter per visualizzare la **Guida** durante la visione del televisore.

- " Per regolare la velocità del puntatore, selezionare (**MENU/123**) **MENU Sistema Impostazioni Smart Control Sensibilità di movimento**. Prova ora
- Per utilizzare il tasto POINTER e il movimento del telecomando Samsung Smart Control per controllare il televisore, **Guida vocale** deve essere impostata su **Off**.
- $\mathbb{Z}$  Per visualizzare una guida che spiega l'uso del tasto POINTER, selezionare (MENU/123) > MENU > Supporto > Esercit. **su Smart Control**. Prova ora

## <span id="page-40-0"></span>**Visualizzazione e uso del telecomando a schermo**

È possibile visualizzare e utilizzare il telecomando a schermo nella schermata TV premendo il tasto **MENU/123** del Samsung Smart Control.

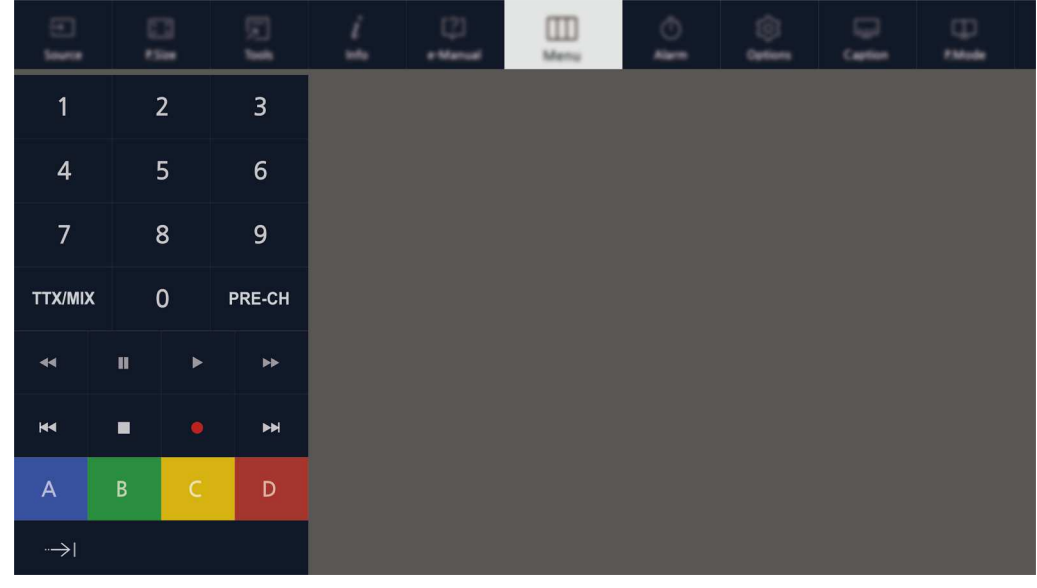

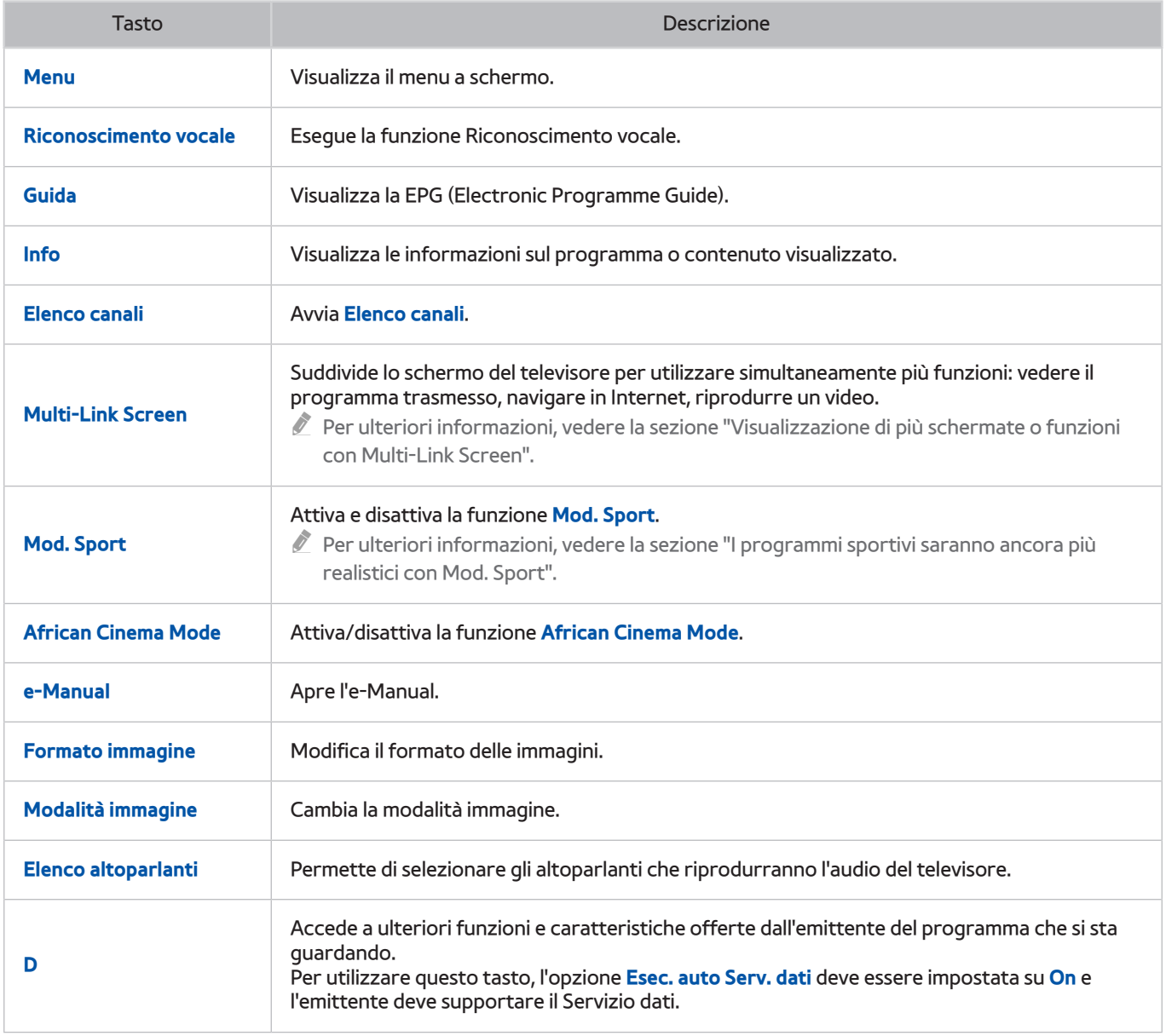

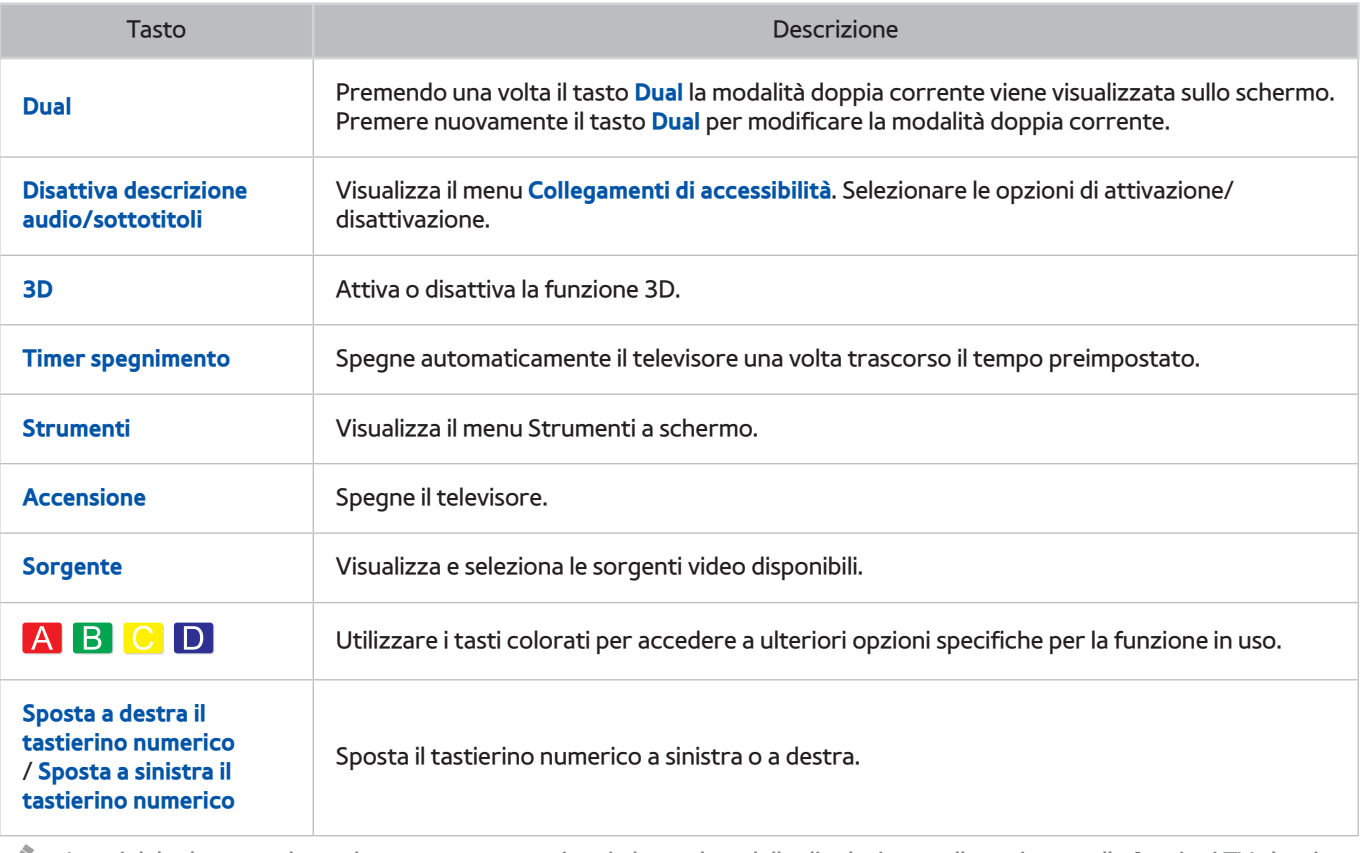

" I tasti del telecomando a schermo possono variare in base al modello di televisore, alla regione e alle funzioni TV che si stanno utilizzando.

" Per cambiare l'ordine delle opzioni di menu presenti sulla prima riga, selezionare l'opzione da spostare, tenere premuto il tasto Enter quindi selezionare i tasti direzionali visualizzati per impostare la nuova posizione.

## **Abbinamento del televisore al telecomando Samsung Smart Control**

Quando si accende il televisore per la prima volta, il telecomando Samsung Smart Control si abbina al televisore automaticamente. Se l'abbinamento automatico tra Samsung Smart Control e TV non dovesse avvenire, puntare il dispositivo verso il sensore del televisore e premere contemporaneamente i tasti ① e ② sul telecomando Samsung Smart Control per oltre 3 secondi.

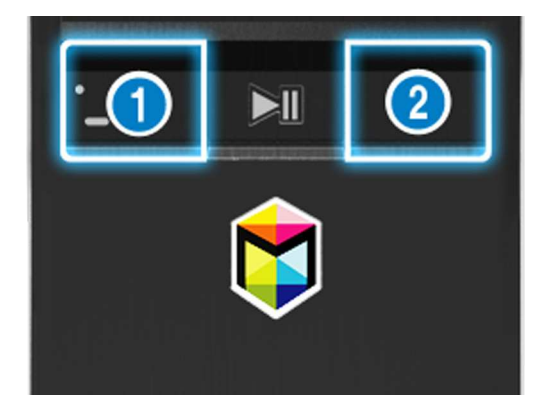

# **Controllo dei dispositivi esterni mediante telecomando TV - Uso del Telecomando universale**

#### (**MENU/123**) **MENU Sistema Config. telec. universale** Prova ora

Mediante il telecomando TV è possibile controllare i dispositivi esterni connessi al televisore.

- " E' inoltre possibile utilizzare la funzione Anynet+ (HDMI-CEC) per controllare i dispositivi esterni Samsung con il telecomando TV senza dover eseguire ulteriori impostazioni. Per maggiori informazioni vedere la sezione ["Uso di](#page-134-0)  [Anynet+ \(HDMI-CEC\)](#page-134-0)".
- $\triangle$  Alcuni dispositivi esterni connessi al televisore potrebbero non supportare la funzione telecomando universale.

### **Configurazione del telecomando universale**

- 1. Collegare il dispositivo esterno da controllare mediante il telecomando universale alla porta HDMI su One Connect, quindi accenderlo.
- 2. Premere il tasto **SOURCE** del telecomando per visualizzare la schermata **Sorgente**.
- 3. Selezionare **Config. telec. universale**.
- 4. Seguire le istruzioni visualizzate a schermo per completare la configurazione e registrare il dispositivo. Le istruzioni saranno diverse in base al dispositivo da controllare.
	- $\mathscr I$  Se al termine della registrazione il dispositivo esterno non risponde, eseguire nuovamente la registrazione usando il numero del modello.
	- $\ell$  Il televisore memorizza sia il dispositivo esterno sia la porta alla quale il dispositivo è collegato (HDMI 1, HDMI 2, ecc.).

# **Controllo del televisore mediante tastiera**

#### (**MENU/123**) **MENU Sistema Gestione disp. Impostaz. tastiera** Prova ora

Alcuni modelli non supportano tastiere di tipo USB HID.

## **Collegamento di una tastiera**

### Collegamento di una tastiera USB

Collegare il cavo della tastiera alla porta USB di One Connect.

### Connessione di una tastiera Bluetooth

- 1. Posizionare la tastiera Bluetooth in standby.
- 2. Selezionare (**MENU/123**) **MENU Sistema Gestione disp. Impostaz. tastiera Aggiungi tastiera Bluetooth.** Il televisore ricerca automaticamente le tastiere disponibili. Prova ora
	- " Se la tastiera non viene rilevata, posizionare la tastiera vicino al televisore e selezionare **Aggiorna**. Il televisore esegue una nuova scansione per individuare altre tastiere disponibili.
- 3. Selezionare la tastiera Bluetooth dall'elenco, quindi selezionare **Associa e connetti**. Sullo schermo viene visualizzato un numero.
- 4. Digitare il numero sulla tastiera Bluetooth. L'abbinamento della tastiera Bluetooth al televisore è completato.

# **Uso della tastiera**

È possibile utilizzare le seguenti funzioni remote con la tastiera Bluetooth o USB collegata al televisore.

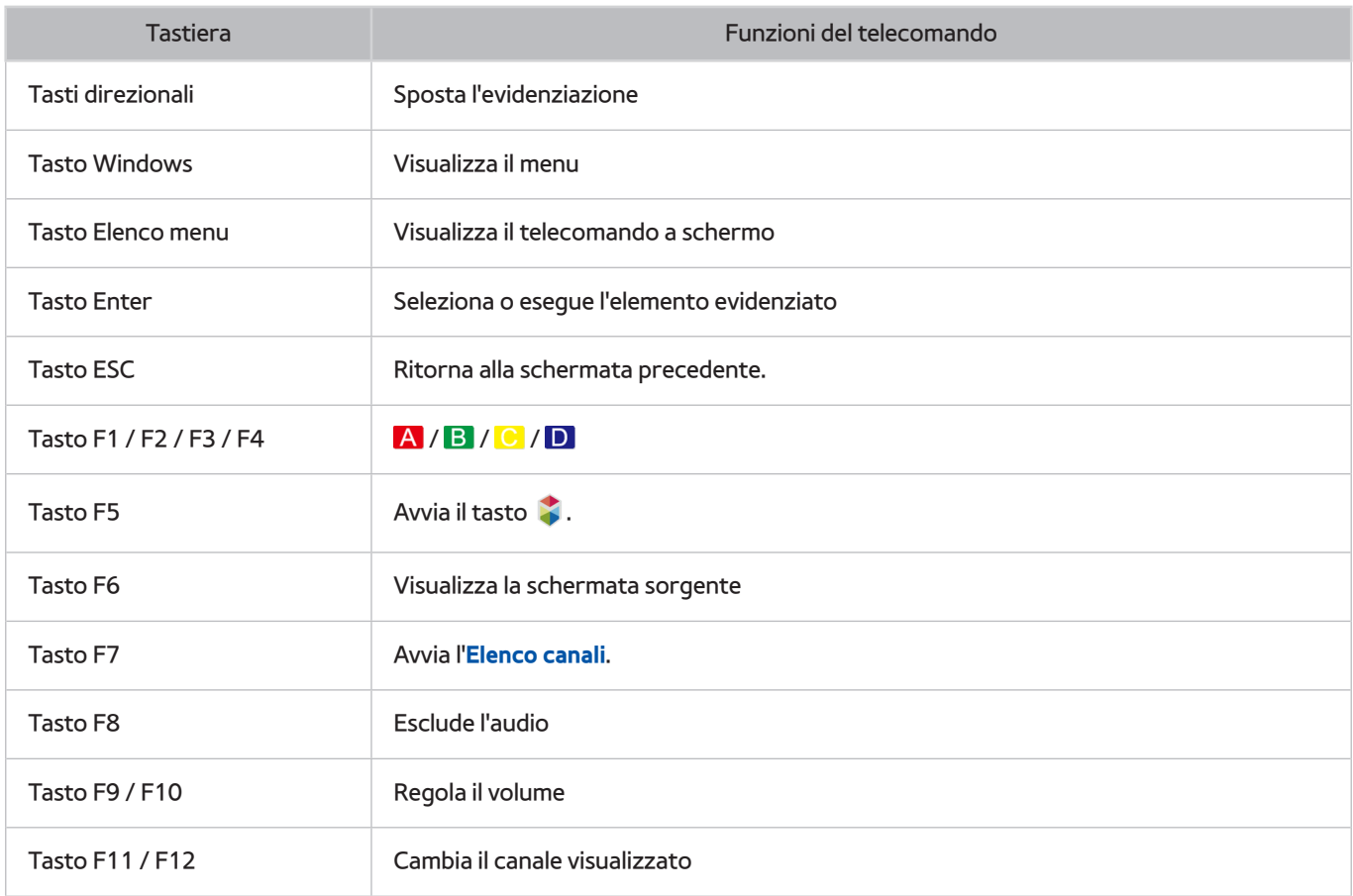

### Modifica delle impostazioni della tastiera

Selezionare (**MENU/123**) **MENU Sistema Gestione disp. Impostaz. tastiera Opzioni tastiera**. Prova ora

● **Lingua tastiera**

Visualizza le lingue utilizzabili sulla propria tastiera e permette di selezionare quella desiderata.

● **Tipo di tastiera**

Visualizza diversi tipi di tastiera consentendo di selezionare quello che corrisponde alla lingua selezionata.

" L'elenco delle tipologie di tastiera dipende dalla lingua selezionata in **Lingua tastiera**.

● **Cambia lingua input**

Visualizza diversi tasti utilizzabili per passare da una lingua all'altra consentendo di selezionare quello preferito.

# **Controllo del televisore mediante mouse**

#### (**MENU/123**) **MENU Sistema Gestione disp. Impostazioni mouse** Prova ora

 $\triangle$  Alcuni modelli non supportano mouse di tipo USB HID.

### **Collegamento di un mouse USB**

Collegare il cavo del mouse alla porta USB di One Connect.

### Connessione di un mouse Bluetooth

- 1. Posizionare il mouse Bluetooth in standby.
- 2. Selezionare (**MENU/123**) **MENU Sistema Gestione disp. Impostazioni mouse Agg. mouse Bluetooth**. Prova ora
- 3. Selezionare il mouse Bluetooth dall'elenco, quindi selezionare **Associa e connetti**. L'abbinamento del mouse Bluetooth al televisore è completato.

### **Uso del mouse**

È possibile usare il puntatore per controllare il televisore nello stesso modo in cui si usa il puntatore su un computer.

● **Selezione ed esecuzione di un elemento** Fare clic con il tasto sinistro del mouse.

● **Scorrimento del Menu TV o dello schermo**

Scorrere con la rotellina del mouse su o giù.

● **Uscita dal Menu TV o dalle funzioni attive**

Posizionare il puntatore su un punto vuoto dello schermo quindi fare clic con il tasto sinistro del mouse.

### Modifica dei tasti e della velocità del puntatore

#### (**MENU/123**) **MENU Sistema Gestione disp. Impostazioni mouse Opzioni mouse** Prova ora

● **Pulsante principale**

Scegliere quale tasto  $\langle o \rangle$ utilizzare per selezionare ed eseguire gli elementi.

● **Veloc. puntat.**

Regolare la velocità del puntatore.

# **Connessione di un gamepad Bluetooth**

#### (**MENU/123**) **MENU Sistema Gestione disp. Impostazioni gamepad Bluetooth** Prova ora

È possibile riprodurre i giochi scaricati e installati in **Smart Hub** usando un gamepad Bluetooth. Selezionare **Impostazioni gamepad Bluetooth**, quindi posizionare il gamepad Bluetooth vicino al televisore. Il televisore ricerca automaticamente i gamepad Bluetooth disponibili. (Si consiglia l'uso di DualShock®4, un gamepad ottimizzato per PlayStation.) Al termine della ricerca, è possibile usare il gamepad Bluetooth per eseguire i giochi.

 $\ell$  Se il televisore non rileva gamepad Bluetooth disponibili, avvicinare ulteriormente il proprio gamepad al televisore e selezionare **Aggiorna**. Per maggiori informazioni sull'abbinamento, vedere il manuale d'uso del gamepad Bluetooth.

# **Inserimento di testo con la tastiera QWERTY a schermo**

### **Uso di funzioni aggiuntive**

Selezionare  $\bullet$  sulla tastiera QWERTY. Sono disponibili le seguenti opzioni:

● **Testo consigliato**

Attiva o disattiva la funzione Testo consigliato. Sulla tastiera vengono visualizzate le parole suggerite in modo da digitare il testo più rapidamente.

● **Ripristina i dati di testo suggeriti**

Elimina le parole consigliate e le parole memorizzate per svuotare l'elenco.

● **Prevedi carattere successivo (quando si utilizzano i pulsanti di direzione)**

Attiva o disattiva la funzione Completamento del testo.

● **Lingua**

Selezionare una lingua dall'elenco.

In base alla nazione, questa funzione potrebbe non essere supportata.

# <span id="page-47-0"></span>**Visualizzazione di più schermate o funzioni con Multi-Link Screen**

#### (**MENU/123**) **MENU Immagine Apri Multi-Link Screen**

È possibile effettuare ricerche in Rete, utilizzare app e molto altro ancora durante la visione del televisore.

## **Uso di Multi-Link Screen**

### Conoscere le funzioni base

#### ● **Cambio di canale e regolazione del volume di una schermata Multi-Link**

Per cambiare i canali di una Multi-Link Screen, premere il tasto canali durante la visione del televisore. Per regolare il volume di una Multi-Link Screen, passare alla schermata di regolazione del volume e premere i tasti di regolazione.

#### ● **Cambiare il browser web e le app**

Durante l'uso di un **Multi-Link Screen**, il browser web usato recentemente o le app vengono visualizzati sul lato destro dello schermo. È possibile cambiare le app in altre usando lo **Smart Hub**.

#### ● **Modifica del formato di una schermata Multi-Link**

È possibile modificare il formato di una schermata Multi-Link. Spostare il focus sulla schermata che si desidera ridimensionare, quindi premere il tasto  $\bigwedge$  o  $\bigvee$ . In alternativa, trascinare la linea al centro dello schermo verso sinistra o destra. Per visualizzare la schermata Multi-Link evidenziata a schermo pieno, selezionare  $\bigcirc$ .

#### ● **Selezione di un altoparlante per la schermata Multi-Link**

Premere il tasto Volume, quindi premere . A schermo viene visualizzato l'elenco di altoparlanti disponibili. Selezionare **Personalizza** per attivare o disattivare l'audio della schermata selezionata. Collegando una cuffia Bluetooth, è possibile selezionare solo **Cuffie Bluetooth**.

" Sul telecomando Samsung Smart Control premere **MENU/123**, quindi selezionare **Elenco altoparlanti** per impostare l'altoparlante di ogni schermo.

### Leggere prima dell'uso della funzione Multi-Link Screen

- " Prima di utilizzare la funzione Multi-Link Screen, verificare che il televisore sia connesso a Internet.
- $\ell$  Contenuti e canali UHD non possono essere visualizzati contemporaneamente.
- Alcune app e funzioni TV potrebbero non essere supportate da Multi-Link Screen. In questo caso, uscire da Multi-Link Screen e utilizzare la funzione.
- " È possibile udire l'audio selezionato durante l'uso di Multi-Link Screen e l'audio dell'altra schermata mediante cuffie Bluetooth.
- $\ell$  La funzione Timeshift non è disponibile quando Multi-Link Screen è in esecuzione. Per ulteriori informazioni, vedere la sezione "[Uso di Timeshift](#page-92-0)".

# **Smart Hub**

#### (**MENU/123**) **MENU Smart Hub Apri Smart Hub** Prova ora

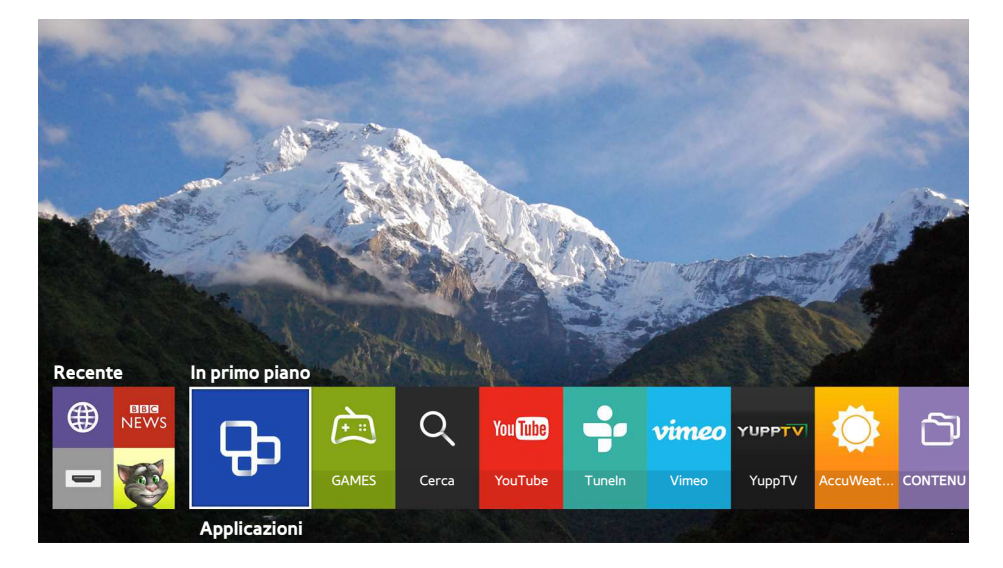

 $\angle$  L'immagine può variare in base al modello e all'area.

Con Smart Hub è possibile navigare nel web e scaricare app. Inoltre, è possibile guardare foto e video e ascoltare brani musicali residenti su dispositivi esterni. Appoggiare un dito sul tasto **POINTER** per visualizzare il puntatore sullo schermo. Selezionare **D** nella parte bassa della schermata per avviare **Smart Hub.** 

#### Sul telecomando standard premere il tasto

Per eseguire **Smart Hub** durante l'uso di un servizio fornito da Smart Hub, accedere allo stesso percorso come descritto sopra.

# **Rimozione o inserimento di un elemento nel gruppo Recente**

Per rimuovere o inserire un elemento nel gruppo Recente, premere il tasto **A** sul telecomando. Sono disponibili le seguenti icone:

- **(iii)**: elimina l'elemento. Sebbene sia stato rimosso un elemento dal gruppo **Recente**, lo stesso elemento non è stato rimosso dal televisore.
- $\bullet$   $\heartsuit$ : inserire l'elemento nella prima posizione. Per disinserire l'elemento, selezionare nuovamente  $\heartsuit$ .
- : esegue l'elemento in una schermata multipla con la funzione Multi-Link Screen. ((**MENU/123**) **MENU Immagine Apri Multi-Link Screen**)
- $\bigcirc$   $\bigcirc$  potrebbe non essere riprodotto in base all'elemento.

### **Avvio automatico di Smart Hub**

#### (**MENU/123**) **MENU Smart Hub Impostazioni avvio automatico Smart Hub**

È possibile avviare automaticamente il servizio Smart Hub all'accensione del televisore.

### **Verifica delle connessioni Smart Hub**

#### (**MENU/123**) **MENU Supporto Auto diagnosi Test di connessione a Smart Hub** Prova ora

Se Smart Hub non funziona, selezionare **Test di connessione a Smart Hub**. Il Test di connessione verifica eventuali problemi controllando lo stato della connessione Internet, l'ISP, il server Samsung e il servizio Applicazioni.

 $\triangle$  Al termine della verifica, se Smart Hub continua ad avere problemi, rivolgersi al proprio ISP o al Centro assistenza Samsung di zona.

## **Uso della guida Smart Hub**

#### (**MENU/123**) **MENU Supporto Esercitazione su Smart Hub**

È possibile apprendere il funzionamento base di Smart Hub e dei suoi pannelli.

### **Reset di Smart Hub**

### (**MENU/123**) **MENU Smart Hub Ripristina Smart Hub** Prova ora

#### È possibile rimuovere gli account Samsung memorizzati nel televisore e tutto ciò che ad essi è collegato, comprese le app.

- Alcuni dei servizi Smart Hub sono a pagamento. Per utilizzare un servizio a pagamento, è necessario disporre di un account con il proprio service provider o un account Samsung. Per ulteriori informazioni, vedere la sezione "[Uso del](#page-51-0)  [servizio Smart Hub con un Account Samsung"](#page-51-0).
- $\mathbb Z$  Per utilizzare questa funzione, il televisore deve essere collegato a Internet.
- " Alcune funzioni Smart Hub possono non essere disponibili in base al service provider, alla lingua o alla zona di residenza.
- $\ell$  La mancata disponibilità del servizio Smart Hub può essere causata da una interruzione nel collegamento Internet.
- " Per utilizzare il servizio Smart Hub è necessario accettare l'accordo di licenza per l'utente finale e la politica sulla privacy. In caso contrario, non sarà possibile accedere alle funzioni e ai servizi ad esso correlati. E' possibile vedere l'intero contenuto della sezione **Termini e condizioni** accedendo a (**MENU/123**) **MENU Smart Hub Termini e condizioni**. Se non si desidera più utilizzare il servizio Smart Hub, annullare l'accettazione dell'accordo. Prova ora
- Per visualizzare le informazioni della guida sul servizio Smart Hub, selezionare il tasto **nella schermata Recenti.**

# <span id="page-51-0"></span>**Uso del servizio Smart Hub con un Account Samsung**

### **Creazione di un account Samsung**

#### (**MENU/123**) **MENU Smart Hub Account Samsung** Prova ora

Alcuni dei servizi Smart Hub sono a pagamento. Per utilizzare un servizio a pagamento, è necessario disporre di un account con il proprio service provider o di un account Samsung.

E' possibile creare un account Samsung utilizzando il proprio indirizzo email come ID.

- Per creare un account Samsung è necessario accettare l'accordo di licenza per l'utente finale e la politica sulla privacy. In caso contrario, non sarà possibile creare un account Samsung. E' possibile vedere l'intero contenuto dell'accordo accedendo a (**MENU/123**) **MENU Smart Hub Account Samsung Termini e condizioni, Informativa sulla privacy**.
- $\ell$  È inoltre possibile creare un account Samsung accedendo alla pagina http://content.samsung.com. Una volta creato l'account, è possibile usare lo stesso ID sia per il televisore che per il sito web Samsung.

### Creazione di un account Samsung

#### (**MENU/123**) **MENU Smart Hub Account Samsung Crea Account Crea account Samsung**

È possibile creare un account Samsung seguendo le istruzioni visualizzate a schermo. Una volta creato l'account Samsung, il televisore vi accederà automaticamente.

- **E** Per rivedere la sezione Termini e condizioni selezionare Vis. dettagli.
- " Per proteggere l'account, selezionare **Selezione immagine del profilo e immissione password (sicurezza alta)** nel campo sotto quello della password.
- " Se si desidera che il televisore acceda automaticamente all'account, all'accensione del televisore cliccare su **Accedi automaticamente**.

### Creazione di un account Samsung usando l'account Facebook

### (**MENU/123**) **MENU Smart Hub Account Samsung Crea Account Creare l'account Samsung usando l'account Facebook.**

Digitare l'ID e la password del proprio account Facebook, quindi seguire le istruzioni visualizzate a schermo per completare l'impostazione dell'account. Una volta creato l'account Samsung, il televisore vi accederà automaticamente.

Dopo la creazione dell'account Samsung mediante l'account Facebook i due account saranno automaticamente collegati.

### **Accesso all'account Samsung**

### (**MENU/123**) **MENU Smart Hub Account Samsung Accesso**

È possibile accedere automaticamente al proprio account Samsung e usare la funzione Smart Hub.

### Registrazione dell'account Samsung sul televisore

Se si dispone già di un account Samsung, è possibile registrarlo sul televisore. Selezionare **+ Accesso** nella schermata dell'account Samsung e seguire le istruzioni visualizzate.

### Accesso a un account Samsung registrato memorizzato sul televisore

Registrando un account Samsung, questo viene memorizzato sul televisore. Per accedere a un account Samsung registrato basta selezionarlo sul televisore.

" Per modificare il metodo di accesso, vedere la sezione "[Modifica e aggiunta di informazioni all'account Samsung.](#page-53-0)"

### **Collegamento dell'account Samsung ad account di servizi esterni**

Accedendo al proprio account Samsung è possibile collegare automaticamente ad esso gli account delle app collegate e gli account di servizi esterni.

" Tuttavia, per usare **Collega account servizio** è necessario avere effettuato l'accesso all'account Samsung.

### Connessione o disconnessione di un account di servizio

#### (**MENU/123**) **MENU Smart Hub Account Samsung Collega account servizio**

● **Collegamento di un account di servizio**

Selezionare un account tra quelli in elenco e accedere all'account seguendo le istruzioni visualizzate a schermo. L'account di servizio è collegato all'account Samsung.

● **Disconnessione di un account collegato**

Selezionare un account tra quelli in elenco e scollegarlo seguendo le istruzioni visualizzate a schermo.

# <span id="page-53-0"></span>**Modifica e aggiunta di informazioni all'account Samsung**

### (**MENU/123**) **MENU Smart Hub Account Samsung Modifica profilo**

È possibile gestire il proprio account Samsung. Digitare la password con la tastiera a schermo, quindi selezionare **Fatto**. È possibile usare le seguenti funzioni a schermo.

- " Per cambiare le informazioni dell'account è necessario accedere al proprio account Samsung.
	- **Cambiare l'immagine del profilo**
	- **Registrare il proprio volto sull'account Samsung**

Il volto registrato verrà utilizzato per le  $\boxed{\circlearrowright}$ .

- **Selezionare un metodo di accesso all'account Samsung**
- **Attivare e disattivare l'accesso automatico**
- **Inserire le informazioni base dell'utente**
- **Abbonarsi alla e-Newsletter Samsung**

### **Eliminazione di un account Samsung dal televisore**

#### (**MENU/123**) **MENU Smart Hub Account Samsung Rimuovi account dal TV**

È possibile eliminare un account Samsung e le informazioni relative alla password dal proprio televisore. In questo caso verranno rimosse dal televisore anche le informazioni relative agli account esterni collegati.

<sup>2</sup> Per eliminare le informazioni dell'account è necessario accedere al proprio account Samsung.

# **Uso del servizio GAMES**

### **In primo piano GAMES**

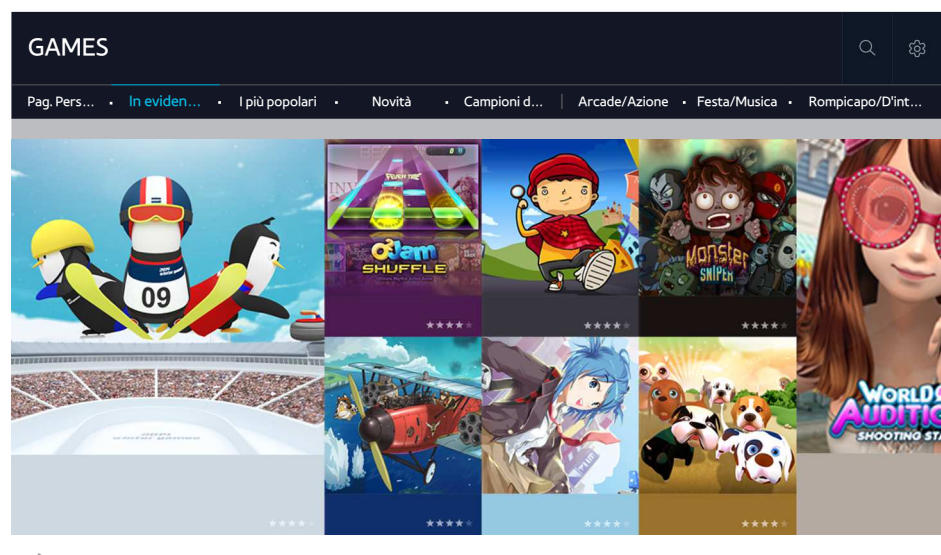

L'immagine può variare in base al modello e all'area.

È possibile scaricare ed eseguire i giochi ottimizzati per il televisore. Selezionare una categoria in alto nello schermo. È possibile installare ed eseguire le app raggruppate per genere. È inoltre possibile gestire i giochi scaricati in **Pag. person.**.

 $\mathbb Z$  Per utilizzare questa funzione, il televisore deve essere collegato a Internet.

### **Gestione dei giochi con il menu Opzioni a comparsa**

Evidenziare un gioco, quindi tenere premuto il tasto Enter. E' possibile utilizzare le seguenti funzioni:

- **Scarica/Rimuovi**
- **Visualizza dettagli**
- **Aggiorna**
- $\mathbb Z$  Il menu a comparsa può differire a seconda del gioco selezionato.

## **Visualizzazione della schermata Informazioni dettagliate**

Evidenziare un gioco, quindi tenere premuto il tasto Enter o **POINTER**. E' inoltre possibile selezionare la funzione Vis. dettagli. Vedere sopra.

# **Installazione ed esecuzione di un gioco**

### Installazione di giochi

Selezionare un gioco da installare e tenere premuto il tasto Enter. Selezionare **Scarica** nella finestra contestuale o installare il gioco nella schermata informativa del gioco.

- " Per ottenere le informazioni sui controller di gioco compatibili con i giochi scaricati, selezionare **GAMES Opzioni Guida periferica di gioco**.
- $\triangle$  Se la memoria TV non è sufficiente, è possibile installare il gioco su un dispositivo USB.
- E' possibile giocare a un gioco installato su un dispositivo USB solo se il dispositivo è collegato al televisore. Se il dispositivo USB viene scollegato durante una sessione di gioco, il gioco viene terminato.
- $\mathbb Z$  E' possibile giocare a un gioco installato su un dispositivo USB su un altro PC o televisore.

### Avvio di un gioco installato

Per eseguire un gioco, è necessario accedere al proprio account Samsung. Per prima cosa, selezionare un titolo in **GAMES Pag. person.** nella schermata **GAMES**. Vengono visualizzate informazioni dettagliate sul gioco selezionato. Selezionare **Riprod.**. Il gioco si avvia.

## **Gestione di giochi scaricati o acquistati**

Selezionare **Pag. person.** nel servizio **GAMES**.

### Aggiornamento di un gioco

Selezionare **Pag. person. Opzioni Aggiorna Giochi personali**. E' possibile aggiornare i giochi installati sul televisore.

### Attivazione degli aggiornamenti automatici dei giochi

### (**MENU/123**) **MENU Smart Hub Aggiorna automaticamente applicazioni e giochi** oppure **Aggiorna automaticamente applicazioni**

Per aggiornare i giochi automaticamente, impostare **Aggiorna automaticamente applicazioni e giochi** o **Aggiorna automaticamente applicazioni** su **On**. I giochi verranno automaticamente aggiornati non appena si rendono disponibili nuove versioni.

 $\triangle$  Il nome effettivo differisce in base all'area geografica.

### Rimozione di un gioco

- 1. Selezionare nella schermata **Pag. person.**, quindi selezionare **Elimina Giochi personali**.
- 2. Selezionare un gioco da eliminare e premere il tasto Enter. Pe selezionare tutti i giochi, selezionare **Seleziona tutto**.
	- $\sum$   $\dot{\mathsf{E}}$  possibile eliminare un gioco tenendo premuto il tasto Enter con il gioco selezionato.
- 3. Al termine selezionare **Elimina**.

### Classificazione di un gioco

#### È possibile classificare un gioco nella schermata informativa.

**Lette** Questa funzione è disponibile solo se il gioco è installato sul televisore.

### Registrazione di un coupon

Digitare il numero del coupon nella schermata **Pag. person.** per registrarlo.

# **Uso del servizio Applicazioni**

**In primo piano Applicazioni**

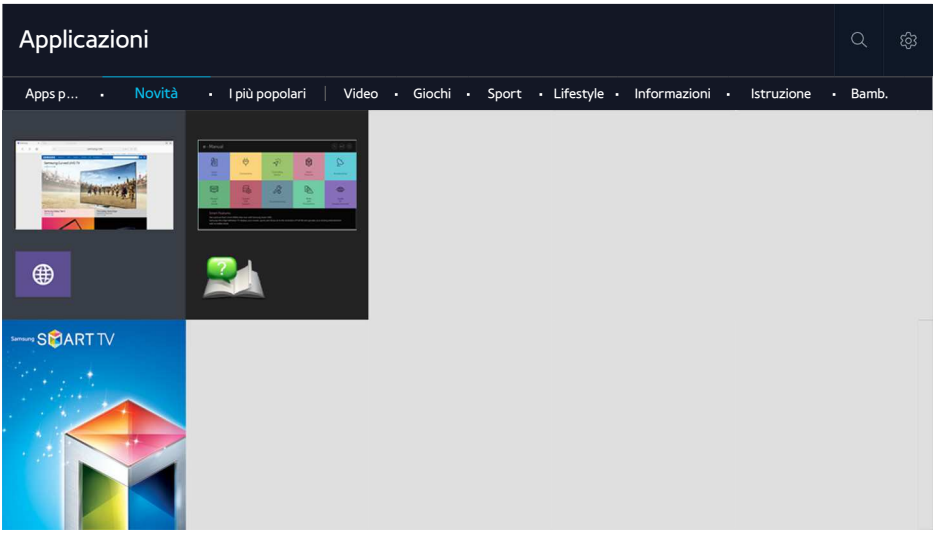

L'immagine può variare in base al modello e all'area.

È possibile utilizzare una varietà di contenuti quali notiziari, eventi sportivi, previsioni meteo e giochi installando le app corrispondenti sul televisore. Le app sono scaricabili da Smart Hub. Selezionare una categoria in alto nello schermo. È possibile installare ed eseguire le app raggruppate per genere, quali **Novità**, **I più popolari**.

- $\mathbb Z$  Per utilizzare questa funzione, il televisore deve essere collegato a Internet.
- Cuando si avvia Smart Hub per la prima volta, le app predefinite vengono automaticamente installate. Le app predefinite possono differire in base alla regione.

### **Gestione delle app scaricate con il menu Opzioni a comparsa**

Spostare il focus su un'app e tenere premuto il tasto Enter. E' possibile utilizzare le seguenti funzioni:

- **Elimina**
- **Dettaglio**
- **Reinstalla**
- $\mathbb Z$  Il menu a comparsa può differire a seconda della app.

# **Installazione di un'app**

### Installazione rapida di un'app

- 1. Selezionare una categoria dalla schermata **Applicazioni**.
- 2. Selezionare un'app e tenere premuto il tasto Enter. Comparirà il menu contestuale.
- 3. Selezionare **Scarica**. L'app selezionata viene installata sul televisore.
- " E' possibile visualizzare le app installate nella schermata **Applicazioni**.
- $\triangle$   $\dot{\epsilon}$  inoltre possibile installare l'app dalla schermata delle informazioni dettagliate.
- $\mathbb Z$  Se la memoria TV non è sufficiente, è possibile installare l'app su un dispositivo USB.
- E' possibile eseguire un'app installata su un dispositivo USB solo se il dispositivo è collegato al televisore. Se il dispositivo USB viene scollegato mentre l'app è in esecuzione, l'app viene terminata.
- " Non è possibile eseguire un'app installata su un dispositivo USB collegato a un altro televisore o PC.

### Avvio di un'app

È possibile avviare un'app selezionandola nella schermata **Applicazioni**. Le icone sottostanti vengono visualizzate nella schermata delle app selezionate e indicano:

- **• E** : l'app è installata su un dispositivo USB.
- $\bullet$   $\quad \oplus$  : l'app è dotata di password.
- **2**: l'app è già installata

### Attivazione degli aggiornamenti automatici delle app

### (**MENU/123**) **MENU Smart Hub Aggiorna automaticamente applicazioni**

Per aggiornare le app automaticamente, impostare **Aggiorna automaticamente applicazioni** su **On**. Le app verranno automaticamente aggiornate non appena si rendono disponibili nuove versioni.

# **Rimozione di un'app dal televisore**

Selezionare l'app da eliminare nella schermata **Applicazioni** e tenere premuto il tasto Enter per confermare. Per eliminare più app contemporaneamente selezionare quelle desiderate, quindi selezionare **Opzioni** in alto nella schermata e **Elimina Apps pers.**.

 $\triangle$  Accertarsi che i dati dell'app da eliminare vengano rimossi insieme all'app.

### **Blocco e sblocco delle app**

Selezionare **Opzioni Blocca/Sblocca Apps pers.** nella schermata **Applicazioni**. Viene visualizzata la schermata di immissione della password. Immettere la password, selezionare le app da bloccare o sbloccare quindi selezionare **Salva**. Tutte le app selezionate saranno bloccate o sbloccate.

### **Aggiornamento delle app**

Selezionare **Opzioni Aggiorna applicazioni** nella schermata **Applicazioni**. Il televisore ricerca le app da aggiornare e ne visualizza l'elenco. Al termine della scansione è possibile effettuare l'aggiornamento di alcune o di tutte le app.

### **Ridisposizione delle app**

Selezionare **Opzioni** nella schermata **Applicazioni**, quindi selezionare **Ordina per** per ordinare le app per data, ora o altro.

## **Classificazione di app acquistate**

È possibile dare un punteggio mediante i tasti $\langle o \rangle$ nella schermata delle informazioni dettagliate.

### **Uso di altre caratteristiche e funzioni delle app**

(**MENU/123**) **MENU Smart Hub Impostazioni avvio automatico Applicazioni e Ticker legati al canale**

È possibile configurare ulteriori caratteristiche e funzioni delle app.

### Uso delle app specifiche di un canale

È possibile ricevere informazioni sui programmi TV e altri servizi durante la visione del televisore usando un'app installata sul televisore e collegata a uno specifico canale.

" Questa funzione è disponibile solo con le app che supportano **Applicazioni e Ticker legati al canale** installato sul televisore.

# **Uso di e-Manual**

## **Avvio dell'e-Manual**

### (**MENU/123**) **MENU Supporto e-Manual**

L'e-Manual integrato nel televisore contiene informazioni sulle principali funzioni TV. Premere il tasto **MENU/123** e selezionare Samsung Smart Control, quindi selezionare **e-Manual** Sul telecomando standard premere il tasto **E-MANUAL**.

- 1. Selezionare una categoria dalla schermata **e-Manual**. L'elenco delle categorie selezionate viene visualizzato a schermo.
- 2. Selezionare una voce dall'elenco. Sull'e-manual verrà visualizzato l'argomento corrispondente.
	- $\hat{Z}$  In alternativa, è possibile scaricare una copia dell'e-manual dal sito web Samsung.
	- " Le parole in blu (per es. **Modalità immagine**) indicano la voce di un menu.

Le frecce nel sistema di navigazione del menu indicano il percorso del menu. Per esempio, (**MENU/123**) **MENU Immagine Modalità immagine** significa premere il tasto **MENU/123** sul telecomando Samsung Smart Control, quindi selezionare le voci visualizzate a schermo, **Menu**, **Immagine** e **Modalità immagine** in questa sequenza.

## **Uso dei tasti dell'e-Manual**

 (**Cerca**): visualizza la schermata di ricerca. Immettere la parola di ricerca e selezionare **Fatto**. Scegliere una voce dall'elenco dei risultati per caricare la pagina corrispondente.

 (**Indice**): visualizza la schermata dell'indice. Selezionare un argomento dall'elenco per accedere alla pagina corrispondente.

 (**Pagina aperta**): visualizza un elenco di pagine lette in precedenza. Selezionare una pagina. L'e-Manual passa alla pagina selezionata.

### Accesso alla schermata di menu dalla pagina di un argomento dell'e-Manual

(**Prova ora**): permette di accedere alla voce del menu corrispondente e di provare immediatamente la funzione.

(**Collega**): permette di accedere alla pagina di riferimento corrispondente.

 $\mathbb Z$  L'e-Manual potrebbe non essere accessibile da alcune schermate di menu.

### Aggiornamento dell'e-Manual all'ultima versione disponibile

E' possibile aggiornare l'e-Manual utilizzando la stessa procedura utilizzata per l'aggiornamento delle app.

# **Uso del browser web**

Ora è possibile navigare in Internet sul televisore esattamente come si farebbe usando un PC. Selezionare **Aiuto** per visualizzare le informazioni del browser Internet.

- $\triangle$  Per una migliore esperienza di navigazione, usare una tastiera e un mouse.
- $\triangle$  La pagina di navigazione può differire da quella di un PC.

### **Preferenze di navigazione**

Selezionare **E > Impostazioni**. Configurare le impostazioni di navigazione secondo le proprie preferenze.

● **Generale**

Nasconde automaticamente la barra delle schede e dei menu dopo un periodo di inattività o reimposta tutte le impostazioni dell'utente.

 $\triangle$  I segnalibri e la cronologia di navigazione non verranno reimpostati.

● **Pagina iniziale**

Imposta la pagina home all'avvio del browser web.

● **Motore di ricerca**

Ricerca le informazioni digitate e visualizza le pagine web dei risultati.

● **Privacy e sicurezza**

Impedisce l'accesso alle pagine web o imposta la non memorizzazione della cronologia di navigazione

● **Pagine bloccate**

Blocca o sblocca le pagine. È possibile gestire un elenco di pagine da bloccare.

**Pagine approvate** 

Imposta il limite di utilizzo della sola pagina approvata. Per usare questa opzione, è necessario impostare una password. Le pagine approvate possono essere aggiunte o eliminate.

● **Codifica**

Impostare la codifica su **Auto**, oppure selezionare un metodo di codifica dall'elenco.

● **Info**

Visualizza la versione corrente del browser web.

# **Uso del servizio CONTENUTI PERSONALI**

### **If > In primo piano > CONTENUTI PERSONALI** Prova ora

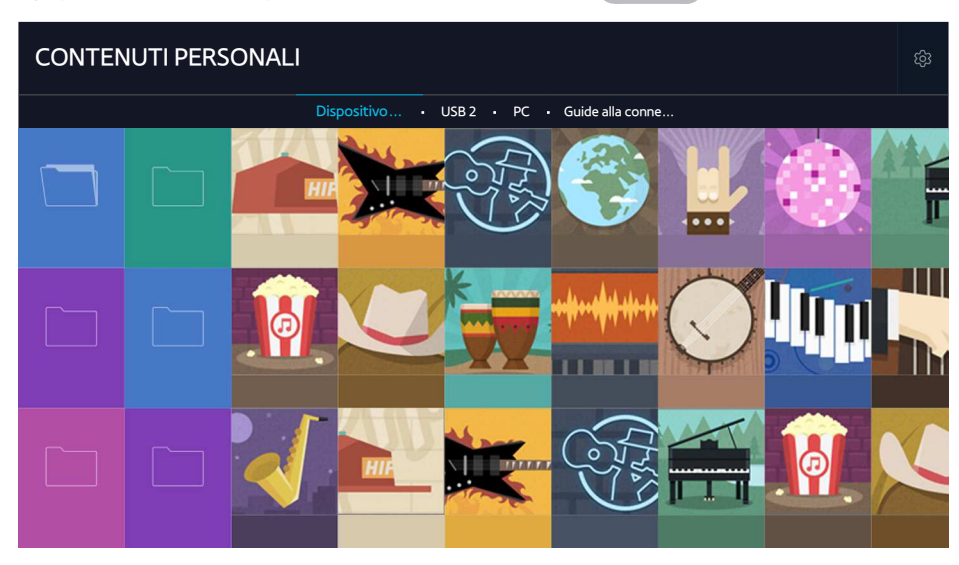

 $\triangle$  L'immagine può variare in base al modello e all'area.

È possibile riprodurre sul televisore i contenuti memorizzati su un dispositivo USB, un dispositivo mobile o una videocamera. Quando si collega un dispositivo di memoria al televisore, il televisore visualizza una scheda con il nome del dispositivo collegato. Selezionare la scheda per confermare il contenuto memorizzato sul dispositivo di memoria.

- " Non è possibile riprodurre contenuti multimediali se questi, o il dispositivo di memoria, non sono supportati dal televisore. Per ulteriori informazioni, vedere la sezione ["Leggere prima di riprodurre file contenenti foto, video o musica"](#page-178-0).
- $\triangle$  Eseguire il backup di file importanti prima di collegare un dispositivo USB. Samsung non potrà essere ritenuta responsabile per l'eventuale perdita o danneggiamento di file.

## **Leggere prima di riprodurre contenuti multimediali**

- " Per collegare il televisore a un computer, vedere la sezione ["Connessione di un computer"](#page-27-0).
- " Per collegare il televisore a un dispositivo mobile, vedere la sezione ["Connessione di un dispositivo mobile](#page-29-0)".
- Per collegare il televisore a un dispositivo di memoria USB o esterno, collegare il dispositivo alla porta USB del televisore.

# **Riproduzione di contenuti multimediali memorizzati su computer o dispositivi mobili**

" Prima di connettere un computer o un dispositivo mobile, configurare le impostazioni di rete.

### Riproduzione di contenuti multimediali memorizzati su computer o dispositivi mobili

### **If**  $>$  In primo piano  $>$  CONTENUTI PERSONALI

Per riprodurre sul televisore un contenuto multimediale memorizzato su un computer o un dispositivo mobile, per prima cosa è necessario collegare il televisore al computer o al dispositivo mobile desiderato.

- 1. Collegare un computer o un dispositivo mobile. Il televisore visualizza il nome del dispositivo ed elenca i contenuti multimediali in esso memorizzati.
- 2. Dall'elenco, selezionare il contenuto multimediale da riprodurre. Il contenuto multimediale selezionato viene riprodotto.
- 3. Per interrompere la riproduzione di contenuti multimediali, premere il tasto o **RETURN**.
- $\ell$  In alternativa, passare al contenuto multimediale da riprodurre, quindi premere  $\blacktriangleright$  per riprodurlo.
- <sup>2</sup> Per collegare un computer mediante una rete domestica, vedere la sezione ["Connessione di un computer](#page-27-0)".
- " Per collegare un dispositivo mobile mediante Smart View 2.0, vedere la sezione "[Connessione di un dispositivo mobile"](#page-29-0).
- $\ell$  Il contenuto condiviso attraverso un computer o un dispositivo mobile potrebbe non essere riprodotto a seconda del tipo di codifica e formato file del contenuto stesso.
- In base allo stato della connessione di rete, la riproduzione del contenuto multimediale potrebbe non essere fluida. Se ciò dovesse verificarsi, trasferire il contenuto su un dispositivo di memoria USB quindi riprodurre il contenuto dal dispositivo.

### **Riproduzione di contenuti multimediali memorizzati su un dispositivo USB**

- 1. Selezionare il nome di un dispositivo USB nella schermata **CONTENUTI PERSONALI**. Il televisore visualizza un elenco di miniature dei contenuti multimediali salvati sul dispositivo USB.
- $2.$  Dall'elenco, selezionare il contenuto multimediale da riprodurre. Il contenuto multimediale selezionato viene riprodotto.
- 3. Per interrompere la riproduzione di contenuti multimediali, premere il tasto o **RETURN**.
- " Quando viene riprodotto un video con risoluzione di livello UHD, la funzione **Contr. del movimento** non è disponibile.
- " In alternativa, selezionando un dispositivo USB nella schermata **Sorgente**, il televisore passa automaticamente alla schermata **CONTENUTI PERSONALI**.

### Rimozione sicura di un dispositivo USB

- 1. Premere il tasto **SOURCE**. Viene visualizzata la schermata Sorgente.
- 2. Spostare il focus sul dispositivo USB che si desidera rimuovere, quindi premere  $\blacktriangledown$ .
- 3. Selezionare **Rimuovi dispositivo USB** nell'elenco.

## **Tasti e funzioni disponibili durante la visione di foto**

Premere il tasto Enter durante la visione di foto per visualizzare le opzioni disponibili. E' inoltre possibile visualizzare le miniature delle foto salvate sul televisore durante la loro visione. Le opzioni scompaiono alla pressione del tasto **RETURN**.

● **Pausa** / **Riprod.**

Per avviare o interrompere uno slideshow. Con la funzione slideshow è possibile riprodurre una dopo l'altra tutte le foto contenute in una cartella.

● **Precedente** / **Succ.**

Per visualizzare la foto precedente o successiva.

● **Impostazioni**

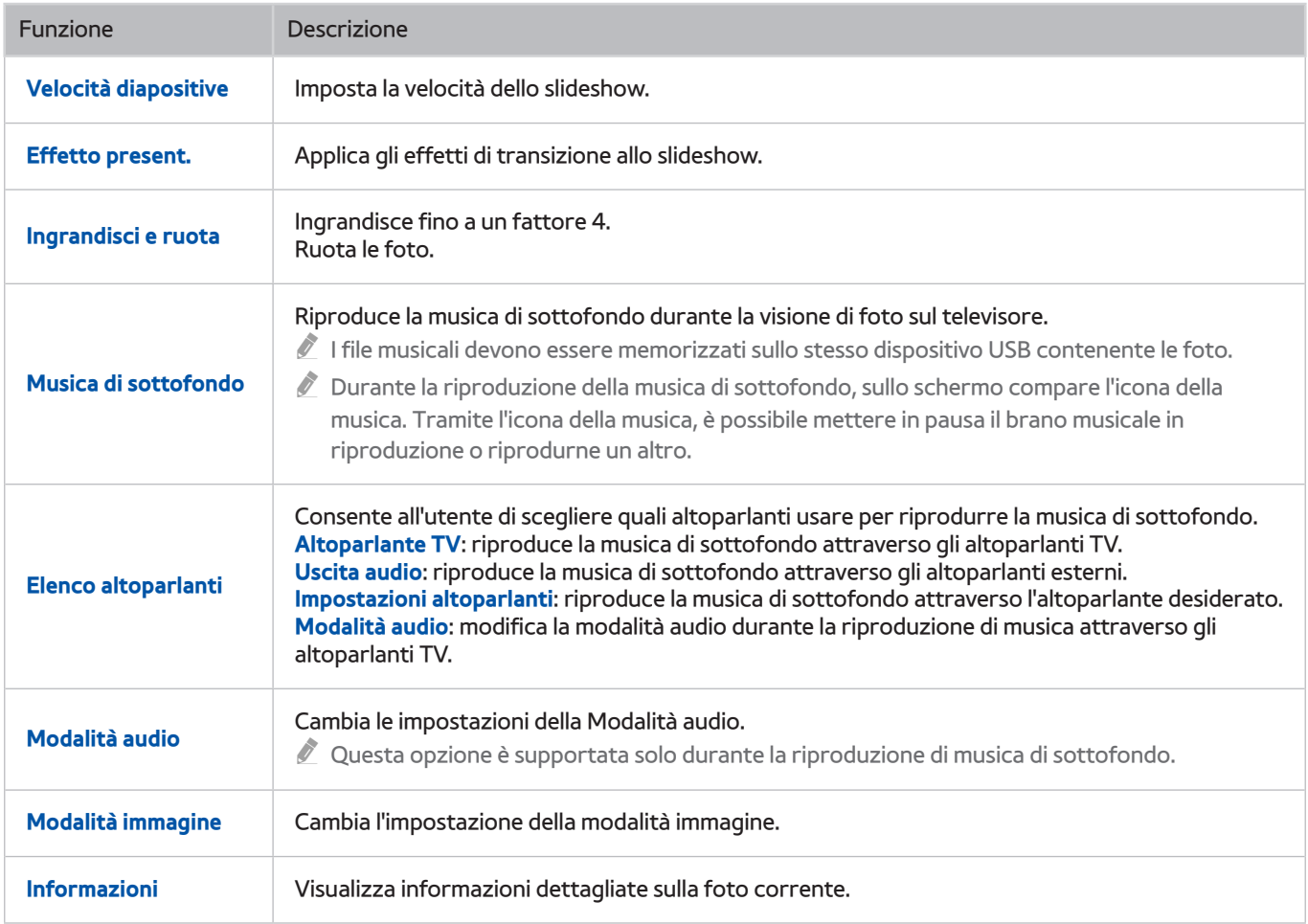

# **Tasti e funzioni disponibili durante la visione di video**

Premere il tasto Enter durante la visione di video per visualizzare le opzioni disponibili. E' possibile visualizzare le anteprime delle immagini di fotogrammi agli stessi intervalli di tempo in cui sono visualizzati in modo da poter raggiungere facilmente uno specifico fotogramma. Le opzioni scompaiono alla pressione del tasto **RETURN**.

● **Pausa** / **Riprod.**

Per mettere in pausa o riprodurre il video. È possibile usare le funzioni seguenti quando il video viene messo in pausa. Durante la pausa del video, il televisore non riproduce alcun audio.

- Passaggio: Premendo il tasto **il si esegue la scansione del video in pausa un fotogramma alla volta.**
- Slow Motion: Premendo > si riproduce il video a una velocità di riproduzione rallentata (1/8, 1/4, 1/2).
- **Riavvolgi** / **Avanzamento rapido**

Torna indietro o avanza rapidamente nel video. Per incrementare fino a 3 volte la velocità delle funzioni rewind (RW) e fast forward (FF), premere più volte questo tasto. Per ripristinare la normale velocità di riproduzione, premere .

● **Precedente** / **Succ.**

Riproduce il file precedente o successivo Premere il tasto  $\mathcal{U}$  due volte per riprodurre il video precedente. Premere il tasto  $\sim$ una volta per riprodurre il video corrente dall'inizio.

Premere il tasto > per riprodurre il video successivo.

● **Ripetizione**

Riproduce continuamente il file corrente o tutti i file contenuti nella stessa cartella.

### ● **Impostazioni**

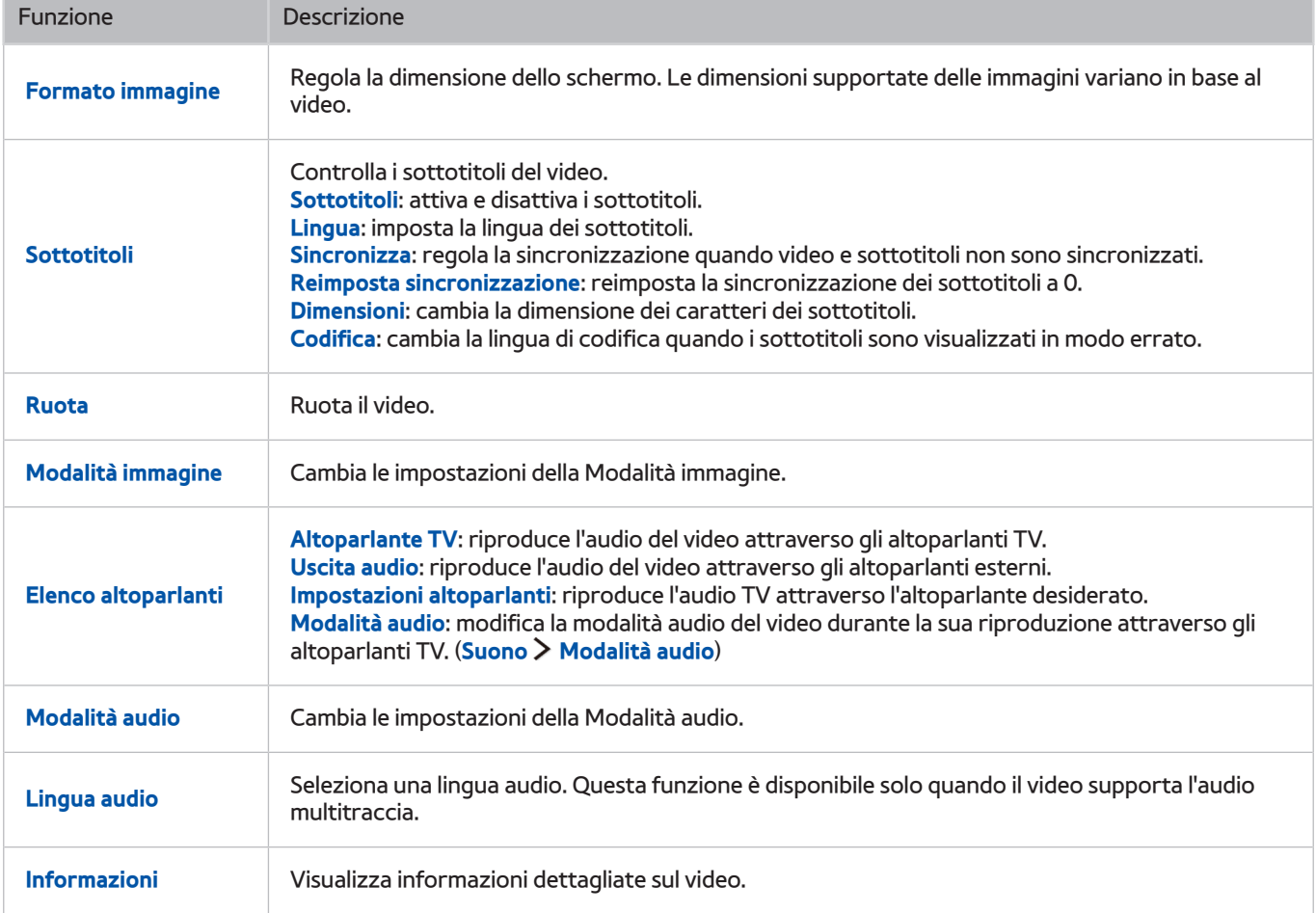

# **Tasti e funzioni disponibili durante la riproduzione di musica**

● **Pausa** / **Riprod.**

Mette in pausa o riprende la riproduzione della musica.

● **Precedente** / **Succ.**

Riproduce il file musicale precedente o successivo Premere il tasto  $\blacktriangleleft$  due volte per riprodurre il brano musicale precedente. Premere il tasto  $\blacktriangleleft$  una volta per riprodurre il brano musicale corrente dall'inizio.

Premere il tasto  $\blacktriangleright$  per riprodurre il brano musicale successivo.

● **Ripetizione**

Riproduce continuamente il file musicale corrente o tutti i file musicali contenuti nella stessa cartella.

● **Casuale**

Riproduce i brani musicali in ordine casuale.

- **Elenco altoparlanti**
	- **Altoparlante TV**: riproduce la musica attraverso gli altoparlanti TV.
	- **Uscita audio**: riproduce la musica attraverso gli altoparlanti esterni.
	- **Impostazioni altoparlanti**: riproduce la musica attraverso l'altoparlante desiderato.
	- **Modalità audio**: modifica la modalità audio durante la riproduzione di musica attraverso gli altoparlanti TV. (**Suono Modalità audio**)
- **Schermo disattiv.**

Riproduce i file musicali solo a schermo spento.

# **Ascolto della musica in HD**

È possibile ascoltare la musica nel formato nativo HD. Accedere al servizio **CONTENUTI PERSONALI** e selezionare un file musicale da riprodurre in qualità HD.

- Impostare **Audio HD** ((MENU/123) > MENU > Suono > Impostazioni supplementari > Audio HD) su On prima di riprodurre un formato Audio HD.
- $\mathbb Z$  Se il file musicale supporta il formato audio HD, l'icona HD appare in elenco.
- Selezionare il brano musicale quindi selezionare per riprodurlo.
- " Impostando la modalità **Audio HD** su **Off** durante la riproduzione, il file musicale successivo viene riprodotto con segnali audio standard.
- " Riproducendo un brano musicale HD durante l'esecuzione della **Multi-Link Screen**, la funzione **Multi-Link Screen** viene automaticamente terminata.
- " I segnali audio standard sono campionati a 48 kHz mentre i segnali audio HD sono campionati a 96 kHz.
- " Alcuni ricevitori S/PDIF potrebbero non essere compatibili. Per i ricevitori non compatibili, disattivare la funzione **Audio HD** e utilizzare la modalità audio normale.
- " Alcuni lettori audio esterni collegati mediante HDMI, Bluetooth o reti Wi-Fi non sono in grado di riprodurre i segnali audio HD.

### **Funzioni della schermata Elenco contenuti multimediali**

È possibile usare le seguenti funzioni nella schermata dell'elenco dei contenuti multimediali di un dispositivo di memoria.

● **Filtra per**

Filtra i contenuti multimediali per visualizzare il tipo desiderato.

● **Ordina per**

Ordina l'elenco dei contenuti. I metodi di ordinamento cambiano in base al tipo di contenuto selezionato.

- " Questa funzione non è disponibile quando **Filtra per** è impostato su **Tutto**.
- **Elimina**

Elimina il contenuto registrato dall'elenco dei contenuti multimediali.

- " Questa funzione è disponibile solo quando **Filtro** è impostato su **Registrati**.
- **Ripr. selezione**

Riproduce il contenuto selezionato dall'elenco dei contenuti multimediali.

" Questa funzione non è disponibile quando **Filtra per** è impostato su **Tutto**.

# **Uso del servizio NewsON**

### **In primo piano NewsON**

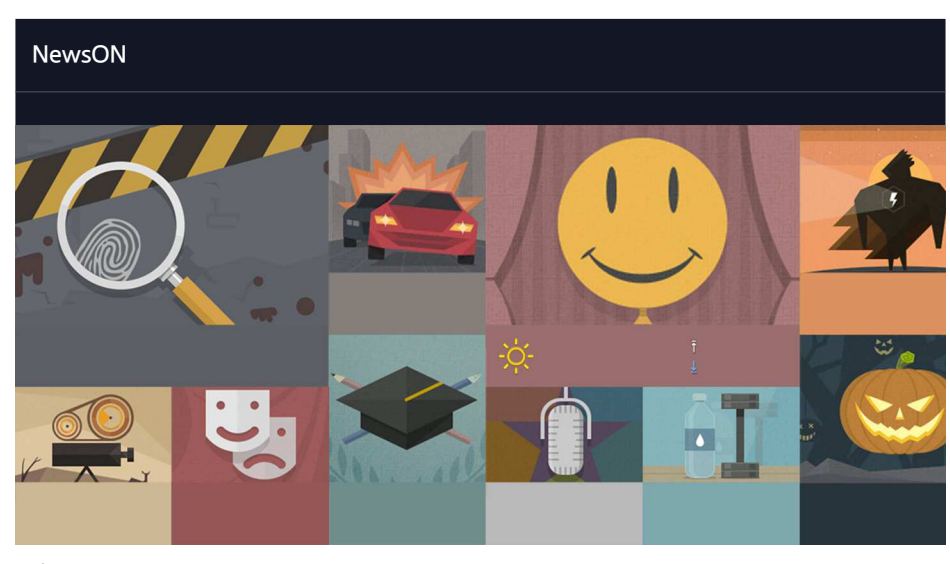

 $\triangle$  L'immagine può variare in base al modello e all'area.

È possibile trovare informazioni giornaliere su un'ampia varietà di argomenti in modo intelligente e comodo, aggiornate in tempo reale. **NewsON** propone le notizie più recenti, le storie di maggiore interesse e le previsioni del tempo.

- *T* Prima di utilizzare il servizio **NewsON** controllare che il televisore sia collegato a Internet.
- $\triangle$  Questo servizio o alcune sue funzioni non sono disponibili in tutti i paesi o regioni.

## **Notiziari**

Selezionare un articolo sullo schermo. L'articolo selezionato verrà visualizzato in dettaglio. Gli articoli sono aggiornati in tempo reale.

### **Meteo**

Selezionare una voce meteo sullo schermo. La voce selezionata verrà visualizzata in dettaglio.

 $\triangle$  Le informazioni meteo sono disponibili per le principali città del paese di residenza.

# **Controllo del televisore mediante la voce**

#### **MENU/123 Riconoscimento vocale**

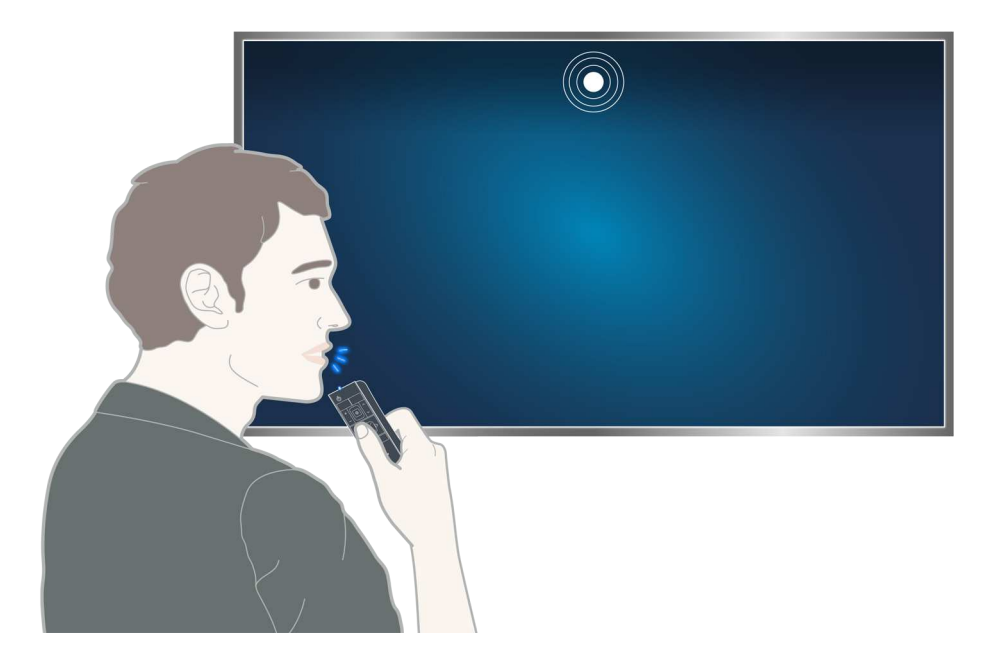

- $\ell$  La schermata Riconoscimento vocale può differire dall'immagine sopra riportata in base al modello del televisore.
- " Quando si esegue la funzione Riconoscimento vocale, in alto nello schermo compare la Guida dell'utente per il riconoscimento vocale. Questa Guida differisce in base alla lingua per la quale la funzione Riconoscimento vocale è supportata.

È possibile eseguire il Riconoscimento vocale in due modalità:

- La modalità di riconoscimento a breve distanza che utilizza il microfono incorporato nel telecomando Samsung Smart Control:
	- Premere il tasto **MENU/123** e selezionare **Riconoscimento vocale**.
	- Oppure tenere premuto il tasto **MENU/123**.
- La modalità di riconoscimento a lunga distanza che utilizza il microfono incorporato nel televisore:
	- Guardare lo schermo del televisore e pronunciare un comando, ad esempio, "**Smart TV**" o "**Ciao TV**".
	- **2** Questo modello è supportato solo dai modelli Serie 9500.
	- " La parola di attivazione "**Ciao TV**" non è supportata in alcune aree geografiche. Tuttavia, impostando il **Lingua menu** ((**MENU/123**) **MENU Sistema Lingua menu**) su **English**, la parola di attivazione "**Ciao TV**" diventa disponibile.
	- $\ell$  I modelli 9500 potrebbero non riconoscere la voce attraverso il microfono integrato nel televisore a causa dei rumori ambientali percepibili intorno alla videocamera e al microfono TV.- In questo caso, usare la modalità di riconoscimento a breve distanza: Tenere premuto il tasto **MENU/123** e pronunciare il comando a una distanza di 10-15 cm dal microfono del telecomando Samsung Smart Control. Il volume ottimale per i comandi vocali è compreso tra 75 e 80 dB.
	- " Quando si usa l'UHD Evolution Kit Serie SEK-3500, per usare questa modalità il televisore deve essere dotato di una videocamera incorporata.

## **Leggere prima di usare il riconoscimento vocale**

### (**MENU/123**) **MENU Sistema Riconoscimento vocale** Prova ora

E' possibile accedere e selezionare alcune funzioni e opzioni di menu mediante comandi vocali. Per consentire un efficace riconoscimento vocale, parlare lentamente e in modo chiaro nella lingua specificata in (**MENU/123**) **MENU Sistema Riconoscimento vocale Lingua**.

### **Apprendimento delle basi del riconoscimento vocale**

● **Visualizzare tutti i comandi vocali disponibili:**

Sul telecomando Samsung Smart Control premere il tasto V per visualizzare l'elenco completo dei comandi vocali suddivisi per categoria. In alternativa pronunciare "**Aiuto**".

● **Disattivazione del riconoscimento vocale**

Pronunciare "**Chiudi**", o premere il tasto **RETURN** per terminare il riconoscimento vocale.

" Il televisore riconosce solo alcuni comandi vocale predefiniti. Questi comandi vocali possono differire da quelli indicati nel manuale in base modello di televisore.

### Attivazione/disattivazione della Voce TV

#### (**MENU/123**) **MENU Sistema Riconoscimento vocale Voce televisore**

Per attivare o disattivare la Voce TV mediante comandi vocali.

<sup>&</sup>quot; Per ulteriori informazioni sul riconoscimento vocale, vedere la sezione ["Leggere prima dell'uso dei comandi Vocal,](#page-172-0)  [Moviemento e facciale](#page-172-0)".
### (**MENU/123**) **MENU Sistema Riconoscimento vocale Genere voce** Prova ora

È possibile impostare un genere per la voce del televisore durante l'uso della funzione di riconoscimento vocale.

### Aggiunta o eliminazione delle parole di attivazione

### (**MENU/123**) **MENU Sistema Riconoscimento vocale Parola trigger**

È possibile aggiungere o eliminare parole di attivazione. Una parola di attivazione è una parola o una frase pronunciata per avviare la funzione **Riconoscimento vocale**. Per aggiungere una nuova parola di attivazione all'elenco, selezionare **Aggiungi parole di attivazione**. Per eliminare una parola di attivazione dall'elenco, selezionare **Elimina parole di attivazione** quindi selezionare la parola desiderata.

- Questa funzione è supportata solo per i modelli Serie 9500.
- Quando si usa l'UHD Evolution Kit Serie SEK-3500, per usare questa funzione il televisore deve essere dotato di una videocamera incorporata.

### Modifica della lingua del riconoscimento vocale

### (**MENU/123**) **MENU Sistema Riconoscimento vocale Lingua** Prova ora

#### È possibile selezionare la lingua da usare mediante la funzione Riconoscimento vocale.

 $\ell$  Il riconoscimento vocale interattivo non è disponibile in alcune lingue. Se la lingua desiderata non è disponibile, selezionare una lingua diversa.

### Misurazione del grado di risposta del Riconoscimento vocale

### (**MENU/123**) **MENU Sistema Riconoscimento vocale Sensibilità voc.**

### È possibile configurare il livello della propria voce nella stanza e i livelli di sensibilità del riconoscimento vocale.

- Questa funzione è supportata solo per i modelli Serie 9500.
- " Quando si usa l'UHD Evolution Kit Serie SEK-3500, per usare questa funzione il televisore deve essere dotato di una videocamera incorporata.

# **Uso del riconoscimento vocale imperativo**

- $1.$  Pronunciare la parola di attivazione a una distanza di 4 m dal televisore. In alternativa, premere il tasto **MENU/123** sul telecomando Samsung Smart Control. Alla comparsa dell'icona del microfono sullo schermo, è possibile usare la funzione **Riconoscimento vocale**.
- 2. Pronunciare un comando. È possibile usare la funzione di riconoscimento vocale per comandare il televisore durante la visione di un programma TV o di altri filmati.

## **Uso del riconoscimento vocale interattivo a breve distanza**

È possibile impostare una visione programmata, accedere ai VOD (Videos on Demand), cercare e avviare applicazioni ed eseguire varie altre funzioni usando specifici comandi vocali senza la necessità di dover ricordare comandi o tasti specifici.

Attivare la funzione **Interazione vocale** e pronunciare un comando. Vedere l'esempio riportato sotto:

● **Per trovare una voce specifica:**

"\*\*\* (Titolo)" / "Trova \*\*\* (Titolo)"

● **Quando si desidera conoscere informazioni specifiche:**

"meteo \*\*\* (inserire il nome)." / "titoli \*\*\* (azienda)"

● **Per usare la funzione del televisore:**

"Avvertimi quando inizia il \*\*\* (Titolo)."

" Alcune delle funzioni sopra riportate potrebbero non essere supportate in base alla nazione.

### **Uso del riconoscimento vocale a lunga distanza**

### (**MENU/123**) **MENU Sistema Riconoscimento vocale Microfoni attivati**

È possibile utilizzare il microfono integrato nel televisore Selezionare **Microfoni attivati**, quindi selezionare il nome del modello del telecomando e del microfono.

- Questa funzione è supportata solo per i modelli serie 9500.
- Cuando si usa l'UHD Evolution Kit Serie SEK-3500, per usare questa funzione il televisore deve essere dotato di una videocamera incorporata.

### Verifica del rumore intorno al microfono integrato nel televisore

### (**MENU/123**) **MENU Sistema Riconoscimento vocale Test dell'ambiente per riconoscimento vocale**

Questo test determina il buon funzionamento del Controllo vocale nelle condizioni ambientali del televisore. Verificare che la funzione Riconoscimento vocale funzioni correttamente eseguendo il test ambientale per il riconoscimento vocale.

- " Questa funzione è supportata solo per i modelli serie 9500.
- Cuando si usa l'UHD Evolution Kit Serie SEK-3500, per usare questa funzione il televisore deve essere dotato di una videocamera incorporata.
- 1. Eseguire il **Test dell'ambiente per riconoscimento vocale** mantenendosi a una distanza massima di 3,5 m dal televisore.
- 2. Selezionare **Avvio** per misurare il livello di eco. Se il livello di eco è idoneo, il test procederà alla fase successiva. In caso contrario, restare in silenzio e riprovare.
- 3. Selezionare **Avvio** per misurare il rumore ambientale. Se il livello di rumorosità ambientale è idoneo, il test procederà alla fase successiva. In caso contrario, restare in silenzio e riprovare.
- 4. Misurare il volume e la chiarezza della voce. Pronunciare "**Smart TV**" o "**Ciao TV**," quindi pronunciare il comando rivolti verso il televisore ad alta voce e in modo chiaro entro 30 secondi. Se il televisore riconosce la voce dell'utente, il test procede alla fase successiva. In caso contrario, riprovare.

### **Uso della guida al riconoscimento vocale**

### (**MENU/123**) **MENU Supporto Esercitazione riconosc. vocale** Prova ora

La guida permette di familiarizzare con l'uso del **Riconoscimento vocale**. Eseguire la **Esercitazione riconosc. vocale** nel menu **Supporto**, oppure eseguire il **Riconoscimento vocale** e pronunciare "**Esercitazione**".

# **Controllo del televisore mediante comandi gestuali (Contr. del movimento)**

### (**MENU/123**) **MENU Sistema Contr. del movimento** Prova ora

Il Controllo del movimento non è disponibile.

- Quando si riproduce un video di livello UHD memorizzato su un dispositivo USB
- Quando si visualizza un canale digitale con una risoluzione di livello UHD
- Se si usa il telecomando Samsung Smart Control o un mouse
- $\mathbb Z$  Questa funzione è disponibile solo su alcuni modelli in specifiche aree geografiche.
- **Questa funzione non è supportata da tutte le app.**
- " Per ulteriori informazioni, vedere la sezione ["Leggere prima dell'uso dei comandi Vocal, Moviemento e facciale"](#page-172-0).
- [ **Se il televisore in uso è un modello Serie 9000 o non dispone di una videocamera incorporata, con l'UHD Evolution Kit Serie SEK-3500 installato per usare questa funzione il televisore deve essere collegato a una videocamera opzionale. La videocamera TV opzionale deve essere collegata alla porta USB dedicata sul retro del televisore. Le altre porte USB non supportano la videocamera del televisore o il Contr. del movimento.**

## **Verifica dell'illuminazione ambientale mediante la videocamera TV**

### (**MENU/123**) **MENU Sistema Contr. del movimento Test dell'amb. per contr. del movimento** Prova ora

Eseguire questo test prima di utilizzare la funzione Contr. del movimento.

- 1. Restare a una distanza di 1,5 3,5 m dallo schermo del televisore. Avviare **Test dell'amb. per contr. del movimento**, quindi selezionare **Avvio**.
	- $\mathscr I$  Se lo schermo del televisore riflette la luce o vi sono oggetti in movimento sullo sfondo, il televisore potrebbe non riconoscere il movimento della mano.
- 2. Rivolgersi verso la videocamera TV e seguire le istruzioni a schermo.

### Verifica dell'illuminazione e del rumore ambientale

### (**MENU/123**) **MENU Supporto Auto diagnosi Contr. amb. per contr. voc. e del movim.** oppure **Contr. amb. per contr. del movimento**

Questa funzione misura il livello di rumore e di illuminazione ambientale della videocamera e del microfono TV per verificare se sono idonei per l'uso del controllo vocale e gestuale.

### **Attivazione del controllo del movimento**

### (**MENU/123**) **MENU Sistema Contr. del movimento Contr. del movimento** Prova ora

Rivolgere il volto verso la videocamera del televisore. Abbassare la mano in una posizione confortevole. Sollevare la mano tenendo il dito indice proteso verso l'alto, quindi muovere lentamente la mano verso sinistra o verso destra. Quando la mano viene riconosciuta dalla videocamera, la funzione di controllo del movimento viene attivata e sullo schermo appaiono il puntatore e le icone di controllo gestuale.

- " Per disattivare la funzione di controllo del movimento, muovere la mano al di fuori della portata della videocamera del televisore. Per riattivare la funzione basta sollevare la mano verso la videocamera TV entro 3 secondi.
- " La funzione Contr. del movimento potrebbe essere terminata se il dito indice non è completamente proteso o il movimento è troppo rapido.

### Uso della guida per il controllo del movimento

### (**MENU/123**) **MENU Supporto Esercitazione controllo del movimento** Prova ora

Per apprendere il funzionamento base del controllo gestuale.

### Apprendimento delle basi del controllo gestuale

Sono disponibili le seguenti azioni:

### **Spostamento del puntatore**

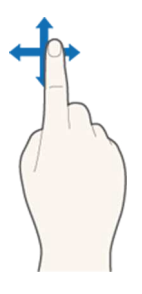

Spostare la mano per muovere il puntatore di conseguenza.

### **Selezionare un elemento**

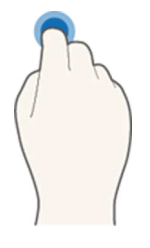

Piegare e distendere il dito indice per selezionare gli elementi. E' possibile selezionare un menu TV o eseguire una funzione. Tenendo il dito indice piegato è come se si premesse un tasto sul telecomando.

### **Ritorno al menu precedente**

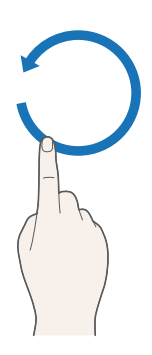

Fare un cerchio con la mano in senso antiorario per tornare al menu precedente.

### **Visualizzazione del menu contestuale / Visualizzazione delle informazioni fornite dall'emittente**

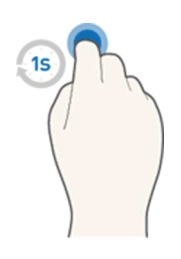

Piegare il dito indice per 1 secondo quindi estenderlo. Questa azione visualizza il menu contestuale./ Durante la visione delle trasmissioni, piegare il dito indice per 1 secondo quindi estenderlo in qualunque punto vuoto dello schermo. E' possibile visualizzare le informazioni fornite dall'emittente e memorizzate automaticamente per ogni canale.

### Mostrare e nascondere la Guida del movimento animato

## (**MENU/123**) **MENU Sistema Contr. del movimento Guida del movimento animato** Prova ora Quando il controllo del movimento è attivo è possibile visualizzare una guida animata.

" Eseguendo per la prima volta un'app mediante il controllo del movimento verrà visualizzata la guida animata.

### Regolazione della velocità del puntatore

### (**MENU/123**) **MENU Sistema Contr. del movimento Veloc. puntat.** Prova ora

Selezionare un puntatore e regolarne la velocità.

# **Modifica della disposizione della schermata del controllo gestuale**

### Visualizzare le schermate di controllo del movimento durante la visione di un programma

È possibile visualizzare le seguenti icone sullo schermo attivando il controllo del movimento durante la visione del televisore. Selezionare un'icona per eseguire l'azione o la funzione associata. La schermata Modalità controllo direzionale viene visualizzata impostando **Contr. del movimento** su **On**. Quindi, selezionando il punto al centro dell'icona , il televisore visualizza la schermata Motion Pointing Mode come mostrato nelle immagini sottostanti.

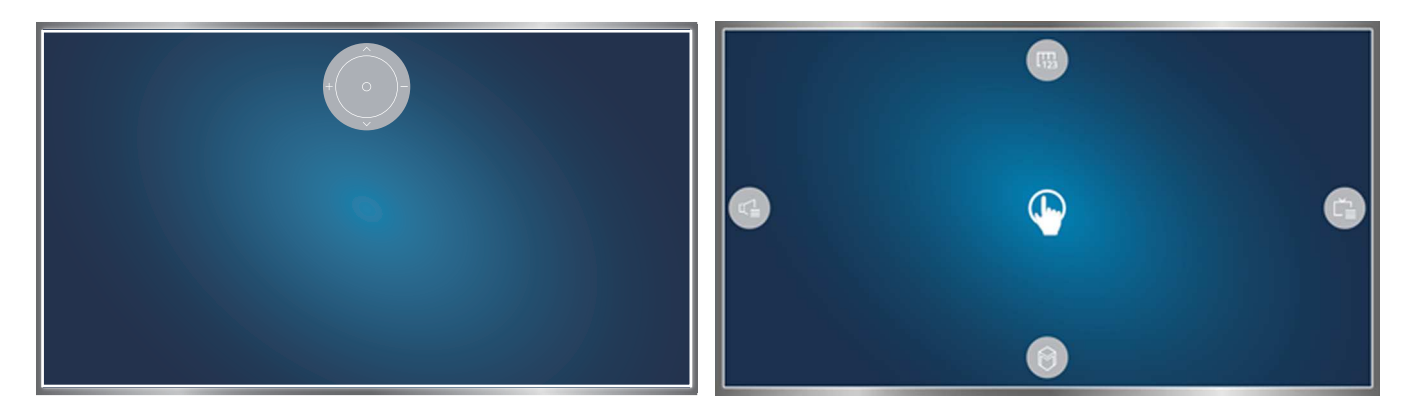

Modalità Controllo direzionale anno 1922 anno 2022 Modalità Motion Pointing

#### ● **Modalità Controllo direzionale**

Eseguendo per la prima volta la funzione Controllo del movimento sollevando la mano durante la visione di un programma, comparirà la schermata Modalità controllo direzionale. Sullo schermo viene visualizzata l'icona Controllo direzionale.

### ● **Modalità Motion Pointing**

Puntare il dito indice al centro dell'icona del Controllo direzionale, quindi piegare il dito. Vengono visualizzate le quattro icone che permettono di eseguire le funzioni principali del televisore. Per passare alla schermata Modalità controllo direzionale, spostare la mano fuori dallo schermo quindi sollevare il dito indice verso lo schermo.

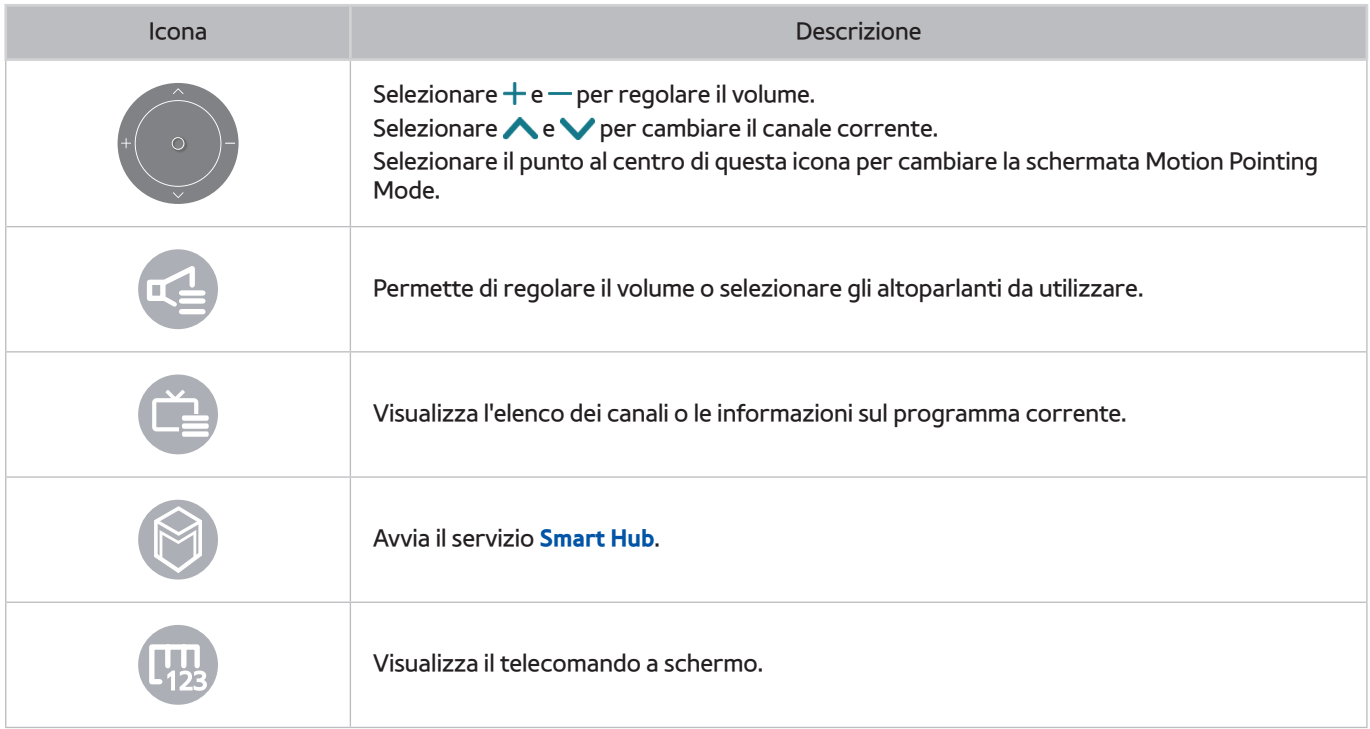

### Visualizzazione delle icone di controllo direzionale quando non si sta visualizzando un

### programma

Per visualizzare l'icona di Controllo direzionale mentre non si sta visualizzando alcuna trasmissione, spostarsi al centro del lato superiore dello schermo e piegare il dito indice. Una volta comparsa l'icona di Controllo direzionale, spostare il focus su **e o ,** quindi piegare il dito indice per visualizzare il telecomando a schermo o avviare Smart **Hub**. L'icona di Controllo direzionale scompare quando il televisore non rileva azioni da parte dell'utente per più di 5 secondi.

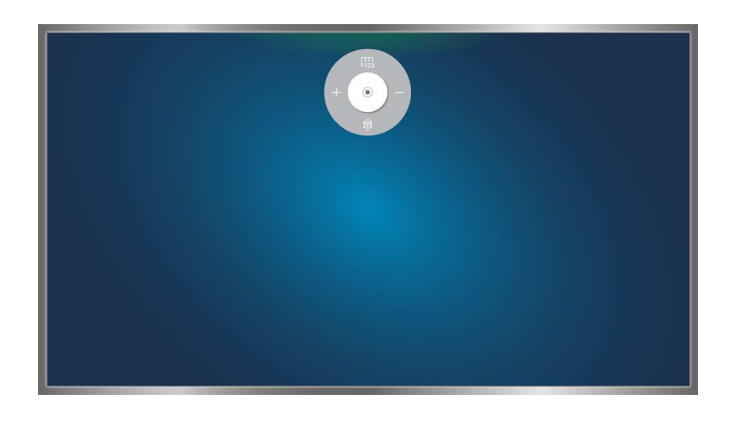

Visualizzazione dell'icona di controllo direzionale nascosta durante l'uso di vari servizi quando non si sta visualizzando alcuna trasmissione

# **Uso del Riconoscimento facciale**

È possibile registrare il proprio volto usando la videocamera TV e accedere all'account Samsung usando la funzione di riconoscimento facciale. Per ogni account è possibile registrare un solo volto. Il riconoscimento del volto da parte del televisore può essere influenzato dal livello di luminosità dell'ambiente e/o dalla presenza di ombreggiature o riflessi sul volto.

- $\ell$  Questa funzione è disponibile solo su alcuni modelli in specifiche aree geografiche.
- " Per ulteriori informazioni, vedere la sezione ["Leggere prima dell'uso dei comandi Vocal, Moviemento e facciale"](#page-172-0).
- [ **Se il televisore in uso è un modello Serie 9000 o non dispone di una videocamera incorporata, con l'UHD Evolution Kit Serie SEK-3500 installato per usare questa funzione il televisore deve essere collegato a una videocamera opzionale. La videocamera TV opzionale deve essere collegata alla porta USB dedicata sul retro del televisore. Le altre porte USB non supportano la videocamera del televisore o il Riconoscimento facciale.**

## **Registrazione del volto sull'account Samsung.**

Selezionare co dopo aver digitato la password del proprio account. Creare un account Samsung qualora non si disponga già di un account proprio, quindi selezionare **Acquisisci imm.** e allineare il viso al cerchio rosso. Quando il cerchio diventa verde, il televisore ha completato la fase di riconoscimento facciale.

- $\mathbb Z$  Per usare questa funzione è necessario accedere all'account Samsung.
- " Il volto deve essere completamente visibile all'obiettivo della videocamera TV. Evitare ombre e riflessi sul volto. Ombre e riflessi non consentono un preciso riconoscimento del volto.
- " Mantenere l'espressione più neutra possibile. Inoltre, tenere le labbra chiuse nel modo più naturale possibile.
- **Per ulteriori informazioni, vedere la sezione ["Creazione di un account Samsung](#page-51-0)".**

## **Modifica del metodo di accesso utilizzando il riconoscimento facciale**

### (**MENU/123**) **MENU Smart Hub Account Samsung Modifica profilo**

È possibile impostare come metodo di accesso il riconoscimento facciale. Per modificare il metodo di accesso, seguire questi passaggi:

- 1. Digitare la password quindi selezionare **OK**.
- 2. Nella schermata Modifica profilo, selezionare **Metodo di acc.**. Nell'elenco a discesa visualizzato a schermo selezionare **Selezione immagine del profilo e riconoscimento facciale (sicurezza media)**.
- 3. Selezionare **Fatto**.

# **Accedere a un account Samsung mediante il riconoscimento facciale**

### (**MENU/123**) **MENU Smart Hub Account Samsung Modifica profilo**

Per accedere mediante **Riconoscimento facciale**, seguire questi passaggi:

- 1. Selezionare il proprio account Samsung.
- 2. Se è stato impostato come metodo di accesso all'account Samsung il Riconoscimento facciale, il televisore riconoscerà automaticamente il volto dell'utente. Se il riconoscimento non riesce, riprovare.
	- " Il volto deve essere completamente visibile all'obiettivo della videocamera TV. Evitare ombre e riflessi sul volto. Ombre e riflessi non consentono un preciso riconoscimento del volto.
	- $\mathscr X$  Mantenere l'espressione più neutra possibile. Inoltre, tenere le labbra chiuse nel modo più naturale possibile.
	- $\mathscr I$  Se il televisore riconosce il volto, il televisore accede a Smart Hub automaticamente. Se il televisore riconosce due o più volti registrati, viene visualizzato un elenco dei relativi account. Selezionare l'account appropriato. Se il televisore rileva un volto non registrato, sullo schermo compare il messaggio "Non registrato".

# **Panoramica sulle trasmissioni digitali**

# **Uso della guida**

### **(MENU/123) > MENU > Trasmissione > Guida Prova ora Prova ora**

Mediante la Guida è possibile ottenere una panoramica della programmazione di ogni canale digitale.

È possibile scorrere la Guida in una fascia di 24 ore in ogni direzione a ogni pressione del tasto  $\triangleleft \circ \triangleright$ .

E' possibile selezionare i tasti che appaiono in fondo allo schermo premendo il tasto **POINTER** sul telecomando Samsung Smart Control.

- " Le informazioni fornite dalla **Guida** si riferiscono solo ai canali digitali. I canali analogici non sono supportati.
- " Per vedere la Guida è necessario per prima cosa impostare l'orologio del televisore ((**MENU/123**) **MENU Sistema Ora Orologio**).

Per accedere alle funzioni della Guida dopo il suo avvio, tenere premuto il tasto Enter sul telecomando. Comparirà una finestra nella quale vengono visualizzate le seguenti funzioni.

● **Filtro canali**

Filtra i canali nella schermata **Guida** attraverso il filtro selezionato.

● **Gest. pianificazione**

Visualizza la funzione di gestione della pianificazione.

" Per maggiori informazioni sulle gestione della pianificazione, vedere ["Impostazione della funzione Pianifica visione.](#page-91-0)"

● **Modifica canali preferiti**

Permette di impostare un canale selezionato nella **Guida** come preferito.

● **Vis. dettagli**

Visualizza informazioni dettagliate sul programma selezionato. Le informazioni sui programmi possono variare in base al tipo di segnale trasmesso e per alcuni programmi potrebbero non essere disponibili.

- Selezionare un programma corrente su un altro canale, quindi selezionare **Vis. dettagli** per le funzioni **Guarda** o **Registra**.
- Selezionare un programma futuro, quindi selezionare **Vis. dettagli** per impostare la funzione **Pianifica visione** o **Pianifica registrazione**.
	- Sul telecomando standard premere il tasto **INFO**.
	- " Per maggiori informazioni sulla visione o sulla funzione **Pianifica visione** vedere la sezione ["Impostazione della](#page-91-0)  [funzione Pianifica visione](#page-91-0)."
	- " Per ulteriori informazioni sulla funzione **Pianifica registrazione**, vedere la sezione "[Registrazione dei](#page-85-0)  [programmi](#page-85-0)."
	- $\triangle$  È possibile vedere i programmi prenotati solo dopo l'orario corrente.
- **Registra**

Avvia la registrazione istantanea del programma selezionato.

# **Controllo delle informazioni sul programma corrente**

Per ottenere informazioni sul programma che si sta guardando, premere il tasto Enter o **INFO**.

Per visualizzare le informazioni su un programma, avviare la registrazione istantanea o applicare la funzione Timeshift, selezionarlo nella finestra Info Programma.

Per visualizzare le informazioni su programmi futuri, usare i tasti < e >. Per impostare la funzione Pianifica visione o **Pianifica registrazione**, selezionare il programma desiderato.

- " Per vedere le informazioni sul programma è necessario per prima cosa impostare l'orologio del televisore ((**MENU/123**) **MENU Sistema Ora Orologio**).
- $\ell$  Le informazioni sul programma possono variare in base al tipo di segnale trasmesso e per alcuni programmi potrebbero non essere disponibili.
- " Per ulteriori informazioni sulla funzione **Pianifica registrazione**, vedere ["Registrazione dei programmi](#page-85-0)."
- " Per ulteriori informazioni sulla funzione **Pianifica visione**, vedere ["Impostazione della funzione Pianifica visione](#page-91-0)."

### **Modifica del segnale trasmesso**

### (**MENU/123**) **MENU Trasmissione Antenna** Prova ora

E' possibile selezionare la modalità preferita per la ricezione delle trasmissioni digitali.

 $\triangle$  Questa funzione non è necessaria se il televisore è collegato a un ricevitore via cavo o satellitare.

### **Verifica della potenza e delle informazioni del segnale di un canale digitale**

### (**MENU/123**) **MENU Supporto Auto diagnosi Informazioni sul segnale** Prova ora

#### È possibile verificare la potenza e le informazioni del segnale dei canali digitali.

- Se il televisore è collegato a un'antenna separata, usare le informazioni sulla potenza del segnale per regolare l'antenna al fine di rafforzare il segnale e migliorare la ricezione del canale HD.
- **Questa funzione è disponibile solo per i canali digitali.**

# <span id="page-85-0"></span>**Registrazione dei programmi**

#### Vicino ai canali e ai programmi per i quali è stata pianificata una registrazione compare il simbolo .

- $\triangle$  Questa funzione è disponibile solo su alcuni modelli in specifiche aree geografiche.
- $\ell$  Leggere tutte le precauzioni prima di usare la funzione di registrazione. Per maggiori informazioni vedere la sezione ["Prima di utilizzare le funzioni di Registrazione e Timeshift](#page-163-0)".

## **Registrazione dei programmi**

E' possibile registrare i programmi in onda e quelli che verranno trasmessi successivamente.

### Registrazione istantanea

Per avviare la registrazione del programma in onda, premere il tasto  $\bullet$  sul telecomando standard.

In alternativa, premere il tasto **MENU/123** sul telecomando Samsung Smart Control quindi selezionare il tasto sul telecomando a schermo.

### Uso delle opzioni di registrazione istantanea e pianificata dalla guida

Per avviare la registrazione istantanea del programma in onda, selezionare il programma nella **Guida**, quindi selezionare **Registra**. Per avviare la registrazione di un programma non ancora trasmesso, selezionarlo nella **Guida**, tenere premuto il tasto Enter quindi selezionare **Vis. dettagli** e **Pianifica registrazione**.

### Uso delle opzioni di registrazione istantanea e pianificata dalla finestra Info programma

Per avviare la registrazione istantanea o eseguire la registrazione pianificata di un programma, premere il tasto Enter. Viene visualizzata la finestra Info programma.

Per avviare la registrazione istantanea del programma corrente, selezionare  $\bullet$ . Per avviare la registrazione pianificata di un programma che andrà in onda più tardi, premere  $\langle o \rangle$  per spostarsi sul programma desiderato, quindi premere Enter e selezionare **...** 

Uso della funzione Pianifica registrazione per registrare un programma in uno specifico giorno e orario

### (**MENU/123**) **MENU Trasmissione Gest. pianificazione Programmazione**

- 1. Selezionare **Pianifica registrazione**.
- 2. Specificare le opzioni **Sorgente**, **Canale**, **Ripetizione**, **Ora inizio** e **Ora fine** per il programma da registrare, quindi selezionare **OK** per terminare la procedura.

### **Uso delle funzioni disponibili durante la registrazione di un programma**

Premere il tasto Enter durante la registrazione di un programma. Sullo schermo compaiono la barra di avanzamento della registrazione e i seguenti tasti.

● **Ulteriori info**

Visualizza informazioni dettagliate sul programma in registrazione.

- $\bullet$  Le informazioni sul programma possono variare in base al tipo di segnale trasmesso e per alcuni programmi potrebbero non essere disponibili.
- **Ora reg.**

Imposta l'orario di registrazione.

● **Interrompi registrazione** / **Vai a TV Live**

Arresta la registrazione. / Cambia la visione in TV in diretta.

## **Uso dei tasti del telecomando durante la registrazione di un programma**

● Pausa / Riprod.

Premere il tasto  $\triangleright$  o  $\blacksquare$  per mettere in pausa la schermata di registrazione o riprendere la schermata di registrazione fermata.

Mentre la registrazione è in pausa, è possibile usare le seguenti funzioni. Tuttavia, mentre la registrazione è in pausa l'audio non è supportato.

- **Passaggio**: Premere il tasto **MENU/123** sul telecomando Samsung Smart Control, quindi selezionare il tasto **II** per eseguire la scansione di un video un fotogramma alla volta.
	- $\sum$  Sul telecomando standard premere il tasto  $\prod$
- **Slow Motion: Premere MENU/123 sul telecomando Samsung Smart Control, quindi selezionare <b>Del** per riprodurre il video a 1/2 della normale velocità.
	- $\sum$  Sul telecomando standard premere il tasto  $\blacktriangleright$ .
- Riavvolgi / Avanzamento rapido

Sul telecomando Samsung Smart Control premere il tasto **MENU/123**, quindi selezionare **KI** o **per** avanzare o tornare indietro alla massima velocità in 7 fasi.

- $\triangle$  Sul telecomando standard premere  $\triangle$  o.
- $\triangle$  Questa funzione non è disponibile durante la visione di un programma in onda.

## **Gestione dell'elenco delle registrazioni pianificate**

### (**MENU/123**) **MENU Trasmissione Gest. pianificazione**

E' possibile cambiare le impostazioni o annullare tutte le registrazione pianificate.

### <span id="page-88-0"></span>**Visione dei programmi registrati**

### **ID > In primo piano > CONTENUTI PERSONALI**

- 1. Selezionare un dispositivo di registrazione USB. Viene visualizzata la cartella CONTENUTI.
- $2.$  Selezionare il file di un programma registrato nella cartella CONTENUTI per eseguire il file.
- $\triangle$  Questa funzione è disponibile solo su alcuni modelli in specifiche aree geografiche.

### Uso delle funzioni disponibili durante la riproduzione di una registrazione

### Premere il tasto Enter. Vengono visualizzati i seguenti tasti. Per nascondere i tasti, premere il tasto **RETURN**.

- " I tasti visualizzati sono diversi a seconda del file riprodotto.
- **Pausa** / **Riprod.**

Mette in pausa il file (programma registrato) o riprende la riproduzione di un file messo in pausa.

Se il video è in pausa, è possibile usare le seguenti funzioni. Tuttavia, mentre il video è in pausa l'audio non è supportato.

- **Passaggio**: Selezionare **||** per eseguire la scansione di un video fotogramma per fotogramma.
- Slow Motion: Selezionare >> per riprodurre il video a un 1/2 della normale velocità.
- **Precedente** / **Succ.**

Per riprendere la riproduzione del video corrente dall'inizio, selezionare il tasto  $\blacktriangleleft$ .

Per riprodurre il file successivo (programma registrato), selezionare  $\blacktriangleright$ l.

#### ● **Riavvolgi** / **Avanzamento rapido**

Torna indietro/avanza rapidamente alla massima velocità in 3 passaggi. Per ripristinare la normale velocità di riproduzione, selezionare .

 $\triangle$  Questa funzione non è disponibile durante la visione di un programma in onda.

### ● **Ripetizione**

Riproduce continuamente il file corrente o tutti i file contenuti nella stessa cartella.

#### ● **Lettore sintesi**

Visualizza gli highlights della registrazione corrente.

- " Questa funzione è disponibile solo quando sono stati memorizzati gli highlights di un programma registrato in **Mod. Sport**.
- **Opzioni**

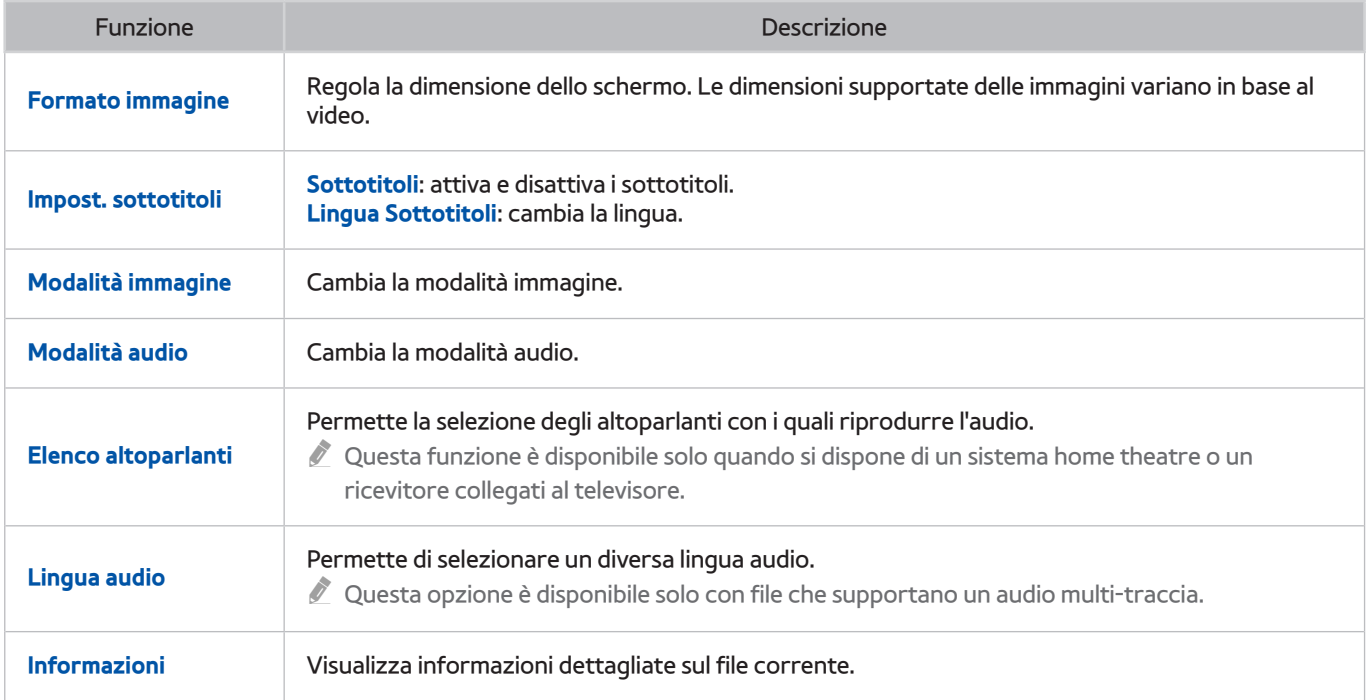

## **Gestione di file registrati**

### **If**  $>$  In primo piano  $>$  CONTENUTI PERSONALI

Selezionare un dispositivo USB contenente le registrazioni. Comparirà un elenco di registrazioni.

 $\triangle$  Questa funzione è disponibile solo su alcuni modelli in specifiche aree geografiche.

### Uso delle funzioni per l'elenco dei file memorizzati

● **Filtro**

Visualizza solo i file corrispondenti al filtro selezionato.

● **Ordina per**

Ordina i file in base alla modalità di visione selezionata.

- " Questa funzione non è disponibile quando **Filtro** è impostato su **Tutto**.
- **Elimina**

Elimina i file selezionati, tranne i file bloccati.

- " Questa funzione non è disponibile quando **Filtro** è impostato su **Tutto**.
- **Ripr. selezione**

Riproduce i file selezionati Selezionare i file dall'elenco file quindi selezionare **Riprod.**.

Se la modalità di visualizzazione è impostata su **Cartella**, potranno essere selezionati solo i file contenuti nella stessa cartella. Cambiare la modalità di visione per aggiungere alla playlist un file contenuto in altre cartelle.

" Questa funzione non è disponibile quando **Filtro** è impostato su **Tutto**.

# <span id="page-91-0"></span>**Impostazione della funzione Pianifica visione**

L'icona viene visualizzata accanto ai programmi configurati per la funzione Pianifica visione.

" Per impostare una visione pianificata è necessario per prima cosa impostare l'orologio del televisore ((**MENU/123**) **MENU Sistema Ora Orologio**).

### **Impostazione di una visione pianificata su un canale**

### Impostazione di una visione pianificata per un canale digitale

È possibile impostare una visione pianificata su un canale digitale nella **Guida** o nella schermata informativa.

● **La schermata Guida**

Nella **Guida**, usare il telecomando per evidenziare e quindi selezionare un programma da visualizzare, quindi tenere premuto il tasto Enter. Selezionare **Pianifica visione** nella finestra visualizzata. Viene pianificata la visione del programma. Viene visualizzata nuovamente la Guida.

● **La schermata Info programma**

Premere Enter mentre si guarda la TV. Viene visualizzata la finestra Info programma. Premere i tasti $\langle \circ \rangle$ per selezionare un programma da visualizzare, quindi premere Enter. Selezionare in nella schermata Info programma. Viene pianificata la visione del programma.

### Impostazione di una visione pianificata su un canale analogico

### (**MENU/123**) **MENU Trasmissione Gest. pianificazione** Prova ora

È possibile impostare una visione pianificata su un canale analogico. Selezionare **Programmazione Pianifica visione**. Specificare le opzioni **Sorgente**, **Canale**, **Ripetizione** e **Ora inizio** per il programma da visualizzare, quindi selezionare **OK** per terminare la procedura.

# **Modifica di una visione pianificata**

### (**MENU/123**) **MENU Trasmissione Gest. pianificazione**

Nella schermata **Programmato**, selezionare una visione pianificata. Viene visualizzato un menu a comparsa. Selezionare **Modifica**. Modificare l'orario, i giorni o il canale. Al termine selezionare **OK**.

### **Annullamento di una visione pianificata**

### (**MENU/123**) **MENU Trasmissione Gest. pianificazione**

Nella schermata **Programmato**, selezionare una visione pianificata. Viene visualizzato un menu a comparsa. Selezionare **Elimina**. Selezionare **OK** nel menu a comparsa. La visione pianificata viene eliminata.

" È possibile impostare un massimo di 30 **Pianifica visione** e **Pianifica registrazione**.

# <span id="page-92-0"></span>**Uso di Timeshift**

Con la funzione **Timeshift** è possibile mettere in pausa ed eseguire il rewind di un programma TV, come si farebbe con un DVD.

L'attivazione di questa funzione disabilita la funzione **Trasmissione**.

- " Leggere tutte le precauzioni prima di usare la funzione Timeshift. Per ulteriori informazioni, vedere la sezione "[Prima di](#page-163-0)  [utilizzare le funzioni di Registrazione e Timeshift](#page-163-0)".
- $\mathbb Z$  Questa funzione è disponibile solo su alcuni modelli in specifiche aree geografiche.

Per attivare la funzione Timeshift mentre si guarda la TV, premere Enter, quindi selezionare **nella finestra Info** programma. Il televisore visualizza una barra di avanzamento e i seguenti tasti in alto nella schermata:

● **Ulteriori info**

Per visualizzare informazioni dettagliate sul programma corrente.

- $\ell$  Le informazioni sul programma possono variare in base al tipo di segnale trasmesso e per alcuni programmi potrebbero non essere disponibili.
- $\triangle$  Questo tasto è disponibile solo durante la visione di un programma dal vivo.
- **Registra**

Avvia la registrazione istantanea del programma corrente.

● **Vai a TV Live** / **Arresta Timeshift**

Passa alle trasmissioni dal vivo o esce dalla funzione Timeshift.

# **Uso dei tasti del telecomando durante la funzione Timeshift**

### ● **Pausa** / **Riprod.**

Mette in pausa lo schermo.

Premere il tasto  $\triangleright$  o || per mettere in pausa o riprendere la visione del programma corrente durante l'uso della funzione Timeshift. Mentre il programma corrente è in pausa sono disponibili le seguenti funzioni. Tuttavia, l'audio non è supportato quando il programma è in pausa.

- **Passaggio**: Premere il tasto **MENU/123** sul telecomando Samsung Smart Control, quindi selezionare il tasto **II** per esequire la scansione del programma corrente un fotogramma alla volta.
	- $\sum$  Sul telecomando standard premere il tasto  $\prod$ .
- **Riproduzione lenta**: Premere **MENU/123** sul telecomando Samsung Smart Control,
	- $\triangle$  Sul telecomando standard premere  $\triangle$  o  $\triangleright$ .
- **Riavvolgi** / **Avanzamento rapido**

Sul telecomando Samsung Smart Control premere il tasto **MENU/123**, quindi selezionare **XI o D2** per avanzare o tornare indietro alla massima velocità in 7 fasi.

- $\bullet$  Sul telecomando standard premere  $\bullet\bullet\bullet$ .
- $\bullet$  La funzione Avanzamento rapido non è disponibile durante la visione di un programma in onda.

# **Uso di Elenco canali**

### (**MENU/123**) **MENU Trasmissione Elenco canali** Prova ora

Mediante **Elenco canali**, è possibile cambiare canale o consultare i programmi in onda su altri canali digitali durante la visione TV. Per visualizzare **Elenco canali**, appoggiare un dito sul tasto **POINTER** del telecomando Samsung Smart Control, quindi selezionare l'icona visualizzata in basso a destra dello schermo.

La schermata **Elenco canali** contiene le seguenti icone:

- $\bullet$   $\blacksquare$   $\blacktriangle$  : un canale analogico
- **•** : un canale preferito
- $\bigcap$  : un canale bloccato

Premere il tasto <. Sono disponibili le seguenti funzioni:

● **Cronologia**

Visualizza un elenco di canali recentemente visualizzati.

● **Aggiungi un nuovo elenco**

Permette di creare un nuovo elenco canali aggiungendo ad esso canali selezionati da categorie, generi o elenchi di canali preferiti.

- $\triangle$  L'elenco effettivo può differire in base all'area geografica.
- **Tutto**

Visualizza tutti i canali memorizzati sul televisore.

● **Opzioni**

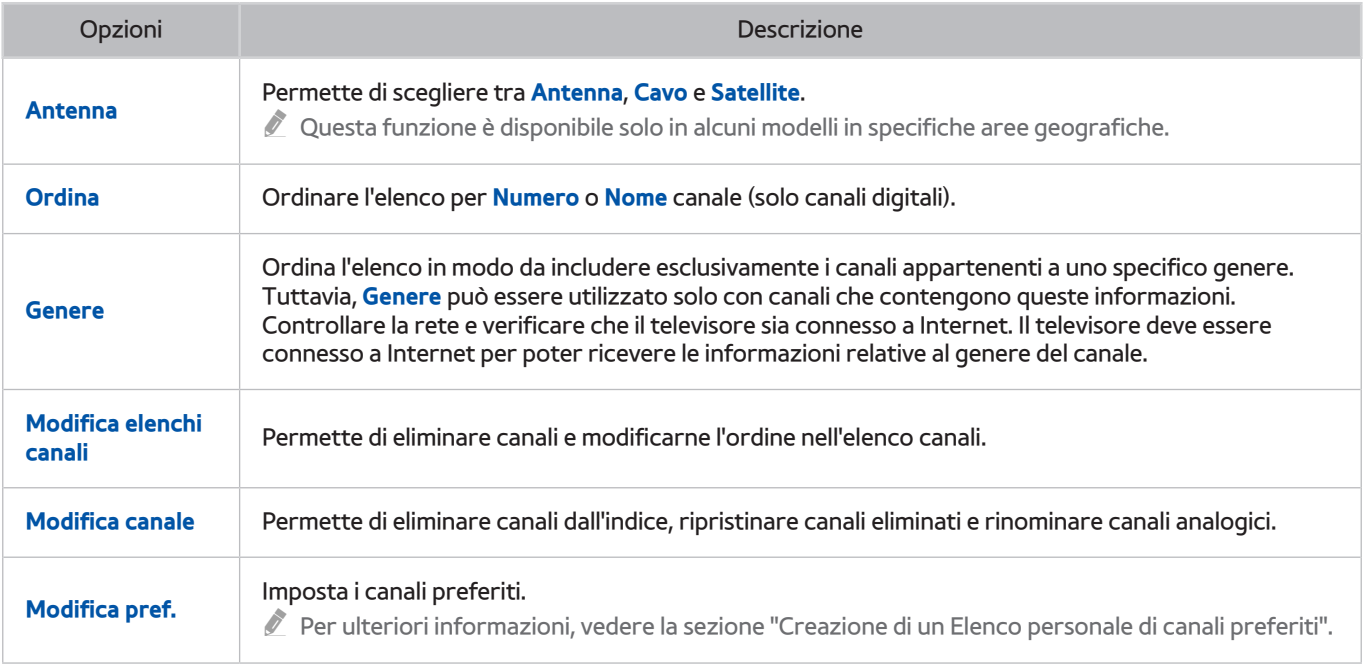

# <span id="page-95-0"></span>**Registrazione, rimozione e modifica dei canali**

### (**MENU/123**) **MENU Trasmissione Modifica canale** Prova ora

Le icone della schermata **Modifica canale** indicano:

- $\bullet$   $\bullet$  : un canale analogico
- **Compared : un canale preferito**
- $\textcolor{blue}{\bullet}$  : un canale bloccato

# **Registrazione e rimozione di canali**

### Rimozione di canali registrati

È possibile eliminare dall'indice dei canali un canale registrato o tutti i canali presenti. Per eliminare un canale, selezionarlo quindi selezionare **Elimina**. Per eliminare tutti i canali, selezionare **Opzioni Seleziona tutto**, quindi selezionare **Elimina**.

## **Modifica di canali registrati**

E' possibile accedere alle seguenti opzioni selezionando **Opzioni** nella schermata. Le opzioni disponibili possono differire in base al segnale trasmesso.

● **Seleziona tutto** / **Deseleziona tutto**

Seleziona o deseleziona tutti i canali visualizzati nella schermata **Modifica canale**.

● **Ordina**

Ordina l'elenco per **Numero** o **Nome**.

- $\ell$  Questa opzione è disponibile solo per i canali digitali.
- **Antenna**

Permette di scegliere tra **Antenna**, **Cavo** o **Satellite**.

 $\mathbb Z$  Questa funzione è disponibile solo su alcuni modelli in specifiche aree geografiche.

### ● **Categoria**

Visualizza i canali memorizzati nella categoria selezionata.

● **Modifica pref.**

Imposta i canali preferiti.

 $\ell$  Per ulteriori informazioni, vedere la sezione "[Creazione di un Elenco personale di canali preferiti](#page-97-0)".

● **Rinomina canale**

Rinomina i canali analogici. Il nuovo nome può contenere al massimo 5 caratteri.

● **Informazioni**

Per visualizzare informazioni dettagliate sul programma corrente.

# **Attivazione/Disattivazione della protezione con password di determinati canali**

### (**MENU/123**) **MENU Trasmissione Modifica canale**

È possibile attivare la protezione con password di canali non adatti ai bambini.

" Prima di attivare la protezione con password, assicurarsi che **Blocco canali** ((**MENU/123**) **MENU Trasmissione Blocco canali**) sia impostato su **On**.

### **Blocco/sblocco dei canali**

I canali possono essere bloccati o sbloccati. Selezionare i canali nella schermata **Modifica canale** quindi selezionare **Blocco** o **Sblocco** in basso nella schermata. Quando viene visualizzata la finestra di immissione della password, digitare la password.

## **Modifica della numerazione dei canali**

### (**MENU/123**) **MENU Trasmissione Modifica numero canale**

#### È possibile modificare la numerazione dei canali. Impostare **Modifica numero canale** su **Abilita**.

- $\triangle$  Questa funzione è disponibile solo su alcuni modelli in specifiche aree geografiche.
- Modificando il numero del canale, le informazioni sul canale non verranno aggiornate automaticamente.

# <span id="page-97-0"></span>**Creazione di un Elenco personale di canali preferiti**

I canali preferiti sono evidenziati nelle schermate **Modifica canale** e **Elenco canali** con il simbolo . E' possibile creare fino a 5 elenchi di canali preferiti.

### **Registrazione dei canali come preferiti**

### (**MENU/123**) **MENU Trasmissione Modifica pref.**

È possibile registrare contemporaneamente più canali come preferiti

- 1. Selezionare i canali da aggiungere come Preferiti tra quelli compresi nell'elenco visualizzato a schermo.
- 2. Selezionare **Mod. Prefer.** nella schermata per selezionare un elenco di preferiti.
- 3. Selezionare **Aggiungi** nella schermata visualizzata. Il televisore aggiunge i canali selezionati all'elenco dei Preferiti selezionato.

### **Visione e selezione solo di canali Preferiti**

### (**MENU/123**) **MENU Trasmissione Elenco canali**

È possibile scorrere solo l'elenco dei Preferiti e selezionare un canale usando i tasti su/giù.

- 1. Premere il tasto  $\langle$ . Viene visualizzato un elenco di Preferiti.
- $2.$  Evidenziare un canale tra quelli presenti nell'elenco dei Preferiti selezionato usando i tasti su/qiù, quindi selezionarlo. Il canale cambia.
	- $\ell$  Un elenco di Preferiti può essere selezionato solo se contiene almeno un canale.

# **Modifica di un elenco di Preferiti**

### (**MENU/123**) **MENU Trasmissione Modifica pref.** Prova ora

### **Uso delle voci di menu della schermata Modifica pref.**

E' possibile accedere alle seguenti opzioni selezionando **Opzioni** nella schermata **Modifica pref.**.

● **Seleziona tutto** / **Deseleziona tutto**

Seleziona o deseleziona tutti i canali memorizzati nel televisore.

● **Copia in Preferiti**

Copia i canali da un elenco di canali preferiti a un altro.

- Per ulteriori informazioni, vedere la sezione "[Per copiare i canali da un elenco di canali preferiti a un altro."](#page-99-0).
- $\ell$  Questa opzione è disponibile solo se sono stati registrati uno o più canali in almeno un elenco di canali preferiti.

### ● **Rinomina preferiti**

### Per rinominare un elenco di canali preferiti esistente.

- " Per ulteriori informazioni, vedere la sezione "[Assegnare un nuovo nome Elenco preferiti](#page-99-1)".
- " Questa opzione è disponibile solo se sono stati registrati uno o più canali in almeno un elenco di canali preferiti.
- **Ordina**

### Ordina l'elenco per **Numero** o **Nome**.

- $\ell$  Questa opzione è disponibile solo per i canali digitali.
- **Antenna**

### Permette di scegliere tra **Antenna**, **Cavo** o **Satellite**.

- $\ell$  Questa funzione è disponibile solo su alcuni modelli in specifiche aree geografiche.
- **Modifica canale**

### Permette di gestire i canali memorizzati sul televisore.

" Per ulteriori informazioni, vedere la sezione "[Registrazione, rimozione e modifica dei canali"](#page-95-0).

### Rimozione di canali registrati dall'Elenco preferiti

Selezionare **Modifica pref. Mod. Prefer.** per passare all'elenco dei preferiti contenente i canali da rimuovere. Selezionare i canali, quindi selezionare **Elimina**.

### Riorganizzazione dell'Elenco preferiti

Selezionare **Modifica pref. Mod. Prefer.** per passare all'elenco dei preferiti contenente i canali da riorganizzare. Selezionare i canali, quindi selezionare **Cambia ordine**. Compare Cambia ordine. Premere i tasti direzionali su/giù per indicare la nuova posizione dei canali. Premere il tasto Enter per impostare la nuova posizione dei canali in elenco.

### <span id="page-99-1"></span>Assegnare un nuovo nome Elenco preferiti

Selezionare **Modifica pref. Opzioni Rinomina preferiti**. Selezionare l'elenco dei preferiti da rinominare. Digitare un nuovo nome utilizzando la tastiera a schermo, quindi selezionare **Fatto**. Selezionare **OK**.

### <span id="page-99-0"></span>Per copiare i canali da un elenco di canali preferiti a un altro.

Selezionare **Modifica pref. Mod. Prefer.** per passare all'elenco dei preferiti sorgente quindi selezionare i canali da copiare. Selezionare **Opzioni Copia in Preferiti**. Selezionare l'elenco dei preferiti target, quindi selezionare **OK**. Selezionare nuovamente **OK**.

" **Copia in Preferiti** è disponibile solo se vi sono canali in almeno un elenco di preferiti.

# **I programmi sportivi saranno ancora più realistici con Mod. Sport**

### (**MENU/123**) **MENU Sistema Mod. Sport** Prova ora

La **Mod. Sport** permette di impostare una qualità immagine e audio ottimizzata per gli eventi sportivi, in modo da vivere l'evento come se si fosse presenti. Inoltre, se durante l'uso della **Mod. Sport** al televisore è collegato un dispositivo di registrazione, è possibile utilizzare le funzioni di registrazione video e timeshift contemporaneamente mentre si guarda l'evento sportivo, oppure guardare gli highlights estratti automaticamente o manualmente dall'evento registrato.

- $\triangle$  Questa funzione è disponibile solo su alcuni modelli in specifiche aree geografiche.
- $\mathscr P$  Per maggiori informazioni sulla registrazione di un programma e l'uso di un dispositivo di registrazione, vedere la sezione ["Registrazione dei programmi](#page-85-0)".
- **2** Per maggiori informazioni sulla funzione Timeshift, vedere la sezione ["Uso di Timeshift.](#page-92-0)"

### **Attivazione della Modalità sport**

### (**MENU/123**) **MENU Sistema Mod. Sport Mod. Sport**

È possibile impostare **Mod. Sport** su **On** allo scopo di ottimizzare audio e video per la visione di eventi sportivi.

" L'impostazione di **Mod. Sport** cambia **Modalità immagine** in **Stadio** e **Modalità audio** in **Stadio**, disabilitando al tempo stesso alcune opzioni dei menu **Immagine** e **Suono**.

### **Scegliere il tipo di sport**

### (**MENU/123**) **MENU Sistema Mod. Sport Tipo di sport**

È possibile ottenere immagini e audio ottimali per il tipo di sport selezionato.

- $\ell$  Questa funzione è disponibile solo su alcuni modelli in specifiche aree geografiche.
- " Il numero di opzioni disponibili in **Tipo di sport** varia in base all'area geografica.

## **Notifica dell'inizio di un evento sportivo**

### (**MENU/123**) **MENU Sistema Mod. Sport Notifiche di gioco** Prova ora

Al suo riavvio, notifica un evento sportivo con una finestra a comparsa in fondo allo schermo. Ad esempio, se l'utente ha cambiato canale durante la pubblicità trasmessa sul canale dell'evento sportivo.

Tuttavia, **Notifiche di gioco** non è disponibile con le seguenti funzioni TV:

- Cambiare segnale di ingresso con il tasto **SOURCE**.
- Quando la modalità 3D è attiva
- Quando **Descrizione audio** è attiva
- Quando i modelli dotati di doppio sintonizzatore registrano 2 canali contemporaneamente
- Durante le visione del contenuto in **CONTENUTI PERSONALI**
- Quando la funzione **Screen Mirroring** è attiva
- Durante la visione degli highlights della partita di calcio corrente in risoluzione UHD usando la funzione **Lettore sintesi**

### **Estrazione automatica degli highlights**

### (**MENU/123**) **MENU Sistema Mod. Sport Sintesi automatica** Prova ora

È possibile impostare **Sintesi automatica** su **On** in modo da configurare l'estrazione automatica degli highlights di un evento sportivo.

Tuttavia, **Sintesi automatica** non è disponibile con le seguenti funzioni TV:

- Cambiare segnale di ingresso con il tasto **SOURCE**.
- Quando la modalità 3D è attiva
- Quando **Descrizione audio** è attiva
- Quando i modelli dotati di doppio sintonizzatore registrano 2 canali contemporaneamente
- Durante le visione del contenuto in **CONTENUTI PERSONALI**
- Quando la funzione **Screen Mirroring** è attiva
- Durante la visione degli highlights della partita di calcio corrente in risoluzione UHD usando la funzione **Lettore sintesi**
- $\mathbb Z$  Questa funzione è disponibile solo su alcuni modelli in specifiche aree geografiche.
- " Le prestazioni di **Sintesi automatica** dipendono dalle caratteristiche del segnale tramesso.
- " Si consiglia di utilizzare la funzione **Sintesi automatica** solo durante la visione di una partita di calcio. L'uso di questa funzione per guardare altri eventi sportivi potrebbe provocare la visualizzazione di fotogrammi irrilevanti.

# **Uso delle funzioni disponibili durante la visione di eventi sportivi in modalità Sport**

È possibile usare le seguenti funzioni premendo il tasto Enter in modalità Sport.

● **Zoom**

Mette in pausa lo schermo corrente ed esegue l'ingrandimento di qualsiasi parte dello schermo mediante i  $\text{tasti} \wedge \vee, \langle e \rangle.$ 

- $\mathbb Z$  Per avviare facilmente questa funzione, selezionare o premere il tasto  $\mathbf A$ .
- " Questa funzione non è disponibile durante la visione di canali 3D o quando le modalità **PIP** o **CONTENUTI PERSONALI** sono attive.
- " Questa funzione non è disponibile quando **Servizio dati** è attiva.

### ● **Sintesi manuale**

Memorizza un video dai 10 secondi precedenti prima della pressione del tasto fino ai 10 secondi successivi alla pressione del tasto.

- **P** Per avviare facilmente questa funzione, selezionare o premere il tasto  $\overline{B}$ .
- $\ell$  Questa funzione è disponibile solo durante una registrazione.
- $\triangle$  E' possibile impostare il televisore per memorizzare automaticamente gli highlights senza intervento dell'utente. Selezionare (**MENU/123**) **MENU Sistema Mod. Sport**, quindi impostare **Sintesi automatica** su **On**.
- **Ora reg.**

#### Imposta l'orario di registrazione.

 $\ell$  Questa funzione è disponibile solo durante una registrazione.

### ● **Interrompi registrazione** / **Vai a TV Live**

- Interrompe una registrazione durante la visione di un programma in diretta.
- Passa alla visione di un programma in diretta durante la visione di un programma registrato.
- $\ell$  Questa funzione è disponibile solo durante una registrazione.

### ● **Registra**

### Registra istantaneamente l'evento sportivo visualizzato sul televisore.

 $\ell$  Questa funzione è disponibile solo quando è supportata la funzione di registrazione.

### ● **Riavvolgi** / **Avanzamento rapido**

### Sul telecomando Samsung Smart Control premere il tasto **MENU/123**, quindi selezionare **XI o D2** per avanzare o tornare indietro alla massima velocità in 7 fasi.

- $\bullet$  Sul telecomando standard premere  $\triangleleft$  o  $\bullet$ .
- $\ell$  La funzione Avanzamento rapido non è disponibile durante la visione di un programma in onda.

#### ● **Pausa** / **Riprod.**

#### Per mettere in pausa o riprendere la riproduzione del video.

 $\ell$  Questa funzione è disponibile solo durante una registrazione.

### ● **Lettore sintesi**

Visualizza la schermata **Lettore sintesi** e riproduce automaticamente o manualmente gli highlights memorizzati nel file registrato. Tuttavia, **Lettore sintesi** non è disponibile con le seguenti funzioni TV:

- Cambiare segnale di ingresso con il tasto **SOURCE**.
- Quando la modalità 3D è attiva
- Quando **Descrizione audio** è attiva
- Quando i modelli dotati di doppio sintonizzatore registrano 2 canali contemporaneamente
- $\ell$  Questa funzione è disponibile solo durante una registrazione.

#### ● **Consente di visualizzare la TV Live contemporaneamente**

Permette la visione di un programma in onda in una finestra PIP durante la visione di un programma registrato. Per uscire dalla modalità PIP, premere nuovamente il tasto. Tuttavia, **Consente di visualizzare la TV Live contemporaneamente** non è disponibile con le seguenti funzioni TV:

- Cambiare segnale di ingresso con il tasto **SOURCE**.
- Quando la modalità 3D è attiva
- Quando **Descrizione audio** è attiva
- Quando i modelli dotati di doppio sintonizzatore registrano 2 canali contemporaneamente
- Durante la visione di una partita di calcio con risoluzione UHD
- $\ell$  Questa funzione è disponibile solo durante una registrazione.
- $\ell$  Questa funzione è disponibile solo durante la visione di un programma registrato.
- **Ulteriori info**

#### Per visualizzare informazioni dettagliate sul programma corrente.

Questa funzione è disponibile solo durante la visione di un programma in diretta.

### **Visione di un evento sportivo registrato in modalità Sport**

### È possibile visualizzare un evento sportivo registrato usando la funzione **TV registrata** nella schermata **CONTENUTI PERSONALI**.

- Questa funzione è disponibile solo su alcuni modelli in specifiche aree geografiche.
- Per ulteriori informazioni, vedere la sezione ["Visione dei programmi registrati"](#page-88-0).

# **Visione di film con immagini e audio ottimizzati - Modalità cinema africano**

### (**MENU/123**) **MENU Sistema African Cinema Mode**

Impostando la **African Cinema Mode** su **On**, il televisore offrirà una qualità audio e video ottimale per la visione dei contenuti più popolari. E' inoltre possibile ottimizzare la dimensione o la posizione dell'immagine TV nel menu Personalizza. In alternativa, sul telecomando Samsung Smart Control premere il tasto **MENU/123** quindi selezionare il tasto A sul telecomando a schermo. Sul telecomando standard premere il tasto A.

 $\triangle$  Questa funzione è disponibile solo su alcuni modelli in specifiche aree geografiche.

# **Funzioni di supporto alla visione TV**

# **Lettura di testo digitale**

### (**MENU/123**) **MENU Trasmissione Impostazioni canale Testo digitale**

### È possibile usare questa funzione durante la visione di una trasmissione che comprenda contenuti testuali e multimediali.

- " Questa funzione è disponibile solo nel Regno Unito.
- $\mathscr X$  MHEG (Multimedia and Hypermedia Information Coding Experts Group) è uno standard internazionale per i sistemi di codifica dei dati multimediali e ipermediali. E' un sistema più complesso rispetto al formato MPEG in quanto include collegamenti a dati ipermediali come immagini fisse, character service, animazione, grafica e file video, oltre ai dati multimediali. La tecnologia MHEG è una tecnologia runtime di interazione tra utente ed emittente in vari campi quali VOD (Video-On-Demand), ITV (Interactive TV), EC (Electronic Commerce), tele-education, tele-conferencing, librerie digitali e giochi in rete.

# **Ricerca dei canali disponibili**

### (**MENU/123**) **MENU Trasmissione Sintonizzazione automatica Sintonizzazione automatica** Prova ora

È possibile eseguire la scansione automatica e l'indicizzazione dei canali ricevuti mediante il connettore di ingresso dell'antenna TV. Selezionare **Avvio**.

- $\triangle$  Questa funzione è disponibile solo su alcuni modelli in specifiche aree geografiche.
- " Se il televisore è collegato a un ricevitore via cavo o satellitare, non è necessario effettuare questa operazione.
- $\blacksquare$  Il sistema DVB-T2 potrebbe non essere disponibile in alcune aree geografiche.

### **Selezione del tipo di connessione dell'antenna**

### (**MENU/123**) **MENU Trasmissione Tipologia connessione antenna**

È possibile guardare le trasmissioni TV con una idonea connessione antenna. Selezionare **Oscillatore singolo** o **Oscillatore doppio**.

- " Questa funzione è disponibile quando **Antenna** è impostata su **Satellite**.
- Questa funzione è disponibile solo su alcuni modelli in specifiche aree geografiche.

## **Selezione della lingua audio della trasmissione**

### (**MENU/123**) **MENU Trasmissione Opzioni audio** Prova ora

È possibile selezionare un'opzione audio idonea per il contenuto trasmesso.

● **Lingua audio**

Cambia la lingua audio predefinita.

- **Audio principale**: imposta la lingua audio principale.
- **Audio secondario**: imposta la lingua audio secondaria.
- $\sum$  Le lingue disponibili possono differire in base al segnale trasmesso.

● **Formato audio**

### Cambia il formato audio.

- $\triangle$  Il formato audio supportato può variare in base al programma trasmesso.
- $\triangle$  Questa opzione è disponibile solo per i canali digitali.

### **Descrizione audio**

### (**MENU/123**) **MENU Sistema Accessibilità Descrizione audio**

Questa funzione gestisce il flusso audio per l'opzione AD (Audio Description), nel caso sia trasmesso insieme all'Audio principale dall'emittente. Regolare il volume della descrizione audio mediante **Volume**.

- **2** Questa funzione è disponibile solo per i canali digitali.
- **Descrizione audio**

Attiva/disattiva la funzione descrizione audio.

● **Volume**

Regola il volume della descrizione audio.

### **Selezione genere**

### (**MENU/123**) **MENU Trasmissione Selezione genere**

Durante l'uso della Guida è possibile attivare o disattivare la funzione di selezione del genere del canale.

 $\ell$  Questa funzione è disponibile solo su alcuni modelli in specifiche aree geografiche.

### **Uso del genere adulti**

### (**MENU/123**) **MENU Trasmissione Abilitazione Adulti**

È possibile attivare e disattivare tutti i servizi per adulti. Se disabilitati, i servizi per adulti non saranno disponibili.

Questa funzione è disponibile solo su alcuni modelli in specifiche aree geografiche.

# **Uso di Impostazioni canale**

### **Impostazione della nazione (area)**

### (**MENU/123**) **MENU Trasmissione Impostazioni canale Paese (area)**

Selezionare la nazione in modo che il televisore possa sintonizzare correttamente e in modo automatico i vari canali.

- 1. Digitare il PIN.
- 2. Cambio di area. Per cambiare la nazione per i canali digitali, selezionare **Canale digitale**. Per cambiare la nazione per i canali analogici, selezionare **Canale analogico**.
- **Questa funzione non è disponibile in tutte le aree geografiche.**
- " L'elenco delle nazioni (aree) visualizzato sullo schermo TV può variare in base all'area geografica.

### **Sintonizzazione manuale dei segnali trasmessi** Prova ora

### (**MENU/123**) **MENU Trasmissione Impostazioni canale Sintonia Manuale**

È possibile eseguire la ricerca manuale di tutti i canali e memorizzare quelli trovati nel televisore. Per interrompere la ricerca, selezionare **Arresta**.

- $\ell$  Questa funzione è disponibile solo su alcuni modelli in specifiche aree geografiche.
- " Questa funzione è disponibile solo quando **Antenna** è impostata su **Antenna** o **Cavo**.

### Sintonizzazione di canali digitali

### (**MENU/123**) **MENU Trasmissione Impostazioni canale Sintonia Manuale Sintonizzazione canale digitale**

Selezionare **Nuovo Cerca** per eseguire la ricerca automatica dei canali digitali e memorizzare l'elenco dei canali individuati nel televisore.
#### Sintonizzazione di canali analogici

#### (**MENU/123**) **MENU Trasmissione Impostazioni canale Sintonia Manuale Sintonizzazione canale analogico**

Selezionare **Nuovo** e configurare **Programma**, **Sistema colore**, **Sistema audio**, **Canale**, e **Cerca** per ricercare i canali analogici. Quindi selezionare **Memorizza** per memorizzare i canali individuati nel televisore.

 $\ell$  Questa funzione è disponibile solo per le trasmissioni analogiche.

## **Sintonizzazione fine della schermata** Prova ora

#### (**MENU/123**) **MENU Trasmissione Impostazioni canale Sintonia fine**

Se la visualizzazione delle immagini analogiche diventa instabile o disturbata, è possibile regolare la sintonizzazione per normalizzare la visione.

 $\mathbb Z$  Questa funzione è disponibile solo per le trasmissioni analogiche.

# **Trasferimento dell'elenco canali**

#### (**MENU/123**) **MENU Trasmissione Impostazioni canale Trasferimento elenco canali**

È possibile importare o esportare l'elenco canali su un dispositivo USB.

- **Importa da USB:** importa l'elenco canali da un dispositivo USB.
- **Esporta in USB:** esporta l'elenco canali memorizzato nel televisore su un dispositivo USB.
- **L** Questa funzione è disponibile quando un dispositivo USB è collegato.

## **Eliminazione di un profilo operatore CAM**

#### (**MENU/123**) **MENU Trasmissione Impostazioni canale Elimina profilo operatore CAM**

#### È possibile eliminare l'operatore CAM.

Questa funzione è disponibile solo su alcuni modelli in specifiche aree geografiche.

## **Impostazione di un sistema satellitare**

#### (**MENU/123**) **MENU Trasmissione Impostazioni canale Sistema satellit.**

È possibile configurare le impostazioni dell'antenna parabolica prima di eseguire la ricerca canali.

" Questa funzione è disponibile solo su alcuni modelli in specifiche aree geografiche.

# **Cambio della lingua del Teletext**

#### (**MENU/123**) **MENU Trasmissione Impostazioni canale Lingua Teletext**

È possibile impostare o cambiare la lingua del Teletext. Per visualizzare il servizio Teletext trasmesso nella lingua preferita, selezionare la lingua da usare in **Teletext principale**. Se la lingua prescelta non è supportata, è possibile visualizzare il Teletext nella lingua preferita secondaria, impostata in **Teletext secondario**.

 $\ell$  Questa funzione è disponibile solo su alcuni modelli in specifiche aree geografiche.

## **Visualizzazione del menu common interface**

#### (**MENU/123**) **MENU Trasmissione Interfaccia comune**

È possibile visualizzare le informazioni relative alla common interface.

● **Menu CI**

Questa modalità permette all'utente di selezionare le opzioni dal menu CAM visualizzato. Selezionare il menu CI in base al menu della scheda PC.

● **Transcodifica video fotocamera**

Configura le impostazioni di transcodifica del codec video automaticamente dal modulo CAM. Impostare l'opzione su Off per non utilizzare tale funzione.

 $\ell$  E' necessario utilizzare un modulo CAM in grado di supportare la transcodifica del codec video.

#### ● **Info sull'applicazione**

Visualizza le informazioni relative al modulo CAM inserito nell'alloggiamento CI e sulla "SCHEDA CI o CI+" inserita nel modulo CAM. E' possibile installare il modulo CAM in qualsiasi momento, a TV accesa o spenta.

● **Manager PIN CICAM**

Gestisce il PIN CICAM (Common Interface Common Access Module). Memorizzare il PIN o modificare il PIN memorizzato quindi impostare le altre opzioni PIN.

# **Regolazione della Qualità dell'immagine**

## **Selezione della modalità immagine**

#### (**MENU/123**) **MENU Immagine Modalità immagine** Prova ora

È possibile scegliere una diversa modalità immagine per migliorare l'esperienza visiva.

● **Dinamica**

Rende l'immagine più definita quando la luminosità ambientale è così intensa da rendere poco visibile l'immagine a schermo.

● **Standard**

Questa è la modalità predefinita idonea per la maggior parte degli ambienti.

● **Naturale**

Riduce l'affaticamento degli occhi.

● **Film**

Scurisce lo schermo, riduce il riflesso e allevia l'affaticamento degli occhi. Usare questa modalità quando si guarda un film o durante la visione del televisore in una stanza poco illuminata.

**Entertainment** 

Rende le immagini più nitide per un'esperienza visiva più dinamica.

● **Stadio**

Quando **Mod. Sport** ((**MENU/123**) **MENU Sistema Mod. Sport**) è impostata su **On**, **Modalità immagine** è impostata automaticamente su **Stadio** per configurare l'immagine in modo che sia adeguata alla visione di eventi sportivi.

" Quando la Sorgente ingresso è impostata su PC, sono disponibili solo le modalità **Standard** e **Entertainment**.

" Quando il PC è collegato al televisore ma la modalità **Entertainment** non è disponibile, impostare **Modifica tipo di dispositivo** su **DVI PC** o **PC**.

# **Regolazione della qualità dell'immagine**

#### (**MENU/123**) **MENU Immagine**

È possibile regolare manualmente le impostazioni di qualità delle immagini per ogni sorgente di ingresso associata a una particolare modalità immagine.

● **Retroilluminazione** Prova ora

Regola la luminosità dei singoli pixel. Diminuisce la luminosità per ridurre il consumo energetico.

● **Contrasto** Prova ora

Regola il contrasto dello schermo.

● **Luminosità** Prova ora

Regola la luminosità complessiva.

● **Nitidezza** Prova ora

Rende il profilo degli oggetti più o meno nitido.

● **Colore** Prova ora

Regola la saturazione complessiva dei colori.

**• Tinta (V/R)** Prova ora

Regola il rapporto tra verde e rosso. Aumentare il valore verde per saturare i verdi e il valore rosso per saturare i rossi.

- Il televisore memorizza i valori regolati per tale combinazione di sorgente e modalità immagine e li applica ogniqualvolta si seleziona la stessa combinazione.
- " Le impostazioni **Colore** e **Tinta (V/R)** non possono essere regolate se il televisore è collegato a un computer mediante cavo HDMI-DVI.

#### Applicazione delle impostazioni dell'immagine corrente ad altre sorgenti di ingresso

#### (**MENU/123**) **MENU Immagine Applica modalità immagine** Prova ora

È possibile applicare le impostazioni di qualità delle immagini alla sorgente corrente e ad altre sorgenti di ingresso.

● **Tutte**

Applica le impostazioni a tutti i dispositivi esterni collegati al televisore.

● **Sorg. corrente**

Applica le impostazioni solo alla sorgente corrente.

# **Regolazione delle impostazioni avanzate**

#### (**MENU/123**) **MENU Immagine Impostazioni avanzate** Prova ora

È possibile regolare finemente la visualizzazione delle immagini per le modalità Standard e Film.

● **Contrasto dinamico** Prova ora

Regola automaticamente il contrasto dello schermo per ottenere un'impostazione ottimale del contrasto.

● **Tonalità nero** Prova ora

Regola l'intensità del nero.

**Incarnato** Prova ora

Riduce o aumenta la luminosità dell'incarnato.

**Solo modalità RGB** Prova ora

Regola singolarmente i livelli di rosso, verde e blu.

● **Spazio colore** Prova ora

Regola la gamma colori visualizzabile a schermo.

- **Auto**: regola automaticamente lo spazio colore perché corrisponda al segnale di ingresso.
- **Nativa**: applica una gamma colori più ampia rispetto al segnale di ingresso.
- **Personalizza**: permette di regolare manualmente lo spazio colore. Selezionare un colore e cambiare le saturazioni di **Rosso**, **Verde** e **Blu**. **Reset** permette di ripristinare i valori predefiniti per **Spazio colore**.
	- " E' possibile configurare la funzione **Colore** solo quando **Spazio colore** è impostato su **Personalizza**.
- **Bilan bianco** Prova ora

Regola la temperatura del colore dell'immagine per rendere bianchi gli elementi di colore bianco e fare apparire l'intera immagine naturale.

- **A 2 punti**: permette di regolare l'intensità dei colori rosso, verde e blu mediante il menu Offset e la luminosità mediante il menu Gain. L'opzione Reset permette di ripristinare i valori predefiniti.
- **A 10 punti**: divide ciascun il colore rosso, verde e blu ognuno in 10 sezioni e permette di modificare il bilanciamento del bianco regolando la luminosità di ogni sezione. Livello permette di selezionare la sezione da regolare.
- " E' possibile utilizzare la funzione **A 10 punti** solo quando la **Modalità immagine** è impostata su **Film**. Questa funzione potrebbe non essere supportata in alcuni dispositivi esterni.
- **Gamma** Prova ora

Regola l'intensità dei colori primari.

- " **Impostazioni avanzate** è disponibile solo quando **Modalità immagine** è impostata su **Standard** o **Film**.
- " **Bilan bianco** e **Gamma** sono disponibili solo quando il televisore è collegato al PC mediante cavo HDMI-DVI.

# **Regolazione delle opzioni immagine**

#### (**MENU/123**) **MENU Immagine Opzioni immagine** Prova ora

È possibile regolare le opzioni immagine in modo da ottenere la migliore esperienza visiva. Selezionare una modalità di immagine quindi regolare le opzioni associate.

**• Toni colore** Prova ora

Regola la tonalità dei colori. La tonalità dei colori selezionata viene salvata nella memoria del televisore. Cambiando modalità di immagine, la tonalità dei colori memorizzata viene applicata automaticamente alla nuova modalità selezionata.

- " **Freddo** e **Standard** sono disponibili solo quando **Modalità immagine** è impostata su **Dinamica**.
- Toni colore è disponibile solo quando il televisore è collegato a un computer mediante cavo HDMI-DVI.
- **Vista pulita digitale** Prova ora

Riduce i disturbi statici e l'effetto 'ghosting' causati da un segnale debole. Selezionando **Visualiz automatica**, viene visualizzata la forza del segnale nella parte bassa dello schermo. Verde indica il migliore segnale possibile.

- $\triangle$  Questa funzione è disponibile solo per i canali analogici.
- **Filtro disturbo MPEG** Prova ora

Riduce il disturbo MPEG e migliora la qualità video.

**Livello di nero HDMI** Prova ora

Compensa gli effetti causati da un basso livello di nero, come ad esempio un ridotto contrasto e colori opachi.

" Questa funzione è disponibile solo quando il segnale di ingresso, collegato al televisore mediante un connettore HDMI, è impostato su RGB 4:4:4.

#### **HDMI UHD Color** Prova ora

Permette di impostare la modalità **HDMI UHD Color** su **On** o **Off** per ogni connessione HDMI del televisore. Impostando l'opzione su **On**, il televisore ottimizza l'elaborazione dei segnali UHD 50P/60P.

- Impostando il connettore HDMI su **On**, il televisore si spegne e riaccende automaticamente.
- Tutti i connettori HDMI possono essere ottimizzati individualmente per **HDMI UHD Color**. Quando si collega il televisore a un dispositivo esterno in grado di supportare solo UHD a 24 o 30 Hz o FHD a qualsiasi frequenza, la funzione **HDMI UHD Color** potrebbe non essere disponibile. In questo caso, impostare **HDMI UHD Color** su **Off**.
- " Il connettore HDMI con **HDMI UHD Color** su **Off** supporta segnali in ingresso fino a UHD 50P/60P 4:2:0, mentre il connettore HDMI con **HDMI UHD Color** su **On** supporta segnali in ingresso fino a UHD 50P/60P 4:4:4 e 4:2:2. Per ulteriori informazioni, vedere la sezione "[Risoluzioni supportate per i segnali in ingresso UHD"](#page-171-0).

#### **Modalità Film Prova ora**

#### Ottimizza la qualità dell'immagine per la visione di film.

 $\ell$  La funzione è disponibile solo quando il segnale d'ingresso è TV, AV, Comp. (480i, 1080i) o HDMI (1080i).

#### ● **Auto Motion Plus** Prova ora

Elimina la perdita di definizione e di fluidità dalle scene in rapido movimento. Selezionando **Personalizza** è possibile configurare manualmente **Riduz distorsioni** e **Riduz vibrazioni** e impostare **Movimento nitido LED** su **On** per ottenere immagini LED più nitide. Per tornare alle impostazioni predefinite, selezionare **Reset**.

- " Quando **Movimento nitido LED** è impostata su **On**, lo schermo appare più scuro rispetto a quando l'opzione è impostata su **Off**.
- " Se l'opzione **Movimento nitido LED** è impostata su **On** con segnale video a 60 Hz, la schermata potrebbe sfarfallare.

#### ● **Vista pulita analogica**

Riduce il disturbo sotto forma di riga diagonale causato da interferenze tra i segnali.

 $\ell$  Questa funzione è disponibile solo per le trasmissioni analogiche.

**Smart LED** 

Questa funzione controlla automaticamente la luminosità di singole aree sullo schermo per massimizzare il contrasto.

● **Cinema Black**

In modalità **Film**, questa funzione riduce la luminosità delle aree superiori e inferiori dell'immagine a video per offrire un'esperienza visiva ancora più coinvolgente.

Questa funzione è disponibile solo su alcuni modelli in specifiche aree geografiche.

# **Visione in 3D**

#### (**MENU/123**) **MENU Immagine 3D** Prova ora

È possibile visualizzare contenuti e programmi 3D. Per visualizzare contenuti 3D, è necessario indossare gli occhiali 3D attivi Samsung. Non sono supportati gli occhiali 3D attivi Samsung tipo IR e gli occhiali 3D di altre marche.

- $\triangle$  Questa funzione è disponibile solo su alcuni modelli in specifiche aree geografiche.
- $\mathbb Z$  Per utilizzare questa funzione è necessario acquistare gli occhiali 3D.
- $\mathscr P$  Prima della visione di contenuti 3D, si prega di leggere attentamente le informazioni per la salute e la sicurezza relative alla funzione 3D. Per ulteriori informazioni, vedere la sezione "[Precauzioni per la visione 3D"](#page-165-0).
- $\ell$  La visualizzazione in TrueHD di un video 3D viene generalmente determinata dalla qualità e dal formato del contenuto.

# **Avvio della funzione 3D**

#### (**MENU/123**) **MENU Immagine 3D Modalità 3D** Prova ora

Indossare e accendere gli occhiali Samsung 3D, quindi selezionare la **Modalità 3D** specificata. Notare che le modalità 3D disponibili dipendono dal formato del contenuto 3D visualizzato.

 $\bullet$  Off (Off)

Disattiva la visione 3D.

 $\mathbf{A}$  (Normale)

Converte le immagini normali in immagini 3D.

• **A (Sinistra/Destra)** 

Divide una singola immagine in due immagini, sinistra e destra, che si sovrappongono per creare l'effetto 3D.

 $\frac{A}{2}$  (Sopra/Sotto)

Divide una singola immagine in due immagini, una superiore e una inferiore, che si sovrappongono per creare l'effetto 3D.

Le risoluzioni supportate variano a seconda della modalità. Per ulteriori informazioni, vedere la sezione "Risoluzione [supportate per le modalità 3D](#page-170-0)".

La distanza di visione ideale dovrebbe corrispondere ad almeno tre volte l'altezza dello schermo. L'effetto 3D delle immagini potrebbe non essere percepibile se la distanza o l'angolo di visione non sono quelli consigliati.

La funzione 3D potrebbe essere disturbata dall'interferenza provocata dall'uso di un altro prodotto 3D o di un dispositivo elettronico nelle vicinanze del televisore. In caso di problemi, allontanare il più possibile gli altri dispositivi elettronici dagli occhiali 3D attivi.

Quando si accende il televisore, inizialmente le immagini 3D sinistra e destra possono sovrapporsi. Occorre qualche secondo per l'ottimizzazione del display e la scomparsa della sovrapposizione.

Selezionando la modalità 3D, tenere in considerazione le seguenti limitazioni:

- La modalità 3D viene automaticamente disattivata all'avvio di Smart Hub.
- La funzione PIP non è disponibile.
- Alcune opzioni immagine sono disabilitate.

# **Regolazione degli effetti 3D**

#### (**MENU/123**) **MENU Immagine 3D**

Configurare il punto di vista, la profondità e altre impostazioni 3D per un'esperienza visiva personalizzata.

● **Prospettiva 3D** Prova ora

Regola la prospettiva 3D complessiva per le immagine visualizzate a schermo.

● **Prof. 3D**

Regola la profondità 3D complessiva per le immagine visualizzate a schermo.

- **2** Questa opzione non è disponibile quando la **Modalità 3D** è impostata su **dall** (Sinistra/Destra) o **dal** (Sopra/Sotto).
- **Cambia S/D** Prova ora

Passa dall'immagine sinistra a quella destra e viceversa.

● **3D → 2D** Prova ora

Converte le immagini 3D in immagini 2D.

**2** Questa funzione non è disponibile se la **Modalità 3D** è impostata su **cha (Normale)** o <sup>Off</sup> (Off).

● **Visualizz auto 3D** Prova ora

**Auto1** commuta automaticamente lo schermo TV per la visione di un contenuto o una trasmissione 3D ogni qualvolta il televisore rileva nei contenuti informazioni 3D.

**Auto2** commuta automaticamente lo schermo TV per la visione di un contenuto o una trasmissione 3D a prescindere dalla presenza o meno di informazioni 3D nei contenuti.

- $\ell$  Potrebbe non essere possibile visualizzare sul televisore contenuti 3D durante l'esecuzione di alcune applicazioni. Per guardare la TV in modalità 3D, uscire da tali applicazioni.
- **Ottimizz. 3D Prova ora**

Permette di ottimizzare le immagini 3D mediante una barra di regolazione.

Tutti gli effetti 3D, tranne **Visualizz auto 3D**, sono disponibili solo durante la visione di contenuti 3D.

# **Funzioni a supporto dell'immagine**

# **Visione di una immagine PIP.**

#### (**MENU/123**) **MENU Immagine PIP** Prova ora

Durante la visione di un video trasmesso da una sorgente esterna, come ad esempio un lettore Blu-ray, nella schermata principale, è possibile visualizzare una trasmissione TV in una finestra secondaria (PIP).

● **PIP**

Attiva/disattiva la funzione PIP.

● **Antenna**

Seleziona la sorgente di ingresso per la finestra PIP.

● **Canale**

Seleziona il canale PIP.

● **Dimensioni**

Imposta la dimensione della finestra PIP.

● **Posizione**

Imposta la posizione della finestra PIP.

**Selezione audio** 

Seleziona la sorgente audio.

- " La funzione PIP non è disponibile durante l'uso di **Smart Hub** o della modalità **3D**.
- $\ell$  Giocare o utilizzare il karaoke nella schermata principale può ridurre la qualità dell'immagine PIP.
- $\ell$  La funzione PIP è disponibile solo nelle seguenti circostanze: 1) La sorgente della schermata principale è una connessione Component o HDMI. 2) La risoluzione di ingresso è inferiore a FHD (Full HD).
- $\triangle$  La finestra PIP supporta solo i canali digitali e non supporta i canali UHD.

# **Modifica della dimensione e posizione dell'immagine.**

#### Modifica del formato immagine

#### (**MENU/123**) **MENU Immagine Formato immagine Formato immagine** Prova ora

È possibile cambiare la dimensione dell'immagine visualizzata sullo schermo TV.

● **16:9**

Imposta il formato immagine in 16:9 Wide Screen.

● **Zoom**

Ingrandisce verticalmente le immagini in 16:9. L'immagine ingrandita può essere spostata su e giù.

● **Personalizza**

Ingrandisce o riduce verticalmente e/o orizzontalmente le immagini 16:9. L'immagine ingrandita o ridotta può essere spostata verso sinistra, destra, su e giù.

● **4:3**

Imposta il formato immagine in modalità 4:3 base.

- [ **Non lasciare il televisore in modalità 4:3 per un lungo periodo di tempo. Ciò può provocare la visualizzazione residua di barre nere in alto, in basso, a sinistra o a destra dello schermo. Notare che tale informazione non è menzionata nella garanzia.**
- $\ell$  I formati immagine supportati dipendono dal segnale di ingresso. Per ulteriori informazioni sui formati supportati, vedere la sezione ["Formato delle immagini e segnali di ingresso](#page-184-0)".
- " La funzione **Formato immagine** non è disponibile per le immagini visualizzate con una risoluzione di 3840 x 2160p poiché tale dimensione è fissa e non può essere variata.

#### Modifica automatica del formato immagine

#### (**MENU/123**) **MENU Immagine Formato immagine Auto Wide**

Se impostato su On, il televisore utilizzerà automaticamente la dimensione delle immagini consigliata dall'emittente televisiva.

#### Cambio del formato immagine in 4:3 o in modalità Adatta a schermo

#### (**MENU/123**) **MENU Immagine Formato immagine Dimens schermo 4:3**

È possibile selezionare un formato immagine adatto alla propria area geografica durante la visione TV in modalità **4:3** o **Adat. a schermo**. I formati immagine supportati variano in base alla nazione e tale funzione permette di regolare la dimensione delle immagini.

#### Adattamento dell'immagine alla dimensione dello schermo

#### (**MENU/123**) **MENU Immagine Formato immagine Adat. a schermo**

È possibile configurare il televisore in modo che l'immagine riempia lo schermo senza ritagli nella dimensione scelta.

" Questa funzione non è disponibile quando si imposta il **Formato immagine** in modalità **4:3**.

#### Regolazione della posizione dell'immagine

#### (**MENU/123**) **MENU Immagine Formato immagine Zoom/Posizione** Prova ora

Ingrandisce o riduce verticalmente e/o orizzontalmente le immagini 16:9. L'immagine ingrandita o ridotta può essere spostata verso sinistra, destra, su e giù.

" Questa funzione è disponibile solo quando **Formato immagine** è impostata su **Zoom** o **Personalizza**. Tuttavia non è possibile cambiare la posizione dell'immagine quando il televisore è sintonizzato su un canale digitale e l'opzione **Formato immagine** è impostata su **Personalizza**.

## **Ascolto solo dell'audio (Immagine off)**

#### (**MENU/123**) **MENU Immagine Immagine off** Prova ora

È possibile disattivare lo schermo e riprodurre solo l'audio attraverso gli altoparlanti. Per riattivare lo schermo, premere un tasto qualsiasi tranne Power e Volume.

### **Ripristino delle impostazioni della modalità immagine**

#### (**MENU/123**) **MENU Immagine Reimposta immagine** Prova ora

È possibile reimpostare la modalità dell'immagine corrente ai valori predefiniti in fabbrica. Questa azione non influenza le impostazioni delle altre modalità immagine.

<sup>&</sup>quot; La modalità **4:3** non è disponibile quando un dispositivo esterno è collegato al televisore mediante connettore Component o HDMI.

# **Regolazione della qualità audio**

## **Selezione di una modalità audio**

#### (**MENU/123**) **MENU Suono Modalità audio** Prova ora

Selezionare la modalità audio desiderata per ottenere la migliore esperienza di ascolto.

● **Standard**

Questa è la modalità predefinita idonea per la maggior parte degli ambienti.

● **Musica**

Enfatizza la musica al posto dei dialoghi.

● **Film**

Offre la migliore qualità audio per la visione di film.

● **Voce cristallina**

Enfatizza i dialoghi.

● **Amplificazione**

Incrementa l'intensità complessiva dell'audio ad alta frequenza per aiutare gli utenti con deficit uditivi.

● **Stadio**

Impostando Mod. Sport ((MENU/123) > MENU > Sistema > Mod. Sport) su On, Modalità audio viene impostata automaticamente su **Stadio** per configurare l'audio in modo che sia adeguato alla visione di eventi sportivi.

- $\ell$  Questa modalità è automaticamente impostata dal televisore Non è possibile impostarla manualmente.
- $\ell$  Questa funzione non è disponibile durante l'ascolto di audio mediante altoparlanti esterni.

# **Applicazione degli effetti audio**

#### (**MENU/123**) **MENU Suono Effetto audio** Prova ora

Utilizzare gli effetti audio per modificare l'audio riprodotto dal televisore.

● **Virtual Surround** Prova ora

Produce un audio da cinema o sala concerto.

● **Dialog Clarity** Prova ora

Incrementa l'intensità della voce per rendere i dialoghi più chiari.

● **Bilanciam.** Prova ora

Permette di regolare le impostazioni audio degli altoparlanti sinistro e destro per ottenere un migliore bilanciamento sonoro. Per ripristinare i valori predefiniti selezionare **Reset**.

● **Equalizzatore** Prova ora

Permette di regolare il livello audio di specifici intervalli di frequenza in modo da ottenere un suono più ricco. Per ripristinare i valori predefiniti selezionare **Reset**.

- $\ell$  Questa funzione non è disponibile durante l'ascolto di audio mediante altoparlanti esterni.
- " Questa funzione è disponibile solo quando **Modalità audio** è impostata su **Standard**.

## **Personalizzazione dell'audio**

#### (**MENU/123**) **MENU Suono Personalizz. audio** Prova ora

È possibile calibrare il televisore in modo da ottenere una qualità audio ottimale basata sulle capacità di ascolto dell'utente e sulle condizioni ambientali.

#### Applicazione di un profilo audio personalizzato

#### (**MENU/123**) **MENU Suono Personalizz. audio Prof. audio person.** Prova ora Prova ora

In presenza di più profili audio personalizzati, dall'elenco proposto è possibile selezionare quello che si desidera applicare.

#### Creazione di un profilo audio personalizzato

#### (**MENU/123**) **MENU Suono Personalizz. audio Agg. audio personal.** Prova ora

Viene avviata una analisi in 6 fasi. Seguire le istruzioni a schermo per completare l'analisi.

#### Modifica di un profilo audio personalizzato

#### (**MENU/123**) **MENU Suono Personalizz. audio Modif. suono person.** Prova ora

E' possibile modificare un profilo audio personalizzato. Selezionare il **Prof. audio person.** che si desidera modificare. Viene avviata una analisi in 6 fasi. Seguire le istruzioni a schermo per completare l'analisi.

#### Rinomina o cancellazione di un profilo audio personalizzato

#### (**MENU/123**) **MENU Suono Personalizz. audio Gest. audio person.** Prova ora

È possibile rinominare o eliminare dall'elenco un profilo audio personalizzato.

- 1. Selezionare un **Prof. audio person.** da rinominare o eliminare.
- 2. Selezionare **Rinomina** o **Elimina**. La selezione dell'opzione **Rinomina** visualizza una tastiera a schermo. Utilizzare la tastiera per rinominare il profilo.

# **Uso delle funzioni di supporto audio**

# **Selezione degli altoparlanti**

#### (**MENU/123**) **MENU Suono Impostazioni altoparlanti Seleziona altoparlante** Prova ora

#### Questa opzione consente di selezionare gli altoparlanti attraverso i quali riprodurre l'audio TV.

" Quando **Seleziona altoparlante** viene impostata in modo che l'audio sia emesso solo dagli altoparlanti esterni, i tasti Volume e Mute ed alcune funzioni audio sono disabilitati.

# **Indicazione del tipo di installazione TV**

#### (**MENU/123**) **MENU Suono Impostazioni altoparlanti Tipo di installazione TV**

È possibile specificare il tipo di installazione TV, **Mont. a parete** o **Piedistallo**, in modo da ottimizzare automaticamente l'audio del televisore.

## **Ascolto dell'audio TV attraverso un dispositivo audio Samsung Bluetooth**

#### (**MENU/123**) **MENU Suono Impostazioni altoparlanti Connessione audio TV**

È possibile collegare dispositivi audio Bluetooth Samsung al televisore. Questi dispositivi devono essere abbinati mediante la funzione Bluetooth del televisore. Per maggiori informazioni sull'abbinamento, vedere il manuale d'uso del dispositivo audio Bluetooth Samsung.

● **Agg. nuovo disposit.**

Aggiunge un nuovo dispositivo all'elenco dei dispositivi abbinati. Quando l'opzione **Agg. nuovo disposit.** è impostata su **Off**, i segnali di connessione provenienti da nuovi dispositivi vengono ignorati.

#### ● **Elenco dispositivi audio Samsung**

Visualizza un elenco di dispositivi audio Samsung abbinati. Selezionare un dispositivo per visualizzarne le opzioni di menu. E' possibile attivare/disattivare il dispositivo audio o rimuoverlo dall'elenco.

- " Questa funzione è disponibile solo per i dispositivi audio Samsung che supportano **Connessione audio TV**.
- " **Connessione audio TV**, **Surround** e cuffie Bluetooth non possono essere usati contemporaneamente.
- " Prima di usare un dispositivo Bluetooth, vedere la sezione ["Leggere prima dell'uso di dispositivi Bluetooth](#page-189-0)."

# <span id="page-125-0"></span>**Ascolto dell'audio TV attraverso le cuffie Bluetooth**

#### (**MENU/123**) **MENU Suono Impostazioni altoparlanti Cuffie Bluetooth**

È possibile collegare le cuffie Bluetooth al televisore. Questi dispositivi devono essere abbinati mediante la funzione Bluetooth del televisore. Per maggiori informazioni sull'abbinamento, vedere il manuale d'uso delle cuffie Bluetooth Samsung.

● **Elenco cuffie Bluetooth**

Visualizza un elenco di cuffie Bluetooth abbinabili al televisore. Selezionare una cuffia Bluetooth per visualizzarne le opzioni di menu. Da questo menu è possibile attivare/disattivare (abbinare/scollegare) le cuffie Bluetooth o rimuoverle dall'elenco.

- " Se il televisore non rileva cuffie disponibili, avvicinare ulteriormente le cuffie al televisore e selezionare **Aggiorna**.
- " Accendendo le cuffie Bluetooth abbinate al televisore, l'apparecchio TV le rileverà automaticamente e sullo schermo apparirà una schermata. Nella schermata visualizzata sarà possibile attivare/disattivare le cuffie Bluetooth.
- **Audio uscita multipla**

Permette di ascoltare l'audio contemporaneamente attraverso gli altoparlanti TV e le cuffie Bluetooth collegate.

" Prima di usare un dispositivo Bluetooth, vedere la sezione ["Leggere prima dell'uso di dispositivi Bluetooth](#page-189-0)."

# **Ascolto dell'audio TV tramite un altoparlante compatibile Samsung Multiroom Link**

#### (**MENU/123**) **MENU Suono Impostazioni altoparlanti Multiroom Link Multiroom Link Settings**

Per un suono ancora più ricco è possibile collegare al televisore un altoparlante compatibile Samsung Multiroom Link.

● **Impostazioni**

Imposta gli altoparlanti compatibili Samsung Multiroom Link su una delle seguenti opzioni.

– **Surround**

Selezionare questa opzione se si desidera utilizzare un sistema surround usando altoparlanti compatibili con il sistema Samsung Multiroom Link in un unico luogo o stanza.

– **SoundBar+Surround**

Selezionare questa opzione se si desidera usare un sistema surround collegando una soundbar e due altoparlanti al televisore in un unico luogo o stanza.

#### **Livello volume**

Regola il volume degli altoparlanti selezionati in elenco.

#### ● **Test altoparlanti**

Invia un test audio a ogni altoparlante per verificare che il sistema Multiroom Link funzioni correttamente.

#### ● **Modifica Nome**

#### Permette di attribuire un nome a ogni altoparlante.

- " La funzione **Multiroom Link** è disponibile solo quando almeno un altoparlante compatibile con il sistema Samsung Multiroom Link è collegato al televisore.
- " La funzione **Multiroom Link** viene disattivata quando si attiva la funzione **Screen Mirroring**.
- $\triangle$  Gli altoparlanti in rete si possono scollegare da soli in base all'ambiente di rete.
- $\triangle$  La qualità audio può essere influenzata dalle condizioni della rete wireless.
- " In base al modello del televisore potrebbero verificarsi problemi di sincronizzazione audio-video.
- " L'audio proveniente dai dispositivi secondari potrebbe non essere sincronizzato con il video e l'audio del dispositivo principale che sta riproducendo il contenuto.
- " È possibile udire l'audio selezionato durante l'uso di **Multi-Link Screen** ed è possibile udire l'audio dell'altra schermata mediante cuffie Bluetooth.
- $\ell$  Per ulteriori informazioni, consultare il manuale Multiroom Link scaricabile dal sito web Samsung. (www.samsung.com $\lambda$ OWNERS & SUPPORT > Manuals & Downloads)

# **Attivazione dell'uscita audio digitale**

#### (**MENU/123**) **MENU Suono Impostazioni supplementari** Prova ora

Dal momento che questa Smart TV è Sony/Philips Digital Interface Format (S/PDIF) enabled, è possibile riprodurre l'audio TV attraverso vari dispositivi audio digitali, quali ad esempio altoparlanti e ricevitori A/V e sistemi home theatre, regolando le seguenti impostazioni

#### **• Livello audio DTV** Prova ora

Permette di regolare il volume durante la visione di trasmissioni digitali sul televisore mediante un ricevitore A/V.

- $\triangle$  Questa funzione è disponibile solo per i canali digitali.
- $\triangle$  Il volume può essere regolato tra 0 e 10 db. Tuttavia, questa gamma di volume può variare in base al segnale trasmesso.
- $\triangle$  Per il segnale MPEG / HE-AAC trasmesso, il volume è regolabile tra 0 e 10 db.

#### ● **Formato audio HDMI**

Imposta il formato del segnale audio idoneo al dispositivo esterno collegato alla porta HDMI del televisore.

● **Formato audio** Prova ora

Seleziona il formato dell'uscita audio digitale (S/PDIF). I formati disponibili dipendono dalla sorgente di ingresso.

● **Ritardo audio** Prova ora

Questa impostazione aiuta a correggere i problemi di sincronia tra le tracce audio e video durante la visione del televisore e l'ascolto dell'audio attraverso un dispositivo audio digitale. È possibile regolare il ritardo fino a 250 ms.

**Comp Dolby Digital Prova ora** 

Imposta la modalità di compressione Dolby Digital.

#### ● **Audio HD**

Fornisce un audio TV ricampionato in qualità audio HD.

- $\ell$  I segnali audio standard sono campionati a 48 kHz mentre i segnali audio HD sono campionati a 96 kHz.
- $\triangle$  Alcuni ricevitori S/PDIF potrebbero non essere compatibili. Per i ricevitori non compatibili, disattivare questa modalità e utilizzare la modalità audio normale.
- I segnali audio HD disponibili sul televisore non sono disponibili su lettori audio esterni collegati attraverso HDMI, Bluetooth o Wi-Fi.

#### **Volume auto** Prova ora

Regola automaticamente il livello del volume del televisore durante il cambio dei canali, delle sorgenti video o dei contenuti in modo che rimanga lo stesso per tutte le sorgenti. **Volume auto** modifica il volume fino a 12 dB per equalizzare l'audio. **Normale** applica un livello normale di regolazione del volume mentre **Notte** applica un livello di volume leggermente inferiore. Questa opzione è ideale per la visione del televisione nelle ore notturne.

# **Ascolto di un audio 3D in modalità 3D**

#### (**MENU/123**) **MENU Suono Audio 3D** Prova ora

È possibile regolare la profondità audio in modo che il televisore offra un audio coinvolgente quanto l'effetto del video 3D che si sta guardando.

" Questa funzione è disponibile solo in modalità 3D.

### **Ripristino di tutte le impostazioni audio**

#### (**MENU/123**) **MENU Suono Reset audio** Prova ora

Ripristina tutte le impostazione audio ai valori predefiniti in fabbrica.

Se si desidera utilizzare il regolatore del volume di un dispositivo sorgente collegato per controllare l'audio, disattivare la funzione **Volume auto**. Se si utilizza la funzione **Volume auto** con un dispositivo sorgente, il controllo del volume del dispositivo potrebbe non funzionare correttamente.

# **Impostazione dell'Ora e uso del timer**

### **Impostazione dell'ora corrente**

#### (**MENU/123**) **MENU Sistema Ora Orologio** Prova ora

È possibile impostare l'orologio manualmente o automaticamente.

Per visualizzare l'orario una volta impostato l'orologio:

- Samsung Smart Control: Premere il tasto **MENU/123** e selezionare **Info** sul telecomando a schermo.
- Telecomando standard: Premere il tasto **INFO**.
- C Ogni volta che si verifica un'interruzione di corrente è necessario reimpostare l'orologio.

#### Impostazione dell'orologio mediante le informazioni della trasmissione digitale

#### (**MENU/123**) **MENU Sistema Ora Orologio Modalità orologio** Prova ora

È possibile lasciare che il televisore scarichi automaticamente le informazioni sull'orario da un canale digitale e imposti di conseguenza l'orario corrente. Per attivare questa funzione, impostare **Modalità orologio** su **Auto**. Se il televisore è collegato a un ricevitore STB o satellitare mediante un cavo HDMI o Component, l'orario dovrà essere impostato manualmente.

- <sup>2</sup> Questa funzione è attiva solo quando il connettore dell'antenna TV è collegato a un'antenna o un'uscita con cavo e riceve segnali digitali.
- $\mathbb Z$  La precisione delle informazioni orarie ricevute dipende dal canale e dal segnale.

#### (**MENU/123**) **MENU Sistema Ora Orologio Imposta Ora** Prova ora

È possibile impostare l'orologio manualmente. Impostare **Modalità orologio** su **Manuale**, quindi inserire la data e l'ora correnti nel campo Data e ora.

#### Impostazione automatica dell'orologio

#### (**MENU/123**) **MENU Sistema Ora Orologio Fuso orario**

Impostare il fuso orario e l'ora corretta con la funzione Daylight Savings Time (DST).

- " Questa funzione è disponibile solo quando **Modalità orologio** è impostata su **Auto**.
- **DST**

Attiva e disattiva l'ora legale attraverso la funzione Daylight Saving Time (DST).

- " Questa funzione è disponibile solo quando **Modalità orologio** è impostata su **Auto**.
- **GMT**

#### Selezionare il fuso orario della propria zona.

" E' possibile utilizzare questa funzione quando **Nazione** è impostato su Altri.

#### Se l'orologio non riporta l'ora esatta in modalità automatica...

#### (**MENU/123**) **MENU Sistema Ora Orologio Offset orario** Prova ora

Se per qualsiasi motivo il televisore non visualizza l'orario corretto, è possibile aumentare l'orario con incrementi di 1 ora fino a un massimo di +/- 12 ore.

- " **Offset orario** regola l'orario mediante una connessione di rete. Questa funzione è disponibile solo se **Modalità orologio** è impostata su **Auto** e il televisore è collegato a Internet mediante una rete.
- " **Offset orario** regola l'ora se il televisore non riesce a ricevere le informazioni orarie tramite il normale segnale di trasmissione digitale.

# **Uso dei timer**

#### Uso della funzione Timer stand-by

#### (**MENU/123**) **MENU Sistema Ora Timer stand-by** Prova ora

È possibile usare questa funzione per spegnere automaticamente il televisore dopo un determinato periodo di tempo. È possibile impostare il timer con incrementi di 30 minuti fino a un massimo di 3 ore.

#### Accensione del televisore mediante il timer di accensione

#### (**MENU/123**) **MENU Sistema Ora Timer accensione** Prova ora

È possibile impostare **Timer accensione** per accendere il televisore automaticamente a un orario specifico. Sono disponibili tre diverse configurazioni. **Timer accensione 1**, **2**, e **3**. **Timer accensione** è disponibile solo quando è già stato impostato l'**Orologio**.

● **Impostazione**

Selezionando **Manuale** è possibile evidenziare e selezionare ogni giorno il giorno nel quale si desidera attivare il televisore mediante la funzione **Timer accensione**.

- **Ora**
- **Volume**
- **Sorgente**

Dall'elenco, selezionare una sorgente di segnale da impostare all'accensione del televisore. Per riprodurre un contenuto memorizzato su un dispositivo USB o proveniente da una sorgente HDMI o Component, come un lettore DVD o Blu-ray o un ricevitore set-top box, collegare il dispositivo al televisore prima di impostare la funzione Timer accensione. Quindi non scollegare il dispositivo dal televisore.

● **Antenna**

Permette di selezionare una sorgente di segnale quando **Sorgente** è impostata su **TV**.

● **Canale**

Permette di selezionare un canale quando **Sorgente** è impostata a **TV**.

#### ● **Musica** / **Foto**

Permette di specificare una cartella del dispositivo USB contenente i brani musicali nel campo musica e/o una cartella contenente le foto nel campo foto, quando **Sorgente** è impostata su **USB**. Selezionando sia una cartella contenente brani musicali sia una cartella contenente foto, il televisore riproduce i brani musicali e visualizza le foto contemporaneamente.

- Se la cartella selezionata contiene sotto cartelle, è possibile selezionarne una allo stesso modo.
- " Questa funzione non funziona correttamente se il dispositivo USB selezionato non contiene contenuti multimediali o non è stata specificata alcuna cartella.
- $\ell$  Lo slideshow si avvierà se sul dispositivo USB c'è un solo file immagine.
- Non è possibile selezionare cartelle con nomi lunghi.
- Utilizzare sempre nomi di cartelle diversi per più dispositivi USB.
- " Utilizzare una chiavetta USB o un lettore multischeda. La funzione **Timer accensione** potrebbe non funzionare con alcuni dispositivi USB dotati di batteria interna, lettori MP3 o PMP, poiché il televisore impiega troppo tempo per riconoscerli.

#### Spegnimento del televisore mediante il timer di spegnimento

#### (**MENU/123**) **MENU Sistema Ora Timer spegnimento** Prova ora

Selezionare **Timer spegnimento** per spegnere il televisore automaticamente a un orario specifico. Sono disponibili tre diverse configurazioni: **Timer spegnimento 1**, **2**, e **3**. **Timer spegnimento** è disponibile solo quando **Orologio** è già stato impostato.

● **Impostazione**

Imposta i giorni della settimana nei quali il televisore si spegne automaticamente. Selezionando **Manuale**, è possibile evidenziare e selezionare un giorno specifico.

● **Ora**

Imposta l'ora per lo spegnimento automatico del televisore.

# **Uso del Sistema protezione plasmi e delle funzioni di Risparmio energetico**

## **Prevenzione della bruciatura plasmi**

#### (**MENU/123**) **MENU Sistema Prot. Auto. dopo.** Prova ora

La funzione Sistema protezione plasmi è studiata per proteggere lo schermo. La visualizzazione di immagini fisse può causare la ritenzione dell'immagine qualora permangano sullo schermo per un lungo periodo di tempo. Selezionare un periodo di tempo dall'elenco. Se una immagine fissa viene visualizzata sullo schermo per un periodo maggiore rispetto a quello selezionato, il televisore attiva automaticamente il Sistema protezione plasmi.

## **Riduzione del consumo energetico del televisore**

#### (**MENU/123**) **MENU Sistema Soluzione Eco** Prova ora

È possibile regolare il livello di luminosità dello schermo e prevenire il surriscaldamento del televisore per ridurre il consumo energetico complessivo.

#### ● **Risparmio energia** Prova ora

Permette di selezionare un'impostazione di luminosità dall'elenco per ridurre il consumo energetico del televisore.

#### **Sensore Eco Prova ora**

Regola automaticamente il livello di luminosità del televisore in base all'illuminazione ambientale per ridurre il consumo energetico. Se la funzione Sensore Eco ha regolato il livello di luminosità dello schermo, è possibile regolarne manualmente il valore minimo selezionando la funzione **Retroillumin min**.

**2** Quando l'opzione **Sensore Eco** è impostata su **On**, lo schermo appare più scuro.

#### **• No segnale std-by** Prova ora

Permette di selezionare un periodo di tempo dall'elenco. Se non riceve alcun segnale per il periodo di tempo specificato, il televisore interrompe automaticamente l'alimentazione per ridurre il consumo energetico.

#### **Spegnimento automatico** Prova ora

Spegne automaticamente il televisore per evitarne il surriscaldamento quando il TV rimane acceso per il periodo di tempo specificato senza ricevere input dall'utente.

#### **Illuminazione moto** Prova ora

#### Regola la luminosità in risposta ai movimenti rilevati sullo schermo allo scopo di ridurre il consumo energetico.

- " Questa funzione è disponibile solo quando **Modalità immagine** è impostata su **Standard**.
- Questa funzione non è disponibile quando il televisore è in modalità 3D.
- " Questa funzione viene disattivata quando si regola la qualità delle immagini come **Contrasto** e **Luminosità**.

# **Uso di Anynet+ (HDMI-CEC)**

È possibile utilizzare il telecomando TV per controllare i dispositivi esterni ad esso collegati mediante un cavo HDMI in grado di supportare Anynet+ (HDMI-CEC). Notare che la funzione Anynet+ (HDMI-CEC) può essere impostata solo mediante telecomando.

## **Configurazione di Anynet+ (HDMI-CEC)**

#### (**MENU/123**) **MENU Sistema Anynet+ (HDMI-CEC)** Prova ora

● **Anynet+ (HDMI-CEC)** Prova ora

Anynet+ (HDMI-CEC) può essere attivata e disattivata. Impostare su **Off** o **On** per disabilitare o abilitare tutte le funzioni relative a Anynet+.

**•** Spegnimento auto Prova ora

Quando l'opzione è impostata su **Sì**, spegne tutti i dispositivi esterni compatibili Anynet+ allo spegnimento del televisore.

Questa funzione non è supportata da alcuni dispositivi compatibili Anynet+.

#### **Ricerca dispositivo** Prova ora

Ricerca e identifica automaticamente eventuali dispositivi esterni Anynet+ (HDMI-CEC) compatibili collegati al televisore.

# **Uso di Anynet+ (HDMI-CEC)**

#### Selezione di un dispositivo esterno

Dopo la connessione di dispositivi esterni al televisore, selezionare (**MENU/123**) **MENU Sistema Anynet+ (HDMI-CEC) Ricerca dispositivo**. Il televisore visualizza un elenco di dispositivi abilitati Anynet+ (HDMI-CEC) che è possibile configurare come dispositivi abilitati Anynet+ (HDMI-CEC) (per es. dispositivi che possono essere controllati con il telecomando TV). Per configurare un dispositivo abilitato Anynet+ (HDMI-CEC) come dispositivo abilitato Anynet+ (HDMI-CEC), è necessario selezionarlo nella schermata Sorgente. Seguire le istruzioni nella sezione successiva.

" Se un dispositivo esterno è configurato sia come dispositivo abilitato Anynet+ (per es. un dispositivo che può essere controllato con il telecomando TV) sia come dispositivo abilitato per telecomando universale (per es. un dispositivo che può essere controllato con il telecomando universale), può essere controllato solo con il telecomando universale.

### Configurazione come dispositivo abilitato Anynet+ (HDMI-CEC)

- 1. Premere **SOURCE** sul telecomando. Nella schermata **Sorgente**, selezionare il dispositivo e premere il tasto
- 2. Selezionare **Anynet+ (HDMI-CEC)** dall'elenco **Strumenti**. Il dispositivo selezionato è configurato come dispositivo abilitato Anynet+ (HDMI-CEC). Sono disponibili le seguenti opzioni.

 $\ell$  Le voci di menu disponibili nell'elenco a comparsa possono variare in base al dispositivo esterno selezionato.

● **Anynet+ (HDMI-CEC)**

.

Configura il dispositivo selezionato come dispositivo abilitato Anynet+ (HDMI-CEC) quindi visualizza un elenco di dispositivi abilitati Anynet+ (HDMI-CEC) connessi al televisore. Selezionare **Visualizza TV** per uscire da Anynet+ (HDMI-CEC) quindi iniziare la visione TV.

### Leggere prima di collegare un dispositivo Anynet+ (HDMI-CEC)

- E' possibile configurare il telecomando universale per controllare con il telecomando ricevitori via cavo, lettori Blu-ray e sistemi home theatre di altre marche che non supportano l'interfaccia HDMI-CEC. Per ulteriori informazioni, vedere la sezione "[Controllo dei dispositivi esterni mediante telecomando TV - Uso del Telecomando universale](#page-42-0)".
- " Non è possibile utilizzare la funzione Anynet+ per controllare dispositivi esterni che non supportano l'interfaccia HDMI-CEC.
- I dispositivi Anynet+ devono essere connessi al televisore mediante un cavo HDMI. Alcuni cavi HDMI potrebbero non supportare le funzioni Anynet+ (HDMI-CEC).
- " In determinate condizioni, il telecomando del televisore potrebbe non funzionare. Se ciò dovesse verificarsi, selezionare nuovamente il dispositivo Anynet+.
- " Anynet+ (HDMI-CEC) funziona solo con dispositivi esterni che supportano HDMI-CEC e solo quando tali dispositivi sono accesi o in modalità standby.
- " Anynet+ (HDMI-CEC) può controllare un massimo di 12 dispositivi esterni compatibili (fino a 3 dello stesso tipo). Con i sistemi home theatre, tuttavia, è possibile controllare un solo sistema.
- Per ascoltare un audio 5.1-canali proveniente da un dispositivo esterno, collegare il dispositivo al televisore con un cavo HDMI e il connettore di uscita audio digitale del televisore direttamente al sistema home theatre.
- $\triangle$  Un sistema home theatre collegato al televisore con un cavo HDMI e un cavo ottico supporta solo un audio a 2 canali. L'audio 5.1-canali è tuttavia disponibile per trasmissioni digitali con audio 5.1-canali.

# **Aggiornamento del software del televisore**

#### (**MENU/123**) **MENU Supporto Aggiornamento software** Prova ora

Verificare la versione software del televisore e aggiornarla qualora necessario.

### **Aggiornamento del software del televisore alla versione più recente**

#### (**MENU/123**) **MENU Supporto Aggiornamento software Aggiorna ora** Prova ora

#### È possibile aggiornare il software TV scaricando l'aggiornamento da Internet sul televisore oppure copiando l'aggiornamento da una chiavetta USB sul televisore.

- **C** Questa opzione richiede una connessione Internet.
- " Memorizzare l'aggiornamento nella cartella di primo livello del dispositivo USB. In caso contrario il televisore non sarà in grado di localizzare l'aggiornamento.
- [ **NON spegnere il televisore fino al termine dell'aggiornamento. Una volta completato l'aggiornamento del software, il televisore si spegne e riaccende automaticamente. Dopo l'aggiornamento del software, tutte le impostazioni audio e video tornano ai valori predefiniti.**

## **Aggiornamento automatico del televisore**

#### (**MENU/123**) **MENU Supporto Aggiornamento software Aggiorn. automatico** Prova ora

Se il televisore è collegato a Internet, è possibile aggiornare automaticamente il software durante la visione TV. Una volta completato l'aggiornamento in background, il nuovo software viene applicato alla successiva accensione del televisore.

- L'esecuzione di questa funzione può richiedere più tempo se si sta eseguendo contemporaneamente un'altra funzione di rete.
- **Questa opzione richiede una connessione Internet.**
- " Accettando i termini e le condizioni del servizio Smart Hub, **Aggiorn. automatico** verrà impostato automaticamente su **On**. Se non si desidera effettuare l'aggiornamento automatico del software del televisore, impostare **Aggiorn. automatico** su **Off**.

# **Aggiornamento manuale del televisore**

#### Per aggiornare manualmente il televisore usando un'unità flash USB, seguire questi passaggi:

- " Registrare le impostazioni correnti prima di effettuare l'aggiornamento in modo da poterle ricaricare al termine dell'aggiornamento. Dopo l'aggiornamento del software, tutte le impostazioni audio e video tornano ai valori predefiniti.
- 1. Accedere via computer al sito web Samsung e scaricare l'aggiornamento su un dispositivo USB.
	- $\ell$  Memorizzare l'aggiornamento nella cartella di primo livello del dispositivo flash USB. In caso contrario, il televisore non sarà in grado di localizzare l'aggiornamento.
- 2. Collegare al televisore il dispositivo USB contenente l'aggiornamento.
- 3. Nel Menu TV, accedere a **Supporto Aggiornamento software Aggiorna ora**. Il televisore effettua la ricerca del software sull'unità USB. Individuato il nuovo software, visualizza sullo schermo la finestra Update Request (Richiesta aggiornamento).
- 4. Selezionare **OK**. Il televisore aggiorna il software, quindi si spegne e riaccende automaticamente.
- [ **NON spegnere il televisore fino al termine dell'aggiornamento. Una volta completato l'aggiornamento del software, il televisore si spegne e riaccende automaticamente. Dopo l'aggiornamento del software, tutte le impostazioni audio e video tornano ai valori predefiniti.**

# **Protezione del televisore da attacchi hacker e codice maligno**

#### (**MENU/123**) **MENU Sistema Smart Security** Prova ora

Usando **Smart Security** è possibile proteggere il televisore, se collegato a Internet, contro eventuali intrusioni non autorizzate o attacchi da parte di codice maligno.

# **Controllo del televisore e dei dispositivi di memoria collegati contro codice maligno**

#### (**MENU/123**) **MENU Sistema Smart Security Ricerca** Prova ora

È possibile effettuare una scansione del televisore e del dispositivo di memoria collegato alla ricerca di codice maligno. Se non viene rilevato alcun codice maligno, viene visualizzata una finestra di notifica.

#### Se viene rilevato codice maligno...

Se viene rilevato codice maligno, il risultato della scansione viene visualizzato a schermo. Nella finestra dei risultati vengono elencati tutti i codici maligni trovati nel sistema. È quindi possibile mettere in quarantena il codice o isolarlo per continuare l'esecuzione.

- 1. Selezionare tutti i codici maligni da mettere in quarantena o da isolare.
- 2. Selezionare **Isola** o **Blocca**. Queste opzioni permettono di spostare i codici maligni selezionati in **Elenco Isolati** o in **Elenco bloccati**.
	- **Elenco Isolati** visualizza tutti i codici maligni messi in quarantena.
	- " **Elenco bloccati** visualizza tutti i codici maligni bloccati. I codici di questo elenco possono essere messi in quarantena o consentiti.

# **Configurare funzioni aggiuntive**

#### (**MENU/123**) **MENU Sistema Smart Security Impostazioni** Prova ora

● **Antivirus**

Monitorizza il televisore in tempo reale per prevenire l'infezione del televisore da parte di virus.

● **Protezione di rete**

Protegge il televisore contro eventuali attacchi di hacker per ridurre al minimo la violazione di informazioni riservate.

● **Fotocam**

Permette l'uso di videocamere collegate al televisore.

● **Microfono**

Permette l'uso di microfoni collegati al televisore.

**Scansione auto.** 

Il televisore esegue una scansione automatica di sé stesso e dei dispositivi di memoria collegati alla loro accensione.

● **Isolamento automatico**

Aggiunge automaticamente eventuali codici maligni individuati durante il processo di scansione nell'Elenco isolati.

# **Uso di altre funzioni**

## **Eseguire rapidamente le funzioni di accessibilità**

È possibile usare il menu **Collegamenti di accessibilità** in modo che le persone con deficit possano eseguire rapidamente le funzioni di accessibilità. Premere il tasto V sul telecomando Samsung Smart Control. In alternativa premere il tasto **AD/SUBT.** sul telecomando standard. Il menu **Collegamenti di accessibilità** offre varie opzioni quali **Guida vocale**, **Descrizione audio**, **Sottotitoli**, **Trasparenza menu**, **Contrasto elevato**, **Ingrandisci**, **Informazioni sul telecomando** e **Audio uscita multipla**.

" Anche impostando **Guida vocale** su **Off** o attivando la modalità Mute, è possibile eseguire la funzione Guida vocale nel menu **Collegamenti di accessibilità**.

## **Attivazione della guida vocale per le persone con deficit visivo**

#### (**MENU/123**) **MENU Sistema Accessibilità Guida vocale** Prova ora

È possibile attivare le guide vocali che descrivono le opzioni di menu come ausilio per le persone con deficit visivo. Per attivare questa funzione, impostare **Guida vocale** su **On**. Il televisore dispone di guide vocali utili per spostare il focus, cambiare canale, regolare il volume, ottenere informazioni sui programmi, consultare la programmazione, registrare programmi e utilizzare altre funzioni TV così come vari contenuti in **Web Browser**, **Cerca** o **CONTENUTI PERSONALI**.

- " La Guida vocale viene fornita nella lingua specificata nella schermata **Lingua menu**. Tuttavia, alcune lingue non sono supportate dalla Guida vocale anche se sono elencate nella schermata **Lingua menu**. La lingua **English** è sempre supportata.
- " Se **Guida vocale** è impostato su **On**, il sensore di movimento del telecomando Samsung Smart Control non funziona. Per usare il sensore di sensibilità del movimento, impostare **Guida vocale** su **Off**.
- " Se **Guida vocale** è impostata su **On**, l'opzione Contr. del movimento risulterà disabilitata. Per riattivare questa funzione, impostare **Guida vocale** su **Off**.

#### Modifica del volume, della velocità e del passo della Guida vocale

Con questa funzione è possibile modificare il volume, la velocità, il passo e il livello di descrizione della Guida vocale.

● **Volume**

Modifica il livello del volume della Guida vocale.

● **Tono**

Sintonizza il passo della Guida vocale.

● **Velocità**

Modifica la velocità della Guida vocale.

## **Regolazione della trasparenza dei menu**

#### (**MENU/123**) **MENU Sistema Accessibilità Trasparenza menu** Prova ora

È possibile regolare la trasparenza dei menu.

" Impostando **Contrasto elevato** su **On** il televisore cambia la modalità del display in opaco. Non è possibile cambiare manualmente le impostazioni del **Trasparenza menu**.

## **Testo bianco su fondo scuro (contrasto elevato)**

#### (**MENU/123**) **MENU Sistema Accessibilità Contrasto elevato** Prova ora

Questa opzione modifica le schermate del servizio principale mettendo il testo in bianco su sfondo nero oppure trasforma i menu TV da trasparenti a opachi per rendere il testo più leggibile. Per attivare questa funzione, impostare **Contrasto elevato** su **On**.

## **Ingrandimento caratteri (per gli utenti con deficit visivo)**

#### (**MENU/123**) **MENU Sistema Accessibilità Ingrandisci** Prova ora

È possibile ingrandire i caratteri sullo schermo. Per attivare questa funzione, impostare **Ingrandisci** su **On**.

## **Conoscere il telecomando (per gli utenti con deficit visivo)**

#### (**MENU/123**) **MENU Sistema Accessibilità Informazioni sul telecomando** Prova ora

Questa funzione è particolarmente utile per le persone con deficit visivo per apprendere la posizione dei tasti sul telecomando. Mentre questa funzione è attiva, premendo un tasto sul telecomando il televisore pronuncerà il nome ad esso attribuito. Per terminare la funzione **Informazioni sul telecomando** premere due volte il tasto **RETURN**.

# **Ascolto dell'audio TV mediante cuffie Bluetooth (per gli utenti con deficit uditivo)**

#### (**MENU/123**) **MENU Sistema Accessibilità Audio uscita multipla** Prova ora

È possibile attivare contemporaneamente sia gli altoparlanti TV sia le cuffie Bluetooth. Quando questa funzione è attiva, regolando il volume del televisore è possibile regolare il livello delle cuffie Bluetooth in modo che sia superiore al volume del televisore.

" Collegando le cuffie Bluetooth al televisore si attiva il menu **Audio uscita multipla**. Per maggiori informazioni sul collegamento delle cuffie Bluetooth al televisore, vedere la sezione ["Ascolto dell'audio TV attraverso le cuffie Bluetooth](#page-125-0)."

### **Modifica della lingua dei menu**

#### (**MENU/123**) **MENU Sistema Lingua menu** Prova ora

È possibile usare questa funzione per cambiare la lingua dei menu. Selezionare una lingua tra quelle elencate.

### **Impostazione della password**

#### (**MENU/123**) **MENU Sistema Cambia PIN** Prova ora

È possibile impostare un Personal Identification Number (PIN) per bloccare i canali, reimpostare il televisore e cambiare le impostazioni TV.

Viene visualizzata la schermata di inserimento del PIN. Digitare il PIN. Digitarlo nuovamente per confermarlo. Il PIN predefinito è 0000. (per la Francia, per l'Italia: 1111)

" Se si dimentica il PIN, è possibile reimpostarlo utilizzando il telecomando. A televisore acceso, premere i seguenti tasti sul telecomando per reimpostare il PIN a 0000 (per la Francia, per l'Italia: 1111): **MUTE** → + (Volume su) → **RETURN** → -(Volume giù) → **RETURN** → → **RETURN**.

## **Controllo delle notifiche**

#### (**MENU/123**) **MENU Sistema Notifiche** Prova ora

È possibile visualizzare l'elenco dei messaggi generati dal televisore in relazione a particolari eventi. Le **Notifiche** vengono visualizzate a schermo quando si verificano eventi quali il rilascio di un aggiornamento di un'app o l'accesso/uscita dall'account Samsung.

**EXECUTE:** Per eliminare tutte le notifiche, selezionare **Elimina tutti**.

" Selezionare **Avviso sul servizio** per controllare le notifiche di servizio dello SMART TV su un browser web.

### **Blocco programma**

#### (**MENU/123**) **MENU Trasmissione Blocco programma**

" Questa funzione dipende dal modello e dall'area.

L'opzione **Blocco programma** blocca i programmi che hanno una classificazione uguale o superiore a quella impostata. Questa opzione risulta particolarmente utile per controllare ciò che i bambini guardano in TV. Tuttavia, non funziona con contenuti trasmessi da sorgenti esterne, quali lettori DVD o file USB.

Per guardare un programma bloccato è necessario inserire il PIN.

" L'opzione **Blocco programma** non è disponibile in modalità HDMI o Comp.

# **Attivazione della modalità gioco**

#### (**MENU/123**) **MENU Sistema Generale Modalità gioco** Prova ora

È possibile attivare la modalità gioco per ottimizzare le impostazioni del televisore per riprodurre videogiochi su console quali PlayStation™ o Xbox™.

- $\mathbb Z$  La modalità gioco non è disponibile per la normale visione TV.
- Lo schermo potrebbe tremolare.
- " Quando **Modalità gioco** è attiva, **Modalità immagine** e **Modalità audio** vengono automaticamente impostate su **Giochi**.
- " Per utilizzare un dispositivo esterno diverso, scollegare per prima cosa la console di gioco quindi disattivare la **Modalità gioco**.

# **Colori più ricchi e qualità superiore delle immagini (BD Wise)**

#### (**MENU/123**) **MENU Sistema Generale BD Wise** Prova ora

È possibile migliorare i colori e la qualità delle immagini collegando un lettore DVD Samsung, un lettore Blu-ray o un sistema home theatre che supporti **BD Wise**. Quando la funzione BD Wise è attivata, la risoluzione del televisore risulta ottimizzata.

" Questa funzione è disponibile solo se il dispositivo esterno è collegato mediante cavo HDMI.

## **Attivazione/disattivazione del feedback audio**

#### (**MENU/123**) **MENU Sistema Generale Feedback audio** Prova ora

È possibile usare la funzione Feedback audio per ottenere avvisi audio durante lo scorrimento dei menu e la selezione delle varie opzioni. È possibile impostarla su **Basso**, **Medio**, **Alto** o **Off**.

### **Blocco/Sblocco dello stick di controllo**

#### (**MENU/123**) **MENU Sistema Generale Blocco pannello** Prova ora

È possibile bloccare e sbloccare i tasti del pannello anteriore (menu, canale e volume) del televisore e lo stick di controllo posto sul retro.

## **Visualizzare/Nascondere il logo Samsung all'avvio dell'apparecchio**

#### (**MENU/123**) **MENU Sistema Generale Logo di avvio** Prova ora

È possibile attivare/disattivare la visualizzazione del logo Samsung durante l'avvio del televisore.

" Questa funzione non è disponibile quando **Attivazione istantanea Samsung** è impostato su **On**.

## **Accensione più rapida del televisore**

#### (**MENU/123**) **MENU Sistema Generale Attivazione istantanea Samsung** Prova ora

È possibile impostare **Attivazione istantanea Samsung** su **On** in modo da permettere al televisore di accendersi più rapidamente.

- " Quando **Attivazione istantanea Samsung** è impostata su **On**, la cronologia d'uso delle app utilizzate sul televisore potrebbe essere memorizzata sul televisore.
- " Anche se la funzione **Attivazione istantanea Samsung** è attiva, il consumo di energia a televisore spento soddisfa le specifiche di consumo di energia in standby indicate sull'etichetta del prodotto.
- " La funzione **Attivazione istantanea Samsung** si attiva accendendo il televisore quando il cavo di alimentazione è ancora collegato dopo avere impostato **Attivazione istantanea Samsung** su **On**. Scollegando e ricollegando il cavo di alimentazione, e quindi accendendo il televisore, questa funzione non si attiva.
## **Attivazione/Disattivazione delle spie sul pannello frontale**

### (**MENU/123**) **MENU Sistema Generale Effetto luce** Prova ora

Per accendere/spegnere le spie sul pannello frontale del televisore. L'impostazione di **Effetto luce** su **Off** riduce il consumo di energia del televisore.

- $\ell$  Questa funzione è disponibile solo su alcuni modelli in specifiche aree geografiche.
- Il colore della luce del televisore può variare a seconda del modello.

## **Eliminazione dello sfarfallio**

#### (**MENU/123**) **MENU Sistema Generale Anti sfarfallio**

Modifica la frequenza del cavo per eliminare lo sfarfallio della videocamera TV.

 $\triangle$  Questa funzione è disponibile solo su alcuni modelli in specifiche aree geografiche.

## **Registrazione del televisore come dispositivo certificato DivX (per la visione di film DivX a pagamento)**

### (**MENU/123**) **MENU Sistema DivX® Video On Demand**

È possibile visualizzare film protetti DivX DRM sul televisore solo se è stato registrati come dispositivo certificato DivX.

- " Digital Rights Management (DRM) funziona come meccanismo di sicurezza tecnico per proteggere il copyright del content provider.
- $\triangle$  È possibile visualizzare i filmati registrati o i filmati DivX gratuiti senza registrazione.
- Visitare il sito web DivX (http://www.divx.com) e accedere al proprio account utente prima di registrare il televisore come dispositivo certificato DivX. Se non si dispone di un account, crearlo.

## **Ripristino del televisore ai valori di fabbrica**

### (**MENU/123**) **MENU Supporto Auto diagnosi Reset** Prova ora

Questa opzione ripristina tutte le impostazioni TV (tranne quelle Internet e di rete) ai valori di fabbrica.

- 1. Selezionare **Reset**. Viene visualizzata la finestra di immissione del PIN di sicurezza.
- 2. Digitare il PIN di sicurezza e selezionare **Sì**. Tutte le impostazioni vengono ripristinate ai valori predefiniti. Il televisore si spegne e riaccende automaticamente, quindi visualizza la schermata **Impostazione**.
	- " Per ulteriori informazioni sul menu **Impostazione**, consultare il manuale dell'utente in dotazione al televisore.

### **Uso del televisore come modello espositivo (per negozi)**

### (**MENU/123**) **MENU Supporto Modalità d'uso** Prova ora

È possibile trasformare il televisore in un modello espositivo per negozi impostando la modalità su **Demo Negozio**.

- " Per tutti gli altri impieghi, selezionare **Uso domestico**.
- " Con **Demo Negozio**, alcune funzioni sono disabilitate e il televisore si reimposta automaticamente dopo un determinato periodo di tempo.

## **Backup dei dati TV mediante l'UHD Evolution Kit**

### (**MENU/123**) **MENU Sistema Backup kit Evolution UHD** Prova ora

È possibile eseguire l'aggiornamento del TV Samsung mediante l'Evolution Kit 2016 o versione successiva per sbloccare funzioni e servizi nuovi offerti da Samsung Electronics. Per eseguire l'aggiornamento è necessario eseguire per prima cosa il backup, quindi convertire dati e app memorizzati sul TV in un formato compatibile con l'Evolution Kit.

Per eseguire il backup dei dati TV,

- 1. Selezionare **Avvio**. Viene eseguito il backup dei dati TV.
	- $\sum$  Durante il backup, non spegnere il televisore né scollegare il cavo di alimentazione TV.
- 2. Al termine, selezionare **Fatto**.

## **Aggiornamento dei programmi registrati**

### (**MENU/123**) **MENU Sistema Aggiorna programmi registrati**

È possibile visualizzare i programmi precedentemente registrati e memorizzati su un dispositivo USB sul TV Samsung aggiornato con l'Evolution Kit 2016 o versione successiva.

Per convertire un programma precedentemente registrato,

- 1. Collegare il dispositivo USB contenente il programma precedentemente registrato alla porta USB HDD 5V 1A.
- 2. Nel menu **Sistema** selezionare **Aggiorna programmi registrati**. Viene visualizzata la schermata **Aggiorna programmi registrati**.
- 3. Selezionare **Avvio**. Avviare la conversione per poter visualizzare correttamente le registrazioni sul televisore.
	- $\ell$  Mentre il processo è in corso, non spegnere il televisore né scollegare il cavo di alimentazione.
	- $\mathbb Z$  Durante il processo non scollegare il dispositivo di memoria USB.
- 4. Al termine, selezionare **Fatto**.
- $\mathbb Z$  Questa funzione è disponibile solo su alcuni modelli in specifiche aree geografiche.

## **Esecuzione automatica del Servizio dati**

 $\triangle$  Questa funzione è disponibile solo su alcuni modelli in specifiche aree geografiche.

#### (**MENU/123**) **MENU Trasmissione Impostazioni canale Esec. auto Serv. dati**

È possibile attivare o disattivare l'esecuzione automatica del Servizio dati. Se il canale corrente fornisce il servizio dati, è possibile utilizzare una serie di servizi dati selezionando A.

- $\ell$  Questa funzione non è disponibile quando è in esecuzione un'altra funzione secondaria.
- $\triangle$  Le informazioni fornite attraverso il Servizio dati possono variare a seconda dell'emittente.
- " Il cambio di canale mediante i tasti numerici durante l'uso del Servizio dati potrebbe non essere possibile in base al servizio utilizzato.
- " Se la funzione **Esec. auto Serv. dati** è impostata su **On**, viene visualizzata la schermata di caricamento e la funzione sarà temporaneamente non disponibile.

# **HbbTV**

- $\blacksquare$  In alcuni paesi, HbbTV è un servizio dati.
- " Questa funzione è disponibile solo su alcuni modelli in specifiche aree geografiche.
- " Alcune trasmissioni potrebbero non supportare il servizio HbbTV.

Per utilizzare HbbTV, eseguire il download, installare ed eseguire il Widget HbbTV da SAMSUNG APPS, quindi seguire le istruzioni visualizzate.

La modalità HbbTV è disattiva come impostazione predefinita. Per utilizzare HbbTV, accedere a (**MENU/123**) **MENU Sistema Servizio dati** e impostare la funzione su **Abilita**. (In base alla nazione)

- La modalità HbbTV non è disponibile durante l'uso dell'opzione Timeshift o la riproduzione di un video registrato.
- Un'applicazione su HbbTV potrebbe funzionare in modo anomalo a seconda delle circostanze della stazione emittente o del provider dell'applicazione.
- Un'applicazione è disponibile per l'uso su HbbTV solo quando la rete TV è collegata a una rete esterna. L'applicazione potrebbe funzionare in modo anomalo a seconda delle condizioni di rete.
- Se il canale corrente è compatibile con entrambe le modalità di immissione testo HbbTV e non HbbTV, attivare la funzione TTX selezionando due volte il tasto TTX.

#### **Uso di HbbTV:**

- Quando lo schermo indica (con A, ecc.) che è stato ottenuto l'accesso alla modalità HbbTV.
- Selezionare TTX con il telecomando una volta per accedere alla modalità di immissione testo HbbTV.
- Selezionare TTX con il telecomando due volte per accedere alla modalità di immissione testo non-HbbTV.

# **Uso di una scheda per la visione TV (scheda "CI o CI+")**

- Sono disponibili 2 slot per schede CI, in base al modello.
- Spegnere il televisore per collegare o scollegare la scheda "CI o CI+".

## **Collegamento della scheda "CI o CI+" allo slot COMMA INTERFACE**

Collegare la scheda "CI o CI+" allo slot COMMA INTERFACE come mostrato nell'immagine sottostante.

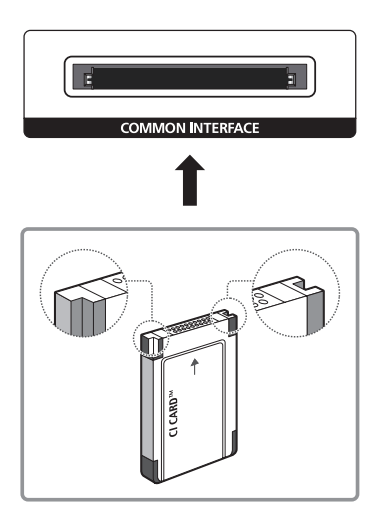

### **Uso della scheda "CI o CI+"**

Per la visione di canali a pagamento è necessario inserire una scheda "CI o CI+".

- Samsung TV follow up CI+ 1.3 standard. Se il televisore visualizza un segnale criptato, ciò può essere dovuto a una incoerenza della versione CI+1.3. In caso di problemi, contattare il Centro assistenza Samsung di zona.
- Se non si inserisce una scheda "CI o CI+", alcuni canali potrebbero visualizzare il messaggio "Segnale criptato".
- Le informazioni di pairing che contengono un numero telefonico, l'ID della scheda "CI o CI+", l'ID host e altri dati verranno visualizzate entro 2~3 minuti. Se viene visualizzato un messaggio di errore, contattare il service provider.
- Quando la configurazione delle informazioni relative al canale è completata, viene visualizzato il messaggio "Updating Completed" (Aggiornamento completato), a indicare che l'elenco dei canali è stato aggiornato.
- " E' necessario richiedere una scheda "CI o CI+" al fornitore del servizio via cavo locale.
- Estrarre delicatamente la scheda "CI o CI+" con le dita prestando attenzione a non farla cadere poiché potrebbe subire danni.
- Inserire la scheda "CI o CI+" nella direzione indicata sulla scheda stessa.
- La posizione dello slot COMMON INTERFACE può variare in base al modello.
- " La scheda "CI o CI+" non è supportata in alcune nazioni e regioni; controllare con il rivenditore autorizzato di zona.
- $\triangle$  In caso di problemi, contattare il service provider.
- $\ell$  Inserire una scheda "CI o CI+" in grado di supportare le impostazioni antenna correnti. Lo schermo non visualizzerà le immagini oppure queste saranno distorte.

# **Funzioni Teletext**

 $\mathbb Z$  Questa funzione è disponibile solo su alcuni modelli in specifiche aree geografiche.

La pagina dell'indice del servizio Teletext contiene informazioni sull'uso del servizio. Per visualizzare correttamente le informazioni del servizio Teletext, è necessario che la ricezione del canale sia stabile. In caso contrario, alcune informazioni potrebbero andare perdute o alcune pagine potrebbero non essere visualizzate.

 $\mathbb Z$  E' possibile cambiare le pagine Teletext premendo i tasti numerici sul telecomando.

/**Teletext acceso** / **mix** / **spento**: Attiva la modalità Teletext per il canale corrente. Premere due volte per sovrapporre la modalità Teletext con la trasmissione corrente. Premerlo di nuovo per uscire dalla modalità Teletext.

8**Memorizza**: Memorizza le pagine Teletext.

4**Formato**: Visualizza le informazioni teletext in dimensione doppia nella metà superiore dello schermo. Premere di nuovo il tasto per spostare il testo nella metà inferiore dello schermo. Per tornare alla modalità di visualizzazione normale, premere nuovamente il tasto.

9 **In attesa**: Mantiene la schermata della pagina corrente, nel caso siano disponibili più pagine secondarie che scorrono automaticamente. Premerlo nuovamente per riprendere la visualizzazione.

**Tasti colore** (**rosso**, **verde**, **giallo**, **blu**): Se una emittente usa il sistema FASTEXT, i vari argomenti trattati in una pagina Teletext vengono codificati in base ai colori e possono essere selezionati premendo i tasti colore corrispondenti. Premere il tasto corrispondente all'argomento di interesse. Viene visualizzata una nuova pagina con codice colore. Le voci possono essere selezionate allo stesso modo. Per visualizzare la pagina successiva o precedente, premere il tasto colore corrispondente.

0**Modalità**: Seleziona la modalità Teletext (LIST/FLOF). Se si preme questo tasto in modalità LIST, commuta la modalità in Salvataggio elenco. In modalità Salvataggio elenco, è possibile memorizzare la pagina Teletext all'interno di un elenco utilizzando il tasto  $\epsilon$  (Memorizza).

1**Pagina secondaria**: Visualizza la pagina secondaria disponibile.

2**Pagina su**: Visualizza la pagina successiva del Teletext.

**1**<sup>2</sup> Pagina giù: Visualizza la pagina precedente del Teletext.

6**Indice**: In modalità Teletext, premere questo tasto in qualsiasi momento per visualizzare la pagina dell'indice (contenuti).

5 **Mostra**: Consente di visualizzare eventuale testo nascosto (le risposte ai quiz, per esempio). Per tornare alla modalità di visualizzazione normale, premere nuovamente il tasto.

7**Annulla**: Riduce lo schermo Teletext per sovrapporlo alla trasmissione corrente.

### Pagina Teletext tipica

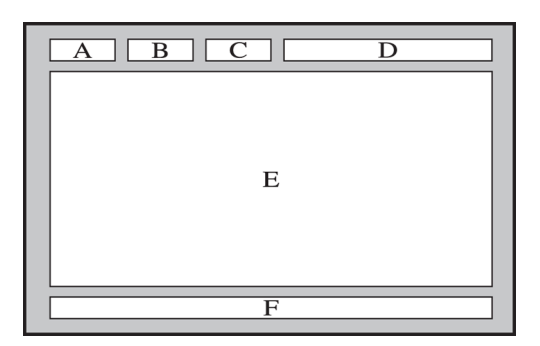

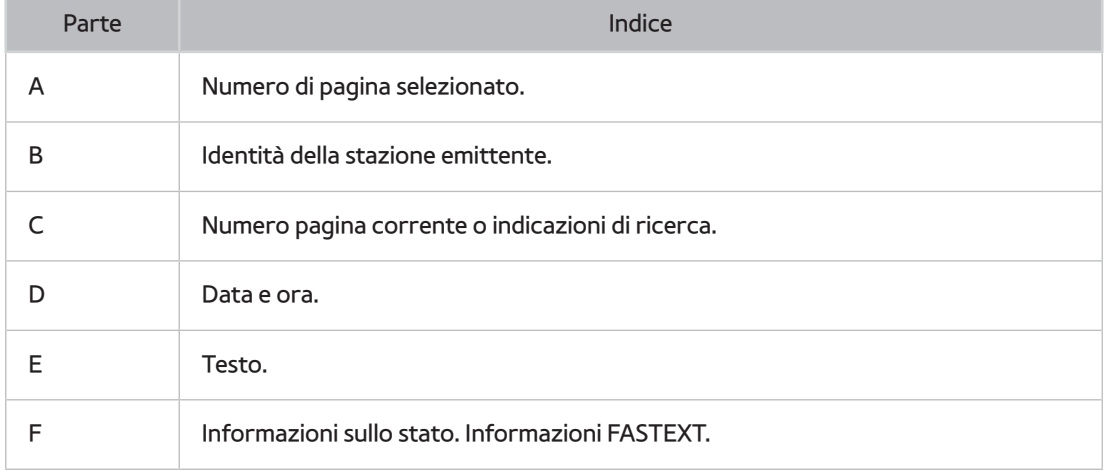

## **Come ottenere Supporto**

### **Supporto tramite Gestione remota**

#### (**MENU/123**) **MENU Supporto Gestione remota** Prova ora

Se è necessaria assistenza per un problema al televisore, è possibile usare questa funzione per ricevere da Samsung Electronics una diagnosi da remoto. Prima di usare questa funzione, leggere e accettare i termini del contratto di assistenza. Un tecnico Samsung Electronics effettuerà la diagnosi, la riparazione e aggiornerà il televisore da remoto.

**2** Questa opzione richiede una connessione Internet.

### Cosa offre il Servizio di assistenza remota?

Il Servizio di assistenza remota Samsung supporta il cliente a livello individuale tramite un tecnico Samsung che remotamente:

- **Effettua la diagnosi** del televisore
- **Regola le impostazioni del televisore** per conto del cliente
- **Esegue il ripristino del televisore** alle impostazioni di fabbrica
- Installa gli **aggiornamenti firmware** consigliati

### Come funziona?

Ottenere un servizio di assistenza remota Samsung per il proprio televisore è semplice.

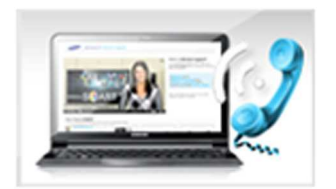

Chiamare il Contact Centre Samsung e richiedere assistenza remota.

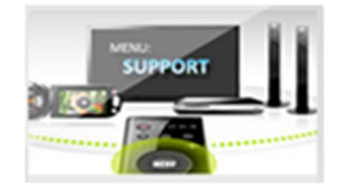

Accedere al menu sul televisore, quindi accedere alla sezione Supporto.

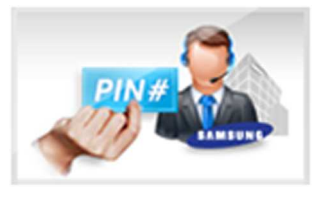

Selezionare Gestione remota quindi leggere e accettare i termini del contratto di assistenza. Quando viene visualizzata la schermata di immissione del PIN, fornire il PIN al tecnico.

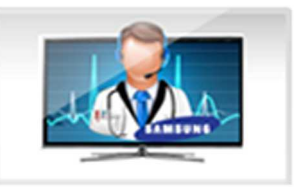

Il tecnico può così accedere al televisore.

## **Reperimento delle informazioni di contatto per l'assistenza**

### (**MENU/123**) **MENU Supporto Contattare Samsung**

È possibile visualizzare l'indirizzo del sito web Samsung, il numero di telefono del call centre, il modello del televisore, la versione software, le informazioni Smart Hub e altre informazioni necessarie per avere assistenza da un incaricato Samsung o tramite il sito web Samsung.

Per visualizzare la licenza Open Source, premere il tasto  $\overline{A}$ .

# **Si è verificato un problema di immagine.**

## **Verifica dell'immagine**

### (**MENU/123**) **MENU Supporto Auto diagnosi Test immagine** Prova ora

Prima di consultare l'elenco di problemi e soluzioni riportato sotto, eseguire il **Test immagine** per determinare se il problema è causato dal televisore. Il **Test immagine** visualizza un'immagine in alta definizione per controllarne eventuali difetti o errori.

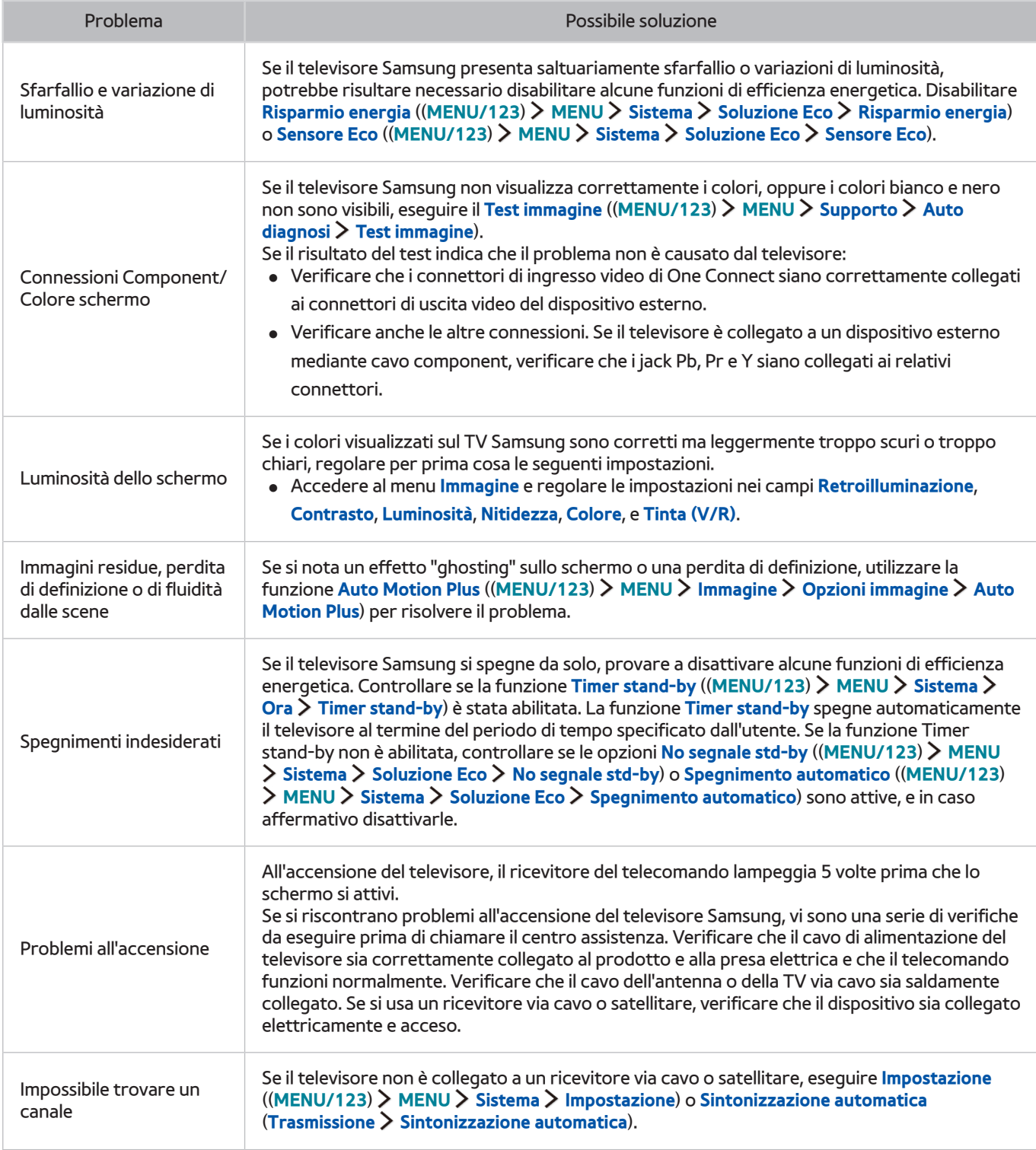

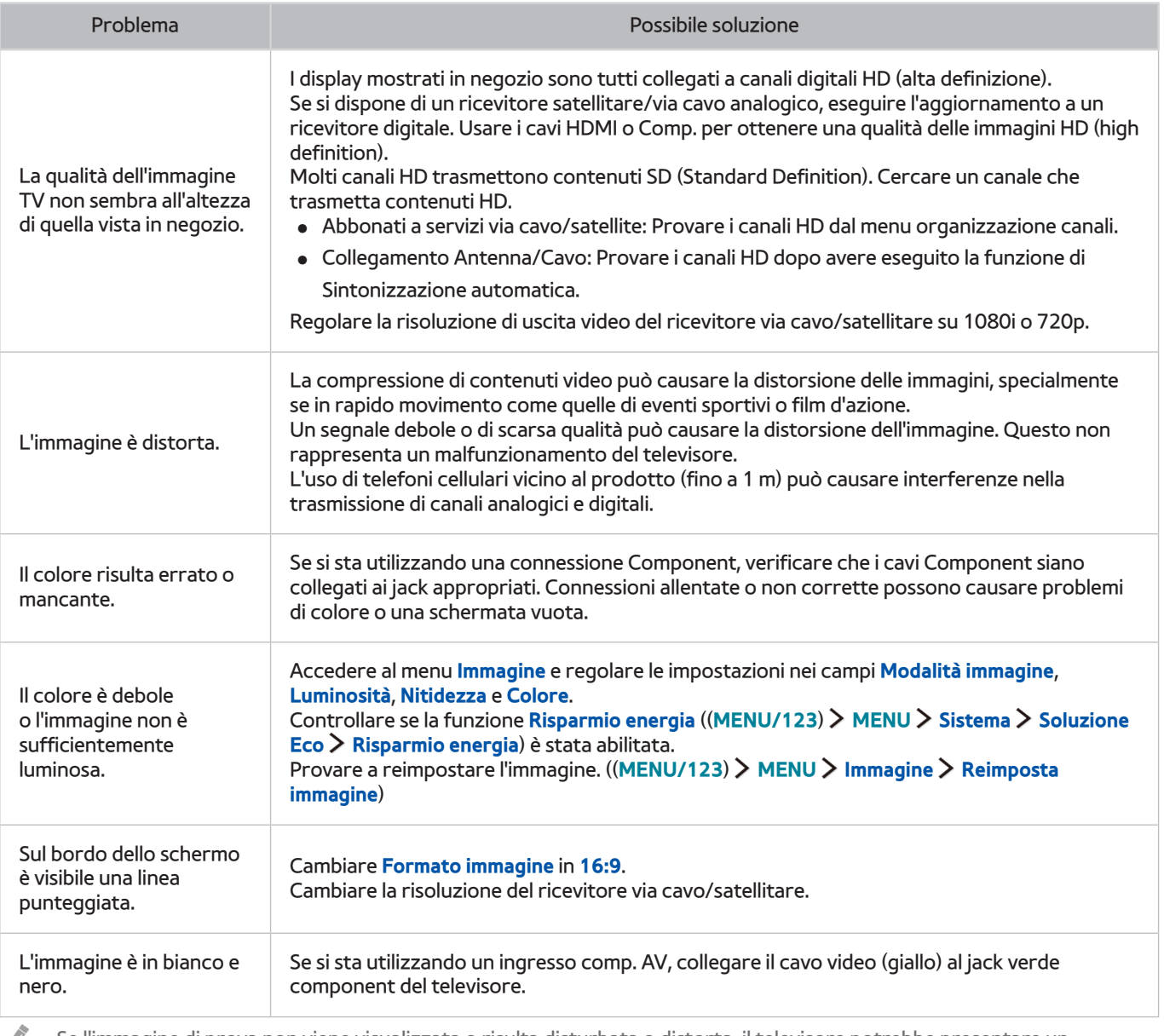

 $\ell$  Se l'immagine di prova non viene visualizzata o risulta disturbata o distorta, il televisore potrebbe presentare un malfunzionamento. Contattare il Call Center Samsung per richiedere assistenza.

 $\mathbb Z$  Se l'immagine di prova viene visualizzata correttamente, il problema potrebbe risiedere nel dispositivo esterno. Controllare le connessioni.

" Se il problema persiste, controllare la potenza del segnale o consultare il manuale dell'utente del dispositivo esterno in uso.

# **L'audio non è chiaro**

## **Verifica dell'audio**

### (**MENU/123**) **MENU Supporto Auto diagnosi Test audio** Prova ora

Se il televisore riproduce la melodia del Test audio senza distorsioni, il problema potrebbe risiedere nel dispositivo esterno o nel segnale trasmesso.

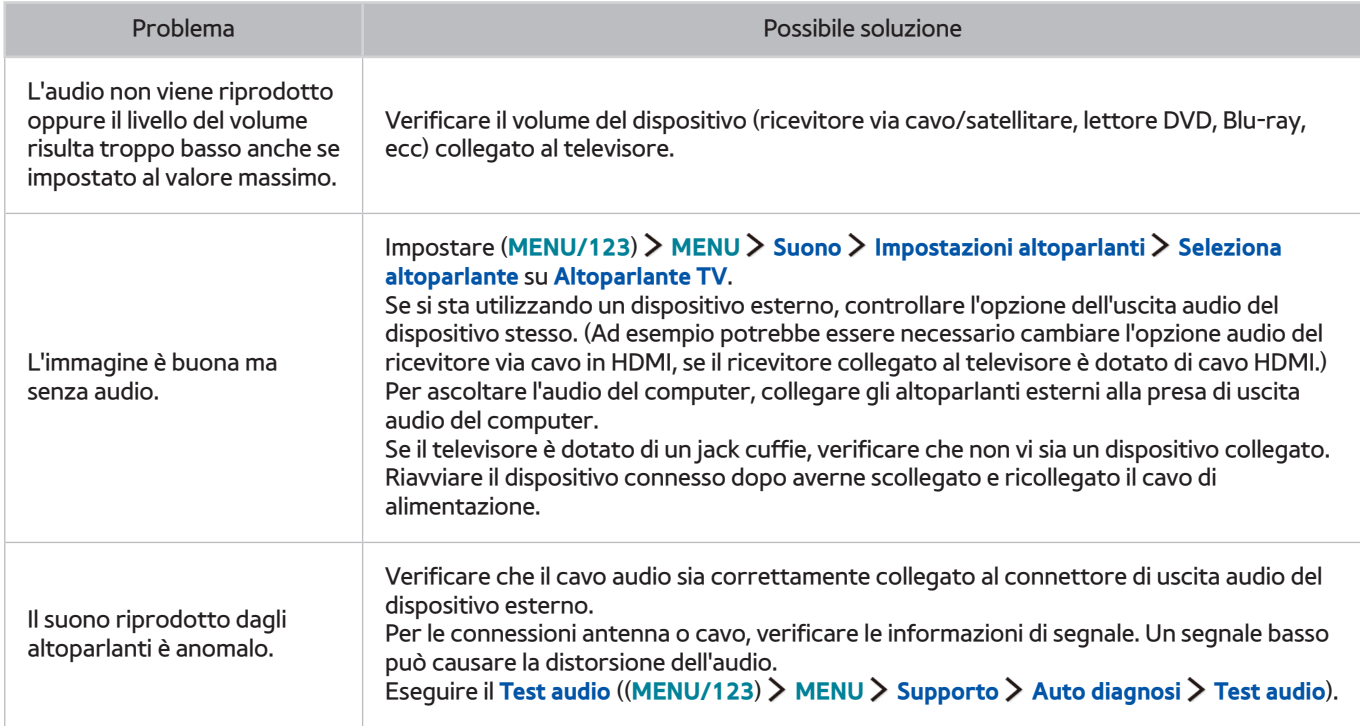

## **Le immagini 3D non sono chiare.**

## **Verifica della qualità delle immagini 3D**

#### (**MENU/123**) **MENU Supporto Auto diagnosi Test immagine 3D** Prova ora

Se l'immagine di prova non viene visualizzata o risulta disturbata o distorta, il televisore potrebbe presentare un malfunzionamento. Contattare il Call Center Samsung per richiedere assistenza.

- Per verificare la qualità delle immagini 3D è necessario indossare gli occhiali 3D; occhiali e TV devono essere abbinati.
- Per utilizzare la funzione 3D è necessario acquistare gli occhiali 3D.

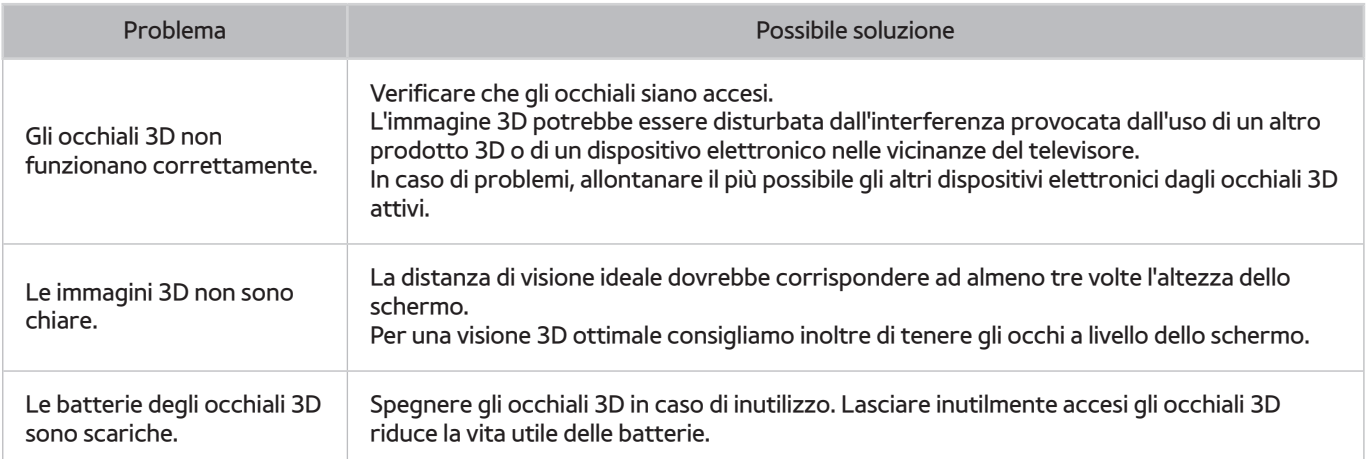

## **Si è verificato un problema di trasmissione.**

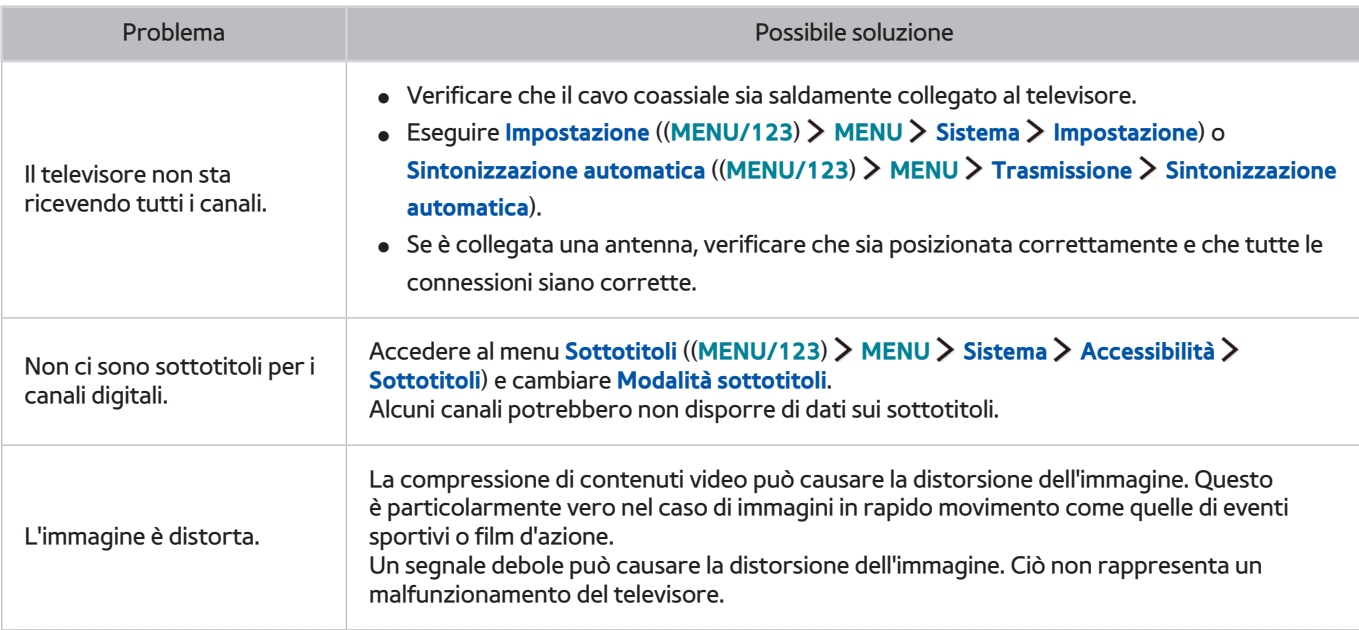

# **Il computer non riesce a collegarsi**

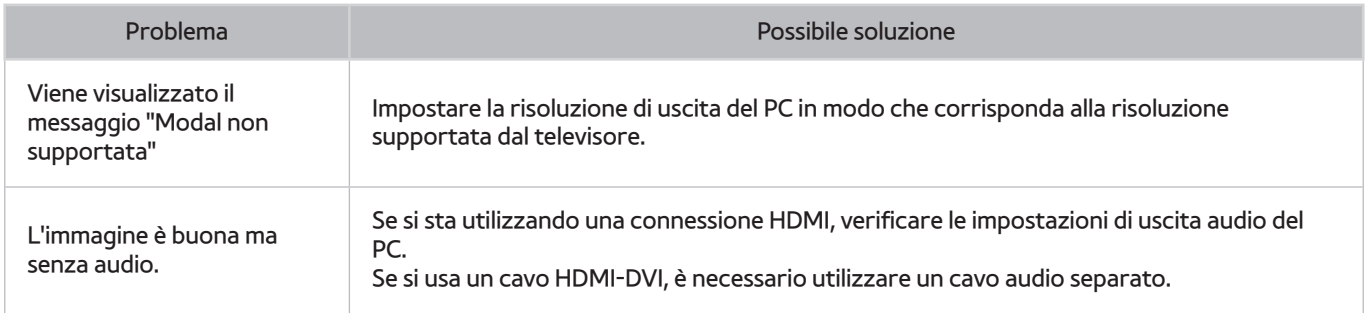

# **Il televisore non si collega a Internet.**

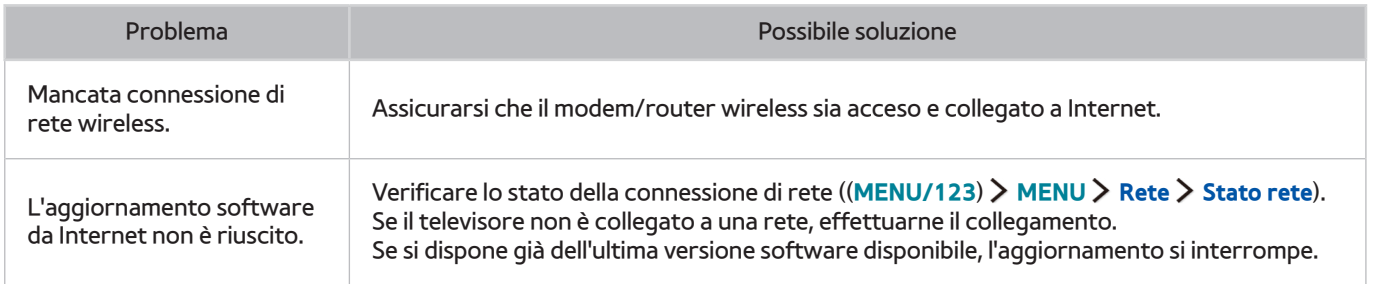

# **Servizio dati**

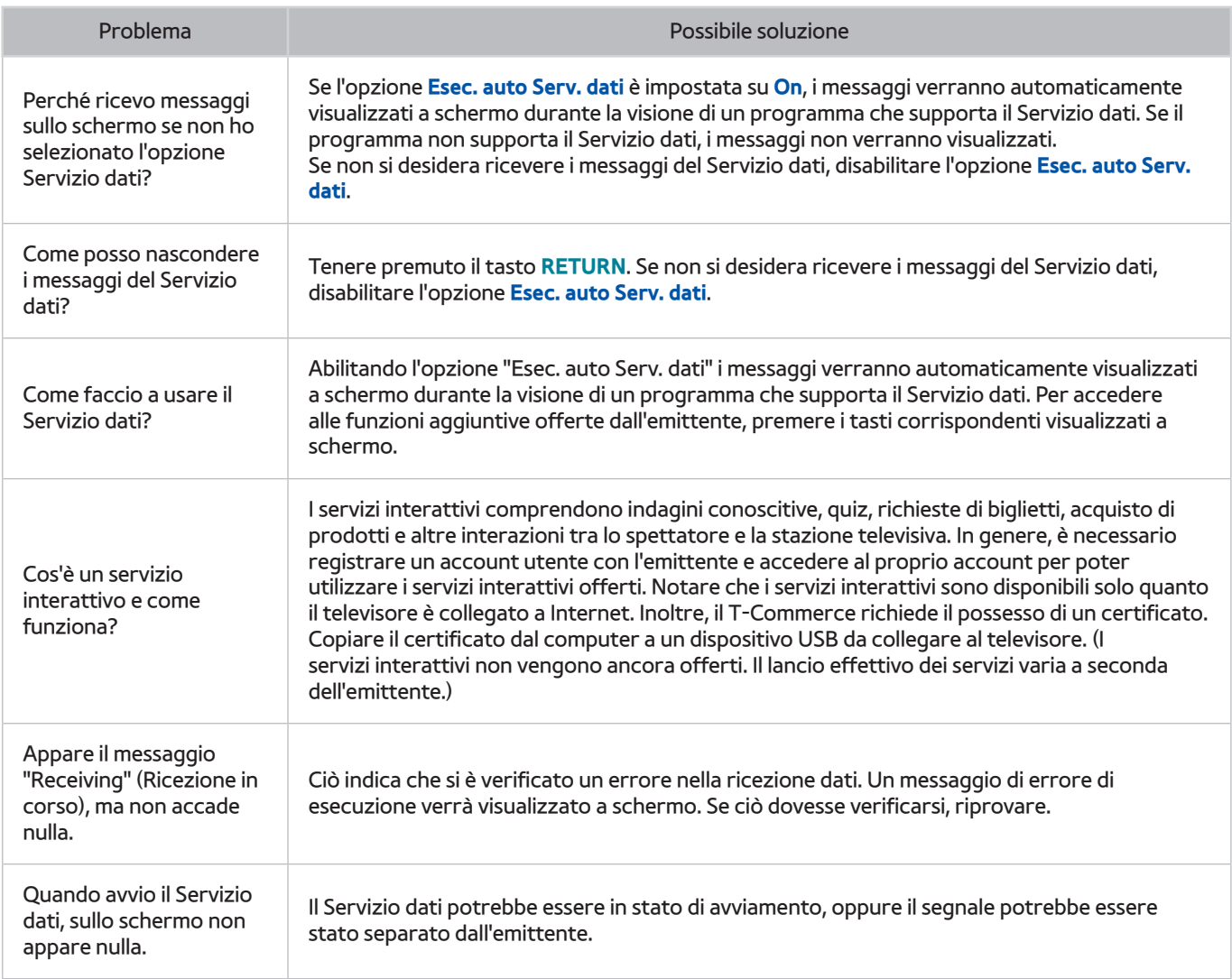

# **La funzione Pianifica registrazione/Timeshift non è attivabile**

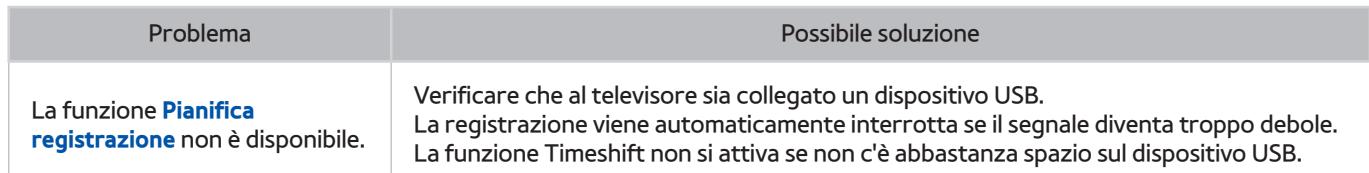

# **Anynet+ (HDMI-CEC) non funziona**

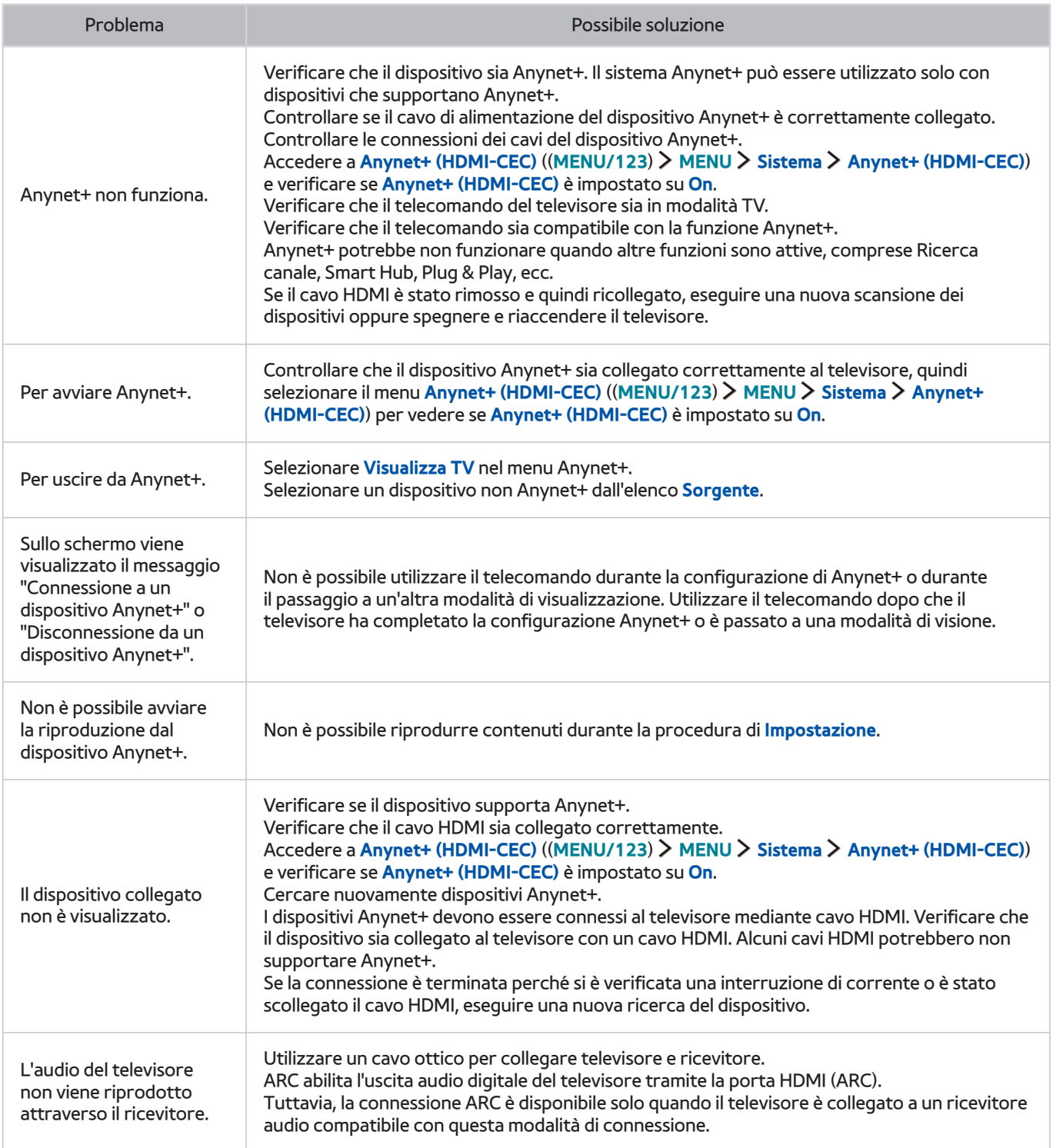

# **Ho problemi nell'avvio/uso delle applicazioni**

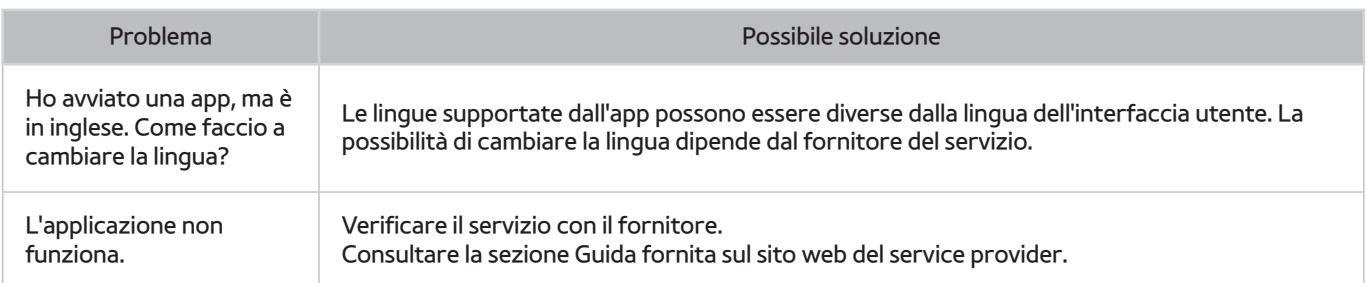

# **Non riesco a riprodurre il file.**

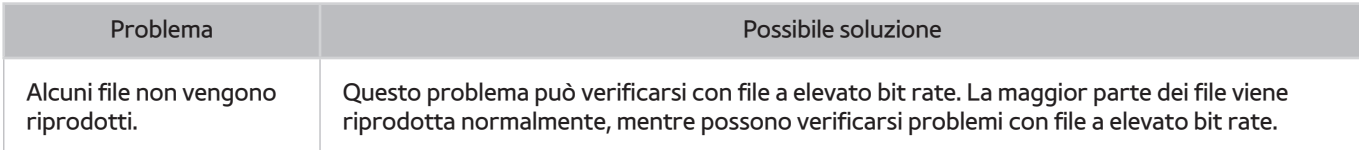

# **Voglio ripristinare il televisore alle impostazioni di fabbrica.**

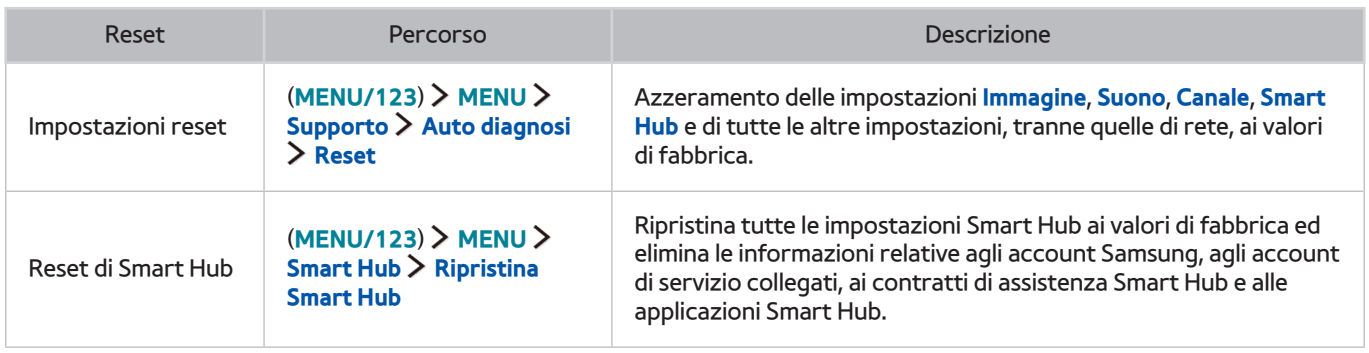

# **Altri problemi**

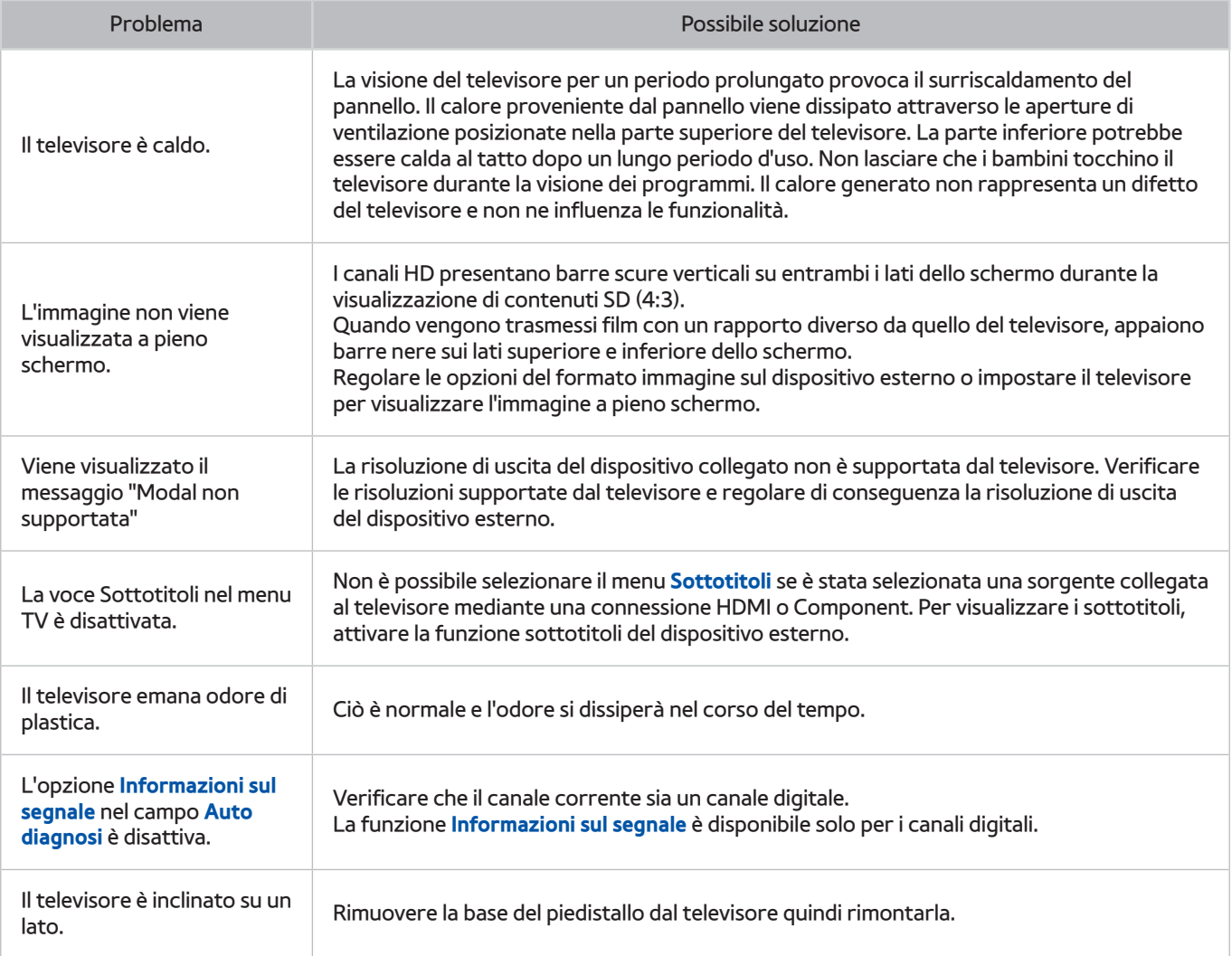

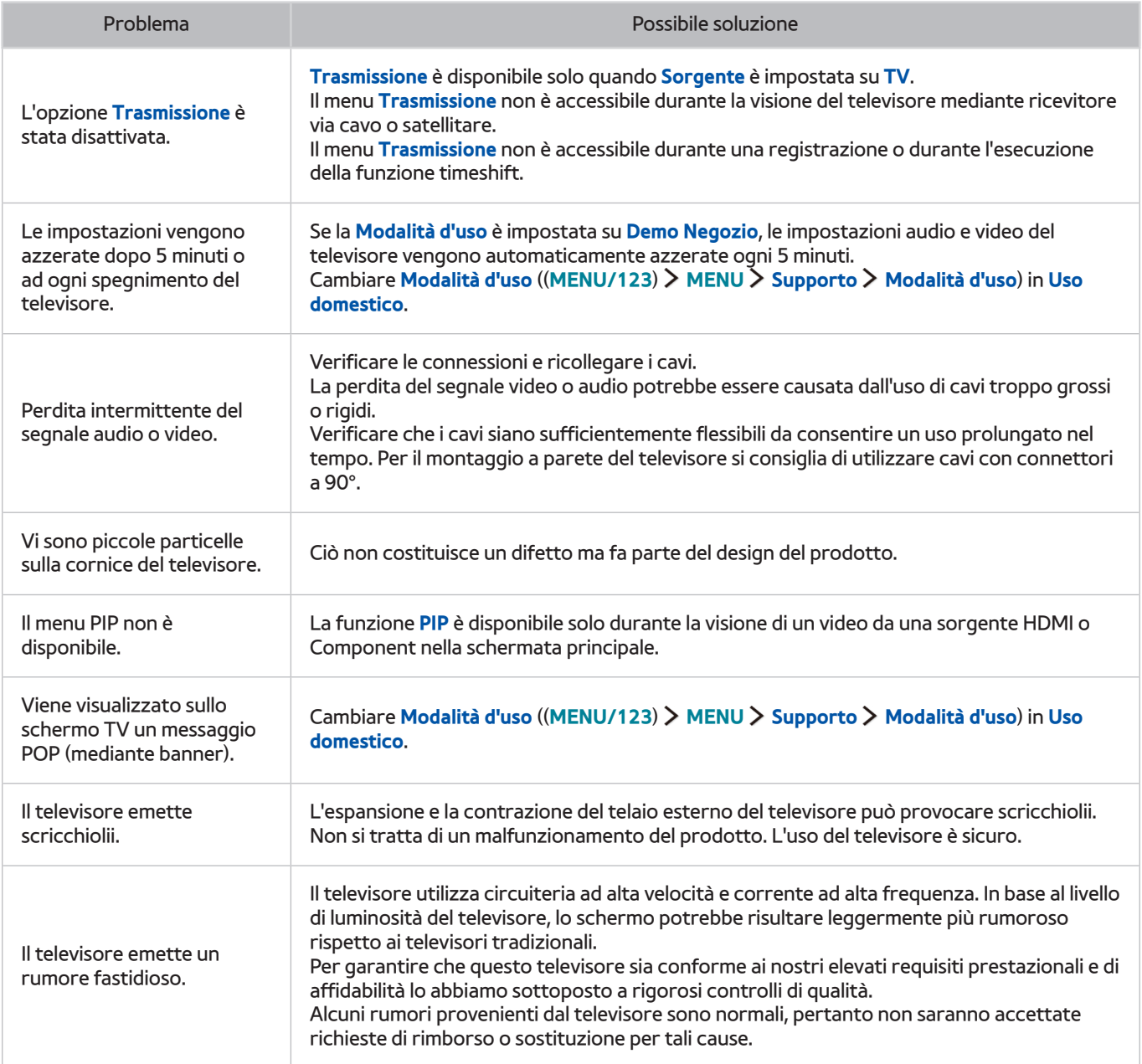

# **Prima di utilizzare le funzioni di Registrazione e Timeshift**

 $\triangle$  Questa funzione è disponibile solo su alcuni modelli in specifiche aree geografiche.

### **Prima di usare le funzioni di registrazione e registrazione pianificata**

- Per impostare la funzione Pianifica registrazione occorre prima impostare l'orologio. Impostare l'**Orologio** ((**MENU/123**) **MENU Sistema Ora Orologio**).
- È possibile impostare un massimo di 30 **Pianifica visione** e **Pianifica registrazione**.
- Le registrazioni sono protette con tecnologia DRM, pertanto non possono essere riprodotte su un computer o un altro televisore. Inoltre, questi file non possono essere riprodotti sul televisore se è stato sostituito il circuito video.
- E' consigliabile l'uso di un disco rigido USB con una velocità di almeno 5.400 rpm. I dischi rigidi USB di tipo RAID non sono supportati.
- Le memory stick USB non sono supportate.
- La capacità di registrazione complessiva varia in base allo spazio disponibile sul disco rigido e alla qualità di registrazione.
- La funzione **Pianifica registrazione** richiede almeno 100 MB di spazio libero sul dispositivo di memoria USB. La registrazione si arresta se lo spazio disponibile scende al di sotto dei 50 MB mentre è in corso la registrazione.
- Se lo spazio disponibile scende al di sotto dei 500 MB mentre sono in corso le funzioni Pianifica registrazione e Timeshift, si ferma solo la registrazione.
- Il tempo massimo di registrazione è 720 minuti.
- Il video viene riprodotto secondo le impostazioni TV.
- Se il segnale d'ingresso viene modificato durante una registrazione, appare una schermata vuota finché il cambiamento non è stato eseguito. In questo caso, la registrazione riprende ma  $\bullet$  non sarà disponibile.
- Quando si usano le funzioni Registra o Pianifica registrazione, la registrazione può avviarsi un secondo o due dopo l'orario specificato.
- Se è stata impostata la funzione Pianifica registrazione mentre è in corso una registrazione su un dispositivo esterno HDMI-CEC, la priorità di registrazione viene assegnata alla funzione Pianifica registrazione.
- Il collegamento di un dispositivo di registrazione al televisore elimina automaticamente eventuali registrazioni salvate in modo anomalo.
- Se sono state impostate le funzioni **Timer spegnimento** o **Spegnimento automatico**, il televisore ignorerà queste impostazioni continuando a registrare normalmente, quindi si spegnerà al termine della registrazione.

## **Prima di usare la funzione timeshift**

- E' consigliabile l'uso di un disco rigido USB con una velocità di almeno 5.400 rpm. I dischi rigidi USB di tipo RAID non sono supportati.
- Le memory stick USB e le chiavette non sono supportate.
- La capacità di registrazione complessiva varia in base allo spazio disponibile sul disco rigido e alla qualità di registrazione.
- Se lo spazio disponibile scende al di sotto dei 500 MB mentre sono in corso le funzioni Pianifica registrazione e Timeshift, si ferma solo la registrazione.
- Il tempo massimo disponibile per la funzione Timeshift è di 90 minuti.
- La funzione Timeshift non è disponibile per i canali bloccati.
- Un video registrato con la funzione Timeshift viene riprodotto secondo le impostazioni TV.
- La funzione Timeshift termina automaticamente al raggiungimento della capacità massima.
- La funzione Timeshift richiede almeno 1,5 GB di spazio libero sul dispositivo di memoria USB.

# **Leggere prima di usare la Modalità 3D**

## **Precauzioni per la visione 3D**

### [ **Avvertenza**

Guardando un contenuto 3D in un ambiente illuminato da lampade a fluorescenza (50 Hz – 60 Hz) o a 3 lunghezze d'onda, si potrebbe notare un leggero sfarfallio dello schermo.

 $\triangle$  Se ciò si verifica, abbassare o spegnere la luce.

- La modifica della modalità di ingresso durante la visione di un film 3D può causare la disattivazione della funzione 3D sul televisore.
	- $\ell$  In caso si riscontri tale sintomo, gli occhiali 3D potrebbero spegnersi automaticamente.
- Se indossando gli occhiali 3D attivi si guarda il televisore sdraiati sul fianco, le immagini 3D potrebbero apparire scure o non essere visibili. Gli spettatori possono percepire diversamente l'effetto 3D. L'effetto 3D potrebbe non essere percepibile se la capacità visiva dell'occhio sinistro è molto diversa da quella dell'occhio destro.
- Gli occhiali 3D non sono riparabili, pertanto se una lente o qualsiasi altra parte degli occhiali dovesse essere difettosa o danneggiata è necessario sostituire integralmente gli occhiali. Se durante il periodo di garanzia gli occhiali smettono di funzionare, è possibile ottenerne la riparazione o la sostituzione gratuita. Se per inaccuratezza del cliente gli occhiali hanno riportato danni, o se il danno altrimenti provocato non è più in garanzia per scadenza dei termini, sarà necessario acquistare un nuovo paio di occhiali.
- Se il difetto visivo tra i due occhi differisce di molto, è possibile che si percepisca l'effetto 3D con una minore intensità rispetto ad altri spettatori o non si percepisca affatto.
- Per poter guardare un contenuto 3D, l'utente deve restare entro la distanza operativa consigliata.
	- $\mathscr I$  Spostandosi oltre la distanza consigliata per più di 3 secondi la funzione 3D potrebbe disattivarsi.
	- $\ell$  Se lo spettatore che indossa gli occhiali 3D si sposta oltre la distanza operativa, gli occhiali 3D perdono il segnale TV e la funzione 3D degli occhiali si disattiva dopo alcuni secondi. Quando ciò accade, il LED rosso si accende per 3 secondi.
- Gli occhiali 3D potrebbero non funzionare correttamente a causa delle interferenze provenienti da altri prodotti 3D o dispositivi elettronici che utilizzano la frequenza di 2,4Ghz, come ad esempio un forno a microonde o un AP Internet posto nelle vicinanze. Se la funzione 3D non funziona correttamente a causa di interferenze, spostare gli altri dispositivi elettronici o wireless il più lontano possibile dagli occhiali o dal televisore.
- Le immagini possono risultare meno vivide guardando un contenuto 3D in un luogo esposto a luce solare o illuminazione diretta.
- Gli occhiali 3D potrebbero funzionare in modo anomalo vicino a un campo elettromagnetico o a un oggetto metallico, come ad esempio una piastra d'acciaio. Tenere gli occhiali il più lontano possibile da campi elettrici e oggetti metallici.
- Se lo spettatore rimane fermo nella stessa posizione per un lungo periodo di tempo durante la visione di un contenuto con gli occhiali 3D modello SSG-3570, gli occhiali potrebbero disattivarsi.
- Con il televisore in modalità 3D, se gli occhiali 3D modello SSG-3570 non dovessero funzionare immediatamente dopo averli indossati, toglierli e indossarli nuovamente.

### [ **Attenzione**

### **INFORMAZIONI IMPORTANTI PER LA SALUTE E LA SICUREZZA DEGLI SPETTATORI DURANTE LA VISIONE 3D. LEGGERE LE SEGUENTI AVVERTENZE PRIMA DELL'USO DELLA FUNZIONE 3D DA PARTE DI ADULTI E BAMBINI.**

- Un adulto dovrebbe controllare frequentemente i bambini che guardano contenuti 3D. In caso di stanchezza agli occhi, mal di testa, vertigini o nausea, interrompere la visione delle immagini 3D e lasciare riposare i bambini.
- Non utilizzare gli occhiali 3D per uno scopo diverso da quello indicato, per esempio come occhiali generici, da sole, protettivi, ecc.
- Durante la visione di contenuti 3D sul televisore, alcuni spettatori potrebbero avvertire vertigini, nausea e mal di testa. In tal caso, interrompere immediatamente la visione del contenuto 3D, togliere gli occhiali 3D e riposare.
- La visione prolungata di contenuti 3D può causare affaticamento della vista. In caso di affaticamento della vista, interrompere immediatamente la visione del contenuto 3D, togliere gli occhiali 3D e riposare.
- Non utilizzare la funzione 3D o gli occhiali 3D in movimento o mentre si cammina. L'uso della funzione 3D o degli occhiali 3D attivi in movimento può provocare lesioni dovute a caduta, inciampo o urto.
- Non addormentarsi con indosso gli occhiali 3D. Le stanghette potrebbero rompersi o danneggiarsi.
- Le stanghette degli occhiali 3D non sono pieghevoli. Forzando le stanghette per piegarle gli occhiali 3D possono rompersi.
- Se si usano occhiali modello SSG-3570, non scuoterli ripetutamente. In caso contrario, gli occhiali potrebbero attivarsi causando lo scaricamento prematuro della batteria.
- Con gli occhiali modello SSG-5100GB e SSG-5150GB vi è pericolo di esplosione se la batteria viene sostituita in modo scorretto.
- Con gli occhiali modello SSG-5100GB e SSG-5150GB, sostituire la batteria esausta con una dello stesso tipo.

### [ **Precauzioni di sicurezza**

### **Leggere queste istruzioni di sicurezza per garantire la propria sicurezza personale ed evitare danni. Leggere quanto segue per garantire l'uso corretto del prodotto.**

- Non collocare il prodotto in una posizione esposta a luce solare diretta, calore, fiamme o acqua. Il mancato rispetto di questa precauzione può causare malfunzionamento o incendio.
- Non applicare forza sulle lenti degli occhiali 3D. Non far cadere o piegare il prodotto. Forzare, far cadere o piegare gli occhiali 3D può causare il malfunzionamento del prodotto.
- Tenere i componenti degli occhiali 3D fuori della portata dei bambini. In particolare, assicurarsi che i bambini non ingeriscano alcun componente degli occhiali. Se un bambino ingerisce uno dei componenti, consultare immediatamente un medico.
- Durante la pulizia del prodotto, non spruzzare acqua o detergenti direttamente sulla superficie. La nebulizzazione di acqua o di detergente direttamente sugli occhiali può causare incendio, scosse elettriche, danni alla superficie del prodotto o il distacco delle etichette di avvertenza dalla superficie del prodotto.
- Non applicare sul prodotto sostanze chimiche contenenti alcool, solventi o tensioattivi quali cera, benzene, diluenti, pesticidi, deodoranti per l'ambiente, lubrificanti o detersivi. Tali sostanze chimiche possono causare lo scolorimento o la rottura del telaio o la rimozione delle etichette o delle istruzioni apposte sul prodotto. Per la pulizia del prodotto utilizzare solo un panno morbido, ad esempio in microfibra o flanella di cotone, per evitare di danneggiarne la superficie e le lenti. Scuotere il panno prima di utilizzarlo per la pulizia del prodotto poiché eventuali residui potrebbero graffiarne le superfici.
- Non disassemblare, riparare o modificare autonomamente gli occhiali 3D attivi.
- Prestare attenzione a non ferirsi gli occhi con le stanghette degli occhiali 3D attivi.
- Non addormentarsi con indosso gli occhiali 3D. Le stanghette potrebbero rompersi.
- Utilizzare le mani per indossare o togliere gli occhiali 3D.
- Per gli occhiali modello SSG-5100 e SSG-5150, usare solo le batterie standard indicate. Durante la sostituzione delle batterie, rispettare le polarità (+, -). Il mancato rispetto di questa precauzione può danneggiare le batterie, causare un incendio, lesioni personali o inquinamento ambientale a causa della fuoriuscita del liquido interno.
- Per gli occhiali modello SSG-5100 e SSG-5150, tenere le batterie esauste fuori della portata dei bambini in modo che non possano accidentalmente ingerirle. In caso di ingestione della batteria da parte di un bambino, consultare immediatamente un medico.
- L'ingestione della piccola batteria cilindrica a bottone può causare lesioni gravi agli organi interni. In caso di ingestione, richiedere l'immediato intervento di un medico.

# **Disclaimer S-Recommendation**

" Alcune delle funzioni consigliate da S Recommendation potrebbero non essere disponibile su tutti i modelli.

### **S Recommendation con interazione vocale**

Per i consigli ricevuti in risposta a comandi vocali comuni:

La funzione Interazione vocale è limitata alla lingua ufficiale del paese d'acquisto. Le prestazioni possono variare in base alla disponibilità del contenuto, alla chiarezza e al volume della voce, così come al rumore ambientale. Forti inflessioni dialettali potrebbero impedire il riconoscimento vocale.

Alcune funzioni dello Smart TV Samsung potrebbero non essere disponibili senza l'esplicito consenso dell'utente alla raccolta e all'uso di informazioni personali.

Alcune funzioni S Recommendation richiedono l'accesso a Internet e la loro disponibilità potrebbe dipendere dal service provider, dalla lingua, dal dialetto e dalla regione.

Il vostro telecomando pul differire dalle immagini mostrate in questo manuale.

## **S Recommendation**

Per i consigli sui contenuti TV da guardare in base alle proprie preferenze :

Alcune funzioni dello Smart TV Samsung potrebbero non essere disponibili senza l'esplicito consenso dell'utente alla raccolta e all'uso di informazioni personali.

Alcune funzioni S Recommendation richiedono l'accesso a Internet e la loro disponibilità potrebbe dipendere dal service provider, dalla lingua, dal dialetto e dalla regione.

Il vostro telecomando pul differire dalle immagini mostrate in questo manuale.

# **Risoluzione supportate per le modalità 3D**

" Queste specifiche si applicano solo al rapporto d'aspetto 16:9.

## **HDMI**

● Modalità 3D: ▲▲ (Sinistra/destra), ▲ (Sopra/sotto)

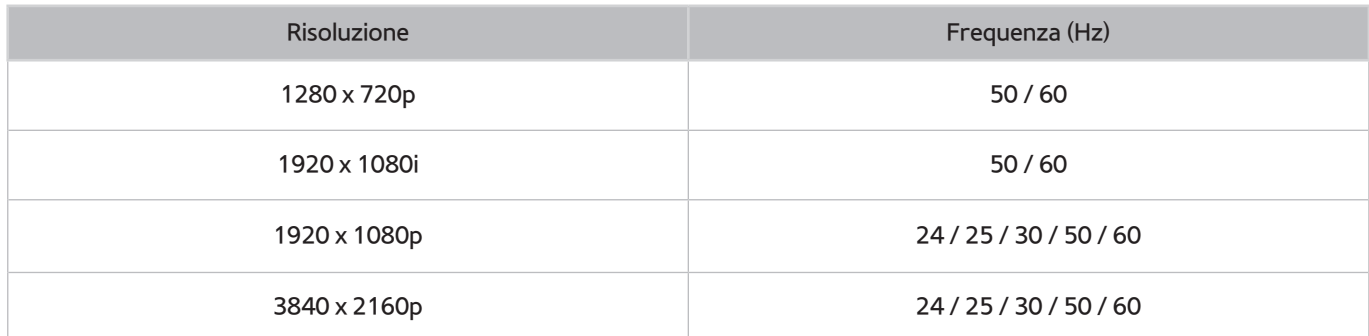

## **Component**

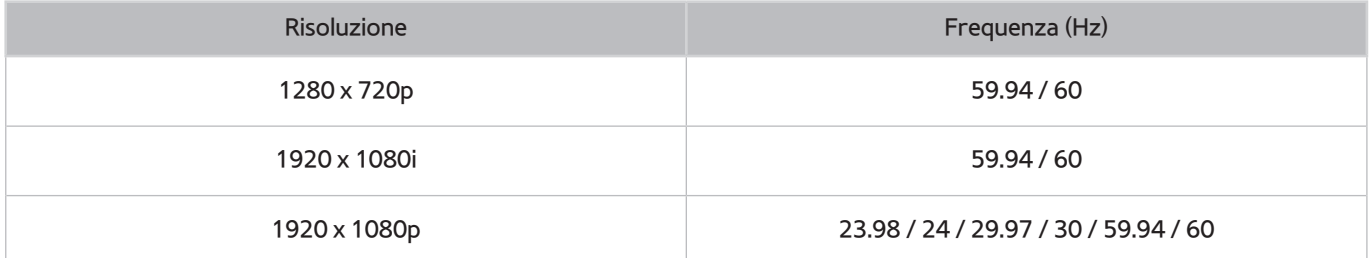

## **Canale digitale**

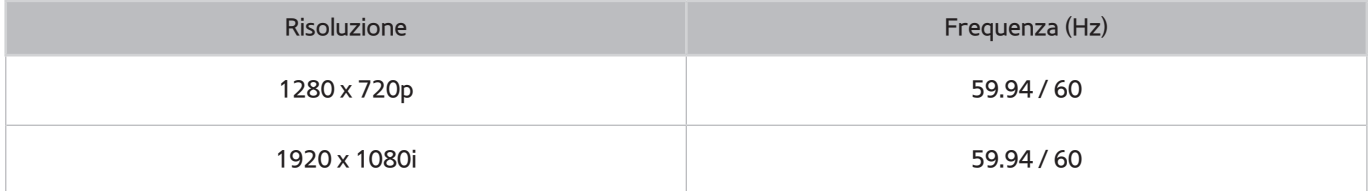

## **Video/Foto**

Vedere la sezione ["Leggere prima di riprodurre file contenenti foto, video o musica"](#page-178-0).

# **Risoluzioni supportate per i segnali in ingresso UHD**

- Risoluzione: 3840 x 2160p, 4096 x 2160p
	- " Il connettore HDMI con **HDMI UHD Color** su **Off** supporta segnali in ingresso fino a UHD 50P/60P 4:2:0, mentre il connettore HDMI con **HDMI UHD Color** su **On** supporta segnali in ingresso fino a UHD 50P/60P 4:4:4 e 4:2:2.

## **Quando HDMI UHD Color è impostato su Off**

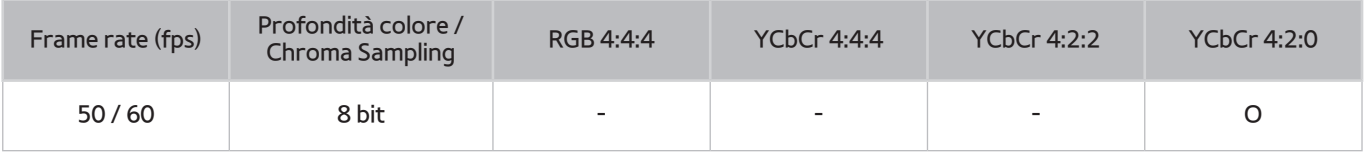

## **Quando HDMI UHD Color è impostato su On**

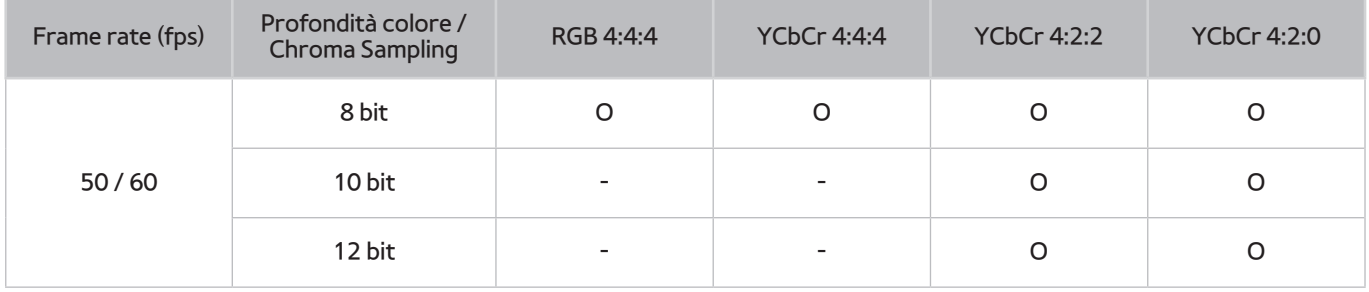

# **Leggere prima dell'uso dei comandi Vocal, Moviemento e facciale**

## **Precauzioni per l'uso del riconoscimento vocale, gestuale e facciale**

### Riconoscimento facciale

- Questo prodotto salva un'immagine in miniatura del volto dell'utente da usare durante il Login facciale.
- L'accesso al servizio Smart Hub mediante la funzione di riconoscimento facciale potrebbe risultare meno sicuro rispetto a un accesso con ID e password.

### Uso della videocamera TV

- In determinate circostanze e condizioni legali, l'uso/l'abuso della videocamera TV può causare azioni illegali. Potrebbero sussistere obblighi previsti da leggi nazionali sulla privacy e la protezione personale in riferimento all'elaborazione dei dati e al libero movimento di tali dati, e altre leggi pertinenti (incluse quelle di diritto penale) che regolano la video sorveglianza sia sul posto di lavoro che in altro ambito.
- Utilizzando la videocamera TV, l'utente accetta di non utilizzarla (i) in luoghi nei quali l'uso delle telecamere è generalmente proibito (per es. in toilette, spogliatoi o camerini), (ii) in qualsiasi modo ciò possa ledere la privacy personale o (iii) in violazione di qualsivoglia legge, regolamento o statuto applicabile.
- Se non si desidera utilizzare più la videocamera del televisore, lasciarla chiusa nel suo alloggiamento all'interno del televisore. Questa precauzione impedisce l'attivazione accidentale o indesiderata della videocamera TV.

### Controllo del movimento

- **Contr. del movimento** utilizza la videocamera collegata al televisore. Perché il **Contr. del movimento** funzioni, è necessario trovarsi nel raggio d'azione della videocamera TV. Il raggio d'azione della videocamera TV varia in base all'illuminazione ambientale e ad altri fattori.
- Eseguire il **Test dell'amb. per contr. del movimento** prima di utilizzare la funzione Contr. del movimento per determinare il raggio d'azione della videocamera TV.
- Potrebbe risultare faticoso utilizzare per lungo tempo la funzione **Contr. del movimento**.

### Riconoscimento vocale

- Se il televisore in uso è un modello Serie 9000 o non dispone di una videocamera incorporata, con l'UHD Evolution Kit Serie SEK-3500 installato per usare questa funzione si consiglia di usare il Samsung Smart Control.
- **Riconoscimento vocale** potrebbe non essere disponibile in alcune lingue, dialetti o regioni. Le prestazioni variano in base alla lingua selezionata, al volume della voce e al livello di rumore ambientale.
- Per utilizzare la funzione Voice Text Input è necessario accettare la politica sulla privacy delle applicazioni vocali di terze parti.
- La funzione di immissione vocale del testo permette all'utente di immettere testo usando i comandi vocali senza dover utilizzare un mouse, una tastiera o il telecomando. Questa funzione è particolarmente utile per eseguire ricerche, navigare nel web e usare determinate app.
- E' necessario accettare le seguenti informative sulla privacy prima di utilizzare la funzione **Riconoscimento vocale** interattiva:
	- Informativa sulla privacy per il riconoscimento vocale e informativa sulla privacy di Nuance

## **Requisiti per l'uso del riconoscimento vocale, gestuale e facciale**

### Requisiti per l'uso del riconoscimento vocale

- Le prestazioni della funzione di riconoscimento vocale variano in base al volume/tono, alla pronuncia e alle condizioni ambientali (audio del televisore e rumori circostanti).
- Pronunciare il comando a una distanza di 1,2-1,8 m dal microfono del telecomando Samsung Smart Control. Il volume ottimale per i comandi vocali è compreso tra 75 e 80 dB.

### Requisiti per l'uso del riconoscimento gestuale

- Utilizzare la funzione Controllo del movimento entro la distanza operativa consigliata:
	- Videocamera TV (integrata): tra 1,5 e 3,5 metri
	- Videocamera TV (venduta separatamente): tra 1,5 e 4 metri
- Il raggio d'azione effettivo può variare in base all'angolo di ripresa della videocamera TV e ad altri fattori.
- L'utente deve trovarsi nel campo visivo della videocamera perché la funzione Controllo del movimento possa funzionare attraverso la videocamera TV. Per regolare l'angolazione della videocamera TV utilizzare la rondella sul retro del dispositivo. Non puntare la videocamera TV controluce (solare o proveniente da altra fonte luminosa) o verso qualcosa che ne ostruisca la visione.
- Affinché la videocamera possa riconoscere il movimento, l'utente deve risaltare rispetto allo sfondo.
- Un'appropriata illuminazione ambientale è compresa tra 50 e 500 lux. (100 Lux: stanza da bagno, 400 Lux: soggiorno)
- Evitare l'esposizione alla luce solare diretta quando si utilizza la funzione Contr. del movimento.
- Eseguire il **Test dell'amb. per contr. del movimento** per determinare il raggio d'azione della videocamera TV prima di utilizzare la funzione Contr. del movimento.

### Requisiti per l'uso del riconoscimento facciale

- Utilizzare la funzione Riconoscimento facciale entro la distanza operativa consigliata:
	- Videocamera TV (integrata): tra 1,5 e 3,5 metri
	- Videocamera TV (venduta separatamente): tra 1,5 e 4 metri
- Il raggio d'azione effettivo può variare in base all'angolo di ripresa della videocamera TV e ad altri fattori.
- Un'appropriata illuminazione ambientale è compresa tra 50 e 500 lux. (100 Lux: stanza da bagno, 400 Lux: soggiorno)
- La funzione Riconoscimento facciale è in grado di riconoscere fino a 5 diversi utenti contemporaneamente.
- Il televisore può incontrare difficoltà nel riconoscere come persone diverse i volti di gemelli o di persone con tratti somatici molto simili.
- Considerare quanto seque durante l'uso della funzione Riconoscimento facciale:
	- Non coprire il volto con i capelli, un cappello o con occhiali da sole.
	- Il volto deve essere completamente visibile all'obiettivo della videocamera TV. Evitare ombre e riflessi sul volto. Ombre e riflessi non consentono un preciso riconoscimento del volto.
	- Mantenere l'espressione più neutra possibile. Inoltre, tenere le labbra chiuse nel modo più naturale possibile.
	- Quando si accede al proprio account Samsung, l'espressione del viso deve essere uguale a quella del volto registrato.

## **Leggere prima dell'uso di Applicazioni**

- A causa delle caratteristiche dei prodotti offerti dal servizio Samsung Smart Hub e delle limitazioni nel contenuto disponibile, determinate caratteristiche, applicazioni e servizi potrebbero non essere usufruibili su tutti i dispositivi o in tutte le aree geografiche. Alcune funzioni Smart Hub potrebbero inoltre richiedere costi di abbonamento o l'uso di periferiche aggiuntive. Visitare il sito http://www.samsung.com per ulteriori informazioni su dispositivi specifici e disponibilità dei contenuti. La disponibilità di servizi e contenuti è soggetta a modifiche senza preavviso.
- In nessuna circostanza Samsung Electronics potrà essere ritenuta legalmente responsabile per eventuali interruzioni nei servizi dell'applicazione causate dal service provider.
- I servizi dell'applicazione potrebbero essere forniti solo in lingua inglese e i contenuti disponibili variare a seconda dell'area geografica.
- Per maggiori informazioni sulle varie applicazioni, visitare il sito web del service provider.
- Una connessione Internet instabile può causare ritardi o interruzioni. Inoltre, le applicazioni possono chiudersi automaticamente a seconda dell'ambiente di rete. In questo caso, controllare la connessione Internet e riprovare.
- Servizi e aggiornamenti dell'applicazione potrebbero non essere più disponibili.
- Il contenuto dell'applicazione è soggetto a modifica senza preavviso da parte del service provider.
- Servizi specifici possono variare a seconda della versione dell'applicazione installata sul televisore.
- Le funzionalità di un'applicazione possono variare nelle successive versioni dell'app. In questo caso, eseguire il tutorial dell'applicazione o visitare il sito web del service provider.
- A seconda delle politiche adottate dal service provider alcune applicazioni potrebbero non supportare il multitasking.

# **Leggere prima dell'uso del Web Browser**

- La schermata di navigazione può variare in base al computer.
- Il browser web non è compatibile con le applicazioni Java.
- Non è possibile eseguire il download dei file. Se si tenta di eseguire il download di un file, viene visualizzato un messaggio di errore.
- Il browser web potrebbe non essere in grado di accedere ad alcuni siti.
- La riproduzione di video Flash potrebbe avere delle limitazioni.
- Il servizio E-commerce per l'acquisto di prodotti online non è supportato.
- Nei siti web dotati di finestre scorribili, lo scorrimento può comportare la visualizzazione di caratteri corrotti.
- ActiveX non è supportato.
- Alcune opzioni non sono accessibili in modalità Nav. collegam. (Passare a Nav. puntatore per attivare queste opzioni.)
- E' supportato solo un numero limitato di font. Alcuni simboli e caratteri potrebbero non essere visualizzati correttamente.
- Il caricamento di una pagina web può causare un ritardo di risposta agli input del telecomando e alla visualizzazione a schermo dei comandi impartiti.
- Il caricamento di una pagina web può essere ritardato o sospeso completamente con alcuni sistemi operativi.
- Le funzioni Copia e Incolla non sono supportate.
- Durante la composizione di una email o di un semplice messaggio alcune funzioni quali la dimensione del font e la selezione del colore non sono disponibili.
- Sussiste un limite al numero di segnalibri e alla dimensione dei file log memorizzabili.
- Il numero di finestre apribili contemporaneamente varia in base alle condizioni di ricerca e al modello del televisore.
- La velocità di navigazione web dipende dalle condizioni di rete.
- Il browser web supporta solo il formato audio .mp3.
- Se l'**Orologio** ((**MENU/123**) **MENU Sistema Ora Orologio**) non è stato impostato, la cronologia di navigazione non viene memorizzata.
- L'ordinamento della cronologia di navigazione inizia con la voce più recente; le voci meno recenti vengono sovrascritte per prime.
- In base ai tipi di codec audio/video supportati, potrebbe non essere possibile riprodurre alcuni video e audio durante la riproduzione di contenuti flash.
- Sul nostro web browser proprietario potrebbe non essere possibile visualizzare correttamente determinate sorgenti video provenienti da provider di servizi di streaming ottimizzati per PC.

# <span id="page-178-0"></span>**Leggere prima di riprodurre file contenenti foto, video o musica**

## **Limitazioni sull'uso di foto, video e brani musicali**

- Il televisore supporta solo dispositivi USB MSC (Mass Storage Class). MSC è una designazione di classe per dispositivi di memoria di massa. I dispositivi MSC includono dischi rigidi esterni, lettori di schede flash e videocamere digitali. (Gli hub USB non sono supportati.) Questi tipi di dispositivi devono essere collegati direttamente alla porta USB del televisore. Il televisore potrebbe non essere in grado di riconoscere il dispositivo USB o di leggerne i file se il dispositivo è collegato al televisore mediante un cavo di prolunga USB. Non scollegare il dispositivo USB durante il trasferimento di file.
- Per la connessione di un disco rigido esterno, usare la porta USB (HDD). Si consiglia di utilizzare un disco rigido esterno dotato di proprio alimentatore.
- Alcune videocamere digitali e dispositivi audio potrebbero non essere compatibili con il televisore.
- Se vi sono più dispositivi USB collegati al televisore, questo potrebbe non riconoscere alcuni o tutti i dispositivi. I dispositivi USB che utilizzano un ingresso high-power devono essere collegati alla porta USB [5V, 1A].
- I file system supportati dal televisore sono FAT, exFAT e NTFS.
- Dopo l'ordinamento dei file in modalità Vista cartella il televisore può visualizzare fino a 1000 file per cartella. Tuttavia, se il dispositivo USB contiene più di 8000 file e cartelle, alcuni di questi potrebbero non essere accessibili.
- La modalità di connessione PTP (Picture Transfer Protocol) è disponibile solo per videocamere digitali. Se si utilizza la modalità PTP per collegare uno smartphone o un tablet al televisore, questo non riconoscerà il dispositivo connesso.
- Collegare alla porta USB 3.0 un dispositivo USB o un disco esterno in grado di supportare USB 3.0.
- Potrebbe non essere possibile riprodurre sul televisore alcuni file a causa della loro codifica.
- A seconda del modello alcuni file non sono disponibili.

## **Sottotitoli esterni supportati**

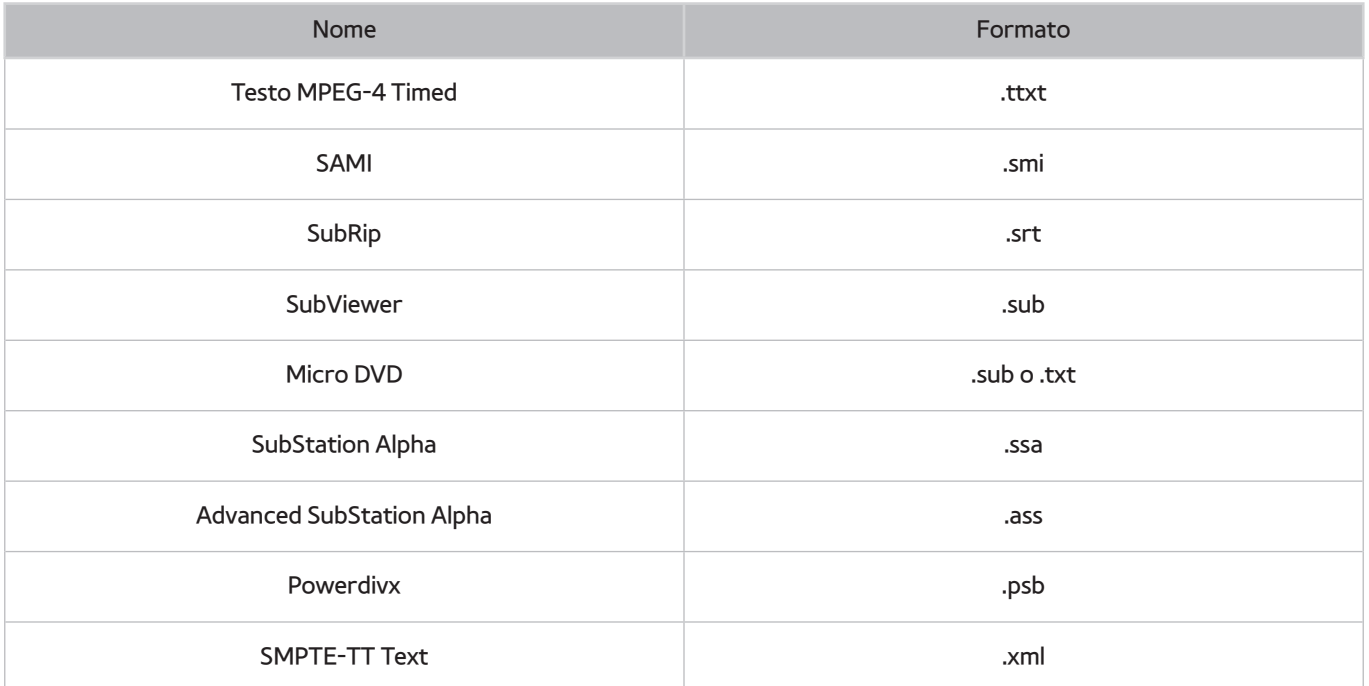

# **Sottotitoli integrati supportati**

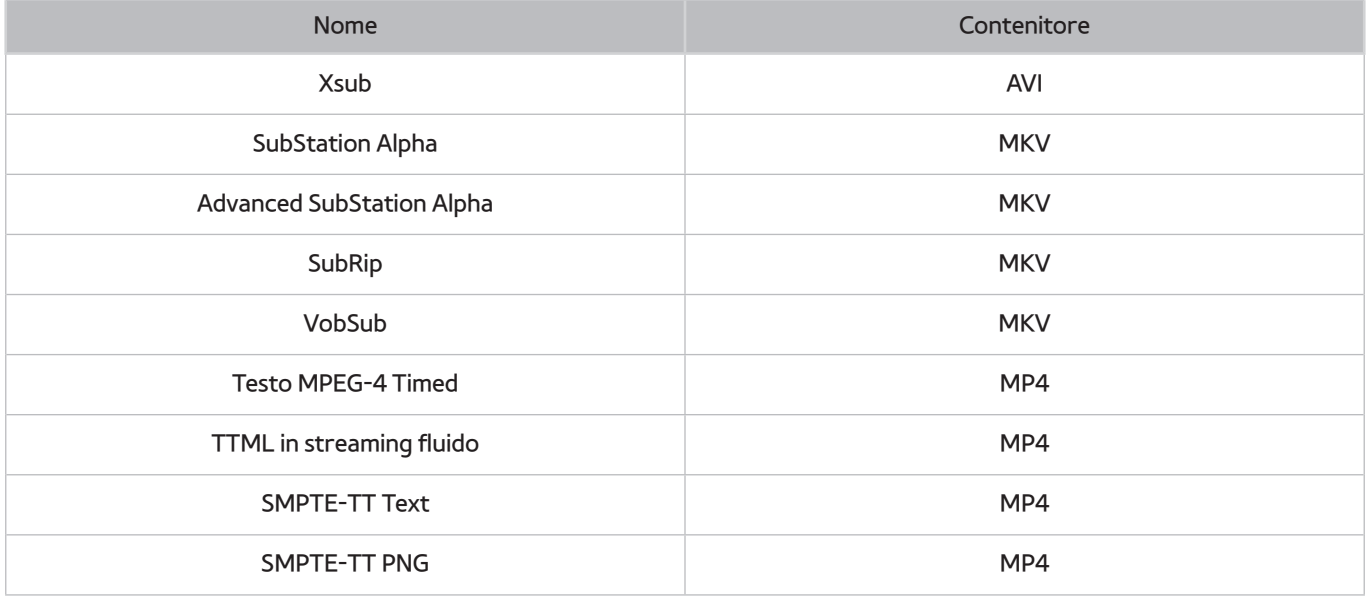
## **Risoluzioni e formati immagine supportati**

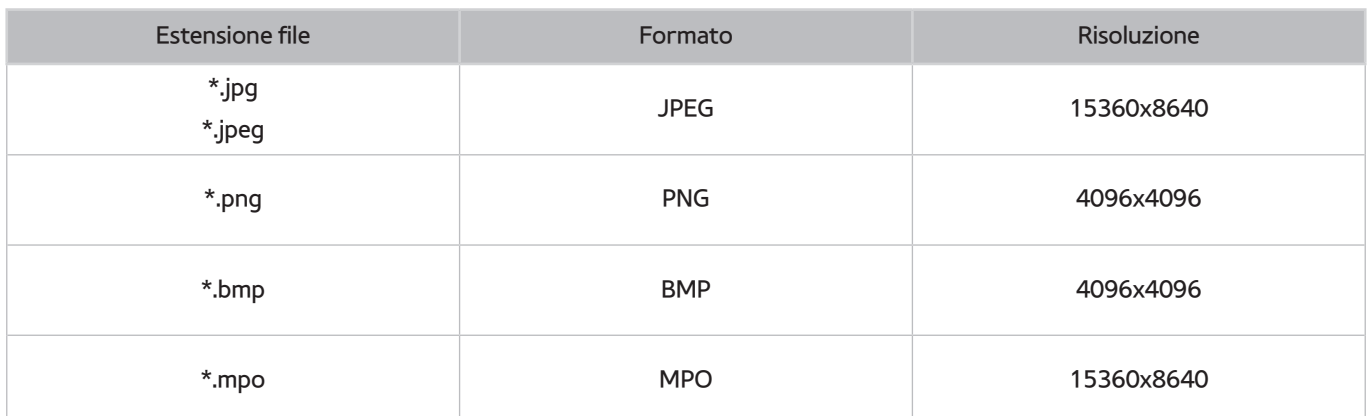

## **Codec e formati musicali supportati**

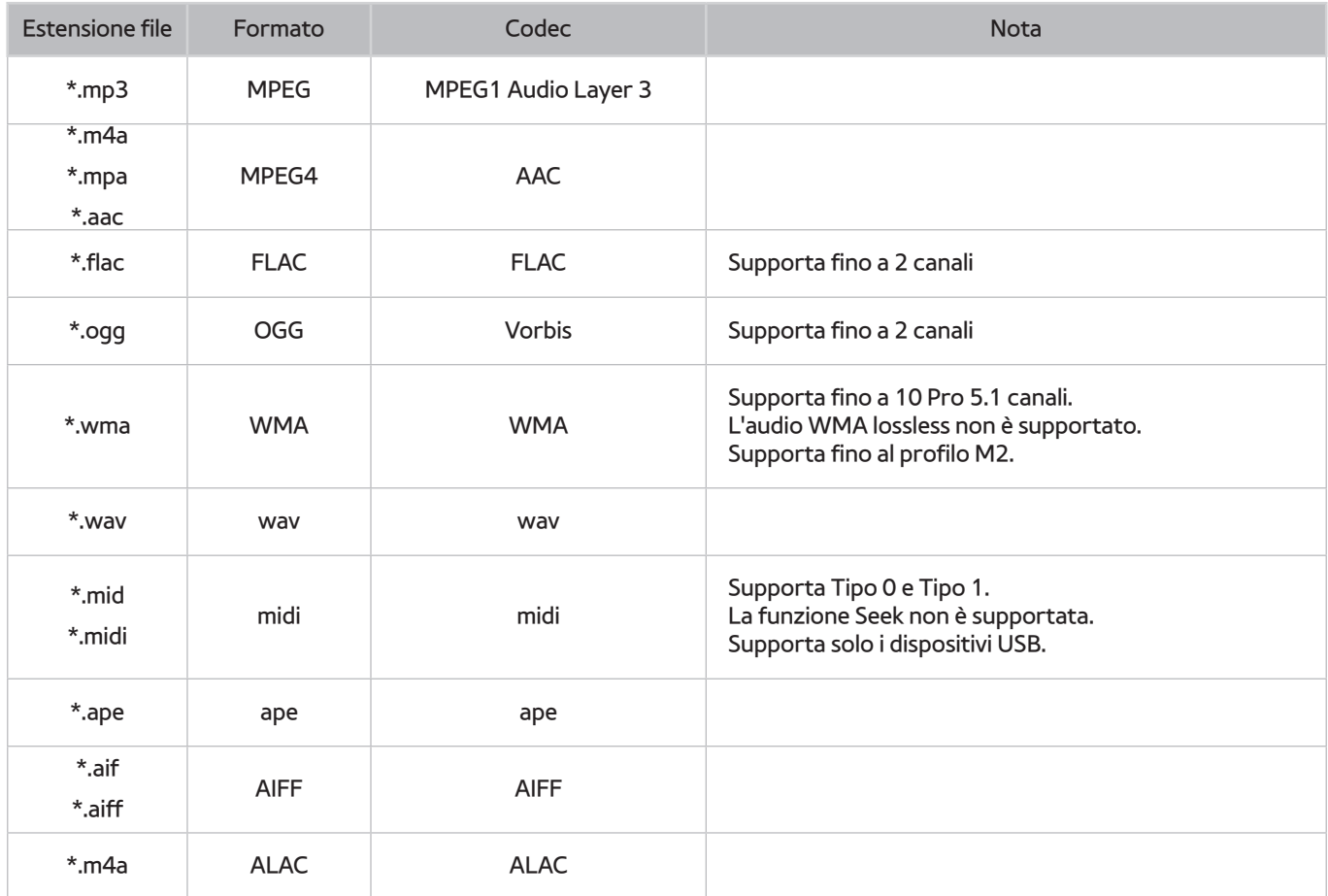

## **Codec video supportati**

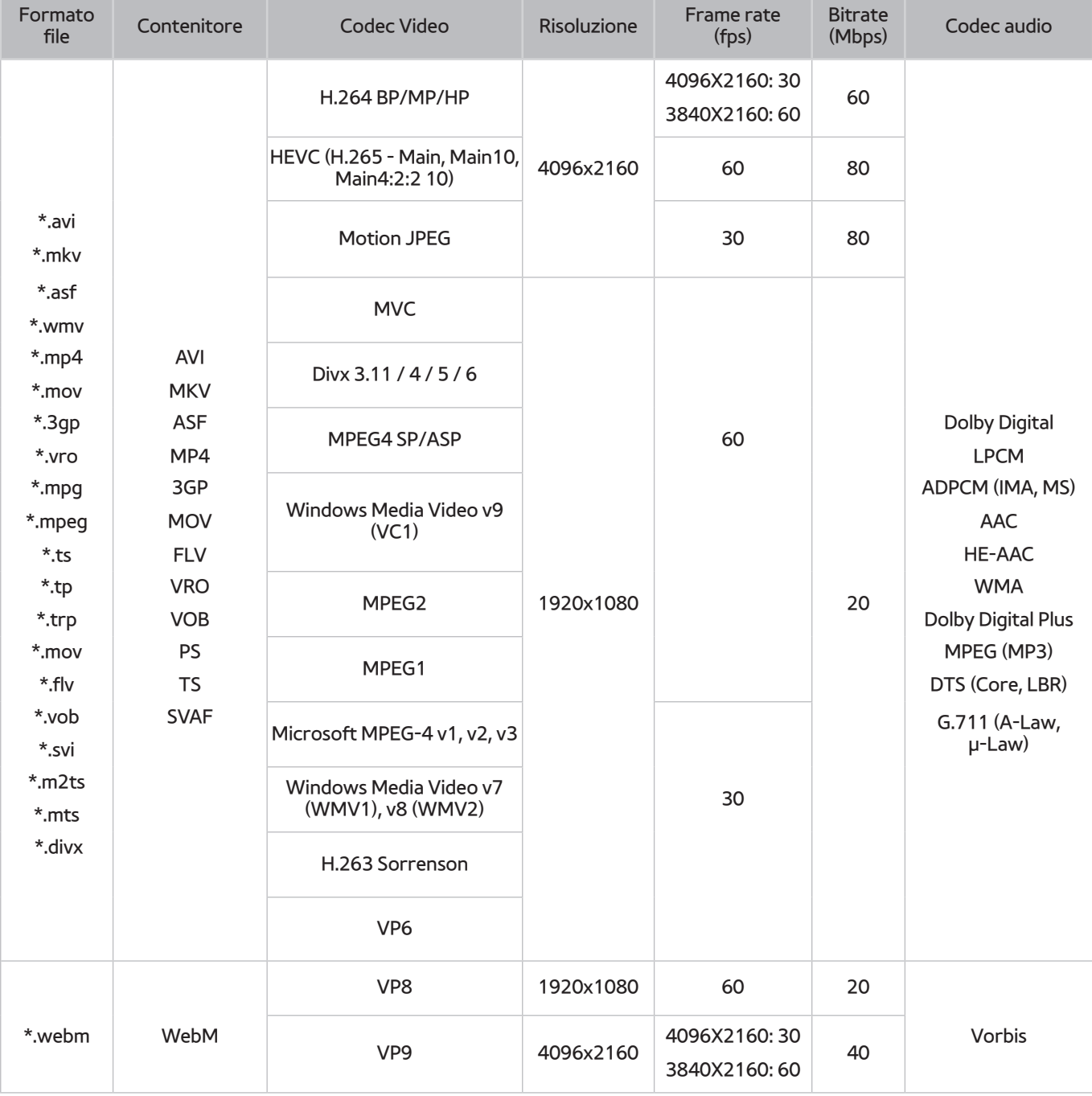

### Altre limitazioni

- I Codec potrebbero funzionare in modo anomalo in caso di problemi con il contenuto.
- In caso di errore nel contenitore o nel contenuto non sarà possibile riprodurre il video o la sua riproduzione non sarà corretta.
- Potrebbe non essere possibile riprodurre l'audio o il video se hanno standard di bit rate/frame rate oltre i limiti di compatibilità del televisore.
- Se la tabella degli indici è errata, la funzione Seek (Salta) non funziona.
- La riproduzione di un video attraverso una connessione di rete potrebbe non essere fluida a causa della ridotta velocità di trasmissione.
- Alcuni dispositivi USB/fotocamere digitali potrebbero non essere compatibili con il televisore.
- Il codec HEVC è disponibile solo per contenitori MKV /MP4 / TS.

### Decoder video

- H.264 FHD è supportata fino a Level 4.1. (non supporta FMO/ASO/RS)
- H.264 FHD è supportata fino a Level 5.1.
- HEVC FHD è supportato fino a Level 4.1, mentre HEVC UHD è suportato fino a Level 5.1.
- VC1 AP L4 non è supportato.
- Tutti i codec video tranne WMV v7, v8, MSMPEG4 v3, MVC e VP6:

**Inferiore a 1280x720**: 60 fotogrammi max

**Superiore a 1280x720**: 30 fotogrammi max

- Il formato GMC 2 non è supportato.
- SVAF supporta solo le sequenze di visione Top/Bottom, Side by side e Left/Right (2 ES).
- Supporta solo le specifiche BD MVC

### Decoder audio

- WMA 10 Pro supporta fino a 5.1 canali. Supporta fino al profilo M2. L'audio WMA lossless non è supportato.
- QCELP e AMR NB/WB non sono supportati.
- Vorbis è supportato fino a 2 canali.
- Dolby Digital Plus è supportato fino a 5.1 canali.
- Il codec DTS LBR è disponibile solo per contenitori MKV /MP4 / TS.
- Le velocità di campionamento supportate sono 8, 11.025, 12, 16, 22.05, 24, 32, 44.1 e 48 KHz, e differiscono in base al codec utilizzato.

# **Limitazioni**

### **Limitazioni per l'uso della modalità PIP (Picture-in-Picture)**

- La funzione PIP non è disponibile durante l'uso di **Smart Hub** o della modalità **3D**.
- Lo spegnimento automatico del televisore disabilita la funzione PIP.
- Giocare o utilizzare il karaoke sulla schermata principale può ridurre la qualità dell'immagine PIP.
- La funzione PIP non è supportata con sorgenti UHD.

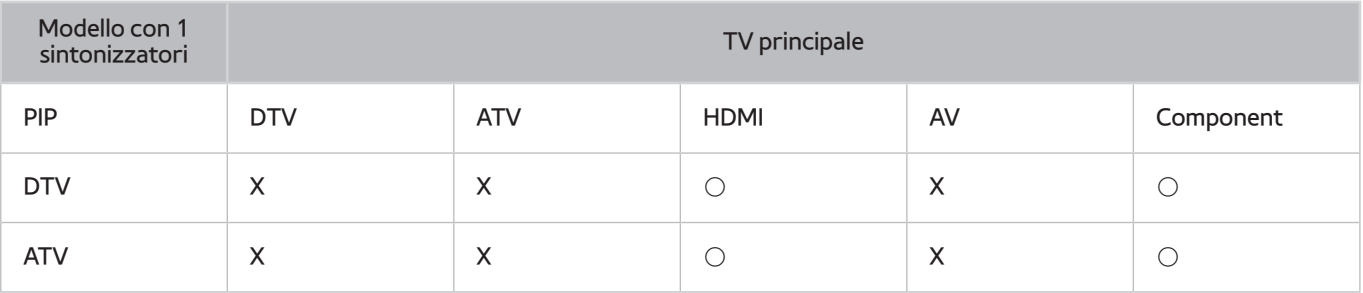

" Questa funzione dipende dal modello e dall'area.

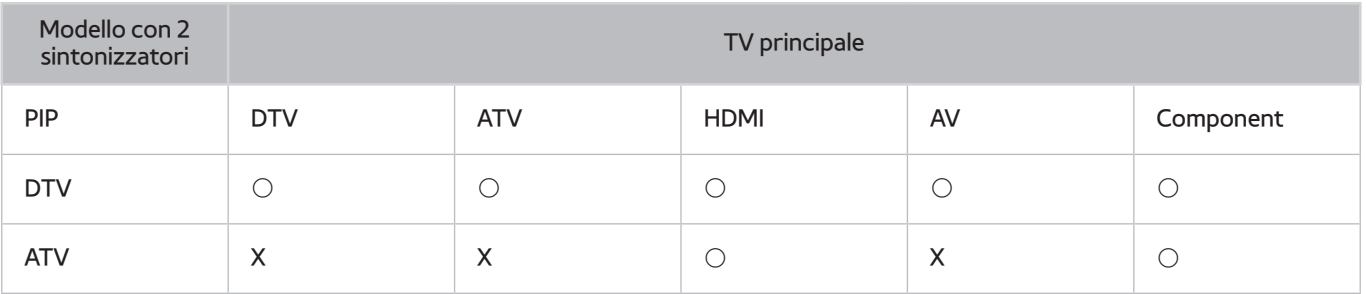

**Questa funzione dipende dal modello e dall'area.** 

### **CI flessibile**

### Non supportato 2 Scrambled Channel

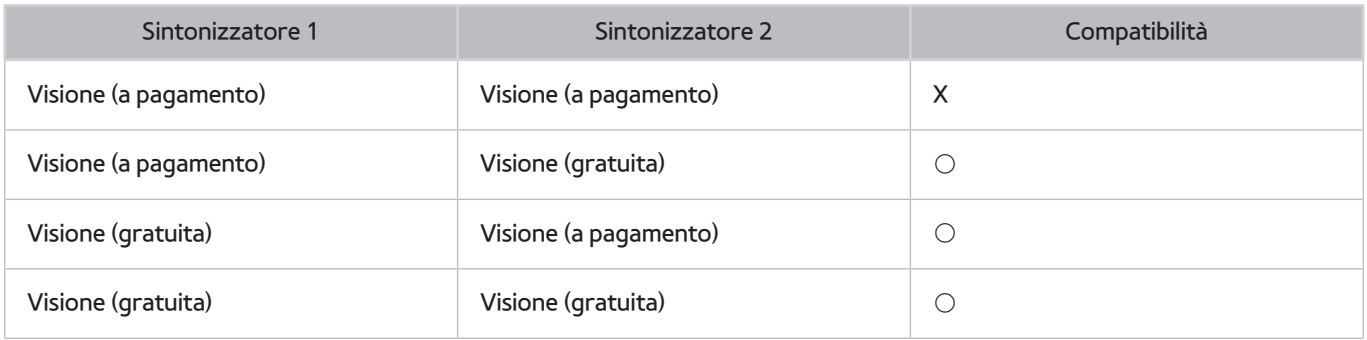

# **Leggere al termine dell'installazione TV**

### **Formato delle immagini e segnali di ingresso**

Le impostazioni **Formato immagine** sono applicate alla sorgente corrente. Il **Formato immagine** applicato entrerà in vigore a ogni selezione di quella particolare sorgente, salvo modifiche.

" La funzione **Formato immagine** non è disponibile per le immagini visualizzate alla risoluzione di 3840 x 2160p poiché tale dimensione è fissa e non può essere variata.

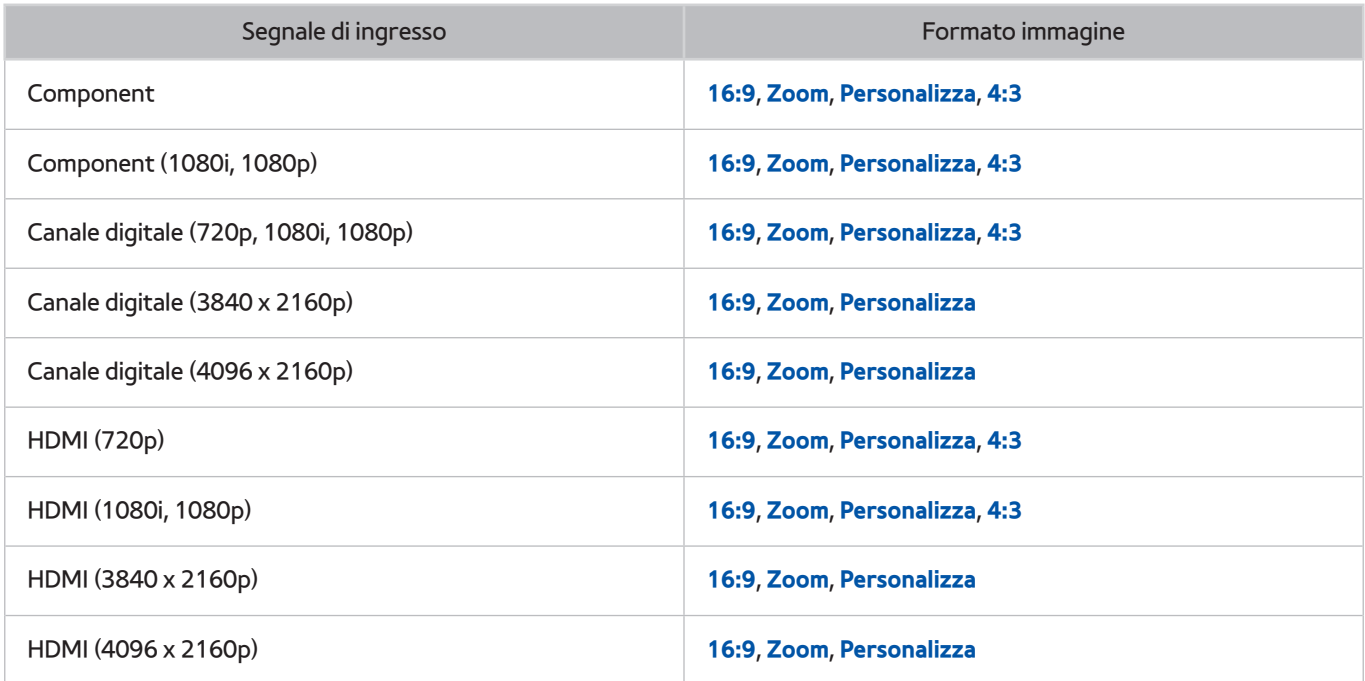

### **Installazione di un blocco antifurto**

- Il blocco Kensington è un dispositivo fisico usato per proteggere il televisore da possibili furti. Cercare l'alloggiamento Kensington sul retro del televisore. L'alloggiamento è identificato dall'icona a forma di  $\bigotimes$ . Per utilizzare il blocco, avvolgere il cavo del blocco intorno a un oggetto troppo pesante per essere asportato, quindi inserirlo nell'apposito alloggiamento sul televisore. Il blocco è venduto separatamente.
- La modalità d'uso del blocco antifurto può variare in base al modello TV. Per maggiori informazioni consultare il manuale dell'utente del blocco antifurto.
- $\mathbb Z$  Questa funzione è disponibile solo su alcuni modelli in specifiche aree geografiche.

### **Leggere prima di configurare una connessione Internet wireless**

### Precauzioni per la connessione Internet wireless

- Il televisore supporta i protocolli di comunicazione IEEE 802.11a/b/g/n/ac. Samsung consiglia di utilizzare il protocollo IEEE 802.11n. La riproduzione di video memorizzati su un dispositivo collegato al televisore tramite una rete domestica potrebbe non essere fluida.
- Per utilizzare Internet con un collegamento wireless, il televisore deve essere collegato a un router o un modem wireless. Se il router wireless supporta il protocollo DHCP, il televisore può utilizzare un indirizzo IP statico o DHCP per collegarsi alla rete wireless.
- Selezionare un canale per il router wireless che non sia attualmente utilizzato. Se il canale impostato per il router wireless è attualmente utilizzato da un altro dispositivo, ciò comporterà interferenze e le comunicazioni potrebbero interrompersi.
- La maggior parte delle reti wireless presenta un ulteriore sistema di protezione. Per abilitare il sistema di sicurezza della rete wireless, è necessario creare una chiave di sicurezza alfanumerica usando caratteri e cifre. Questa chiave di sicurezza è pertanto necessaria per collegarsi a un AP protetto.

### Protocolli di sicurezza per reti wireless

- Il televisore supporta solo i seguenti protocolli di sicurezza per reti wireless:
	- Modalità di autenticazione: WEP, WPAPSK, WPA2PSK
	- Tipo di crittografia: WEP, TKIP, AES
- In conformità con le più recenti specifiche di certificazione Wi-Fi, il televisore Samsung non supporta la crittografia WEP o TKIP in reti che funzionano in modalità 802.11n.
- Se il router wireless supporta la connessione WPS (Wi-Fi Protected Setup), è possibile collegare il televisore alla rete mediante PBC (Push Button Configuration) o un PIN (Personal Identification Number). WPS configurerà automaticamente l'SSID e la chiave WPA.
- Il televisore non si collega a router wireless non certificati.

# **Leggere prima di collegare un computer (Risoluzioni supportate)**

- Quando si collega il televisore a un computer, impostare la scheda video del computer su una delle risoluzioni standard elencate nelle tabelle sottostanti o alla pagina successiva. Il televisore si adatterà automaticamente alla risoluzione scelta. Notare che la risoluzione consigliata e ottimale è 3840 x 2160 a 60 Hz.
- Selezionando una risoluzione diversa da quelle indicate nelle tabelle può causare la visualizzazione di una schermata vuota o l'accensione dell'indicatore di alimentazione.
- Consultare il manuale dell'utente della scheda grafica per le risoluzioni compatibili.

### **IBM**

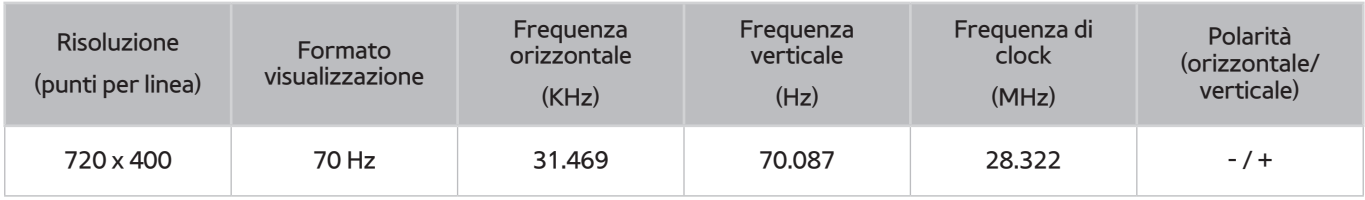

### **MAC**

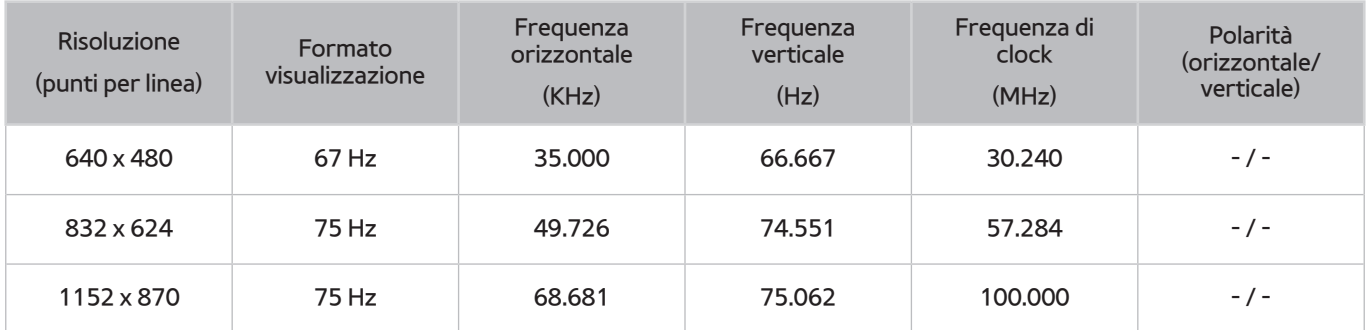

### **VESA DMT**

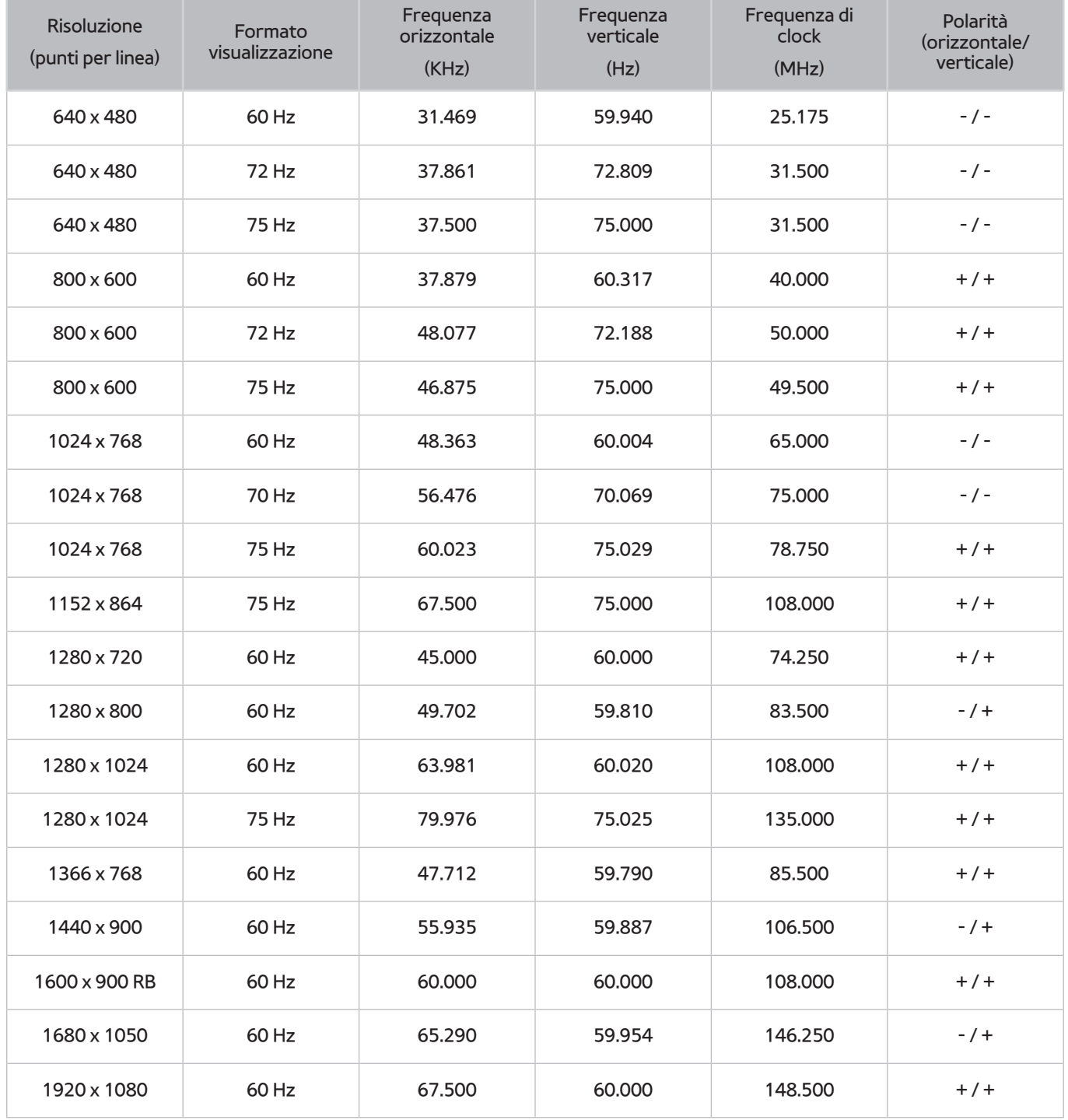

# **Risoluzioni supportate per i segnali video**

## **CEA-861**

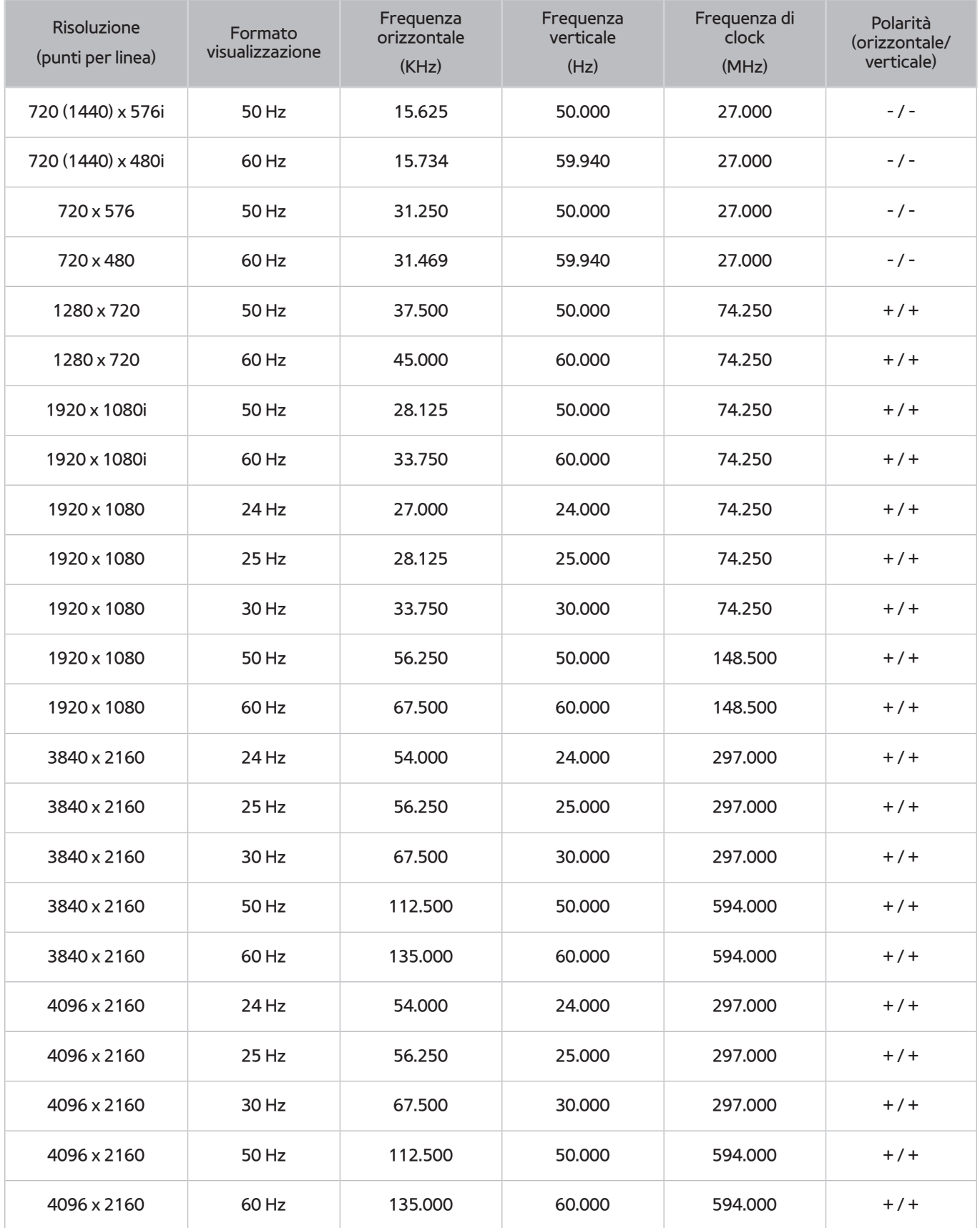

# **Leggere prima dell'uso di dispositivi Bluetooth**

### **Limitazioni per l'uso di dispositivi Bluetooth**

- L'altoparlante Bluetooth Samsung è disponibile solo se il dispositivo supporta la funzione **Connessione audio TV**,
- Non è possibile utilizzare contemporaneamente dispositivi Bluetooth, **Seleziona altoparlante** ((**MENU/123**) **MENU Suono Impostazioni altoparlanti Seleziona altoparlante**) e funzioni Surround.
- Possono verificarsi problemi di compatibilità a seconda dei dispositivi Bluetooth utilizzati. (A seconda dell'ambiente potrebbe non essere possibile utilizzare una cuffia che funzioni esclusivamente con tecnologia mobile.)
- Potrebbero verificarsi errori di sincronia labiale.
- Una eccessiva distanza tra televisore e i dispositivi Bluetooth potrebbe provocarne la disconnessione.
- Un dispositivo Bluetooth potrebbe risultare rumoroso o funzionare in modo irregolare
	- Quando una parte del corpo è a contatto con il sistema di ricezione/trasmissione del dispositivo Bluetooth o del televisore.
	- Quando il dispositivo è soggetto a variazioni elettriche provocate da ostacoli come pareti, angoli o pareti divisorie in ambienti open space.
	- Quando il dispositivo è esposto a interferenze elettriche provenienti da dispositivi che utilizzano la stessa banda di frequenza, compresi dispositivi elettromedicali, forni a microonde e LAN wireless.
- Se il problema persiste, utilizzare una porta Digital Sound Output (Optical) oppure HDMI (ARC).

# **Licenza**

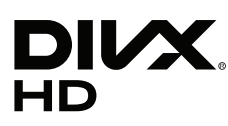

This DivX Certified® device has passed rigorous testing to ensure it plays DivX® video.

To play purchased DivX movies, first register your device at vod.divx.com. Find your registration code in the DivX VOD section of your device setup menu.

DivX Certified® to play DivX® video up to HD 1080p, including premium content.

DivX®, DivX Certified® and associated logos are trademarks of DivX, LLC and are used under license.

Covered by one or more of the following U.S. patents: 7,295,673; 7,460,668; 7,515,710; 7,519,274.

This device supports DivX Plus Streaming® for enjoying HD movies and TV shows with advanced features (multi-language subtitles, multiple audio tracks, chapters, smooth FF/RW, etc.) streamed to your device.

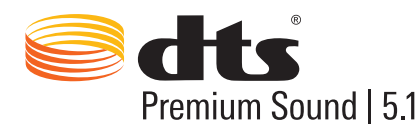

For DTS patents, see http://patents.dts.com. Manufactured under license from DTS, Inc. DTS, the Symbol, DTS in combination with the Symbol, DTS Premium Sound|5.1, DTS Digital Surround, DTS Express, and DTS Neo2:5 are registered trademarks or trademarks of DTS, Inc. in the United States and/or other countries. ⓒ DTS, Inc. All Rights Reserved.

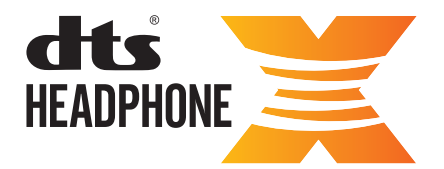

For DTS patents, see http://patents.dts.com. Manufactured under license from DTS Licensing Limited. DTS, the Symbol, & DTS and the Symbol together are registered trademarks, and HEADPHONE:X and the DTS HEADPHONE:X logo are trademarks of DTS, Inc. ⓒ DTS, Inc. All Rights Reserved.

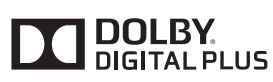

Prodotto su licenza di Dolby Laboratories. Dolby e il simbolo della doppia D sono marchi di Dolby Laboratories.

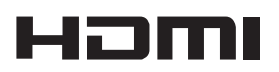

The terms HDMI and HDMI High-Definition Multimedia Interface, and the HDMI Logo are trademarks or registered trademarks of HDMI Licensing LLC in the United States and other countries.

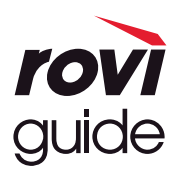

Marchi: Rovi e Rovi Guide sono marchi di Rovi Corporation e/o delle sue consociate.

Licenza: Il sistema Rovi Guide è prodotto in licenza da Rovi Corporation e/o dalle sue consociate.

Brevetto: Il sistema Rovi Guide è protetto da brevetti e applicazioni di brevetto registrati negli Stati Uniti, in Europa e in altri paesi, inclusi uno o più dei brevetti USA 6,396,546; 5,940,073; 6,239,794 rilasciati a Rovi Corporation e/o alle sue consociate. Disclaimer: Rovi Corporation e/o le sue consociate e relative affiliate non sono in alcun modo responsabili per l'accuratezza o la disponibilità delle informazioni relative ai programmi o altri dati presenti nel sistema Rovi Guide e non garantiscono la disponibilità del servizio nell'area dell'utente. In nessun caso Rovi Corporation e/o le sue affiliate possono essere ritenute responsabili per eventuali danni connessi all'accuratezza o alla disponibilità delle informazioni relative ai programmi o altri dai presenti nel sistema Rovi Guide.

#### **Open Source License Notice**

Open Source used in this product can be found on the following webpage. (http://opensource.samsung.com) Open Source License Notice is written only English.

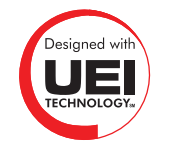

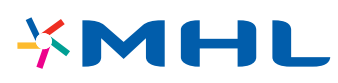

# **Glossario**

#### ● **480i / 480p / 720p / 1080i / 1080p**

Generalmente si riferisce al numero di righe di scansione effettive che determina la risoluzione dello schermo. Vi sono due modalità di scansione: interlacciata e progressiva.

**Scansione** 

Proiezione sequenziale di pixel a formare immagini. Più elevato è il numero di pixel, più vivide e nitide risultano le immagini.

– Progressiva

Metodo di scansione sequenziale che scansiona ogni riga, una dopo l'altra.

– Interlacciata

Metodo di scansione a scaglioni che scansiona a righe alternate fino al termine della schermata quindi riempie le righe rimanenti.

Esempio) Se il numero di righe di scansione orizzontali è 480i

Scansiona 240 righe dall'inizio alla fine, quindi scansiona le rimanenti 240 righe per un totale di 480 righe.

\* Le differenze di massima tra 480i e 480p sono le seguenti:

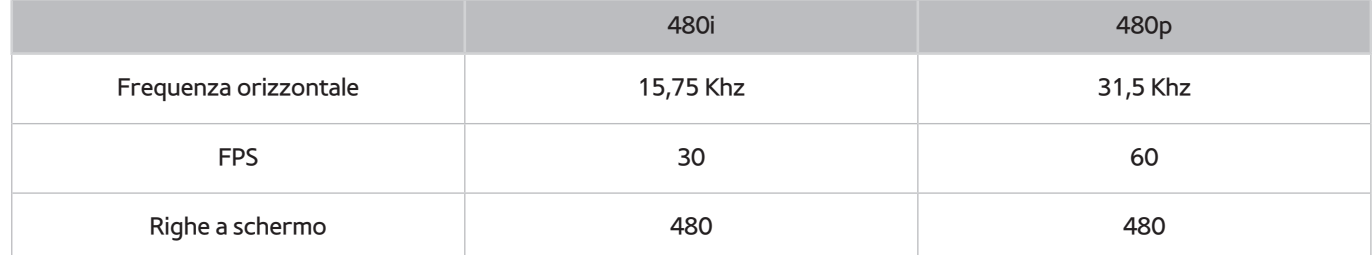

### ● **ARC (Audio Return Channel)**

ARC permette al televisore di riprodurre l'audio digitale su un dispositivo audio e di ricevere l'audio digitale dallo stesso dispositivo audio mediante un cavo HDMI. La connessione ARC è disponibile solo attraverso la porta HDMI (ARC) e solo quando il televisore è collegato a un ricevitore AV compatibile con questa modalità di connessione.

### ● **DVI (Digital Visual Interface)**

Il collegamento del connettore DVI del televisore al connettore DVI del computer attraverso un cavo HDMI-DVI consente di utilizzare il televisore come schermo di un computer. Tuttavia i cavi HDMI-DVI trasmettono solo segnali video. Pertanto è necessario collegare gli altoparlanti al computer utilizzando un cavo separato per poter ascoltare l'audio del PC.

#### ● **HDMI (High Definition Multimedia Interface)**

HDMI è una interfaccia che consente di inviare contemporaneamente segnali audio e video con un solo cavo.

### ● **Confronto tra indirizzi IP dinamici e statici**

Se la rete richiede un indirizzo IP dinamico, è necessario utilizzare un router o un modem ADSL in grado di supportare il protocollo DHCP (Dynamic Host Configuration Protocol). Modem e router che supportano il protocollo DHCP forniscono automaticamente indirizzo IP, maschera di sottorete, gateway e DNS necessari al televisore per accedere a Internet, in modo da non costringere l'utente a immetterli manualmente. La maggior parte delle reti domestiche utilizzano indirizzi IP dinamici.

Se la rete richiede un indirizzo IP statico, immettere manualmente indirizzo IP, maschera di sottorete, gateway e DNS durante l'impostazione della connessione di rete. Per ottenere indirizzo IP, maschera di sottorete, gateway e DNS, contattare l'Internet Service Provider (ISP).

Se la rete richiede un indirizzo IP statico, utilizzare un modem ADSL in grado di supportare il protocollo DHCP. I modem ADSL che supportano il protocollo DHCP permettono inoltre di usare indirizzi IP statici.

#### ● **Bluetooth**

La tecnologia Bluetooth è un protocollo di comunicazione wireless a corto raggio che consente lo scambio di informazioni tra dispositivi quali cellulari, laptop, auricolari e cuffie con dispositivi Bluetooth compatibili. Viene principalmente utilizzata per le connessioni wireless a basso consumo entro un raggio di azione corto di 10 m.

### **Ethernet**

Ethernet è una LAN (Local Area Network) standardizzata IEEE che utilizza cavi coassiali.

#### **Connessione Component**

Le connessioni component sono principalmente utilizzate per le console di gioco e trasmettono il segnale video suddividendolo in un segnale di luminanza (Y) e due segnali colore (Pb e Pr). Il connettore è contrassegnato come [Component IN]\_(Pr, Pb, Y) sul retro del televisore. Talvolta su alcuni dispositivi viene contrassegnato come Cr, Cb, Y. Cb e Cr sono le conversioni digitali dei segnali analogici Pb e Pr.

I connettori sono generalmente codificati a colori (rosso (R), blu (B) e verde (G)) e offrono la migliore qualità d'immagine possibile per una connessione analogica.